<span id="page-0-0"></span>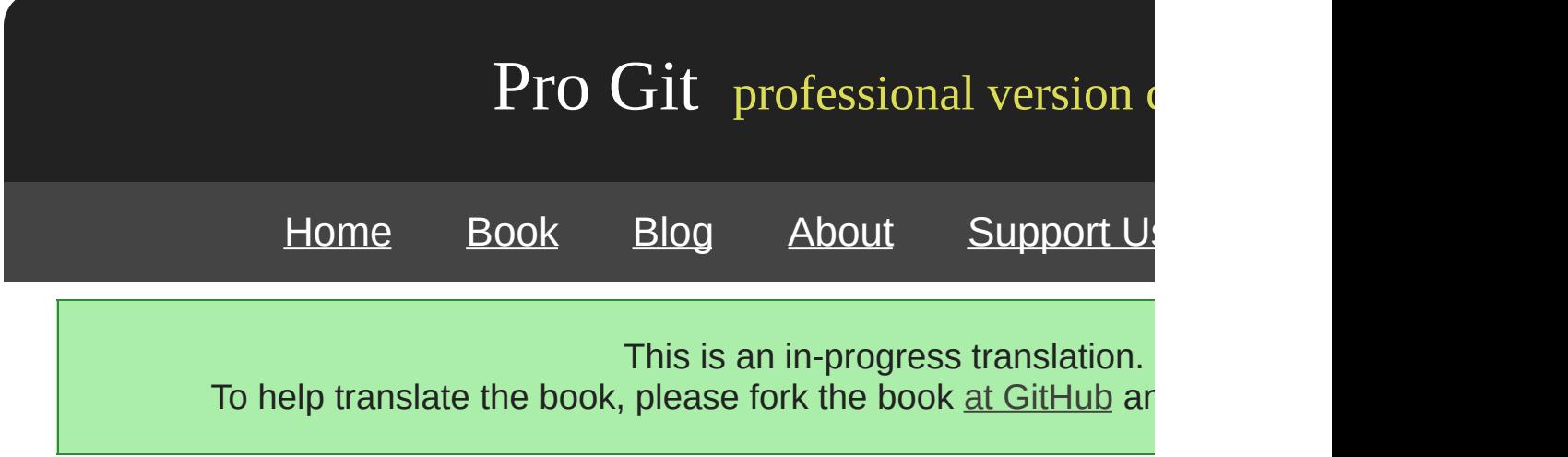

**1.**

 $1.1 -$ 1.2 - [Git](#page-268-0) 1.3 - [Git](#page-16-0) 1.4 - <u>[Git](#page-20-0)</u> 1.5 - [Git](#page-24-0) 1.6 - 1.7 -

2.1 - [Git](#page-33-0)  $2.2 - 1$  $2.3 - 1$  $2.4 -$ 2.5 - 2.6 -  $2.7 2.8 - 1$ 

 $3.1 -$ 3.2 - 3.3 - 3.4 - 3.5 - 3.6 - 3.7 -

 $4.1 -$ 4.2 - [Git](#page-101-0) 4.3 - [SSH](#page-104-0)  $4.4 4.5 -$ 4.6 - [GitWeb](#page-110-0) 4.7 - [Gitosis](#page-113-0) 4.8 - [Git](#page-118-0) 4.9 - [Git](#page-122-0)  $4.10 -$ 

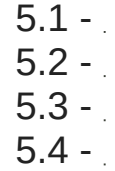

- 6.1 [Revision](#page-156-0)
- $6.2 -$
- 6.3 [Stashing](#page-323-0)
- 6.4 -
- 6.5 <u>[Git](#page-171-0)</u>
- 6.6 -
- $6.7 -$
- $6.8 -$

#### **7. [Git](#page-180-0)**  $\mathbb{R}$

- 7.1 [Git](#page-182-0)
- 7.2 [Git](#page-334-0)
- 7.3 [Git](#page-192-0)
- 7.4 An Example [Git-Enforced](#page-196-0) Policy
- 7.5 [Summary](#page-209-0)

8.1 - Git [Subversion](#page-211-0) 8.2 - [Git](#page-221-0)  $8.3 -$ 

- 9.1 (Plumbing) [\(Porcelain\)](#page-235-0)
- 9.2 [Git](#page-237-0)
- 9.3 Git [References](#page-246-0)
- 9.4 [Packfiles](#page-252-0)
- 9.5 The [Refspec](#page-256-0)
- $9.6 -$
- $9.7 -$
- $9.8 -$

Book translated into German, Chinese, Japanese and Dutch.

Partial translations available in Arabic, Czech, Spanish, French, Indonesian, Italian, Macedonian, Polish, Thai and Russian.

All content under Creative Commons Attribution-Non [Commercial-Share](http://creativecommons.org/licenses/by-nc-sa/3.0/us/) Alike 3.0 license. Theme and code by [Michael](http://github.com/mbleigh) Bleigh. Hosted by [GitHub](http://github.com/progit/progit.github.com/) and powered by [Jekyll](http://github.com/mojombo/jekyll).

<span id="page-10-0"></span>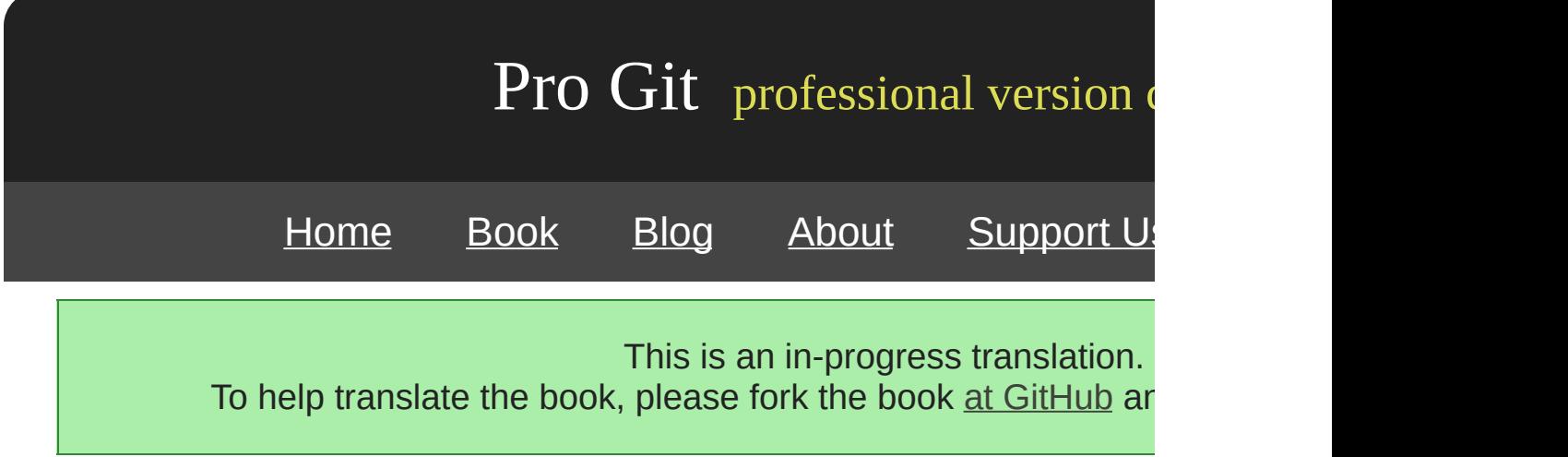

## **Chapter 1**

Git Git Git

[prev](#page-0-0) | [next](#page-12-0)

Book translated into German, Chinese, Japanese and Dutch. Partial translations available in Arabic, Czech, Spanish, French, Indonesian, Italian, Macedonian, Polish, Thai and Russian. All content under Creative Commons Attribution-Non [Commercial-Share](http://creativecommons.org/licenses/by-nc-sa/3.0/us/) Alike 3.0 license. Theme and code by [Michael](http://github.com/mbleigh) Bleigh. Hosted by [GitHub](http://github.com/progit/progit.github.com/) and powered by [Jekyll](http://github.com/mojombo/jekyll).

<span id="page-12-0"></span>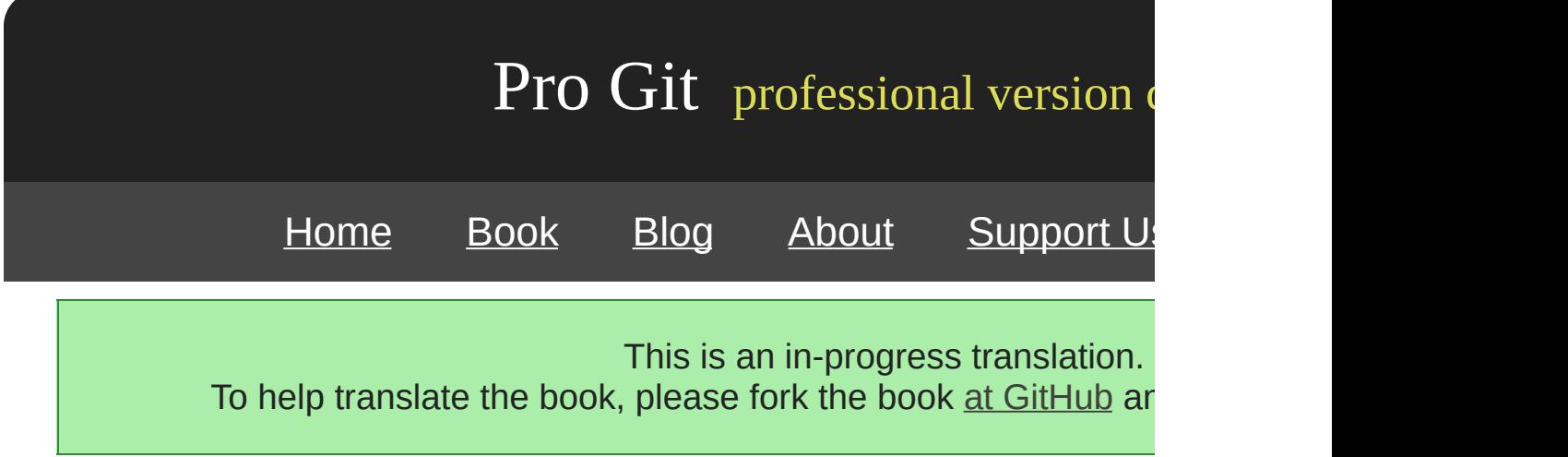

VCS

1-1

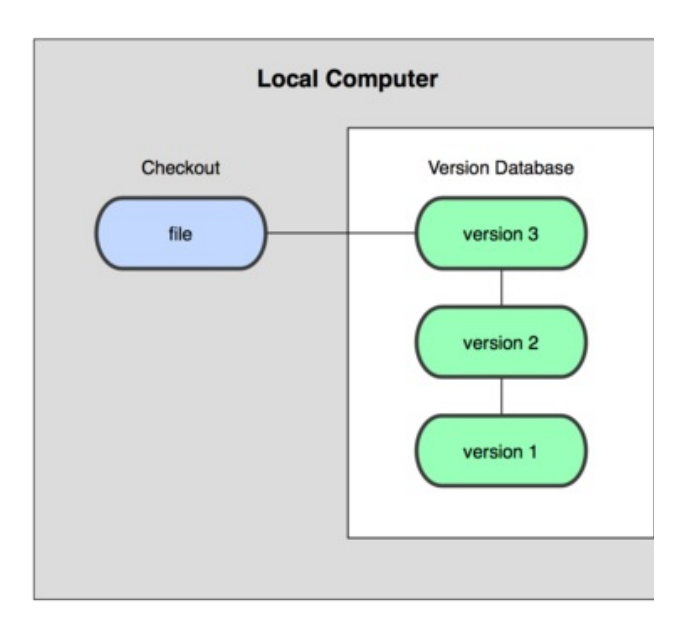

1-1.

rcs Mac OS X rcs patchrcs

Centralized Version Control Systems CVCS CVSSubversion Perfor 1-2

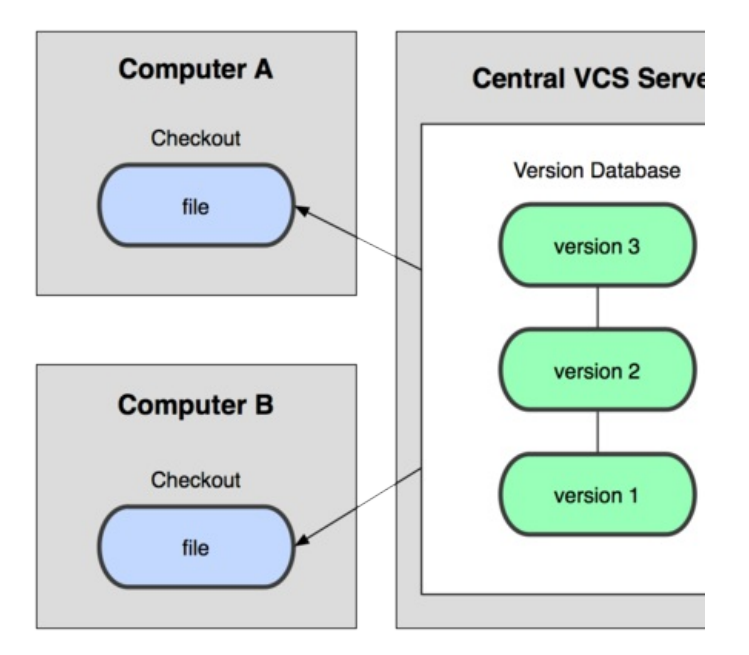

1-2.

VCS CVCS

Distributed Version Control System DVCS GitMercurialBazaar Darcs 1-3

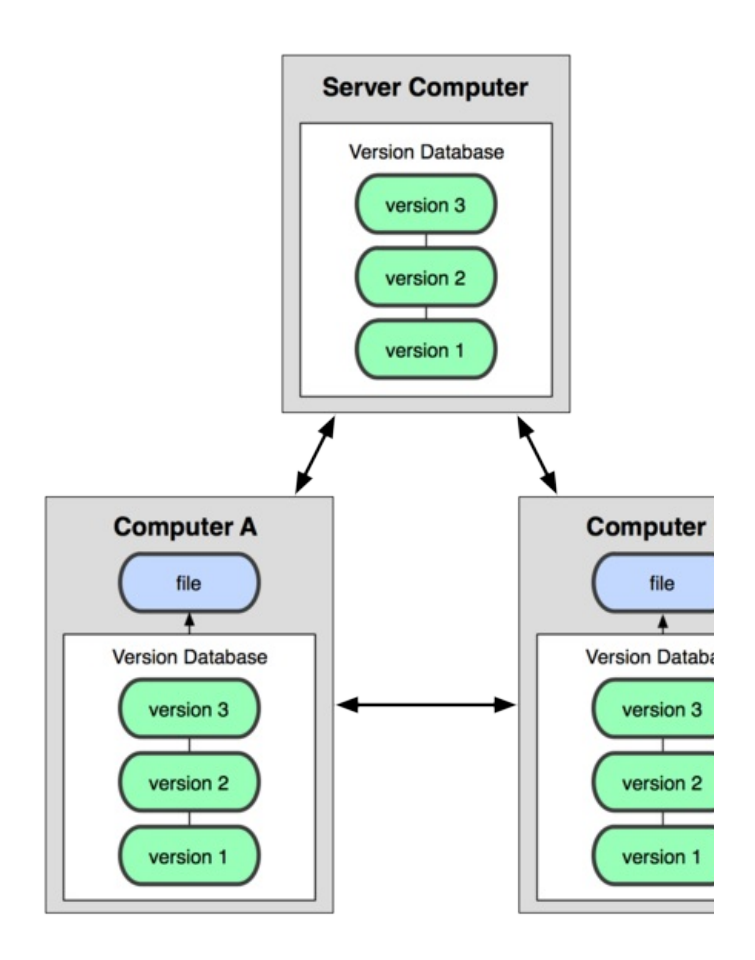

1-3.

#### [prev](#page-10-0) | [next](#page-268-0)

Book translated into German, Chinese, Japanese and Dutch. Partial translations available in Arabic, Czech, Spanish, French, Indonesian, Italian, Macedonian, Polish, Thai and Russian. All content under Creative Commons Attribution-Non [Commercial-Share](http://creativecommons.org/licenses/by-nc-sa/3.0/us/) Alike 3.0 license. Theme and code by [Michael](http://github.com/mbleigh) Bleigh. Hosted by [GitHub](http://github.com/progit/progit.github.com/) and powered by [Jekyll](http://github.com/mojombo/jekyll).

<span id="page-16-0"></span>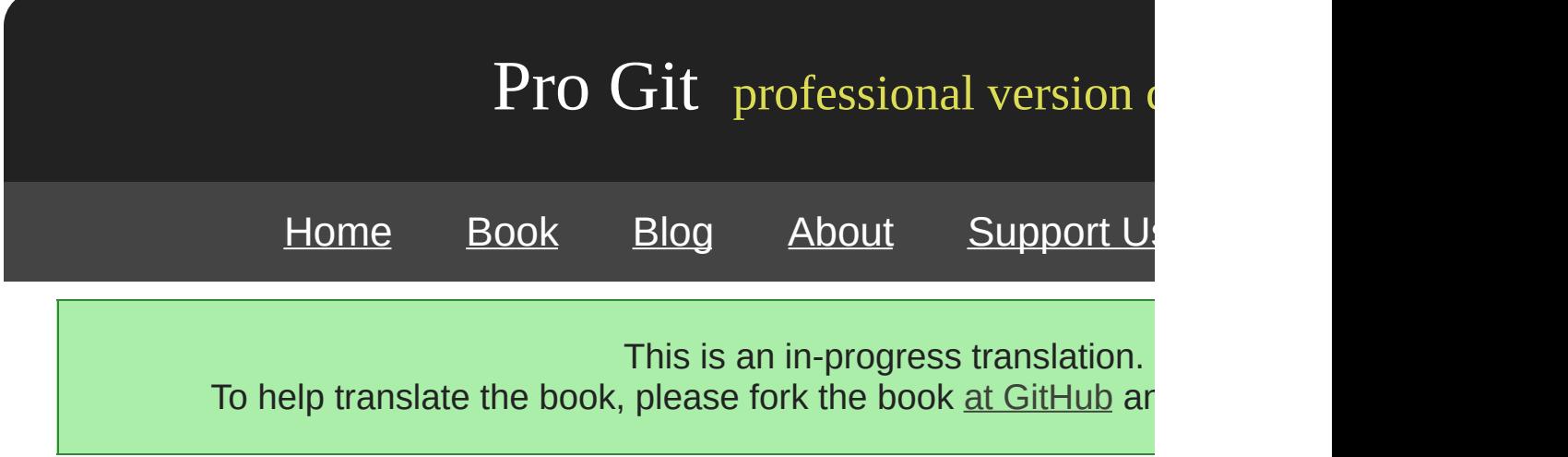

### **Git**

Git Git Git Subversion Perforce Git Git

Git Git CVSSubversionPerforceBazaar 1-4

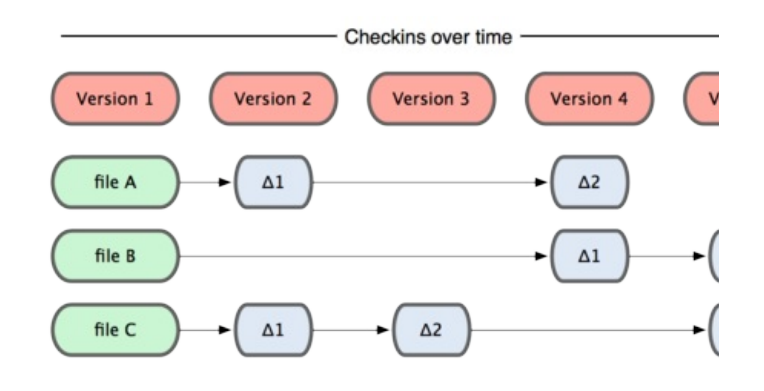

1-4.

Git Git Git Git 1-5

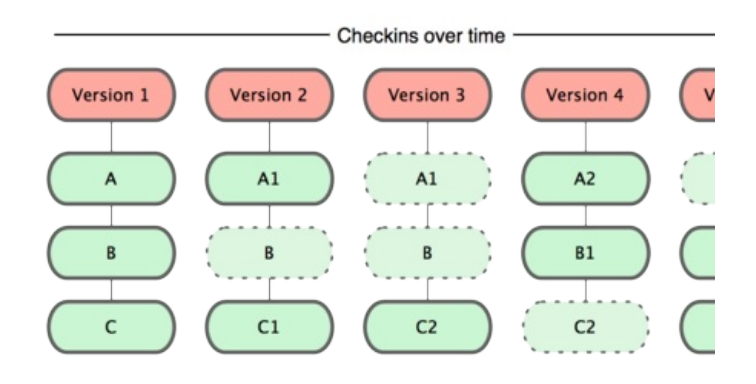

1-5. Git

Git Git VCS Git

Git CVCS Git

Git Git

CVCS VPN Git VPN Perforce Perforce Subversion CVS

Git checksumGit Git Git

Git SHA-1 SHA-1 40 0-9 a-f

24b9da6552252987aa493b52f8696cd6d3b00373

Git Git

Git VCS Git

Git ""

Git committedmodifiedstaged

Git Git

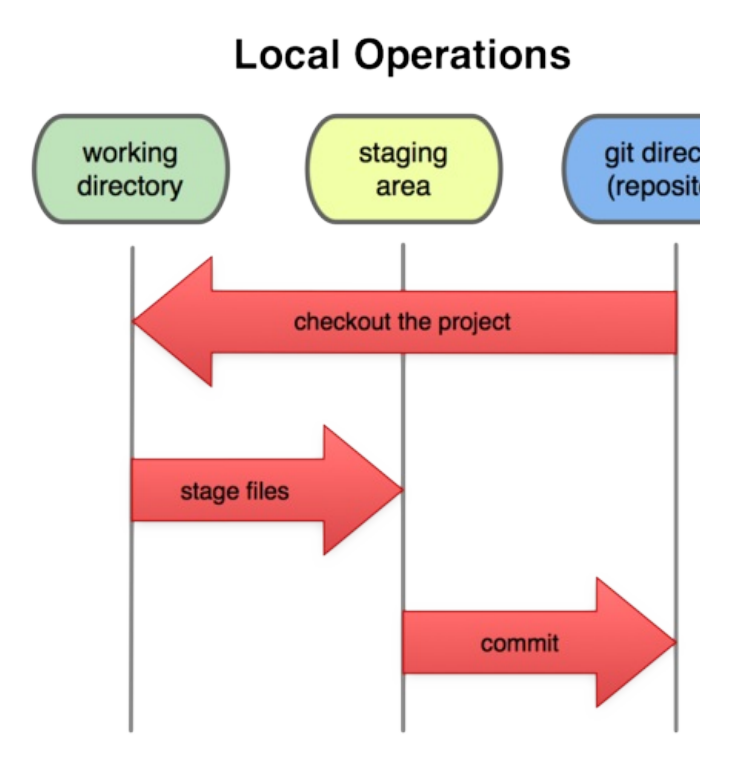

1-6. git

git Git

git

git

Git

1. 2. 3. git

git

[prev](#page-268-0) | [next](#page-20-0)

Book translated into German, Chinese, Japanese and Dutch. Partial translations available in Arabic, Czech, Spanish, French, Indonesian, Italian, Macedonian, Polish, Thai and Russian . All content under Creative Commons Attribution-Non [Commercial-Share](http://creativecommons.org/licenses/by-nc-sa/3.0/us/) Alike 3.0 license. Theme and code by [Michael](http://github.com/mbleigh) Bleigh. Hosted by [GitHub](http://github.com/progit/progit.github.com/) and powered by [Jekyll](http://github.com/mojombo/jekyll).

<span id="page-20-0"></span>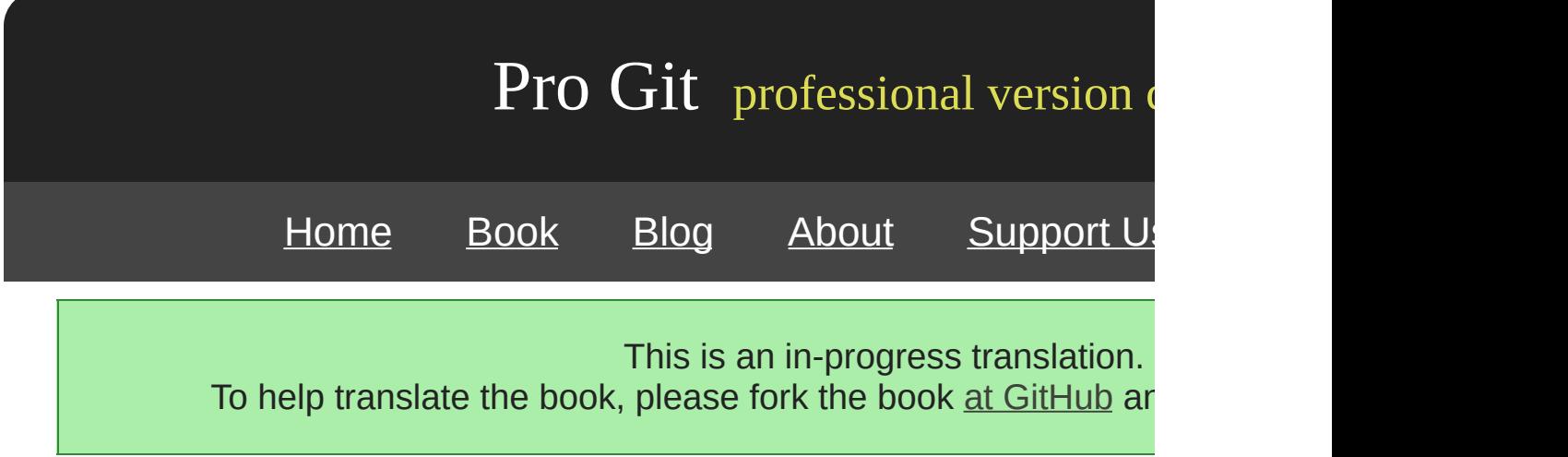

### **Git**

Git

Git Linux distro backports

Git curlzlibopensslexpatlibiconv yum Fedora apt-get Debian

```
$ yum install curl-devel expat-devel gettext-devel \
 openssl-devel zlib-devel
```

```
$ apt-get install curl-devel expat-devel gettext-devel \
  openssl-devel zlib-devel
```
Git

http://git-scm.com/download

```
$ tar -zxf git-1.6.0.5.tar.gz
$ cd git-1.6.0.5
$ make prefix=/usr/local all
$ sudo make prefix=/usr/local install
```
git git Git

\$ git clone git://git.kernel.org/pub/scm/git/git.git

#### **Linux**

Linux Git Fedora yum

\$ yum install git-core

Ubuntu Debian apt-get

\$ apt-get instal git-core

#### **Mac**

Mac Git Git 1-7

http://code.google.com/p/git-osx-installer

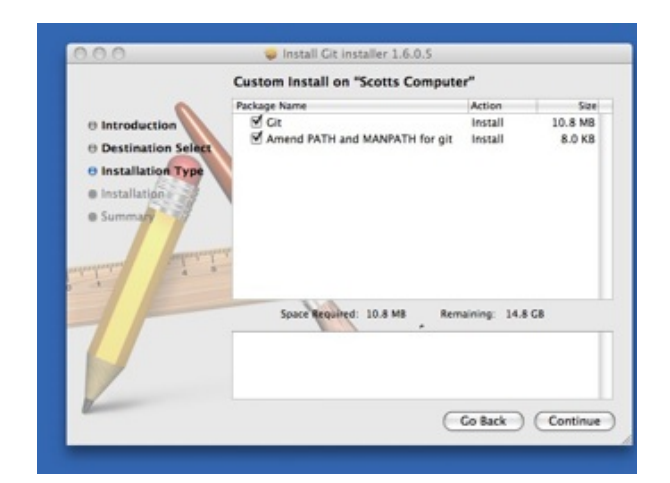

#### 1-7. Git OS X

MacPorts (http://www.macports.org) MacPorts Git

\$ sudo port install git-core +svn +doc +bash\_completion +gitweb

Macports Git Subversion +svn

#### **Windows**

Windows Git msysGit Google Code .exe

http://code.google.com/p/msysgit

git ssh Git

[prev](#page-16-0) | [next](#page-24-0)

Book translated into German, Chinese, Japanese and Dutch. Partial translations available in Arabic, Czech, Spanish, French, Indonesian, Italian, Macedonian, Polish, Thai and Russian . All content under Creative Commons Attribution-Non [Commercial-Share](http://creativecommons.org/licenses/by-nc-sa/3.0/us/) Alike 3.0 license. Theme and code by [Michael](http://github.com/mbleigh) Bleigh. Hosted by [GitHub](http://github.com/progit/progit.github.com/) and powered by [Jekyll](http://github.com/mojombo/jekyll).

<span id="page-24-0"></span>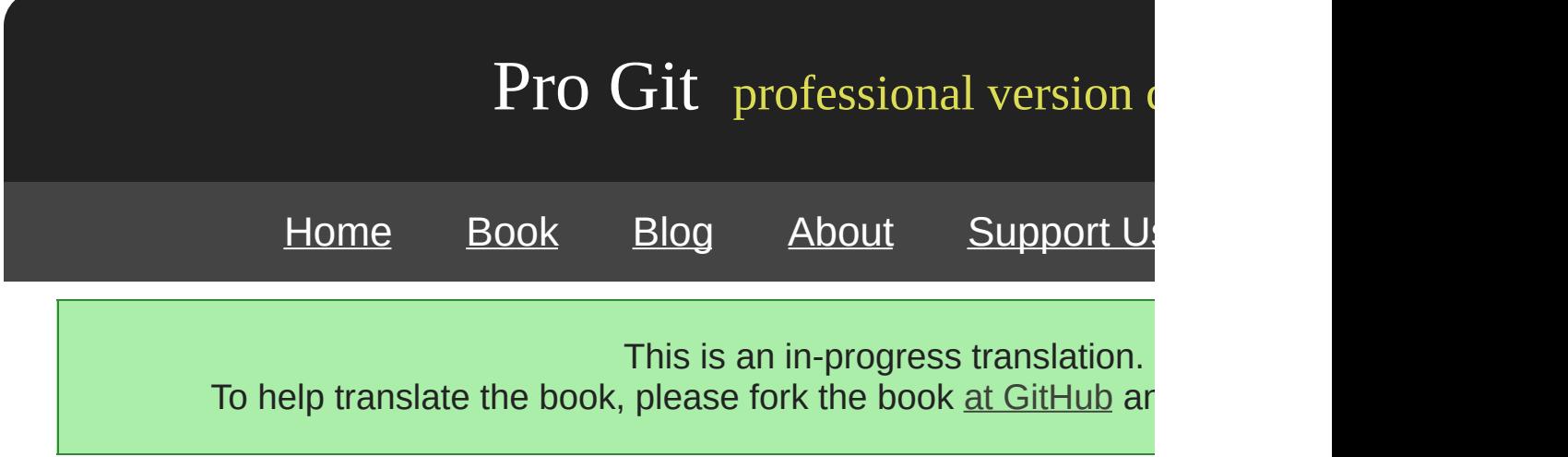

### **Git**

Git

Git git config git-config git Git

- /etc/gitconfig git config --system
- ~/.gitconfig git config --global
- git .git/config .git/config /etc/gitcon

Windows Git .gitconfig \$HOME C:\Documents and Settings /etc/gitconfig Git

Git

\$ git config --global user.name "John Doe" \$ git config --global user.email johndoe@example.com

--global --global .git/config

#### Git Vi Vim Emacs

\$ git config --global core.editor emacs

vimdiff

\$ git config --global merge.tool vimdiff

Git kdiff3tkdiffmeldxxdiffemergevimdiffgvimdiffecmerge opendiff

git config --list

\$ git config --list user.name=Scott Chacon user.email=schacon@gmail.com color.status=auto color.branch=auto color.interactive=auto color.diff=auto ...

#### /etc/gitconfig ~/.gitconfig Git

\$ git config user.name Scott Chacon

[prev](#page-20-0) | [next](#page-27-0)

Book translated into German, Chinese, Japanese and Dutch. Partial translations available in Arabic, Czech, Spanish, French, Indonesian, Italian, Macedonian, Polish, Thai and Russian. All content under Creative Commons Attribution-Non [Commercial-Share](http://creativecommons.org/licenses/by-nc-sa/3.0/us/) Alike 3.0 license. Theme and code by [Michael](http://github.com/mbleigh) Bleigh. Hosted by [GitHub](http://github.com/progit/progit.github.com/) and powered by [Jekyll](http://github.com/mojombo/jekyll).

<span id="page-27-0"></span>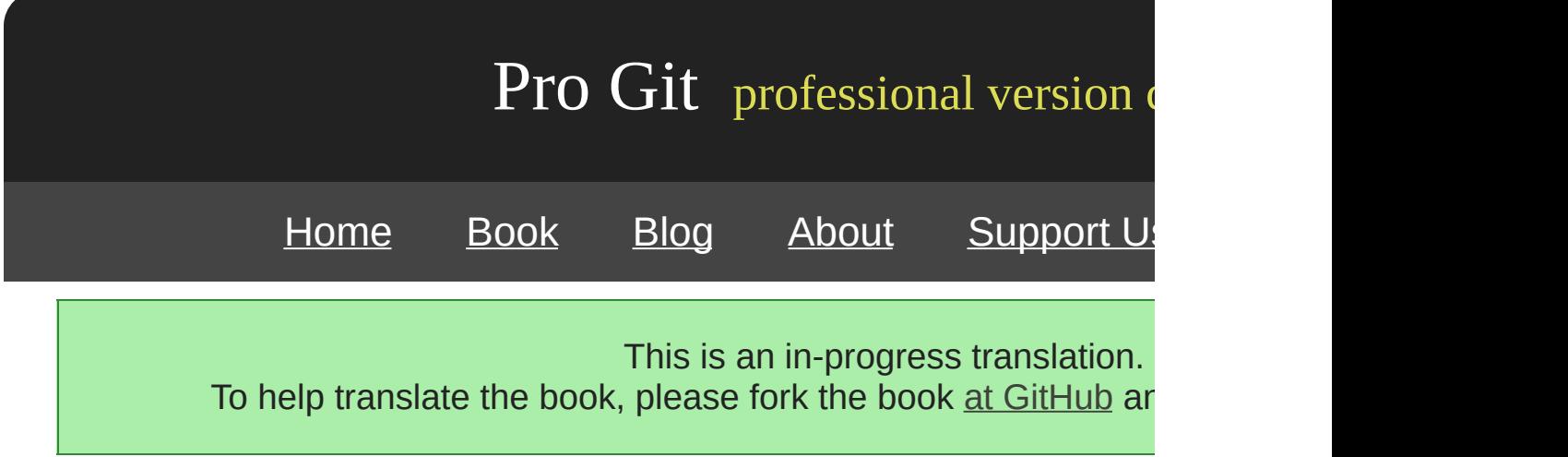

Git

\$ git help <verb> \$ git <verb> --help \$ man git-<verb>

config

\$ git help config

Frenode IRC irc.freenode.net #git #github git

[prev](#page-24-0) | [next](#page-29-0)

Book translated into German, Chinese, Japanese and Dutch. Partial translations available in Arabic, Czech, Spanish, French, Indonesian, Italian, Macedonian, Polish, Thai and Russian. All content under Creative Commons Attribution-Non [Commercial-Share](http://creativecommons.org/licenses/by-nc-sa/3.0/us/) Alike 3.0 license. Theme and code by [Michael](http://github.com/mbleigh) Bleigh. Hosted by [GitHub](http://github.com/progit/progit.github.com/) and powered by [Jekyll](http://github.com/mojombo/jekyll).

<span id="page-29-0"></span>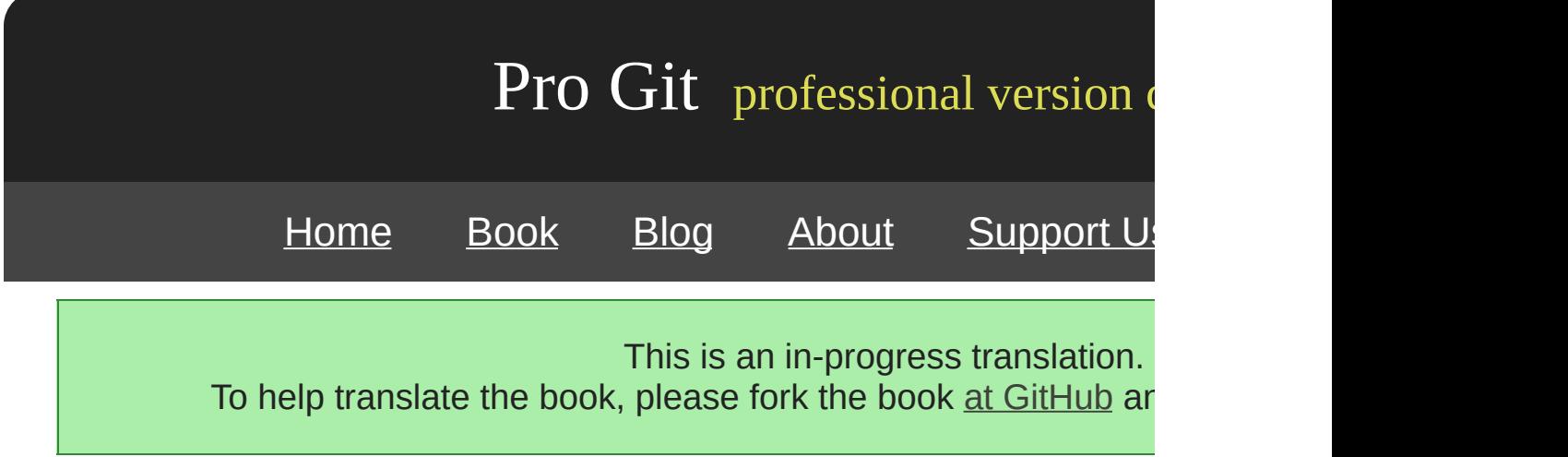

#### Git CVCS Git Git

#### [prev](#page-27-0) | [next](#page-31-0)

Book translated into German, Chinese, Japanese and Dutch. Partial translations available in Arabic, Czech, Spanish, French, Indonesian, Italian, Macedonian, Polish, Thai and Russian . All content under Creative Commons Attribution-Non [Commercial-Share](http://creativecommons.org/licenses/by-nc-sa/3.0/us/) Alike 3.0 license. Theme and code by [Michael](http://github.com/mbleigh) Bleigh. Hosted by [GitHub](http://github.com/progit/progit.github.com/) and powered by [Jekyll](http://github.com/mojombo/jekyll).

<span id="page-31-0"></span>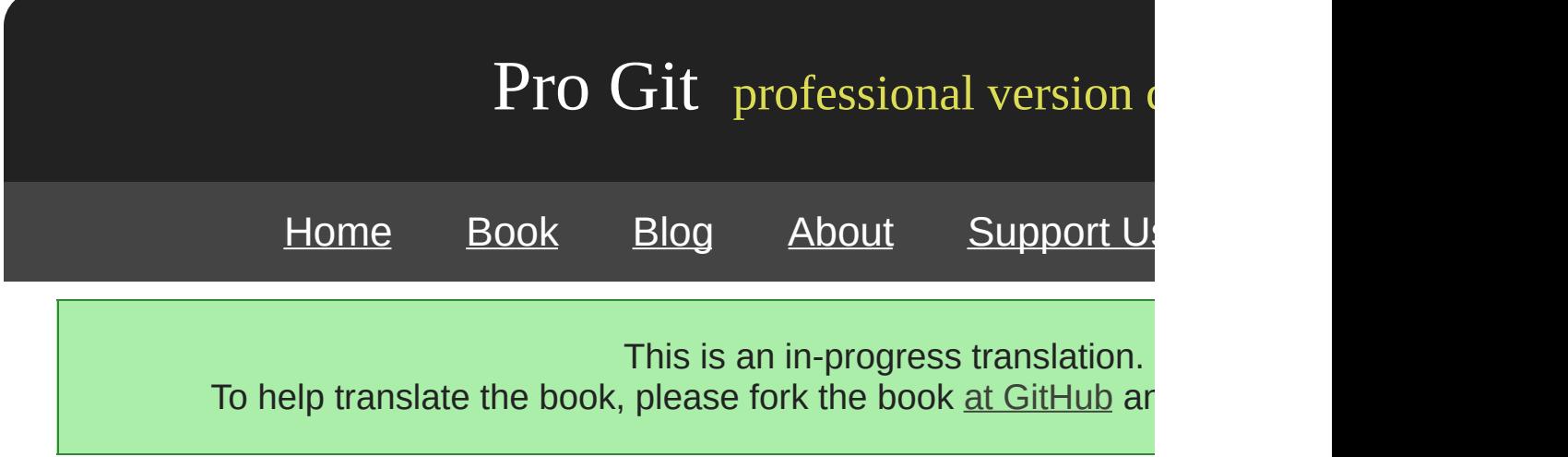

# **Chapter 2**

## **Git**

Git Git Git

[prev](#page-29-0) | [next](#page-33-0)

Book translated into German, Chinese, Japanese and Dutch. Partial translations available in Arabic, Czech, Spanish, French, Indonesian, Italian, Macedonian, Polish, Thai and Russian. All content under Creative Commons Attribution-Non [Commercial-Share](http://creativecommons.org/licenses/by-nc-sa/3.0/us/) Alike 3.0 license. Theme and code by [Michael](http://github.com/mbleigh) Bleigh. Hosted by [GitHub](http://github.com/progit/progit.github.com/) and powered by [Jekyll](http://github.com/mojombo/jekyll).

<span id="page-33-0"></span>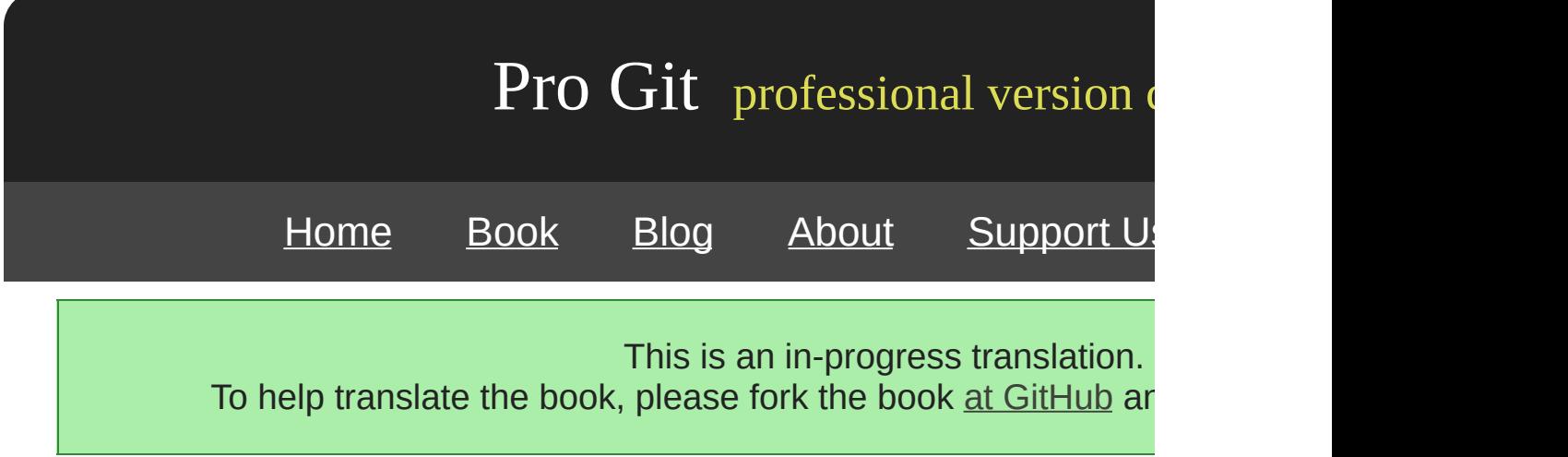

### **Git**

Git Git Git

Git

\$ git init

.git Git .git .git .git

git add Git

\$ git add \*.c \$ git add README \$ git commit -m 'initial project version'

Git

Git git clone VCS Subversion clone checkoutGit

git clone [url] Ruby Git Grit

\$ git clone git://github.com/schacon/grit.git

"grit" .git grit

\$ git clone git://github.com/schacon/grit.git mygrit

mygrit

Git git:// http(s):// user@server:/path.git SSH

[prev](#page-31-0) | [next](#page-270-0)

Book translated into German, Chinese, Japanese and Dutch. Partial translations available in Arabic, Czech, Spanish, French, Indonesian, Italian, Macedonian, Polish, Thai and Russian. All content under Creative Commons Attribution-Non [Commercial-Share](http://creativecommons.org/licenses/by-nc-sa/3.0/us/) Alike 3.0 license. Theme and code by [Michael](http://github.com/mbleigh) Bleigh. Hosted by [GitHub](http://github.com/progit/progit.github.com/) and powered by [Jekyll](http://github.com/mojombo/jekyll).
<span id="page-36-0"></span>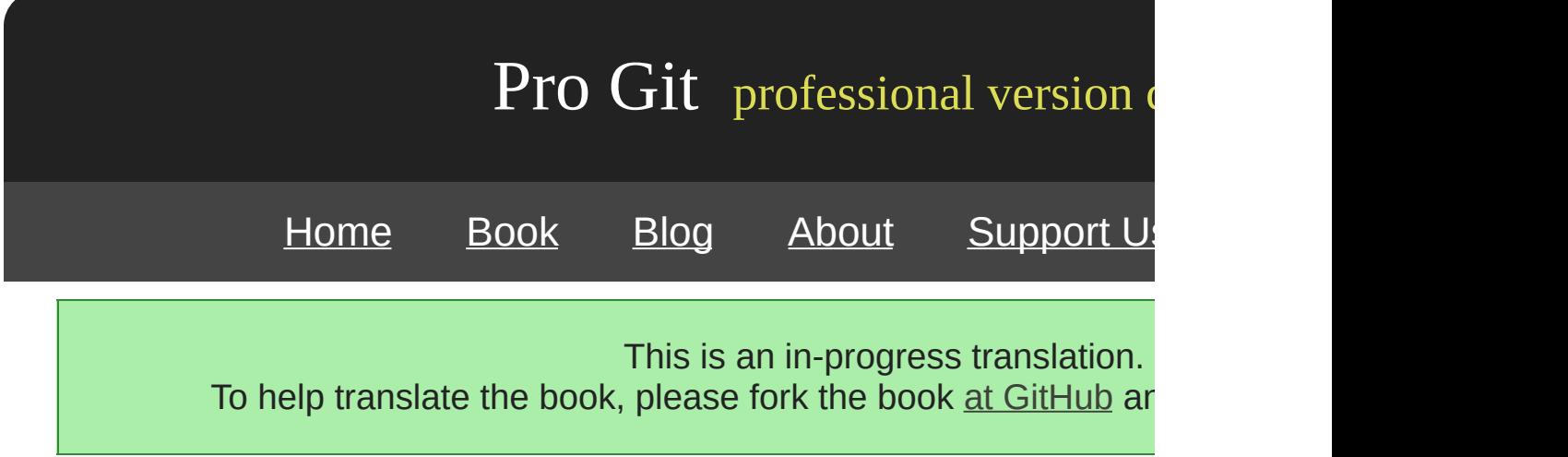

git log

### simplegit

git clone git://github.com/schacon/simplegit-progit.git

### git log

```
$ git log
commit ca82a6dff817ec66f44342007202690a93763949
Author: Scott Chacon <schacon@gee-mail.com>
Date: Mon Mar 17 21:52:11 2008 -0700
    changed the verison number
commit 085bb3bcb608e1e8451d4b2432f8ecbe6306e7e7
Author: Scott Chacon <schacon@gee-mail.com>
Date: Sat Mar 15 16:40:33 2008 -0700
    removed unnecessary test code
commit a11bef06a3f659402fe7563abf99ad00de2209e6
Author: Scott Chacon <schacon@gee-mail.com>
Date: Sat Mar 15 10:31:28 2008 -0700
```
first commit

git log SHA-1

### git log

 $-p$  -2

\$ git log –p -2 commit ca82a6dff817ec66f44342007202690a93763949 Author: Scott Chacon <schacon@gee-mail.com> Date: Mon Mar 17 21:52:11 2008 -0700

```
changed the verison number
diff --git a/Rakefile b/Rakefile
index a874b73..8f94139 100644
--- a/Rakefile
+++ b/Rakefile
@@ -5,7 +5,7 @@ require 'rake/gempackagetask'
spec = Gem::Specification.new do |s|
   s.version = "0.1.0"+ s.version = "0.1.1"<br>s.author = "Scott= "Scott Chacon"
commit 085bb3bcb608e1e8451d4b2432f8ecbe6306e7e7
Author: Scott Chacon <schacon@gee-mail.com>
Date: Sat Mar 15 16:40:33 2008 -0700
    removed unnecessary test code
diff --git a/lib/simplegit.rb b/lib/simplegit.rb
index a0a60ae..47c6340 100644
--- a/lib/simplegit.rb
+++ b/lib/simplegit.rb
@@ -18,8 +18,3 @@ class SimpleGit
     end
end
-
-if $0 == \_FILE\_- git = SimpleGit.new
- puts git.show
-end
\ No newline at end of file
```
### --stat

```
$ git log --stat
commit ca82a6dff817ec66f44342007202690a93763949
Author: Scott Chacon <schacon@gee-mail.com>
Date: Mon Mar 17 21:52:11 2008 -0700
    changed the verison number
 Rakefile \vert 2 +-
 1 files changed, 1 insertions(+), 1 deletions(-)
commit 085bb3bcb608e1e8451d4b2432f8ecbe6306e7e7
Author: Scott Chacon <schacon@gee-mail.com>
Date: Sat Mar 15 16:40:33 2008 -0700
    removed unnecessary test code
 lib/simplegit.rb | 5 -----
 1 files changed, 0 insertions(+), 5 deletions(-)
commit a11bef06a3f659402fe7563abf99ad00de2209e6
Author: Scott Chacon <schacon@gee-mail.com>
Date: Sat Mar 15 10:31:28 2008 -0700
   first commit
```
README | 6 ++++++ Rakefile | 23 +++++++++++++++++++++++ lib/simplegit.rb | 25 +++++++++++++++++++++++++ 3 files changed, 54 insertions(+), 0 deletions(-)

--pretty oneline shortfull fuller

\$ git log --pretty=oneline ca82a6dff817ec66f44342007202690a93763949 changed the verison number 085bb3bcb608e1e8451d4b2432f8ecbe6306e7e7 removed unnecessary test code a11bef06a3f659402fe7563abf99ad00de2209e6 first commit

### format

```
$ git log --pretty=format:"%h - %an, %ar : %s"
ca82a6d - Scott Chacon, 11 months ago : changed the verison number
085bb3b - Scott Chacon, 11 months ago : removed unnecessary test code
a11bef0 - Scott Chacon, 11 months ago : first commit
```
### 2-1

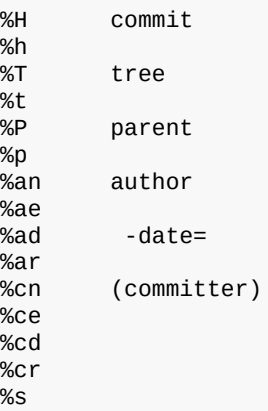

\_author\_\_committer\_

oneline format --graph ASCII Grit

```
$ git log --pretty=format:"%h %s" --graph
* 2d3acf9 ignore errors from SIGCHLD on trap
* 5e3ee11 Merge branch 'master' of git://github.com/dustin/grit
|\setminus| * 420eac9 Added a method for getting the current branch.
* | 30e367c timeout code and tests
* | 5a09431 add timeout protection to grit
* | e1193f8 support for heads with slashes in them
|/
* d6016bc require time for xmlschema
* 11d191e Merge branch 'defunkt' into local
```
git log 2-2

```
-p
--stat
--shortstat --stat
--name-only
--name-status
--abbrev-commit SHA-1 40
--relative-date "2 weeks ago"
--graph ASCII
--pretty onelineshortfullfuller format
```
git log  $-2$  -<n> n Git pager

--since --until

\$ git log --since=2.weeks

"2008-01-15""2 years 1 day 3 minutes ago"

--author --grep --all-match git log --

2-3

```
-(n) n
--since, --after
--until, --before
--author
--committer
```
Git 2008 10 Junio Hamano t/

```
$ git log --pretty="%h:%s" --author=gitster --since="2008-10-01" \
   --before="2008-11-01" --no-merges -- t/
5610e3b - Fix testcase failure when extended attribute
acd3b9e - Enhance hold_lock_file_for_{update,append}()
f563754 - demonstrate breakage of detached checkout wi
d1a43f2 - reset --hard/read-tree --reset -u: remove un
51a94af - Fix "checkout --track -b newbranch" on detac
b0ad11e - pull: allow "git pull origin $something:$cur
```
Git 20,000 6

Git gitk Tcl/Tk and git log git log gitk gitk 2-2

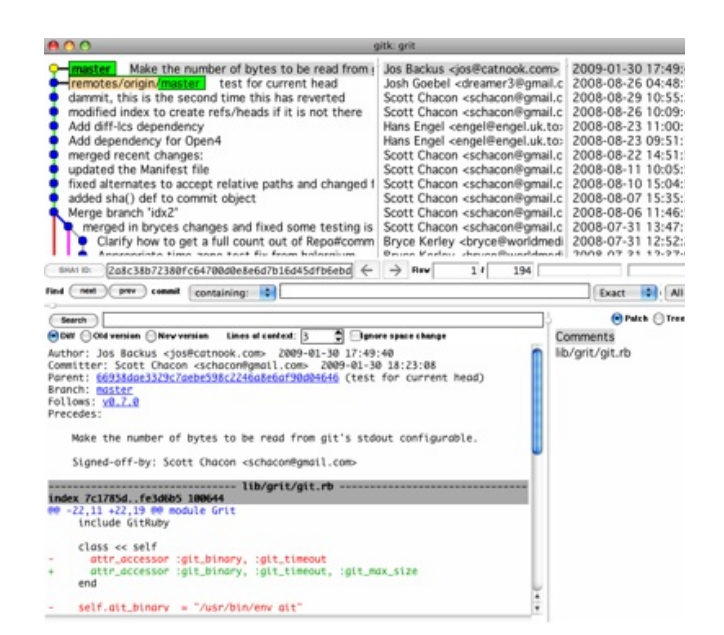

[prev](#page-270-0) | [next](#page-43-0)

Book translated into German, Chinese, Japanese and Dutch. Partial translations available in Arabic, Czech, Spanish, French, Indonesian, Italian, Macedonian, Polish, Thai and Russian . All content under Creative Commons Attribution-Non [Commercial-Share](http://creativecommons.org/licenses/by-nc-sa/3.0/us/) Alike 3.0 license. Theme and code by [Michael](http://github.com/mbleigh) Bleigh. Hosted by [GitHub](http://github.com/progit/progit.github.com/) and powered by [Jekyll](http://github.com/mojombo/jekyll).

<span id="page-43-0"></span>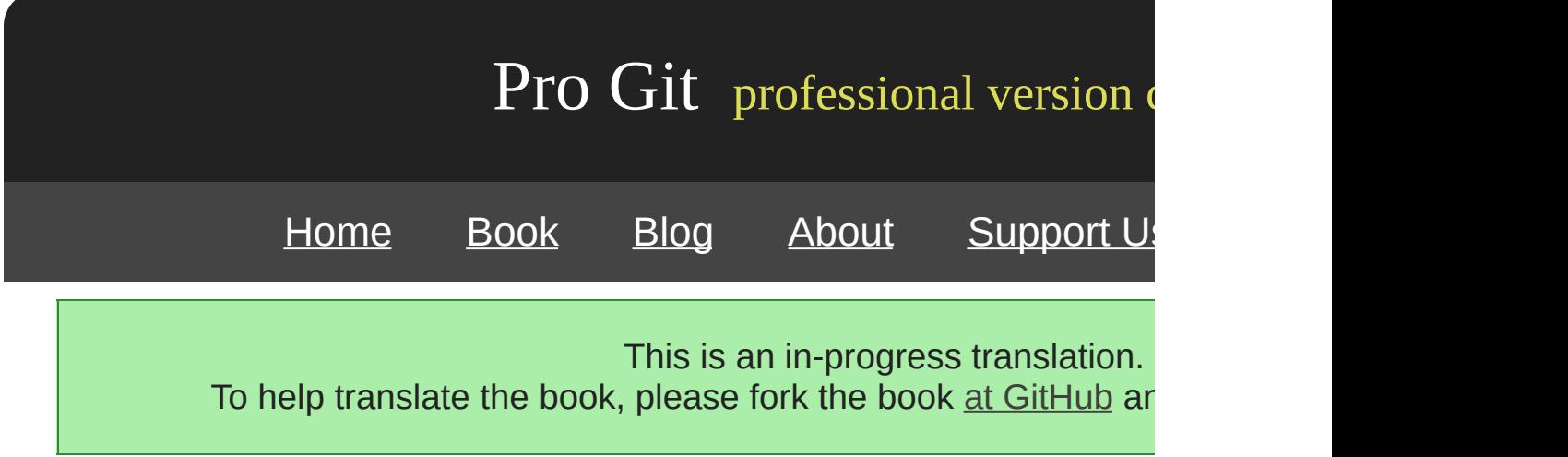

--amend

\$ git commit --amend

--amend

\$ git commit -m 'initial commit' \$ git add forgotten\_file \$ git commit --amend

git add \* git status

\$ git add . \$ git status # On branch master # Changes to be committed: # (use "git reset HEAD <file>..." to unstage)  $\#$ <br> $\#$ modified: README.txt<br>modified: benchmarks # modified: benchmarks.rb #

"Changes to be committed" git reset HEAD <file>... be

```
$ git reset HEAD benchmarks.rb
benchmarks.rb: locally modified
$ git status
# On branch master
# Changes to be committed:
# (use "git reset HEAD <file>..." to unstage)
#
# modified: README.txt
#
# Changed but not updated:
# (use "git add <file>..." to update what will be committed)
# (use "git checkout -- <file>..." to discard changes in working directory)
#
# modified: benchmarks.rb
#
```
benchmarks.rb

### benchmarks.rb git status

```
# Changed but not updated:
# (use "git add <file>..." to update what will be committed)
# (use "git checkout -- <file>..." to discard changes in working directory)
#
# modified: benchmarks.rb
#
```
Git 1.6.1

```
$ git checkout -- benchmarks.rb
$ git status
# On branch master
# Changes to be committed:
# (use "git reset HEAD <file>..." to unstage)
\begin{array}{c} \# \\ \# \end{array}modified: README.txt
#
```
stashing

Git --amend Git

[prev](#page-36-0) | [next](#page-281-0)

Book translated into German, Chinese, Japanese and Dutch. Partial translations available in Arabic, Czech, Spanish, French, Indonesian, Italian, Macedonian, Polish, Thai and Russian . All content under Creative Commons Attribution-Non [Commercial-Share](http://creativecommons.org/licenses/by-nc-sa/3.0/us/) Alike 3.0 license. Theme and code by [Michael](http://github.com/mbleigh) Bleigh. Hosted by [GitHub](http://github.com/progit/progit.github.com/) and powered by [Jekyll](http://github.com/mojombo/jekyll).

<span id="page-47-0"></span>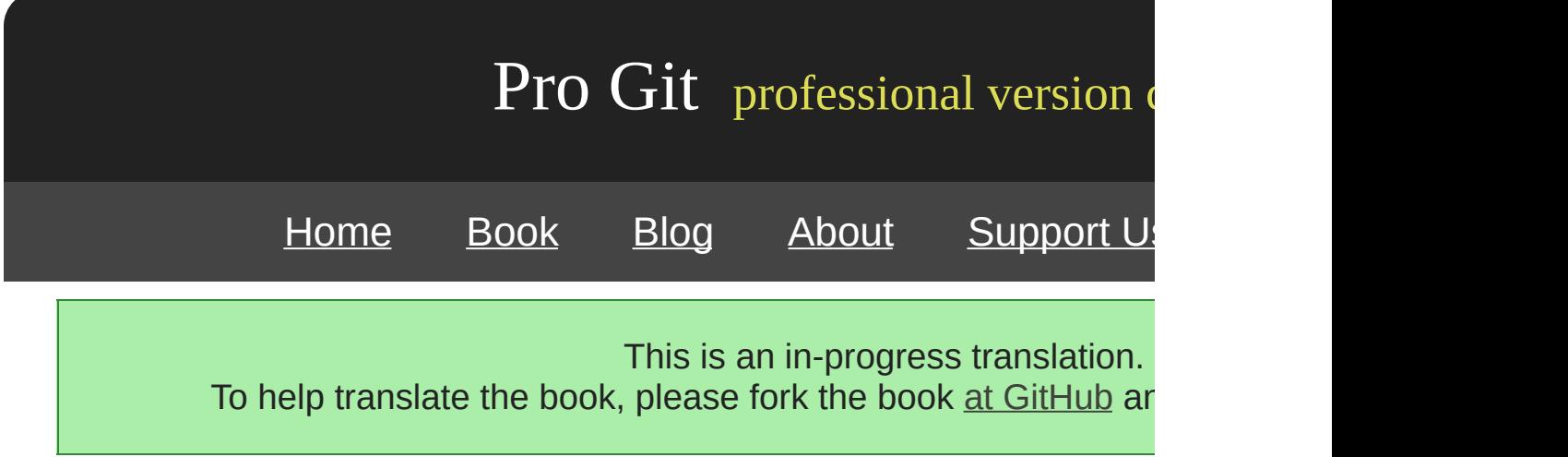

Git Git

Bash shell Git Git contrib/completion git-comp cp git-completion.bash ~/.git-completion.bash

source ~/.git-completion.bash

Mac /opt/local/etc/bash\_completion.d Linux /etc/bash\_o

Bash

Windows msysGit Git Bash

Git Tab

\$ git co<tab><tab> commit config

git co Tab commit config m<tab> git commit

git log Tab

\$ git log --s<tab> --shortstat --since= --src-prefix= --stat --summary **Git**

Git git config

\$ git config --global alias.co checkout \$ git config --global alias.br branch \$ git config --global alias.ci commit \$ git config --global alias.st status

git commit git ci Git

\$ git config --global alias.unstage 'reset HEAD --'

\$ git unstage fileA \$ git reset HEAD fileA

last

\$ git config --global alias.last 'log -1 HEAD'

\$ git last commit 66938dae3329c7aebe598c2246a8e6af90d04646 Author: Josh Goebel <dreamer3@example.com> Date: Tue Aug 26 19:48:51 2008 +0800 test for current head

Signed-off-by: Scott Chacon <schacon@example.com>

\$ git config --global alias.visual "!gitk"

[prev](#page-286-0) | [next](#page-51-0)

Book translated into German, Chinese, Japanese and Dutch. Partial translations available in Arabic, Czech, Spanish, French, Indonesian, Italian, Macedonian, Polish, Thai and Russian . All content under Creative Commons Attribution-Non [Commercial-Share](http://creativecommons.org/licenses/by-nc-sa/3.0/us/) Alike 3.0 license. Theme and code by [Michael](http://github.com/mbleigh) Bleigh. Hosted by [GitHub](http://github.com/progit/progit.github.com/) and powered by [Jekyll](http://github.com/mojombo/jekyll).

<span id="page-51-0"></span>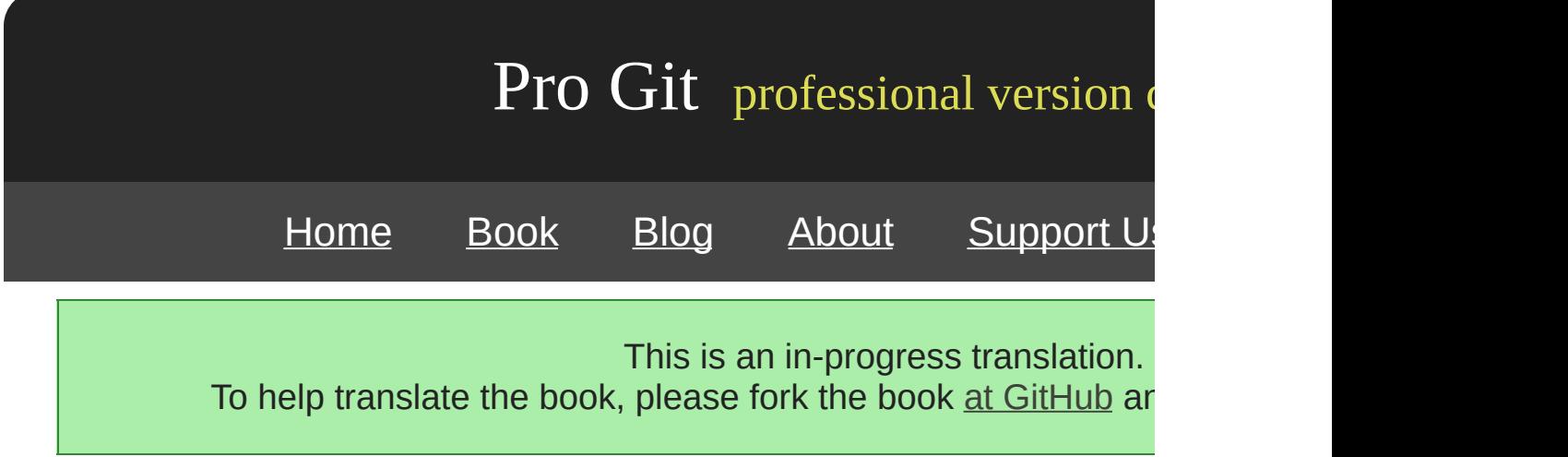

Git Git

[prev](#page-47-0) | [next](#page-53-0)

Book translated into German, Chinese, Japanese and Dutch. Partial translations available in Arabic, Czech, Spanish, French, Indonesian, Italian, Macedonian, Polish, Thai and Russian . All content under Creative Commons Attribution-Non [Commercial-Share](http://creativecommons.org/licenses/by-nc-sa/3.0/us/) Alike 3.0 license. Theme and code by [Michael](http://github.com/mbleigh) Bleigh. Hosted by [GitHub](http://github.com/progit/progit.github.com/) and powered by [Jekyll](http://github.com/mojombo/jekyll).

<span id="page-53-0"></span>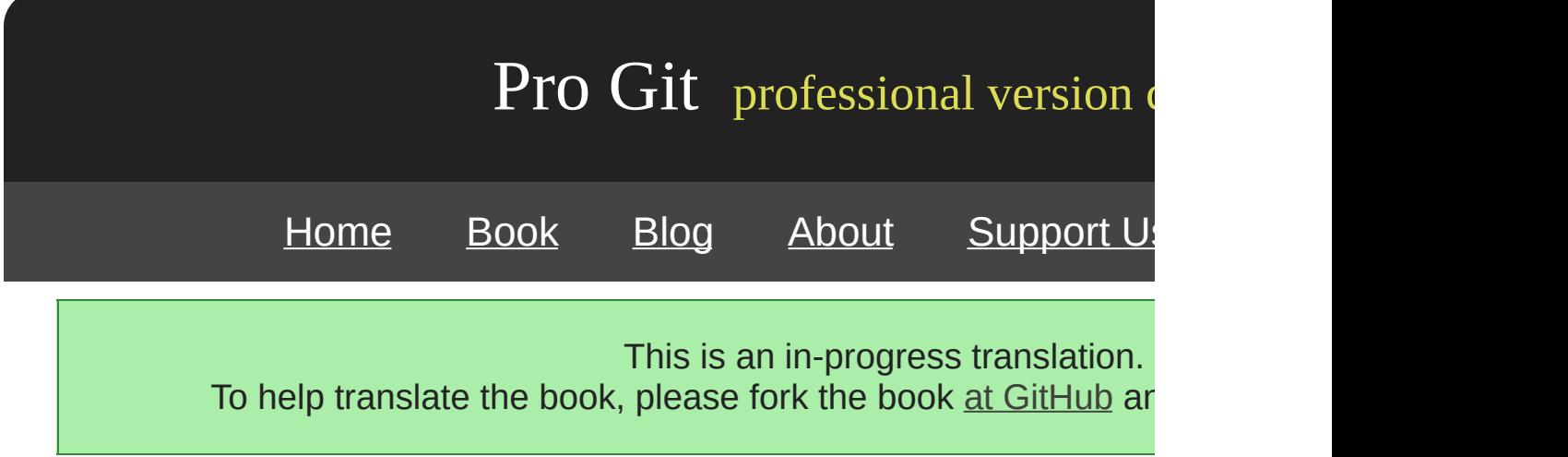

# **Chapter 3**

# **Git**

Git "" Git Git Git Git Git

[prev](#page-51-0) | [next](#page-55-0)

Book translated into German, Chinese, Japanese and Dutch. Partial translations available in Arabic, Czech, Spanish, French, Indonesian, Italian, Macedonian, Polish, Thai and Russian. All content under Creative Commons Attribution-Non [Commercial-Share](http://creativecommons.org/licenses/by-nc-sa/3.0/us/) Alike 3.0 license. Theme and code by [Michael](http://github.com/mbleigh) Bleigh. Hosted by [GitHub](http://github.com/progit/progit.github.com/) and powered by [Jekyll](http://github.com/mojombo/jekyll).

<span id="page-55-0"></span>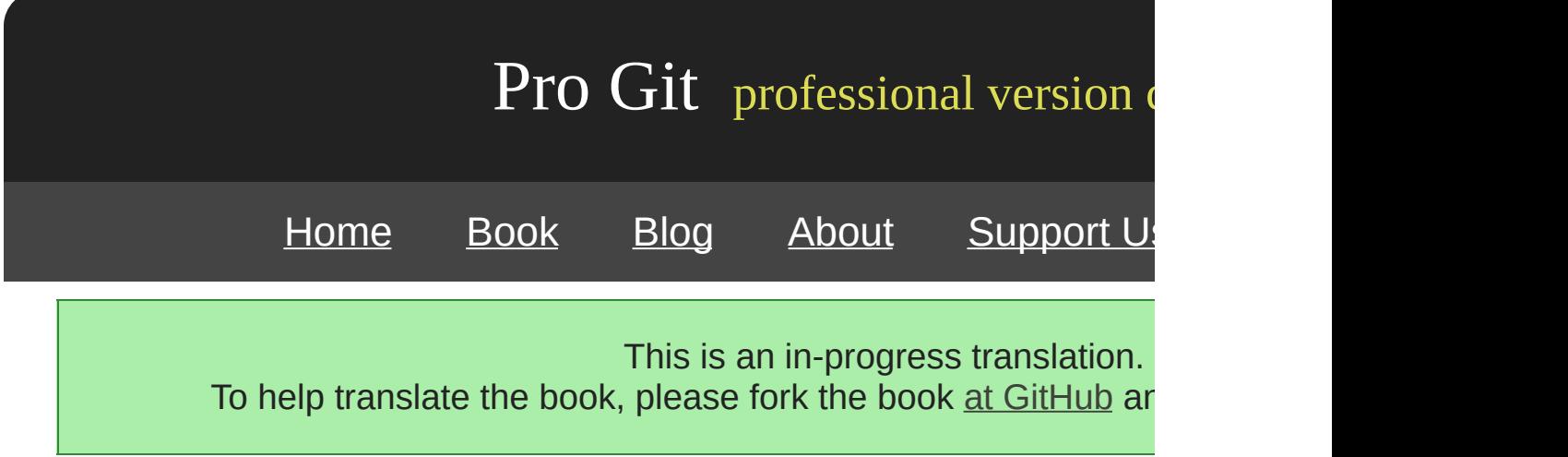

Git Git Git

Git commit

SHA-1 Git Git blob

\$ git add README test.rb LICENSE2 \$ git commit -m 'initial commit of my project'

git commit Git Git tree Git

Git blob blob tree tree commit 3-1

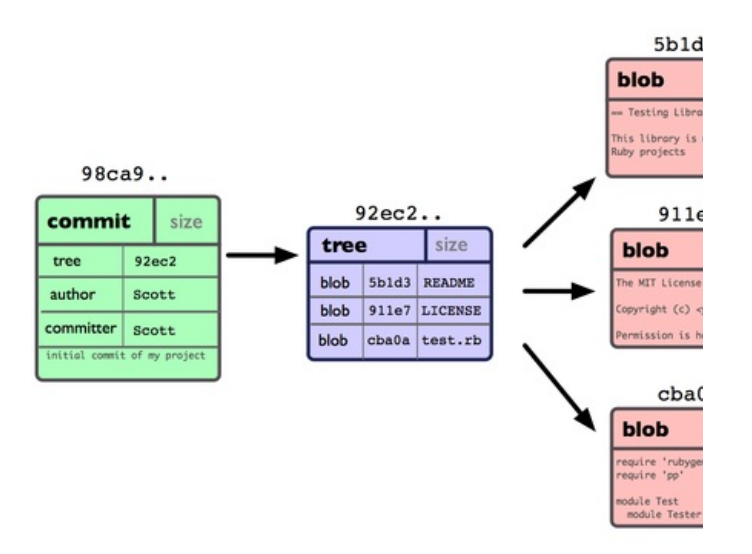

3-1.

parent 3-2

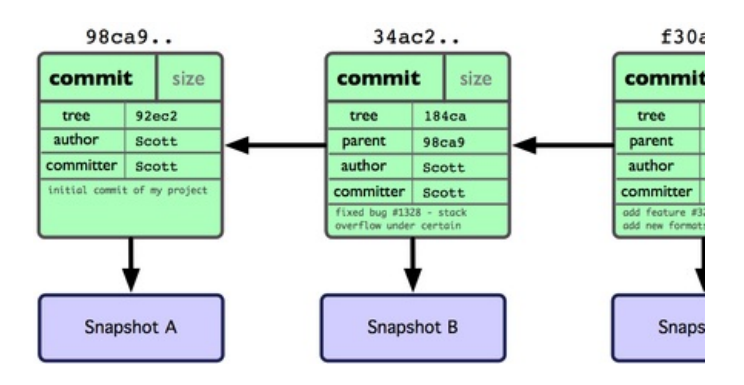

3-2. Git

Git commit Git master master

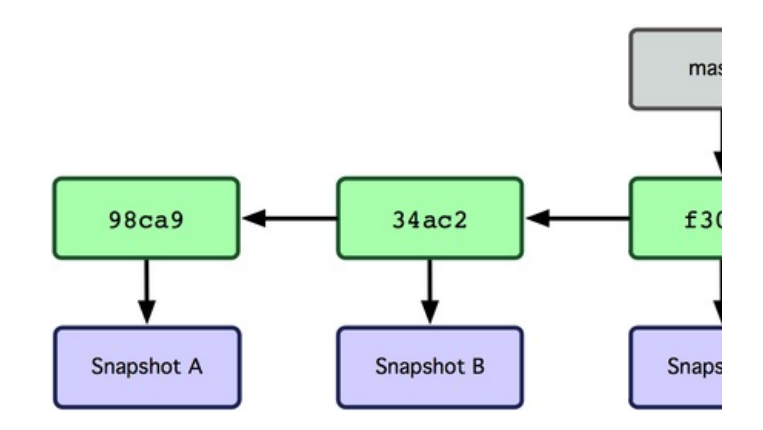

3-3.

Git testing **Git branch** 

\$ git branch testing

commit 3-4

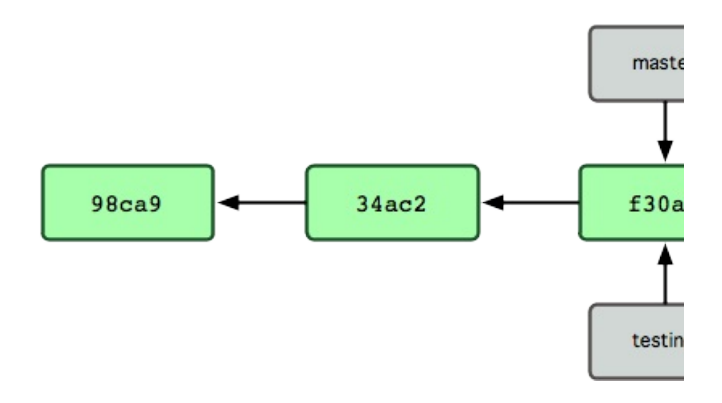

3-4.

Git HEAD Subversion CVS HEAD Git master 3-5

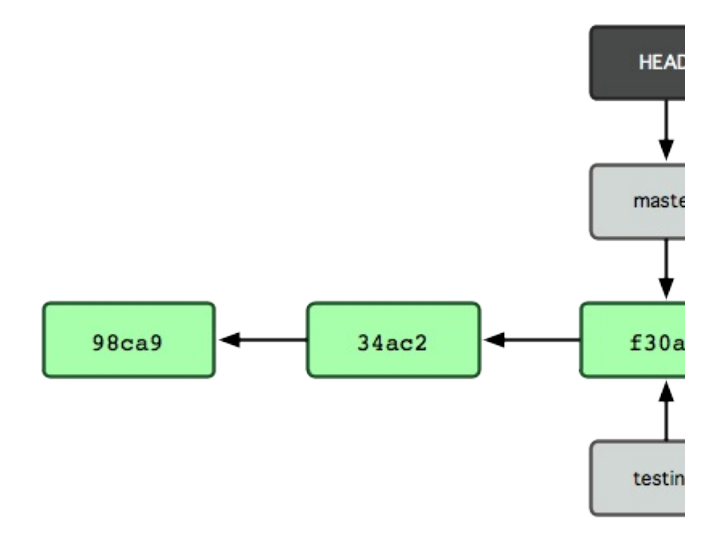

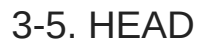

git checkout testing

\$ git checkout testing

HEAD testing 3-6

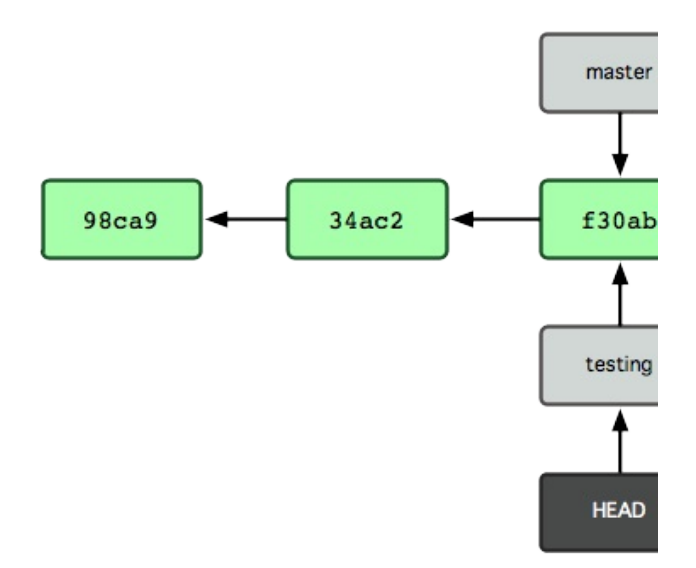

3-6. HEAD

\$ vim test.rb \$ git commit -a -m 'made a change'

3-7

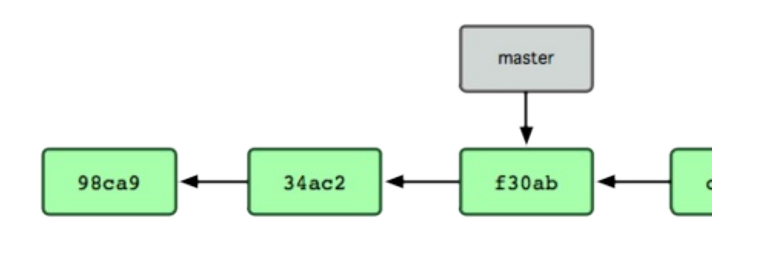

3-7. HEAD

testing master **git checkout commit master** 

\$ git checkout master

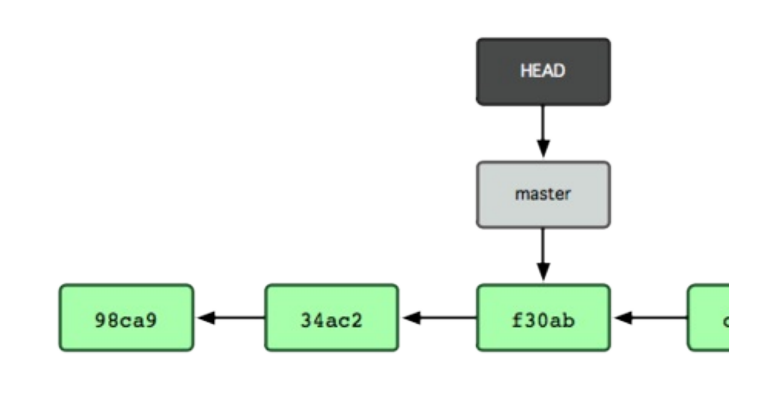

# 3-8. HEAD checkout

HEAD master master testing

\$ vim test.rb \$ git commit -a -m 'made other changes'

3-9 branch checkout

3-8

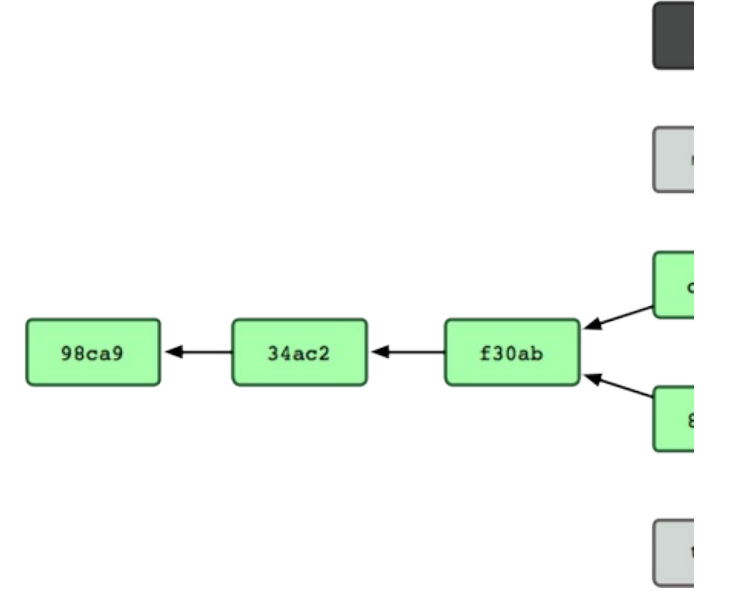

3-9.

Git 40 SHA-1 41

Git parent Git

[prev](#page-53-0) | [next](#page-62-0)

Book translated into German, Chinese, Japanese and Dutch. Partial translations available in Arabic, Czech, Spanish, French, Indonesian, Italian, Macedonian, Polish, Thai and Russian. All content under Creative Commons Attribution-Non [Commercial-Share](http://creativecommons.org/licenses/by-nc-sa/3.0/us/) Alike 3.0 license. Theme and code by [Michael](http://github.com/mbleigh) Bleigh. Hosted by [GitHub](http://github.com/progit/progit.github.com/) and powered by [Jekyll](http://github.com/mojombo/jekyll).

<span id="page-62-0"></span>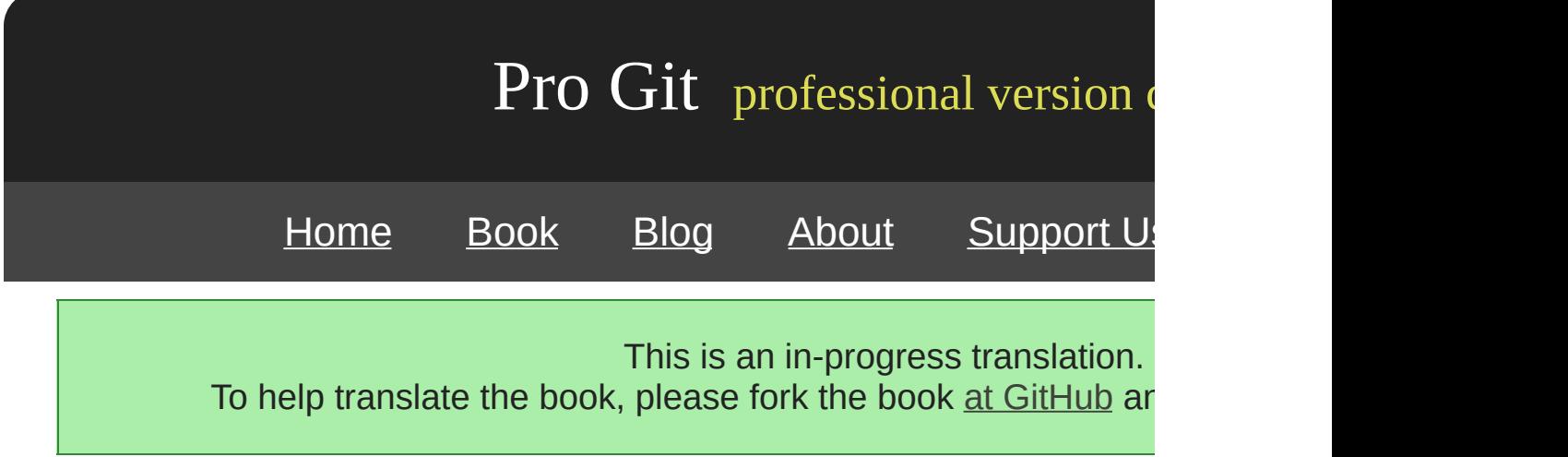

1. 2. 3.

1. 2. 3. 4.

3-10

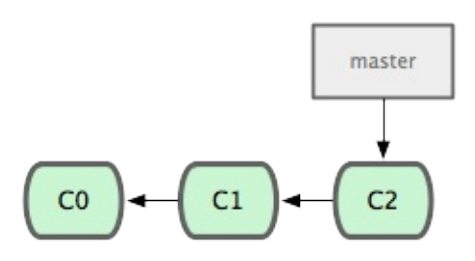

3-10.

#53 Git iss53 git checkout -b

\$ git checkout -b iss53 Switched to a new branch "iss53"

\$ git branch iss53 \$ git checkout iss53

3-11

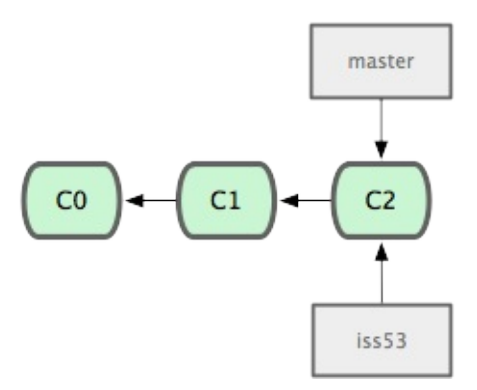

3-11.

### iss53 HEAD 3-12

\$ vim index.html \$ git commit -a -m 'added a new footer [issue 53]'

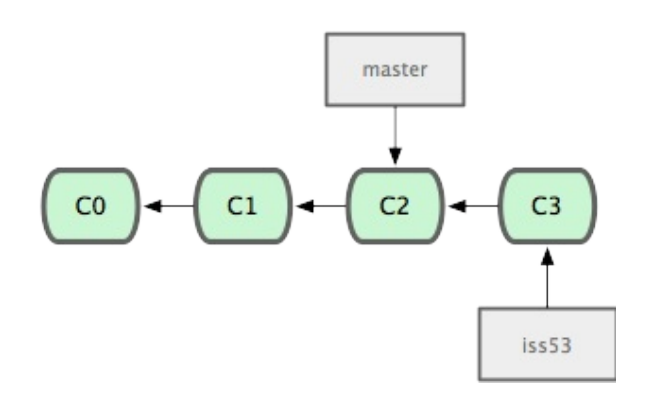

3-12. iss53

Git iss53 master

Git stashing amending master

```
$ git checkout master
Switched to branch "master"
```
#53 Git commit

hotfix 3-13

```
$ git checkout -b 'hotfix'
Switched to a new branch "hotfix"
$ vim index.html
$ git commit -a -m 'fixed the broken email address'
[hotfix]: created 3a0874c: "fixed the broken email address"
 1 files changed, 0 insertions(+), 1 deletions(-)
```
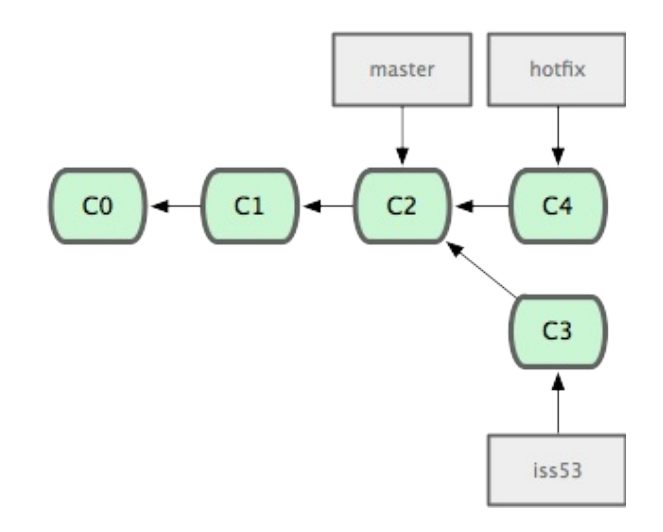

# 3-13. hotfix master

master git merge

```
$ git checkout master
$ git merge hotfix
Updating f42c576..3a0874c
Fast forward
 README | 1 -
 1 files changed, 0 insertions(+), 1 deletions(-)
```
"Fast forward" master commit hotfix Git Git Fast forward

master commit 3-14

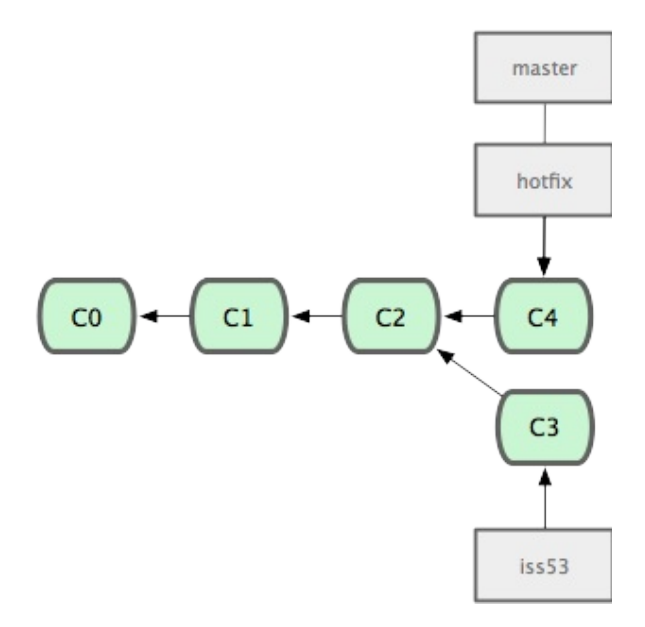

3-14. master hotfix

hotfix master git branch -d

\$ git branch -d hotfix Deleted branch hotfix (3a0874c).

#53 3-15

\$ git checkout iss53 Switched to branch "iss53" \$ vim index.html \$ git commit -a -m 'finished the new footer [issue 53]' [iss53]: created ad82d7a: "finished the new footer [issue 53]" 1 files changed, 1 insertions(+), 0 deletions(-)

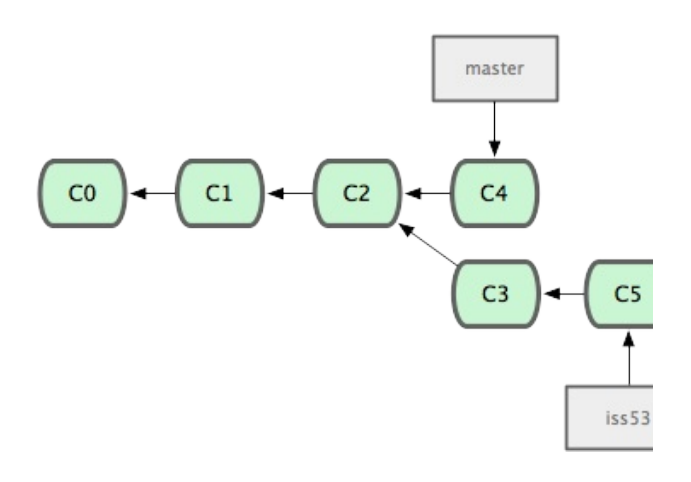

3-15. iss53

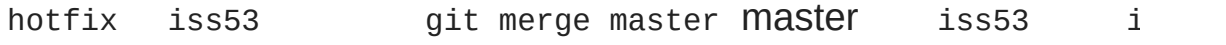

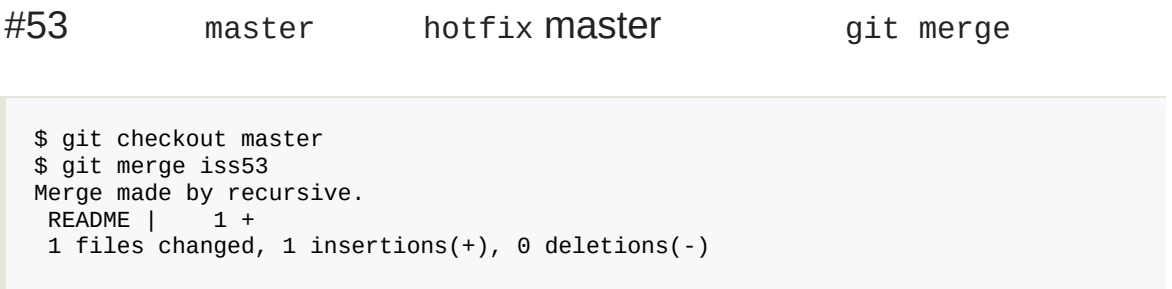

hotfix master commit (C4)iss53Git Git C4 C5C2 3-16 Git

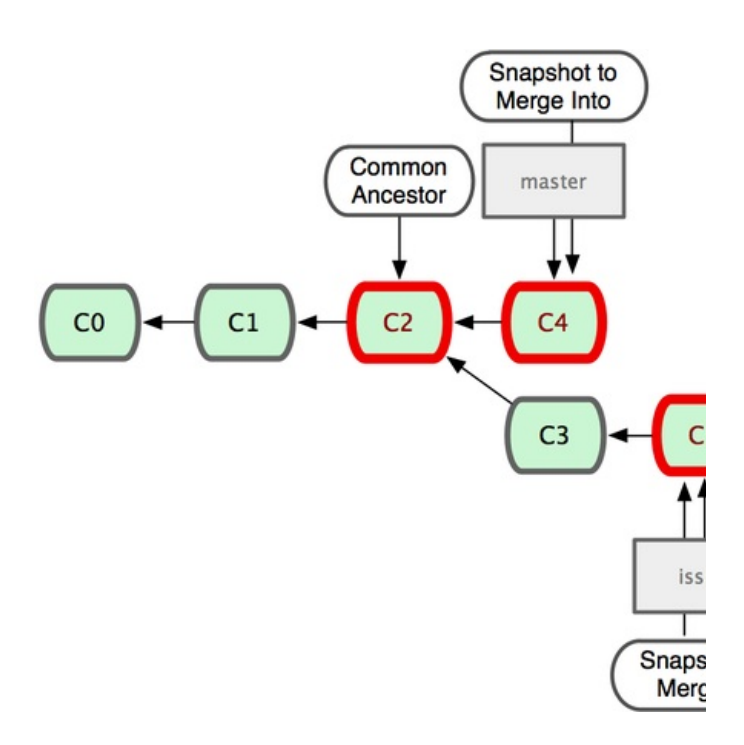

3-16. Git

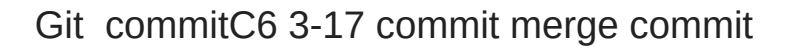

Git CVS Subversion1.5 Git

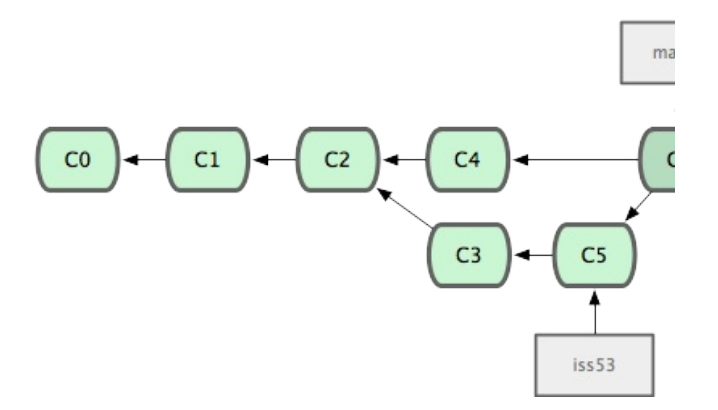

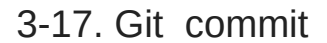

iss53

\$ git branch -d iss53

Git #53 hotfix

\$ git merge iss53 Auto-merging index.html CONFLICT (content): Merge conflict in index.html Automatic merge failed; fix conflicts and then commit the result.

## Git git status

```
[master*]$ git status
index.html: needs merge
# On branch master
# Changed but not updated:
# (use "git add <file>..." to update what will be committed)
# (use "git checkout -- <file>..." to discard changes in working directory)
#
# unmerged: index.html
#
```
unmergedGit

```
<<<<<<< HEAD:index.html
<div id="footer">contact : email.support@github.com</div>
=======
<div id="footer">
 please contact us at support@github.com
</div>
>>>>>>> iss53:index.html
```
======= HEAD master merge iss53

<div id="footer"> please contact us at email.support@github.com </div>

<<<<<<=======>>>>>>>> git add resolved

\$ git mergetool merge tool candidates: kdiff3 tkdiff xxdiff meld gvimdiff opendiff emerge vimdiff

```
Merging the files: index.html
Normal merge conflict for 'index.html':
  {local}: modified
  {remote}: modified
Hit return to start merge resolution tool (opendiff):
```
Git opendiff Mac "merge tool candidates"

### Git

git status

```
$ git status
# On branch master
# Changes to be committed:
# (use "git reset HEAD <file>..." to unstage)
#
# modified: index.html
#
```
git commit

```
Merge branch 'iss53'
Conflicts:
  index.html
#
# It looks like you may be committing a MERGE.
# If this is not correct, please remove the file
# .git/MERGE_HEAD
# and try again.
#
```
# [prev](#page-55-0) | [next](#page-71-0)

Book translated into German, Chinese, Japanese and Dutch. Partial translations available in Arabic, Czech, Spanish, French, Indonesian, Italian, Macedonian, Polish, Thai and Russian . All content under Creative Commons Attribution-Non [Commercial-Share](http://creativecommons.org/licenses/by-nc-sa/3.0/us/) Alike 3.0 license. Theme and code by [Michael](http://github.com/mbleigh) Bleigh. Hosted by [GitHub](http://github.com/progit/progit.github.com/) and powered by [Jekyll](http://github.com/mojombo/jekyll).

<span id="page-71-0"></span>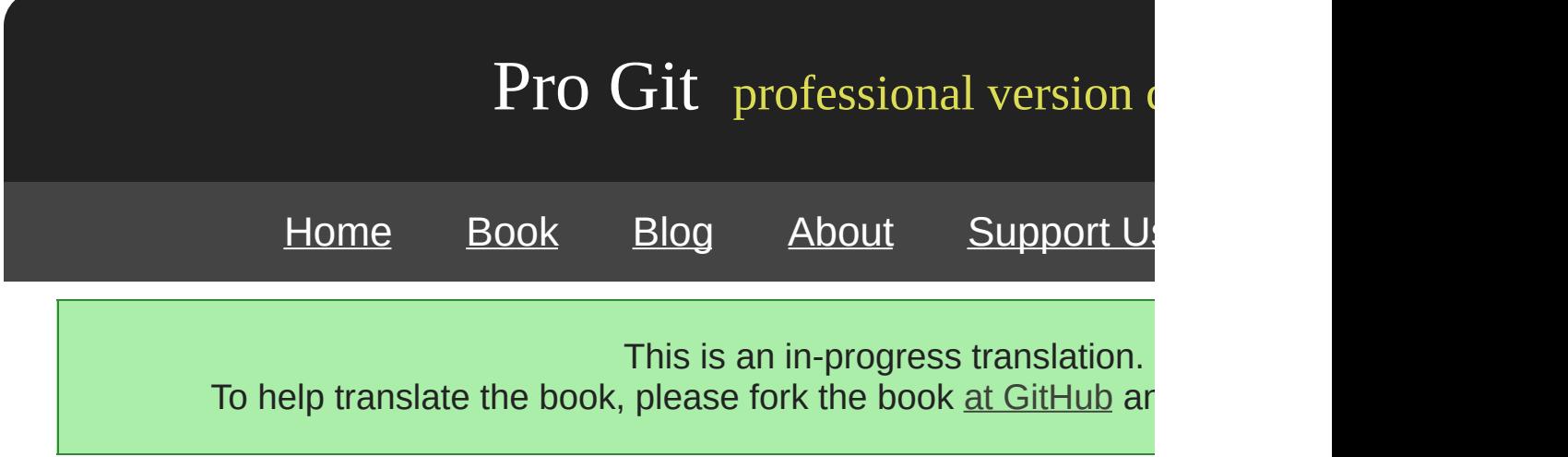
#### git branch

\$ git branch iss53 \* master testing

master \* master commit git branch -v \$ git branch -v iss53 93b412c fix javascript issue \* master 7a98805 Merge branch 'iss53' testing 782fd34 add scott to the author list in the readmes

--merge --no-merged Git 1.5.6 git branch -me

\$ git branch --merged iss53 \* master

iss53 \* git branch -d

git branch --no-merged

\$ git branch --no-merged testing

П

git branch -d

\$ git branch -d testing error: The branch 'testing' is not an ancestor of your current HEAD.

#### -D git branch -D testing

[prev](#page-62-0) | [next](#page-292-0)

Book translated into German, Chinese, Japanese and Dutch. Partial translations available in Arabic, Czech, Spanish, French, Indonesian, Italian, Macedonian, Polish, Thai and Russian . All content under Creative Commons Attribution-Non [Commercial-Share](http://creativecommons.org/licenses/by-nc-sa/3.0/us/) Alike 3.0 license. Theme and code by [Michael](http://github.com/mbleigh) Bleigh. Hosted by [GitHub](http://github.com/progit/progit.github.com/) and powered by [Jekyll](http://github.com/mojombo/jekyll).

<span id="page-74-0"></span>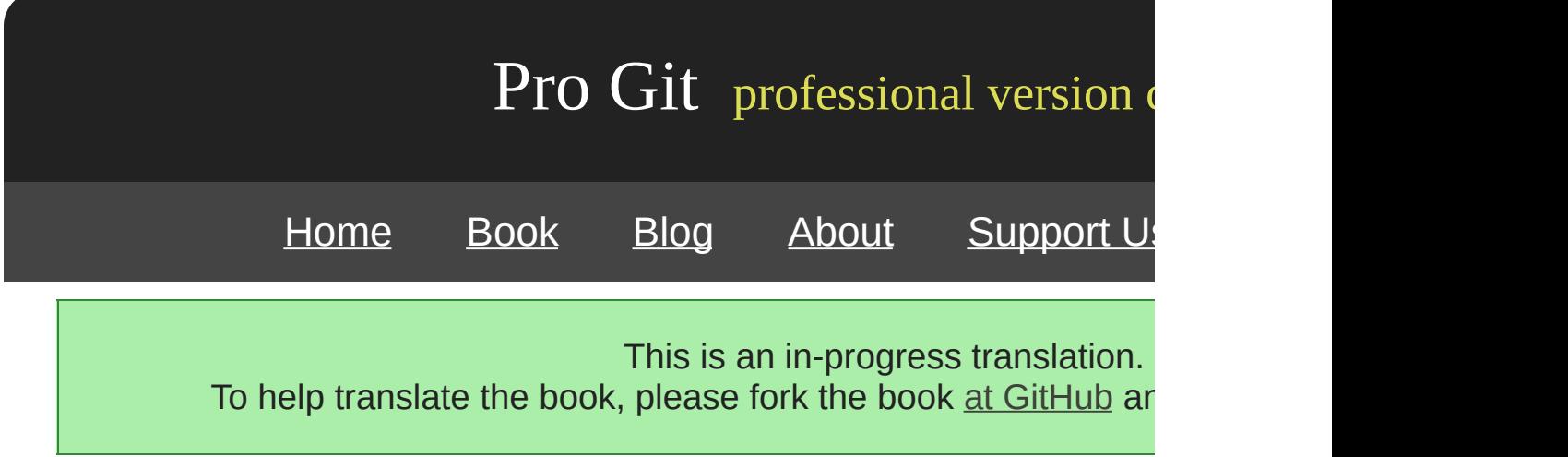

remote branch Git

()/() origin master origin/master iss5 origin/iss53

git.ourcompany.com Git Git **come contains the container** master master origin master 3-22

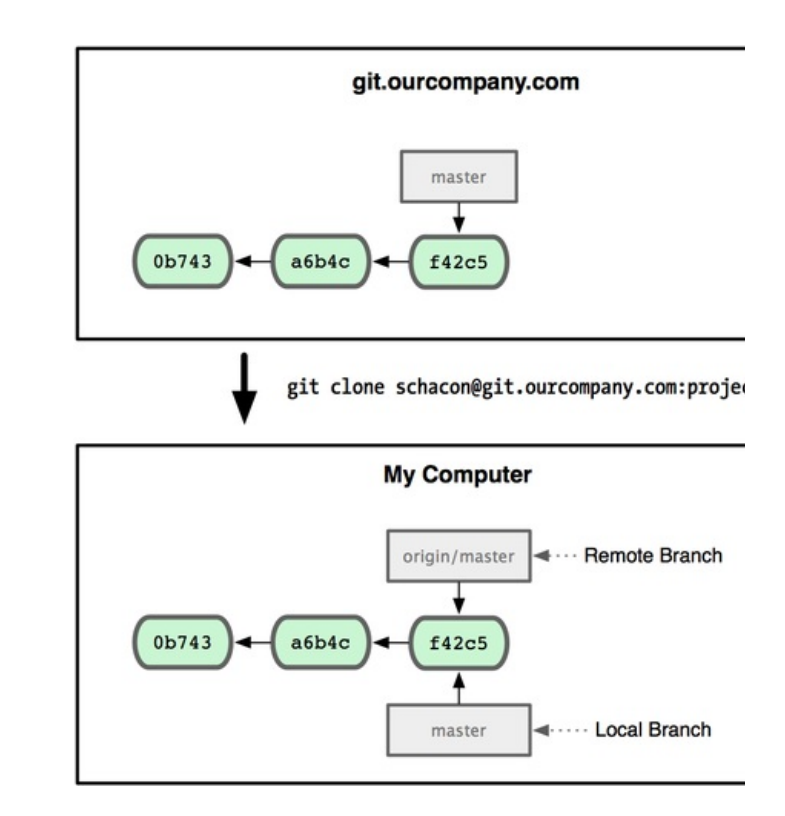

## 3-22. Git master origin/master origin/master

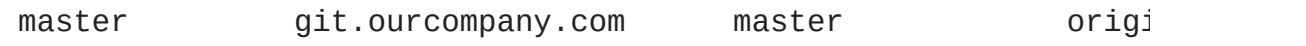

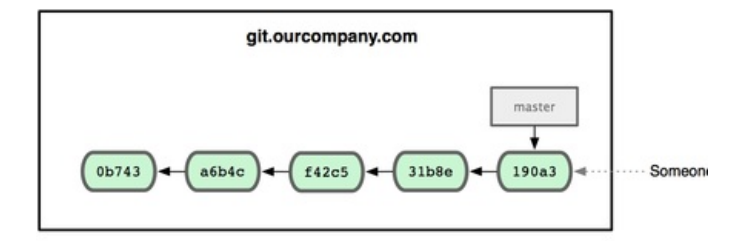

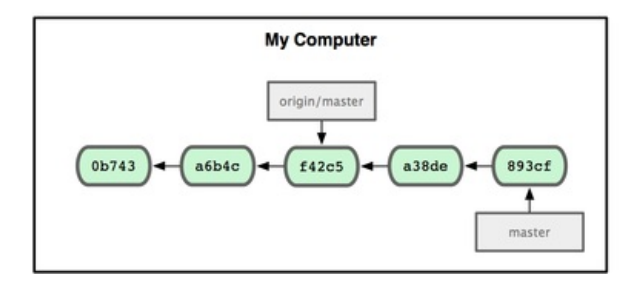

3-23.

git fetch origin origin git.ourcompany.com 24

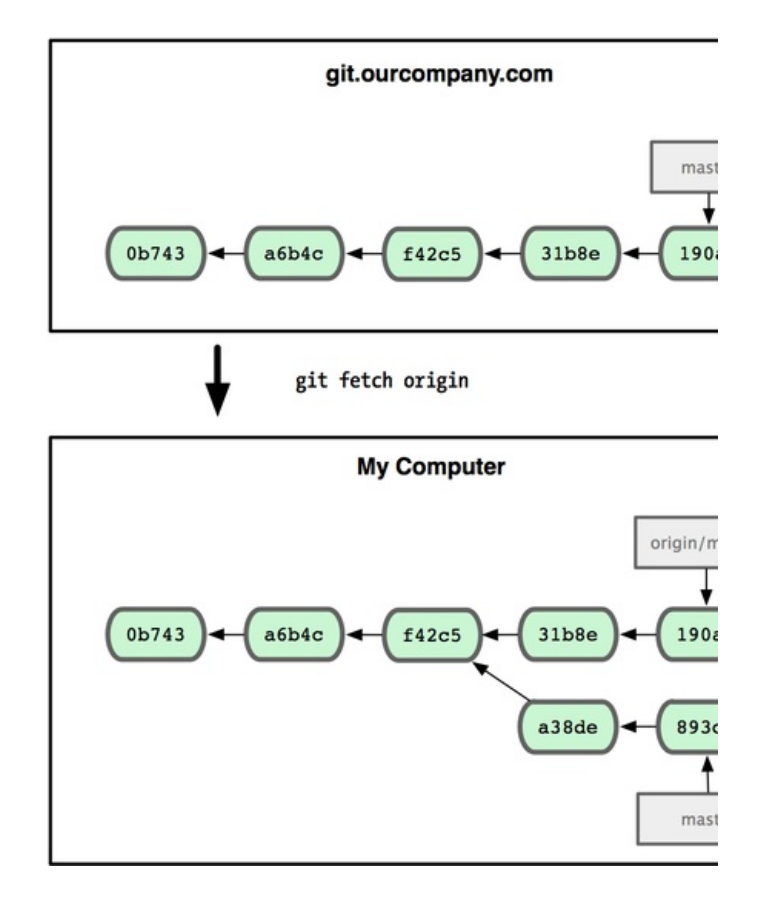

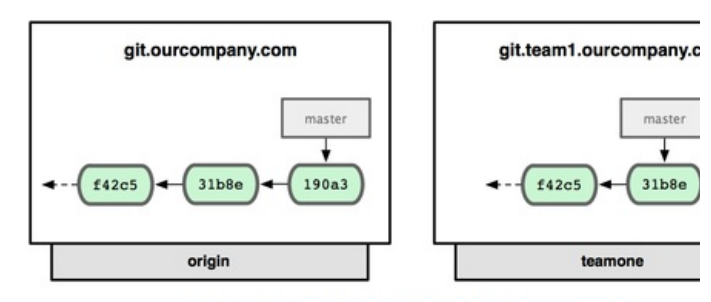

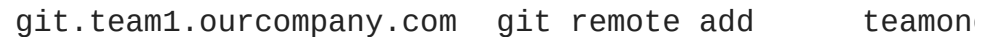

git remote add teamone git://git.team1.ourcompany.com

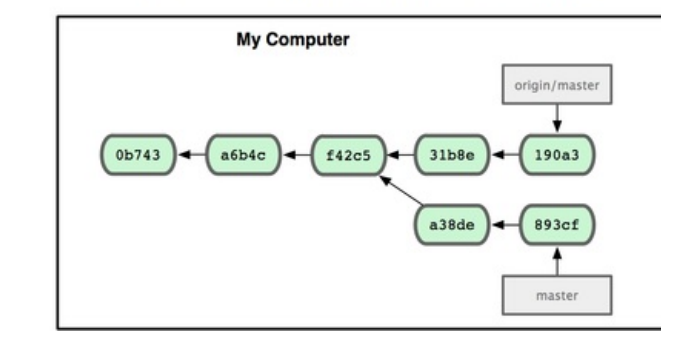

3-25.

git fetch teamone origin Git teamone/master team 3-26

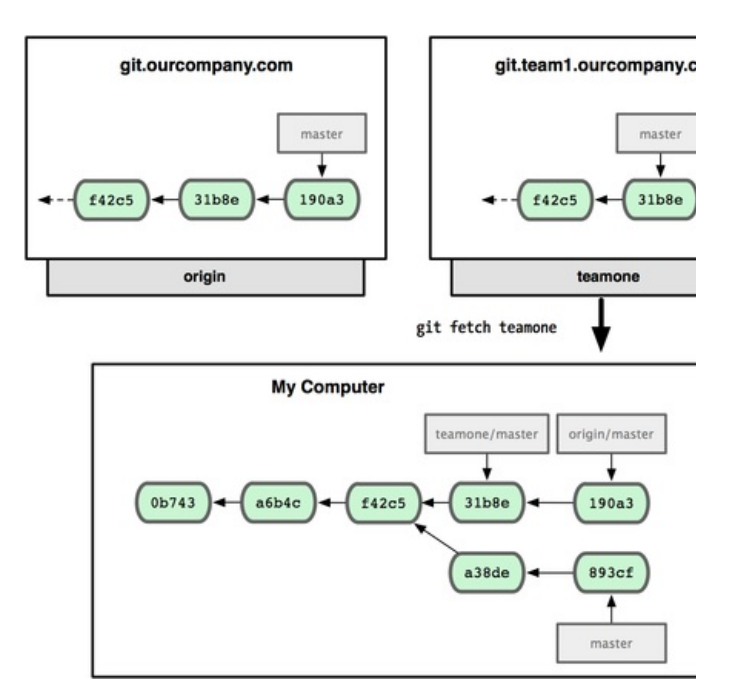

3-26. teamone master

serverfix git push () ()

\$ git push origin serverfix Counting objects: 20, done. Compressing objects: 100% (14/14), done. Writing objects: 100% (15/15), 1.74 KiB, done. Total 15 (delta 5), reused 0 (delta 0) To git@github.com:schacon/simplegit.git \* [new branch] serverfix -> serverfix

Git serverfix refs/heads/serverfix:refs/heads/serverfix" Server " refs/heads/ git push origin server

serverfix"

origin/serverfix

\$ git fetch origin

```
remote: Counting objects: 20, done.
remote: Compressing objects: 100% (14/14), done.
remote: Total 15 (delta 5), reused 0 (delta 0)
Unpacking objects: 100% (15/15), done.
From git@github.com:schacon/simplegit<br>* [new branch] serverfix -> c
                                      -> origin/serverfix
```
fetch serverfix origin/serverfix

git merge origin/serverfix serverfix

\$ git checkout -b serverfix origin/serverfix Branch serverfix set up to track remote branch refs/remotes/origin/serverfix. Switched to a new branch "serverfix"

serverfix origin/serverfix

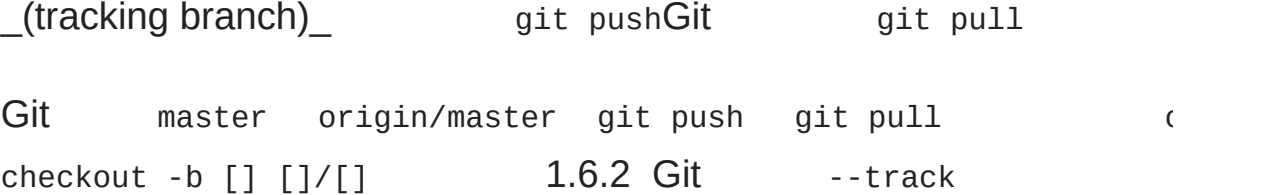

\$ git checkout --track origin/serverfix Branch serverfix set up to track remote branch refs/remotes/origin/serverfix. Switched to a new branch "serverfix"

\$ git checkout -b sf origin/serverfix Branch sf set up to track remote branch refs/remotes/origin/serverfix. Switched to a new branch "sf"

sf origin/serverfix

master **git push []** : [] serverfix

\$ git push origin :serverfix To git@github.com:schacon/simplegit.git - [deleted]

git push [] []:[] [] " [] "

[prev](#page-292-0) | [next](#page-81-0)

Book translated into German, Chinese, Japanese and Dutch. Partial translations available in Arabic, Czech, Spanish, French, Indonesian, Italian, Macedonian, Polish, Thai and Russian . All content under Creative Commons Attribution-Non [Commercial-Share](http://creativecommons.org/licenses/by-nc-sa/3.0/us/) Alike 3.0 license. Theme and code by [Michael](http://github.com/mbleigh) Bleigh. Hosted by [GitHub](http://github.com/progit/progit.github.com/) and powered by [Jekyll](http://github.com/mojombo/jekyll).

<span id="page-81-0"></span>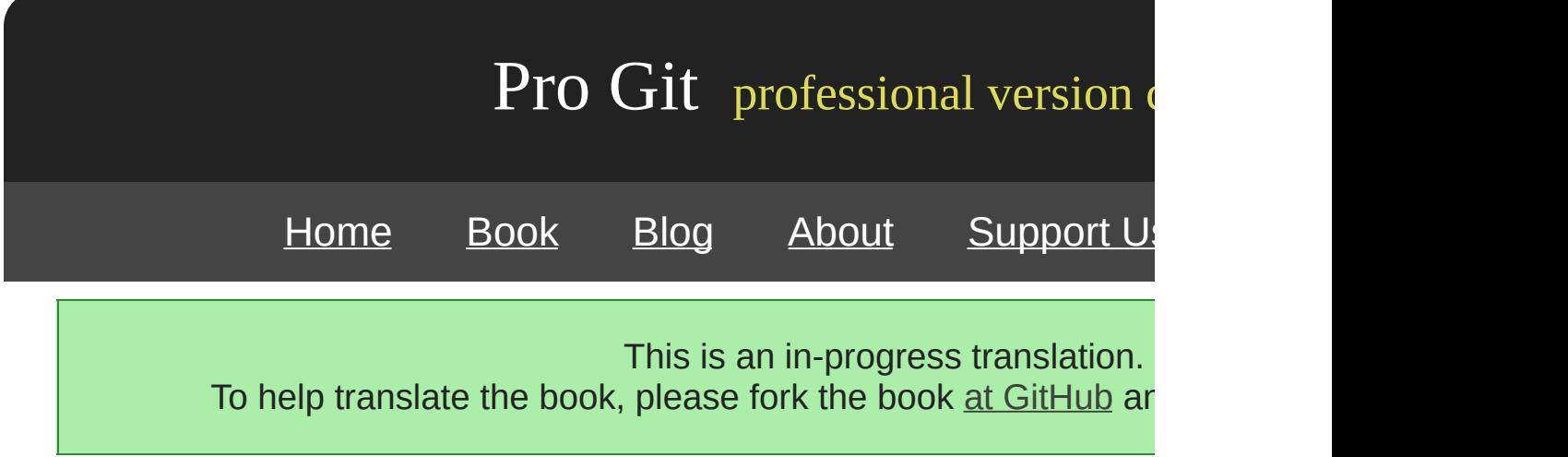

merge rebase

3-27

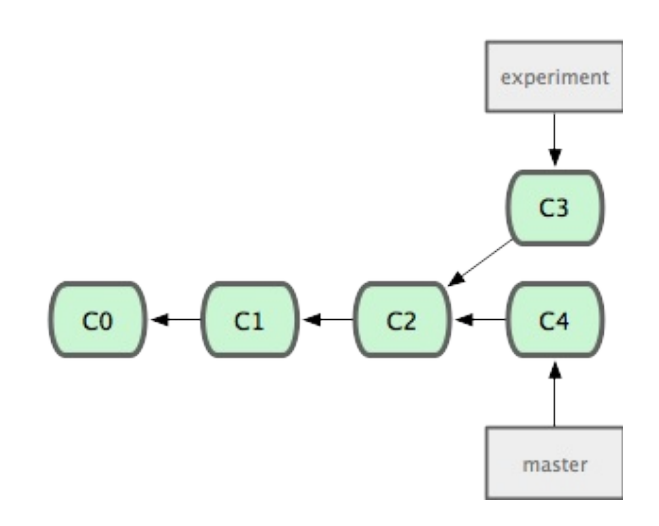

3-27.

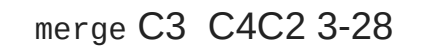

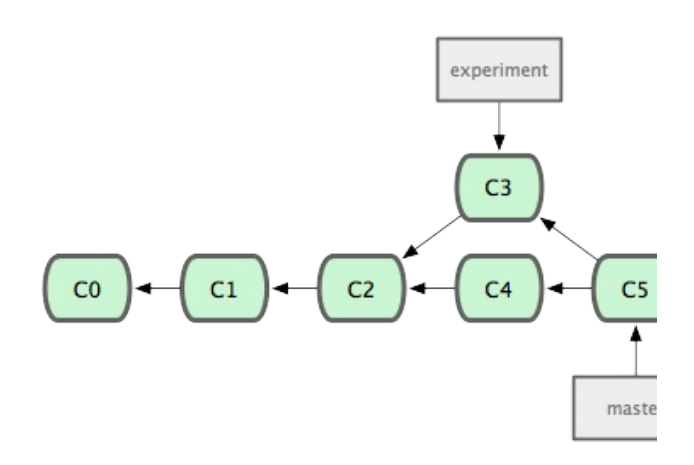

C3 C4 Git\_rebase\_ rebase

\$ git checkout experiment \$ git rebase master First, rewinding head to replay your work on top of it... Applying: added staged command

diff 3-29

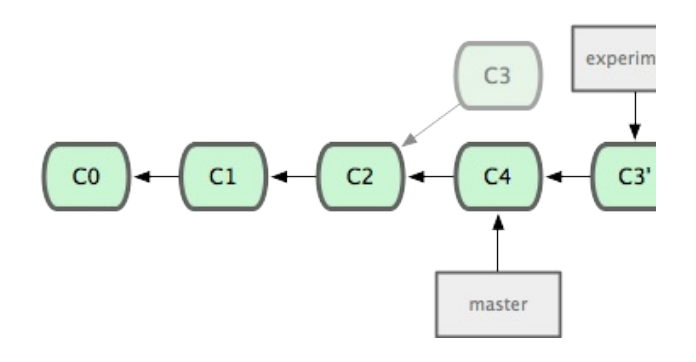

3-29. C3 C4

master 3-30

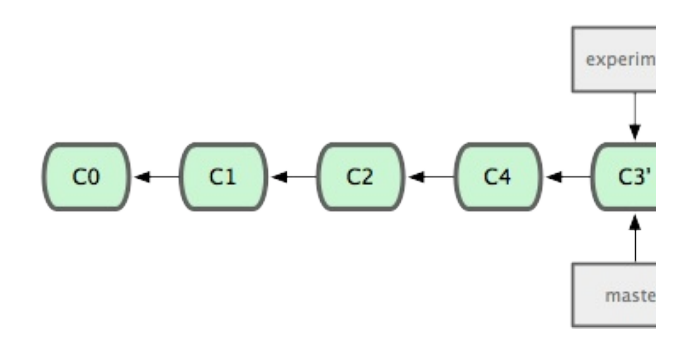

3-30. master

C3 C3' C5

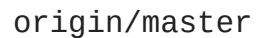

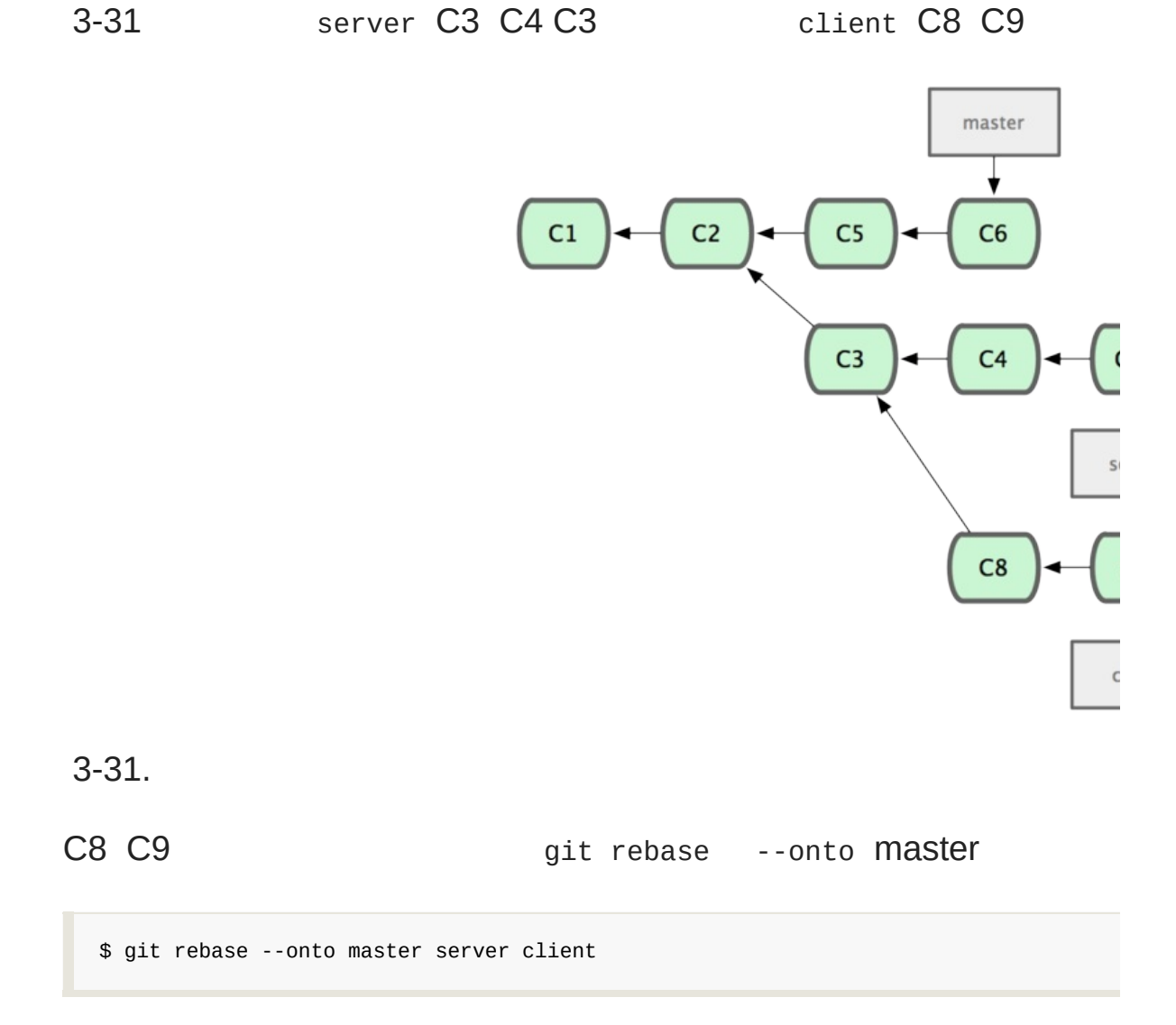

" client client server master " 3-32

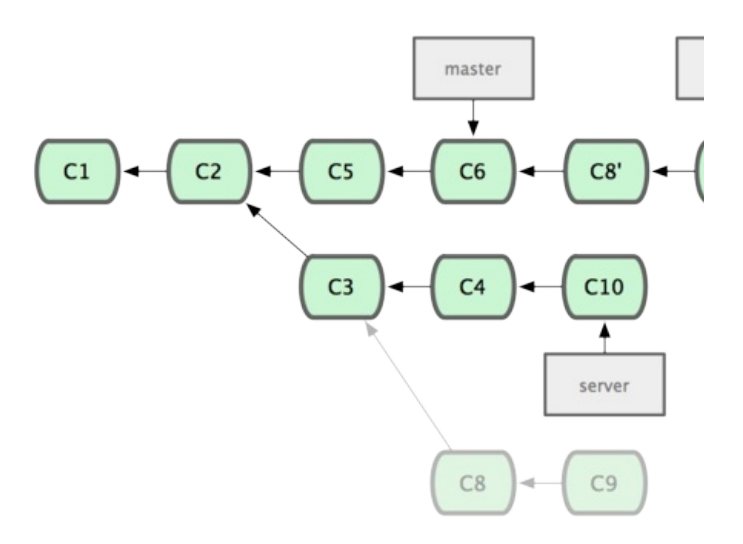

3-32.

master 3-33

\$ git checkout master \$ git merge client

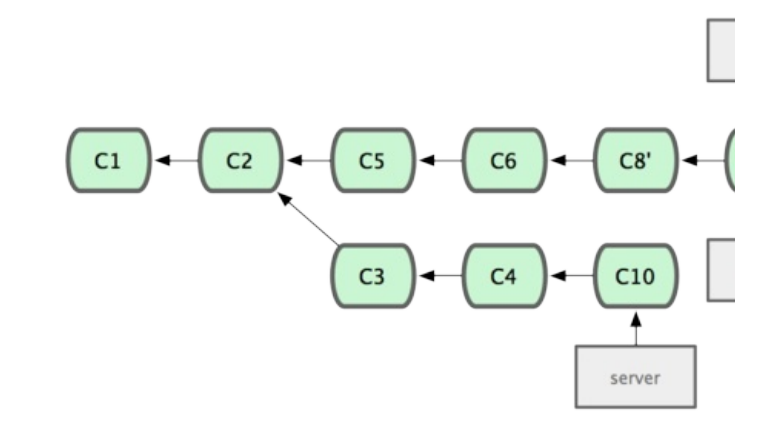

3-33. master client

server server master server git rebase [] [] \$ git rebase master server

server master 3-34

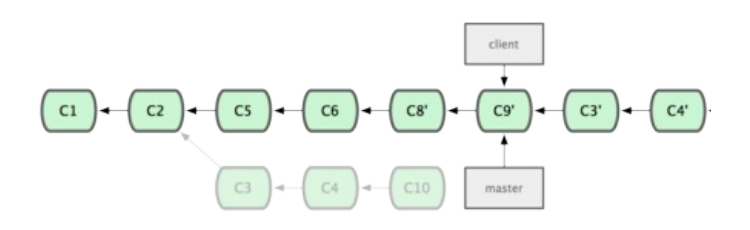

3-34. master server

master

\$ git checkout master \$ git merge server

client server 3-35

\$ git branch -d client \$ git branch -d server

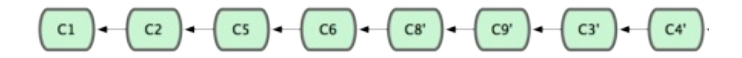

3-35.

commit commitcommit variable and the set of the commit

3-36

#### git.team1.ourcompany.com

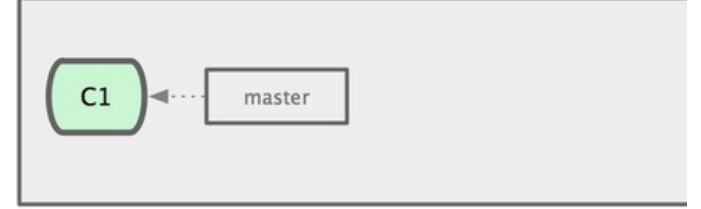

#### **My Computer**

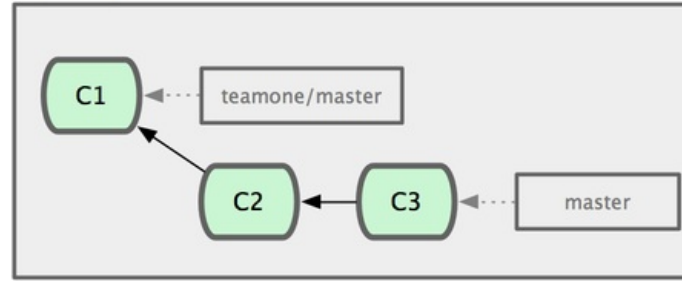

3-36.

C6 3-37

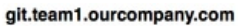

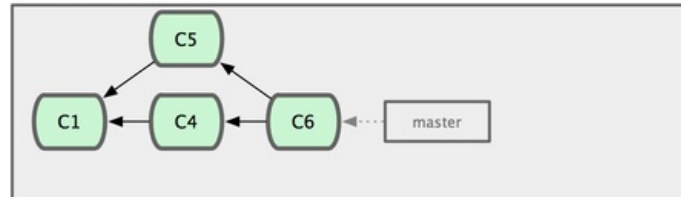

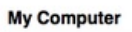

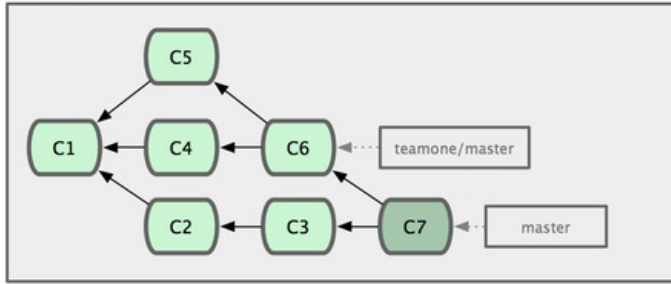

3-37.

C6 git push --force C4'

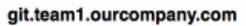

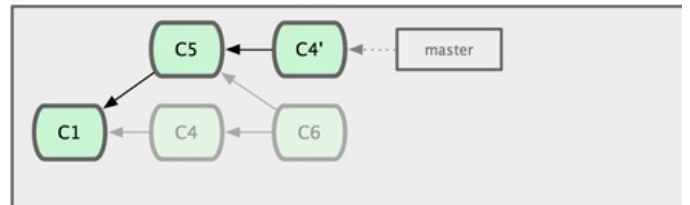

My Computer

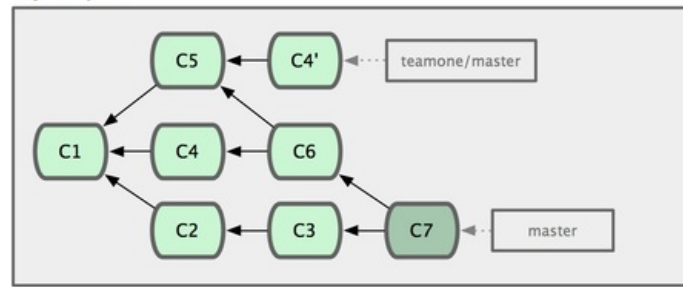

3-38. C4' C6

commit SHA-1 Git commit C4 3-39:

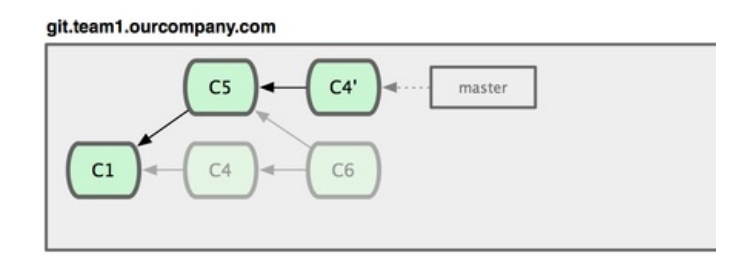

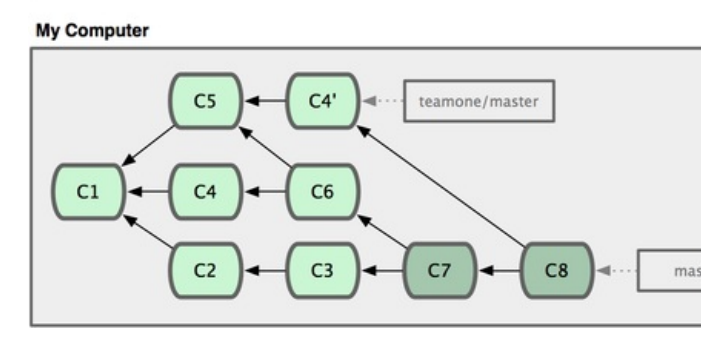

3-39. C8

C4 C4' SHA-1

commit commit commit

[prev](#page-74-0) | [next](#page-90-0)

Book translated into German, Chinese, Japanese and Dutch. Partial translations available in Arabic, Czech, Spanish, French, Indonesian, Italian, Macedonian, Polish, Thai and Russian . All content under Creative Commons Attribution-Non [Commercial-Share](http://creativecommons.org/licenses/by-nc-sa/3.0/us/) Alike 3.0 license.

Theme and code by [Michael](http://github.com/mbleigh) Bleigh. Hosted by [GitHub](http://github.com/progit/progit.github.com/) and powered by [Jekyll](http://github.com/mojombo/jekyll).

<span id="page-90-0"></span>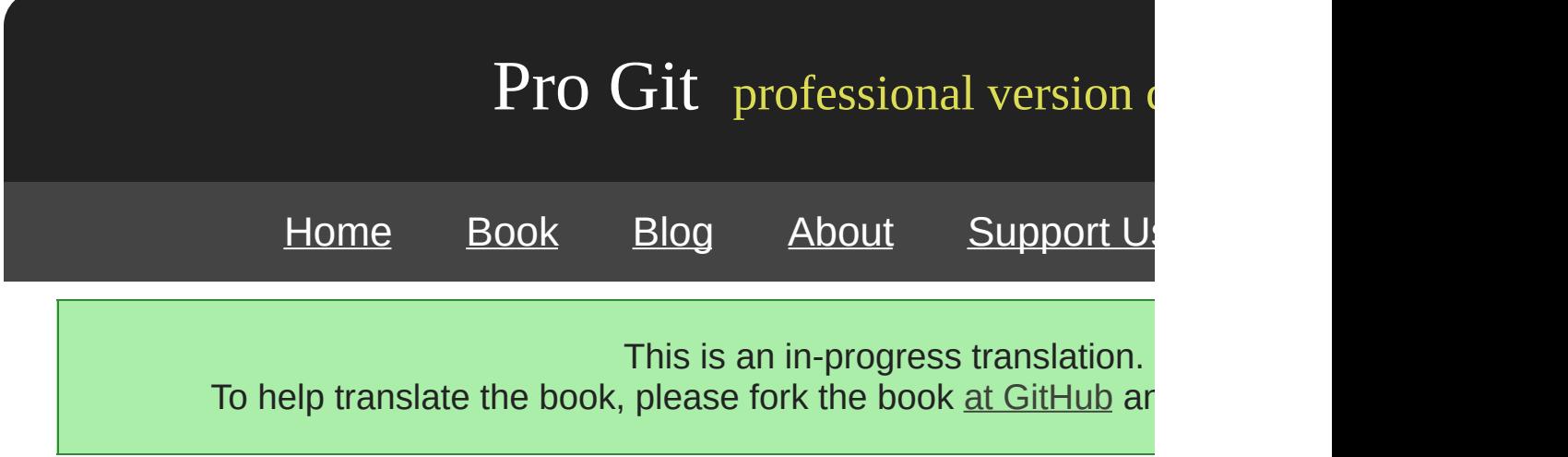

## [prev](#page-81-0) | [next](#page-92-0)

Book translated into German, Chinese, Japanese and Dutch. Partial translations available in Arabic, Czech, Spanish, French, Indonesian, Italian, Macedonian, Polish, Thai and Russian . All content under Creative Commons Attribution-Non [Commercial-Share](http://creativecommons.org/licenses/by-nc-sa/3.0/us/) Alike 3.0 license. Theme and code by [Michael](http://github.com/mbleigh) Bleigh. Hosted by [GitHub](http://github.com/progit/progit.github.com/) and powered by [Jekyll](http://github.com/mojombo/jekyll).

<span id="page-92-0"></span>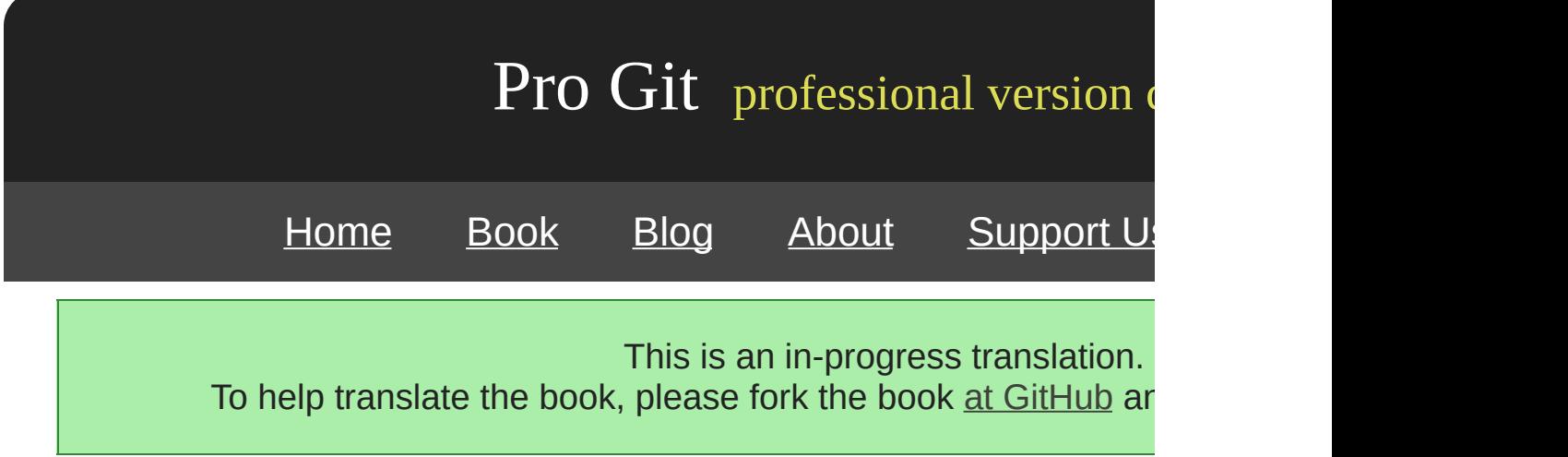

# **Chapter 4**

# **Git**

Git Git —— "Git " Git

Git

*(bare repository)* —— Git .git

[prev](#page-90-0) | [next](#page-94-0)

Book translated into German, Chinese, Japanese and Dutch. Partial translations available in Arabic, Czech, Spanish, French, Indonesian, Italian, Macedonian, Polish, Thai and Russian. All content under Creative Commons Attribution-Non [Commercial-Share](http://creativecommons.org/licenses/by-nc-sa/3.0/us/) Alike 3.0 license. Theme and code by [Michael](http://github.com/mbleigh) Bleigh. Hosted by [GitHub](http://github.com/progit/progit.github.com/) and powered by [Jekyll](http://github.com/mojombo/jekyll).

<span id="page-94-0"></span>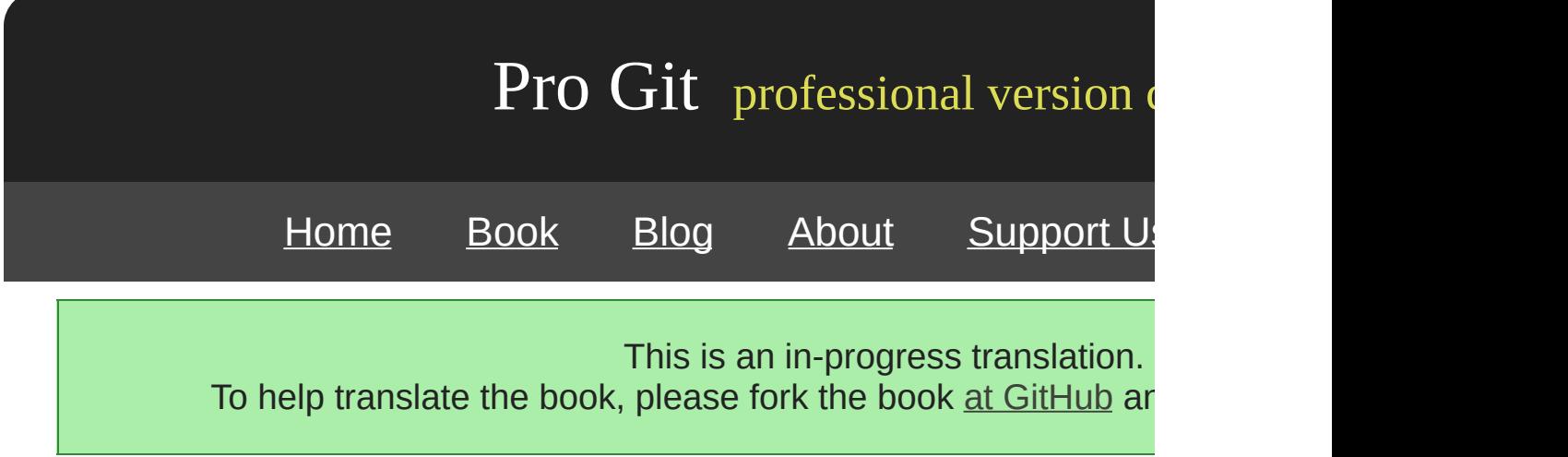

Git SSH Git HTTP

HTTP Git

*(Local protocol)* ( NFS )

URL

\$ git clone /opt/git/project.git

\$ git clone file:///opt/git/project.git

URL file:// Git Git file:// Git file:// ——

Git

\$ git remote add local\_proj /opt/git/project.git

" Git "

git pull /home/john/project

Git NFS SSH

## **SSH**

Git SSH SSH -- SSH HTTP Git SSHSSH

SSH Git ssh:// URL

\$ git clone ssh://user@server:project.git

—— Git SSH

\$ git clone user@server:project.git

Git

SSH SSHSSH —— SSH SSH —— Git SSH

SSH SSH SSH SSH SSH

**Git**

Git Git SSH 9418 Git git-export-daemon-ok URL

Git Git SSH

9418

Git Git SSH git:// Git —— "Gitosis" —

### **HTTP/S**

HTTP HTTP HTTPS Git HTTP **Example 10** post-update Git web HTTP

\$ cd /var/www/htdocs/ \$ git clone --bare /path/to/git\_project gitproject.git \$ cd gitproject.git \$ mv hooks/post-update.sample hooks/post-update \$ chmod a+x hooks/post-update

Git post-update git update-server-info HTTP SSH

\$ git clone http://example.com/gitproject.git

Apache /var/www/htdocs web —— Git 9

#### HTTP WebDAV HTTP

http://www.kernel.org/pub/software/scm/git/docs/howto/setup-o

HTTP WebDAV Git WebDAV

### HTTP HTTP HTTP Apache ——

## HTTPS SSL SSH HTTPS SSL HTTP

HTTP HTTP

HTTP HTTP ———— HTTP *(dumb)* HTTP

[prev](#page-92-0) | [next](#page-101-0)

Book translated into German, Chinese, Japanese and Dutch. Partial translations available in Arabic, Czech, Spanish, French, Indonesian, Italian, Macedonian, Polish, Thai and Russian . All content under Creative Commons Attribution-Non [Commercial-Share](http://creativecommons.org/licenses/by-nc-sa/3.0/us/) Alike 3.0 license. Theme and code by [Michael](http://github.com/mbleigh) Bleigh. Hosted by [GitHub](http://github.com/progit/progit.github.com/) and powered by [Jekyll](http://github.com/mojombo/jekyll).

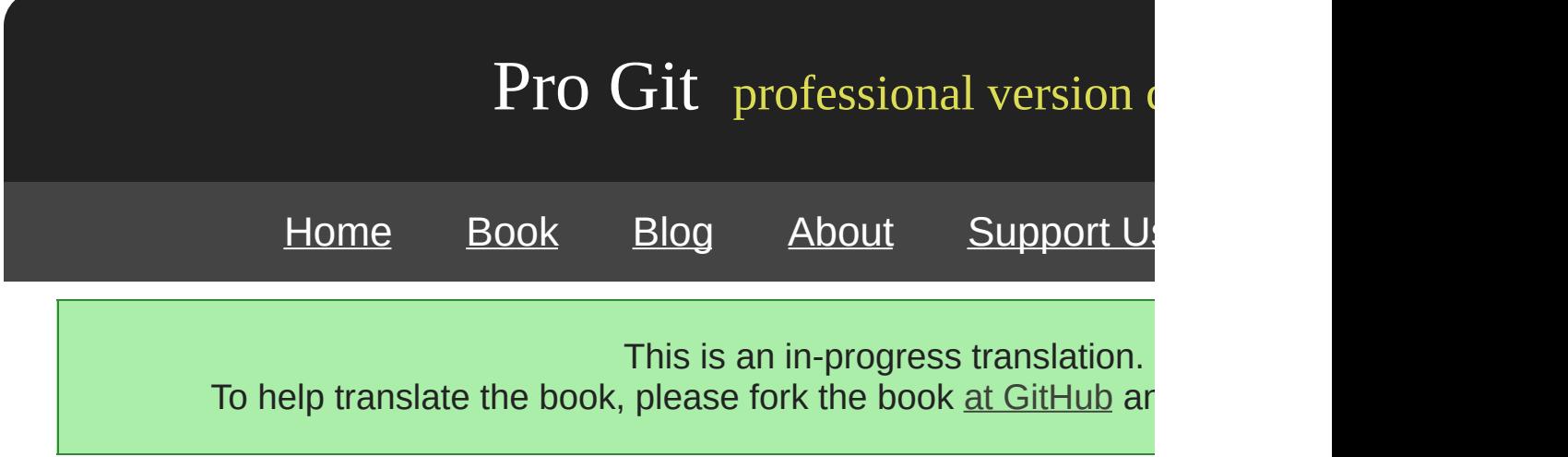

Git

[prev](#page-122-0) | [next](#page-131-0)

Book translated into German, Chinese, Japanese and Dutch. Partial translations available in Arabic, Czech, Spanish, French, Indonesian, Italian, Macedonian, Polish, Thai and Russian . All content under Creative Commons Attribution-Non [Commercial-Share](http://creativecommons.org/licenses/by-nc-sa/3.0/us/) Alike 3.0 license. Theme and code by [Michael](http://github.com/mbleigh) Bleigh. Hosted by [GitHub](http://github.com/progit/progit.github.com/) and powered by [Jekyll](http://github.com/mojombo/jekyll).

<span id="page-101-0"></span>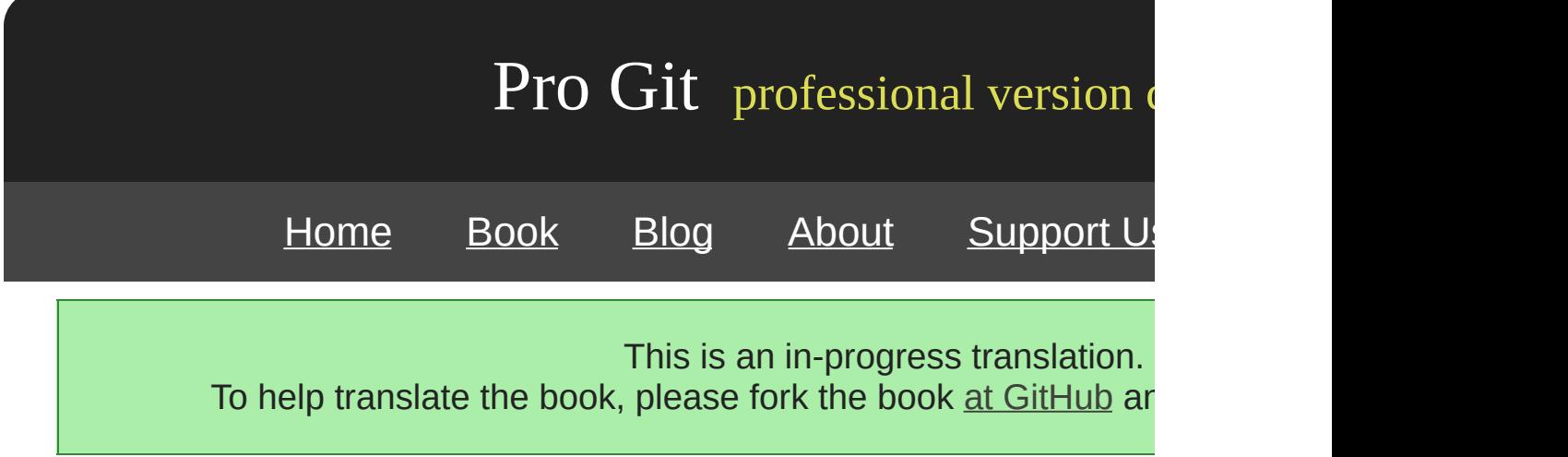

## **Git**

Git —— clone the contract of the contract of the contract of the contract of the contract of the contract of the contract of the contract of the contract of the contract of the contract of the contract of the contract of t

\$ git clone --bare my\_project my\_project.git Initialized empty Git repository in /opt/projects/my\_project.git/

clone git init git fetch git init the my\_project.

\$ cp -Rf my\_project/.git my\_project.git

Git Git

git.example.com SSH Git /opt/git

\$ scp -r my\_project.git user@git.example.com:/opt/git

SSH /opt/git

\$ git clone user@git.example.com:/opt/git/my\_project.git

SSH /opt/git/my\_project.git git init --shared Git

\$ ssh user@git.example.com \$ cd /opt/git/my\_project.git \$ git init --bare --shared

Git SSH

Git —— SSH

Gitosis SSH

Git Git

**SSH**

**SSH** 

SSH SSH

adduser

git  $SSH$  git ~/.ssh/authorized\_keys git —

SSH LDAP shell SSH

[prev](#page-94-0) | [next](#page-104-0)

Book translated into German, Chinese, Japanese and Dutch. Partial translations available in Arabic, Czech, Spanish, French, Indonesian, Italian, Macedonian, Polish, Thai and Russian . All content under Creative Commons Attribution-Non [Commercial-Share](http://creativecommons.org/licenses/by-nc-sa/3.0/us/) Alike 3.0 license. Theme and code by [Michael](http://github.com/mbleigh) Bleigh. Hosted by [GitHub](http://github.com/progit/progit.github.com/) and powered by [Jekyll](http://github.com/mojombo/jekyll).

<span id="page-104-0"></span>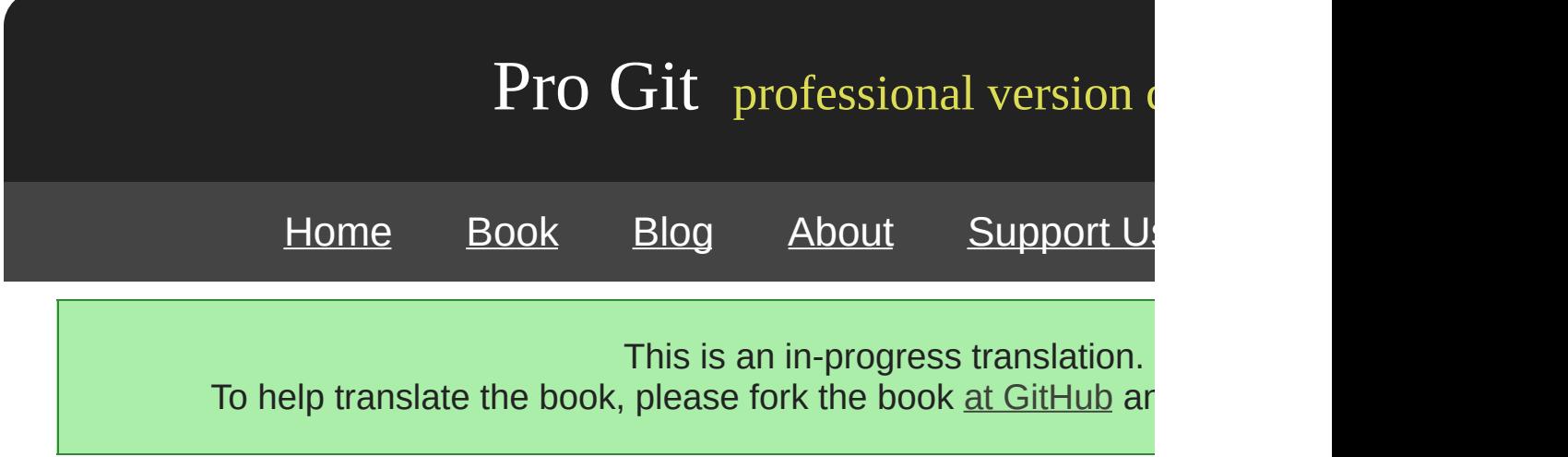

## **SSH**

Git SSH SSH **SSH 2008** 

 $$ cd ~1.$ ssh \$ ls authorized\_keys2 id\_dsa known\_hosts config id\_dsa.pub

.pub id\_dsa id\_rsa .pub .ssh

Linux/Mac SSH Windows MSysGit

\$ ssh-keygen Generating public/private rsa key pair. Enter file in which to save the key (/Users/schacon/.ssh/id\_rsa): Enter passphrase (empty for no passphrase): Enter same passphrase again: Your identification has been saved in /Users/schacon/.ssh/id\_rsa. Your public key has been saved in /Users/schacon/.ssh/id\_rsa.pub. The key fingerprint is: 43:c5:5b:5f:b1:f1:50:43:ad:20:a6:92:6a:1f:9a:3a schacon@agadorlaptop.local

.ssh/id\_rsa

Git SSH .put e-email

\$ cat ~/.ssh/id\_rsa.pub

ssh-rsa AAAAB3NzaC1yc2EAAAABIwAAAQEAklOUpkDHrfHY17SbrmTIpNLTGK9Tjom/BWDSU GPl+nafzlHDTYW7hdI4yZ5ew18JH4JW9jbhUFrviQzM7xlELEVf4h9lFX5QVkbPppSwg0cda3 Pbv7kOdJ/MTyBlWXFCR+HAo3FXRitBqxiX1nKhXpHAZsMciLq8V6RjsNAQwdsdMFvSlVK/7XA t3FaoJoAsncM1Q9x5+3V0Ww68/eIFmb1zuUFljQJKprrX88XypNDvjYNby6vw/Pb0rwert/En mZ+AW4OZPnTPI89ZPmVMLuayrD2cE86Z/il8b+gw3r3+1nKatmIkjn2so1d01QraTlMqVSsbx NrRFi9wrf+M7Q== schacon@agadorlaptop.local

SSH GitHub SSH http://github.com/guides/providing

[prev](#page-101-0) | [next](#page-296-0)

Book translated into German, Chinese, Japanese and Dutch. Partial translations available in Arabic, Czech, Spanish, French, Indonesian, Italian, Macedonian, Polish, Thai and Russian. All content under Creative Commons Attribution-Non [Commercial-Share](http://creativecommons.org/licenses/by-nc-sa/3.0/us/) Alike 3.0 license. Theme and code by [Michael](http://github.com/mbleigh) Bleigh. Hosted by [GitHub](http://github.com/progit/progit.github.com/) and powered by [Jekyll](http://github.com/mojombo/jekyll).

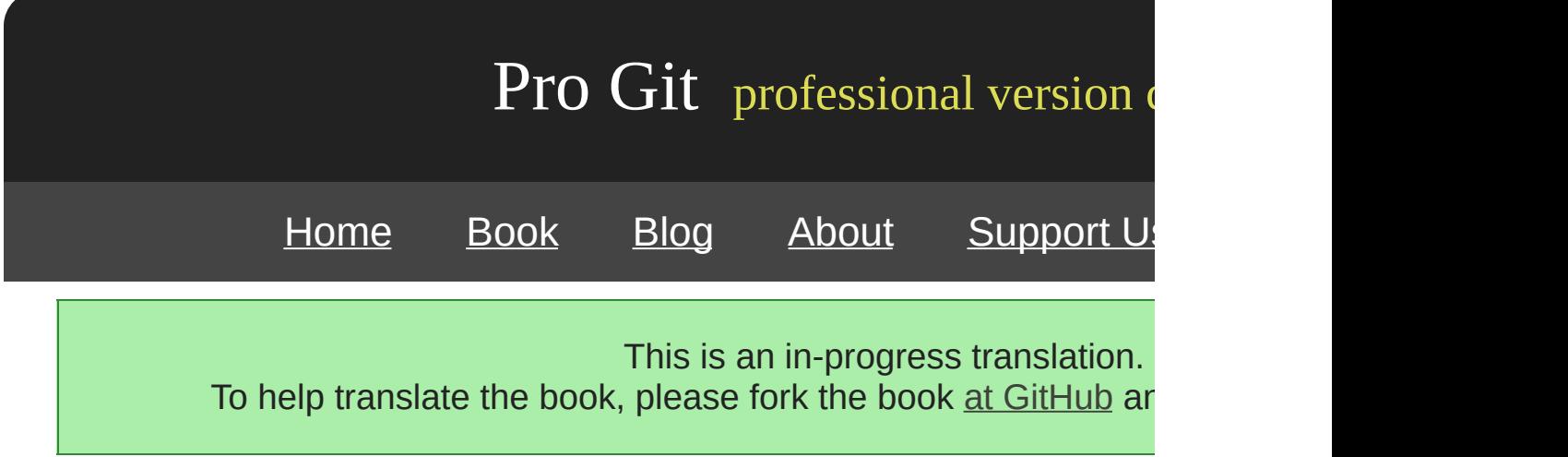
SSH ——

web Git **post-update** /opt/git Apache web

Apache

\$ cd project.git \$ mv hooks/post-update.sample hooks/post-update \$ chmod a+x hooks/post-update

Git 1.6 mv - Git .sample

post-update

\$ cat .git/hooks/post-update #!/bin/sh exec git-update-server-info

### SSH Git HTTP

Apache VirtualHost DocumentRoot Git DNS

<VirtualHost \*:80> ServerName git.gitserver DocumentRoot /opt/git <Directory /opt/git/> Order allow, deny allow from all </Directory> </VirtualHost>

/opt/git Unix www-data web Apache CGI

\$ chgrp -R www-data /opt/git

Apache URL

\$ git clone http://git.gitserver/project.git

HTTP Git ——

[prev](#page-296-0) | [next](#page-110-0)

Book translated into German, Chinese, Japanese and Dutch. Partial translations available in Arabic, Czech, Spanish, French, Indonesian, Italian, Macedonian, Polish, Thai and Russian. All content under Creative Commons Attribution-Non [Commercial-Share](http://creativecommons.org/licenses/by-nc-sa/3.0/us/) Alike 3.0 license. Theme and code by [Michael](http://github.com/mbleigh) Bleigh. Hosted by [GitHub](http://github.com/progit/progit.github.com/) and powered by [Jekyll](http://github.com/mojombo/jekyll).

<span id="page-110-0"></span>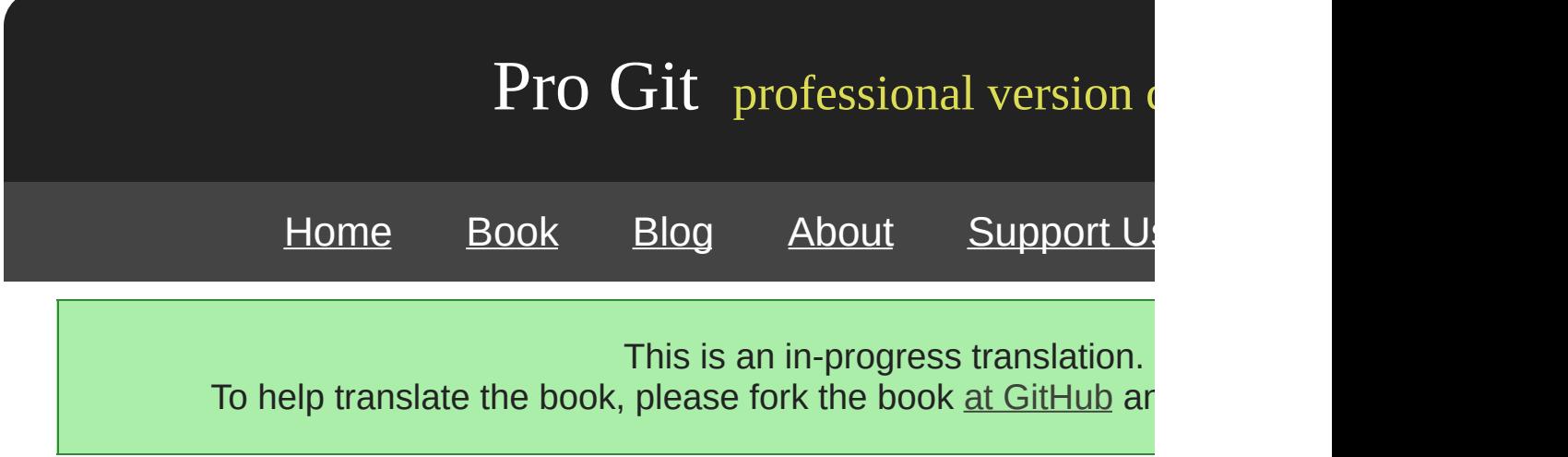

# **GitWeb**

### Git GitWeb CGI http://git.kernel.org GitWeb

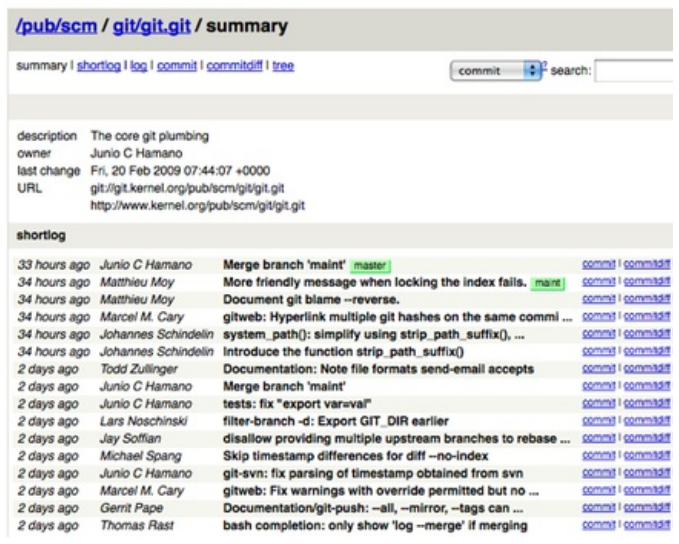

Figure 4-1. GitWeb

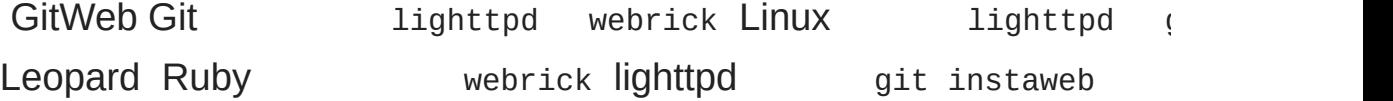

\$ git instaweb --httpd=webrick [2009-02-21 10:02:21] INFO WEBrick 1.3.1 [2009-02-21 10:02:21] INFO ruby 1.8.6 (2008-03-03) [universal-darwin9.0]

1234 HTTPD --stop

\$ git instaweb --httpd=webrick --stop

GitWeb CGI

web CGI Linux apt yum gitweb GitWeb Git

```
$ git clone git://git.kernel.org/pub/scm/git/git.git
$ cd git/
$ make GITWEB_PROJECTROOT="/opt/git" \
       prefix=/usr gitweb/gitweb.cgi
$ sudo cp -Rf gitweb /var/www/
```
GITWEB\_PROJECTROOT Git Apache CGI VirtualHost

<VirtualHost \*:80> ServerName gitserver DocumentRoot /var/www/gitweb <Directory /var/www/gitweb> Options ExecCGI +FollowSymLinks +SymLinksIfOwnerMatch AllowOverride All order allow,deny Allow from all AddHandler cgi-script cgi DirectoryIndex gitweb.cgi </Directory> </VirtualHost>

GitWeb CGI Apache http://gitserver HTTP Again, GitWeb can be served with any CGI capable web server something else, it shouldn't be difficult to set up. At this point, you show http://gitserver/ to view your repositories online, and you can use http://gitserver/ to view your repositories fetch your repositories over HTTP.

[prev](#page-107-0) | [next](#page-113-0)

Book translated into German, Chinese, Japanese and Dutch. Partial translations available in Arabic, Czech, Spanish, French, Indonesian, Italian, Macedonian, Polish, Thai and Russian . All content under Creative Commons Attribution-Non [Commercial-Share](http://creativecommons.org/licenses/by-nc-sa/3.0/us/) Alike 3.0 license. Theme and code by [Michael](http://github.com/mbleigh) Bleigh. Hosted by [GitHub](http://github.com/progit/progit.github.com/) and powered by [Jekyll](http://github.com/mojombo/jekyll).

<span id="page-113-0"></span>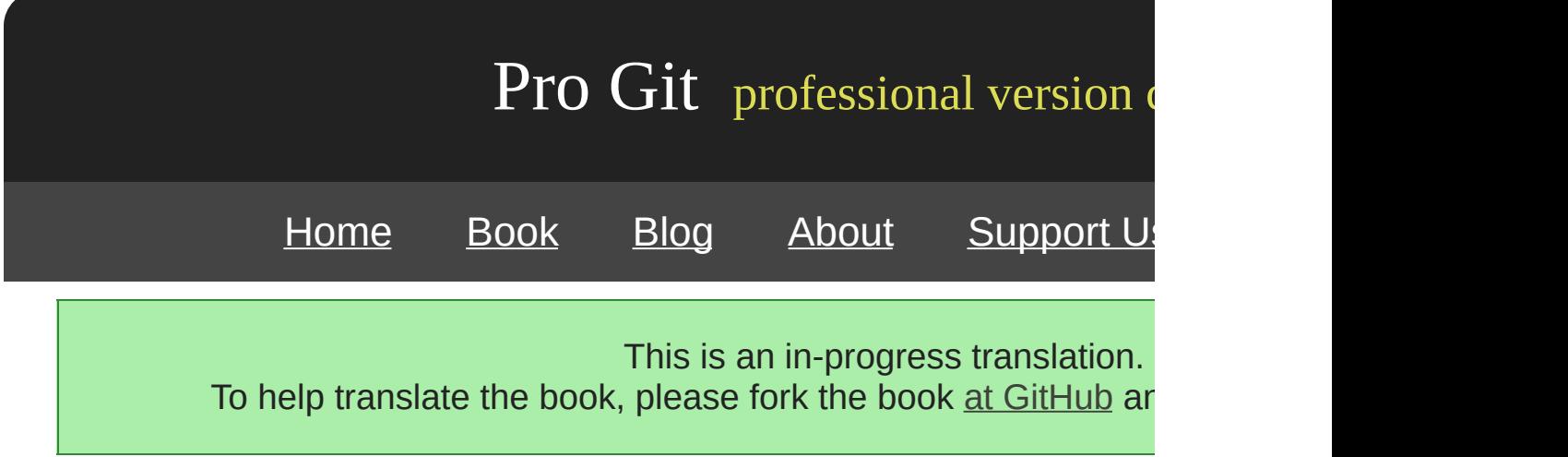

# **Gitosis**

authorized\_keys shell——

Gitosis Gitosis authorized\_keys Git Gitosis

Gitosis Linux —— Ubuntu 8.10

Gitosis Python Python setuptools Ubuntu python-setuptools

\$ apt-get install python-setuptools

### **Gitosis**

```
$ git clone git://eagain.net/gitosis.git
$ cd gitosis
$ sudo python setup.py install
```
Gitosis Gitosis /home/git /opt/git

\$ ln -s /opt/git /home/git/repositories

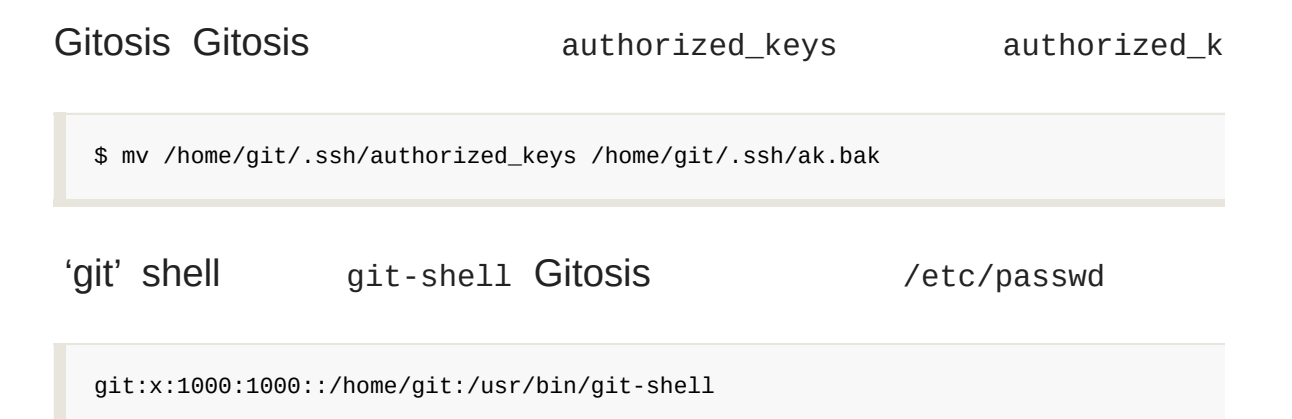

git:x:1000:1000::/home/git:/bin/sh

Gitosis gitosis-init

```
$ sudo -H -u git gitosis-init < /tmp/id_dsa.pub
Initialized empty Git repository in /opt/git/gitosis-admin.git/
Reinitialized existing Git repository in /opt/git/gitosis-admin.git/
```
Gitosis Git post-update

\$ sudo chmod 755 /opt/git/gitosis-admin.git/hooks/post-update

Gitosis SSH

:

```
$ ssh git@gitserver
PTY allocation request failed on channel 0
fatal: unrecognized command 'gitosis-serve schacon@quaternion'
  Connection to gitserver closed.
```
Gitosis Git Git —— Gitosis

# \$ git clone git@gitserver:gitosis-admin.git

gitosis-admin

```
$ cd gitosis-admin
$ find .
./gitosis.conf
./keydir
./keydir/scott.pub
```
gitosis.conf keydir -- keydir scott.pub--- Gitosis.conf

gitosis.conf gitosis-admin

\$ cat gitosis.conf [gitosis]

[group gitosis-admin] writable = gitosis-admin members = scott

scott —— Gitosis —— gitosis-admin

mobile 'scott' iphone\_project

[group mobile] writable = iphone\_project members = scott

gitosis-admin

\$ git commit -am 'add iphone\_project and mobile group' [master]: created 8962da8: "changed name" 1 files changed, 4 insertions(+), 0 deletions(-) \$ git push Counting objects: 5, done. Compressing objects: 100% (2/2), done. Writing objects: 100% (3/3), 272 bytes, done. Total 3 (delta 1), reused  $0$  (delta  $0$ ) To git@gitserver:/opt/git/gitosis-admin.git fb27aec..8962da8 master -> master

iphone\_project remote —— Gitosis

\$ git remote add origin git@gitserver:iphone\_project.git \$ git push origin master Initialized empty Git repository in /opt/git/iphone\_project.git/ Counting objects: 3, done. Writing objects: 100% (3/3), 230 bytes, done. Total 3 (delta 0), reused 0 (delta 0) To git@gitserver:iphone\_project.git \* [new branch] master -> master

—— Gitosis

```
$ cp /tmp/id_rsa.john.pub keydir/john.pub
$ cp /tmp/id_rsa.josie.pub keydir/josie.pub
$ cp /tmp/id_rsa.jessica.pub keydir/jessica.pub
```
#### 'mobile' iphone\_project

[group mobile]  $writable = ipnone$  project members = scott john josie jessica

### Gitosis John

```
[group mobile]
writable = iphone_project
members = scott josie jessica
[group mobile_ro]
readonly = iphone_project
members = join
```
John Gitosis

loglevel=DEBUG [gitosis] /home/git/

gitosis.conf gitosis-admin

[prev](#page-110-0) | [next](#page-118-0)

Book translated into German, Chinese, Japanese and Dutch. Partial translations available in Arabic, Czech, Spanish, French, Indonesian, Italian, Macedonian, Polish, Thai and Russian. All content under Creative Commons Attribution-Non [Commercial-Share](http://creativecommons.org/licenses/by-nc-sa/3.0/us/) Alike 3.0 license. Theme and code by [Michael](http://github.com/mbleigh) Bleigh. Hosted by [GitHub](http://github.com/progit/progit.github.com/) and powered by [Jekyll](http://github.com/mojombo/jekyll).

<span id="page-118-0"></span>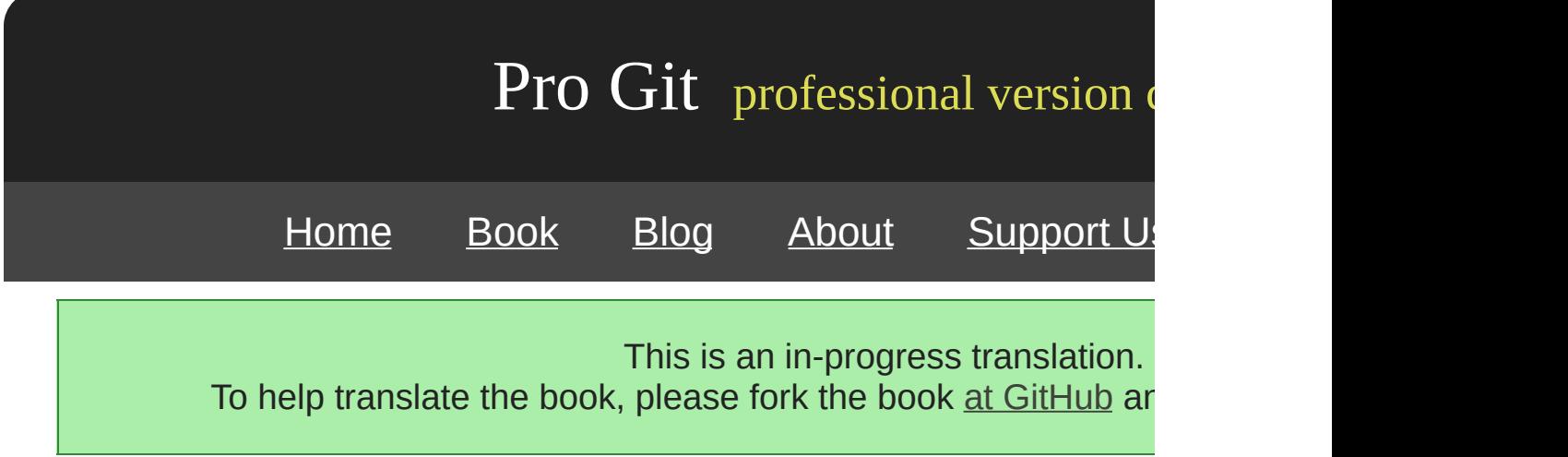

# **Git**

HTTP Git Git HTTP

**SSH** 

Git

git daemon --reuseaddr --base-path=/opt/git/ /opt/git/

--reuseaddr --base-path Git 9418

### Ubuntu Upstart

/etc/event.d/local-git-daemon

start on startup stop on shutdown exec /usr/bin/git daemon \  $-$ -user=git  $-$ -group=git  $\setminus$ --reuseaddr \ --base-path=/opt/git/ \ /opt/git/ respawn

git-ro Gitosis 'git'

### Git

initctl start local-git-daemon

### Gitosis Git Git Git iphone **Gitage City Gitosis.conf**

[repo iphone\_project]  $d$ aemon = yes

9418

Gitosis Git Git

\$ cd /path/to/project.git \$ touch git-daemon-export-ok

git-deamon-export-ok Git

Gitosis GitWeb /etc/gitweb.conf

```
$projects_list = "/home/git/gitosis/projects.list";
$projectroot = "/home/git/repositories";
$export_ok = "git-daemon-export-ok";
@git_base_url_list = ('git://gitserver');
```
Gitosis gitweb GitWeb iphone GitWeb control of the state of the state of the state of the state of the state o

```
[repo iphone_project]
daemon = yes
gitweb = yes
```
GitWeb iphone

[prev](#page-113-0) | [next](#page-122-0)

Book translated into German, Chinese, Japanese and Dutch. Partial translations available in Arabic, Czech, Spanish, French, Indonesian, Italian, Macedonian, Polish, Thai and Russian .

All content under Creative Commons Attribution-Non [Commercial-Share](http://creativecommons.org/licenses/by-nc-sa/3.0/us/) Alike 3.0 license. Theme and code by [Michael](http://github.com/mbleigh) Bleigh. Hosted by [GitHub](http://github.com/progit/progit.github.com/) and powered by [Jekyll](http://github.com/mojombo/jekyll).

<span id="page-122-0"></span>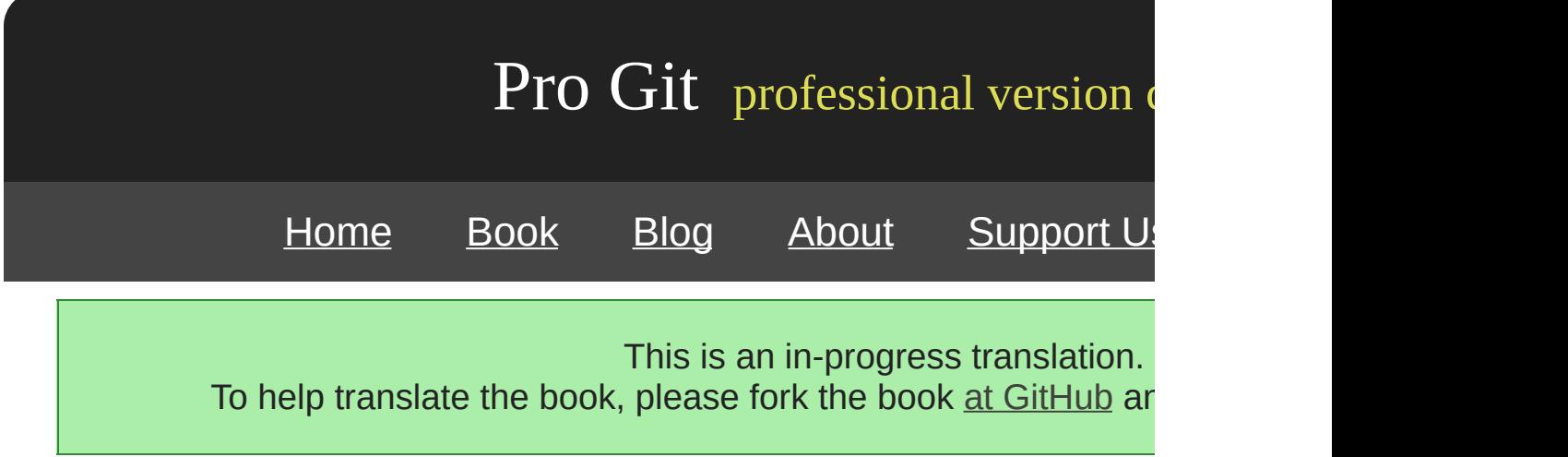

# **Git**

 $Git$  ——

Git wiki Githosting

http://git.or.cz/gitwiki/GitHosting

Scott Chacon GitHub

GitHub Git GitHub GitHub

### **GitHub**

GitHub GitHub GitHub ditHub grit github.com/grit gi GitHub shacon

**GitHub** 

Pricing and Signup http://github.com/plans Free accurate "Sign Up" http://github.com/plans Free accurate 4-2 The first thing you need to do is set up a free user account. If you Signup page at http://github.com/plans and click the "Sign Up" button 4-2), you're taken to the signup page.

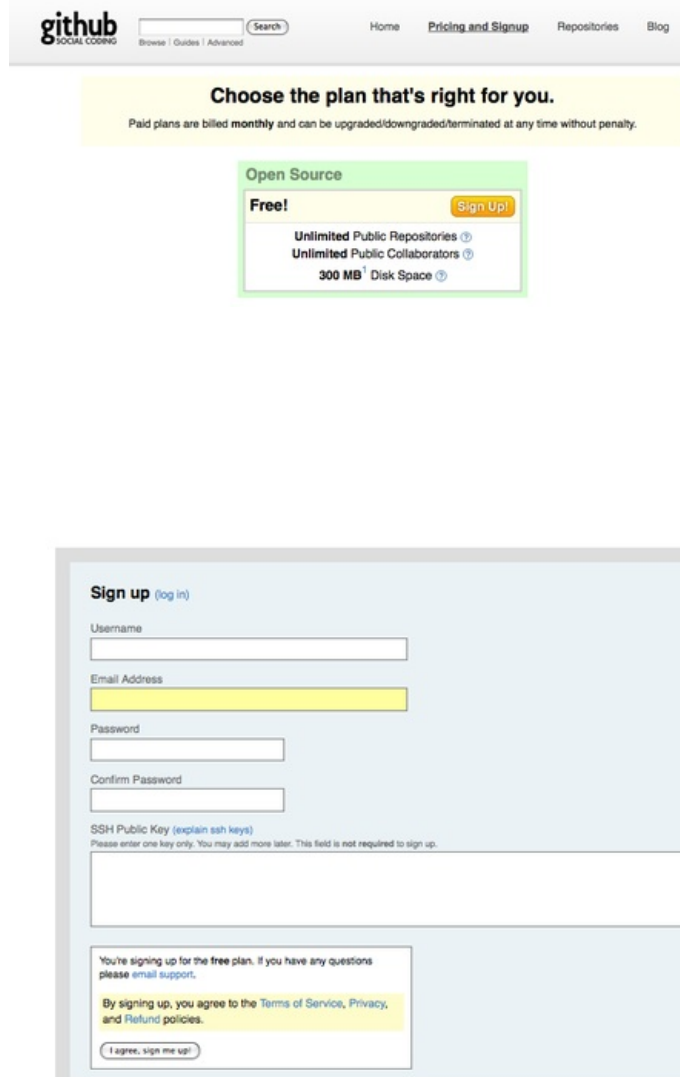

Figure 4-3. The GitHub user signup form

Figure 4-2. GitHub

4-3

SSH "" SSH Public Key SSH "explain ssh keys" "I agree sign me up " 4-4

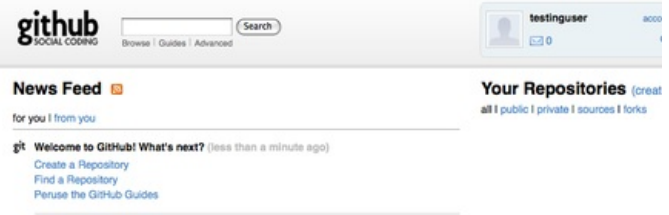

Figure 4-4. GitHub

"create a new one" Create a New Repository 4-5

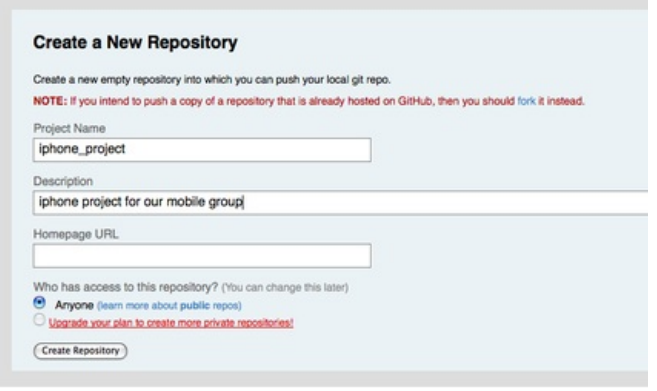

Figure 4-5. GitHub

"Create Repository" 4-6

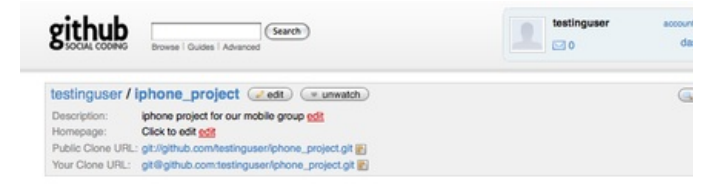

Figure 4-6. GitHub

GitHub Subversion google code sourceforge 4-7

Global setup: Download and install Git<br>git config --global user.email test@github.com **Next steps:** mkdir iphone\_project cd iphone\_project git init<br>touch README count waxwell<br>git commit -m 'first commit'<br>git remote add origin git@github.com:testinguser/iphone\_project.git<br>git remote add origin metar git push origin master **Existing Git Repo?** cd existing\_git\_repo git remote add origin git@github.com:testinguser/iphone\_project.git<br>git push origin master **Importing a SVN Repo?** Click her When you're done: Continue

Figure 4-7.

Git Git

```
$ git init
$ git add .
$ git commit -m 'initial commit'
```
### Git GitHub master

```
$ git remote add origin git@github.com:testinguser/iphone_project.git
$ git push origin master
```
GitHub URL URL http://github.com/testinguser/iphone\_

8

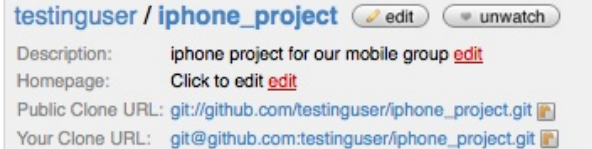

Figure 4-8. URL URL

Public Clone URL URL Git URL URL

Your Clone URL URL SSH URL SSH URL-

### **Subversion**

Subversion GitGitHub Subversion Subversion 4-9

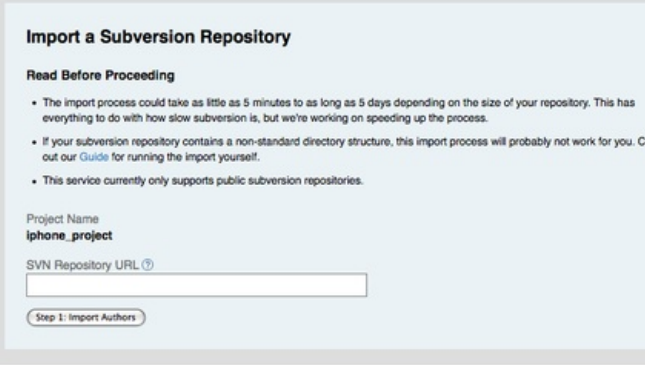

Figure 4-9. Subversion

JohnJosie Jessica GitHub

"edit" Admin 4-10

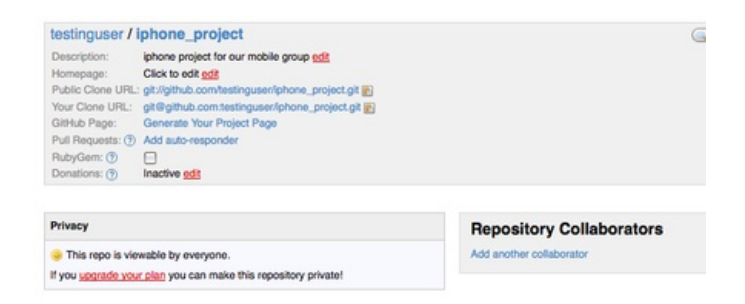

Figure 4-10. GitHub

"Add another collaborator" Add 4-11

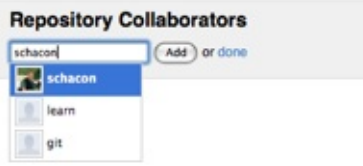

Figure 4-11.

Repository Collaborators 4-12

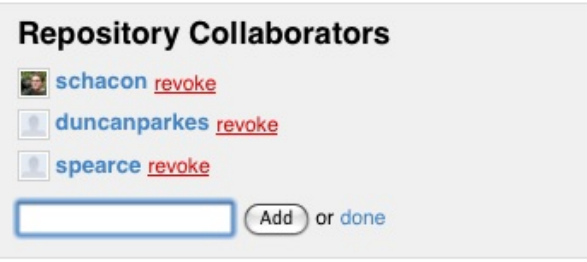

Figure 4-12.

"revoke "

Subversion 4-13

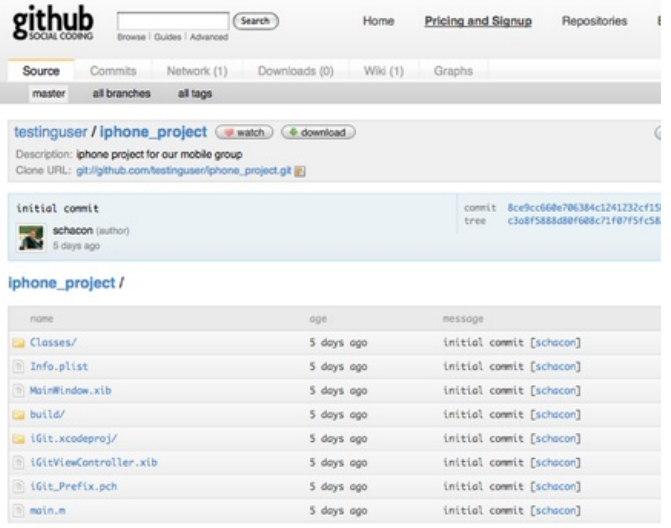

Figure 4-13. GitHub

Commits commit example and the git log Network fork Downloads Wiki wikiGraphs Source README

### **forking**

GitHub forking Hack "fork" GitHub

mojombo/chronic "fork" 4-14

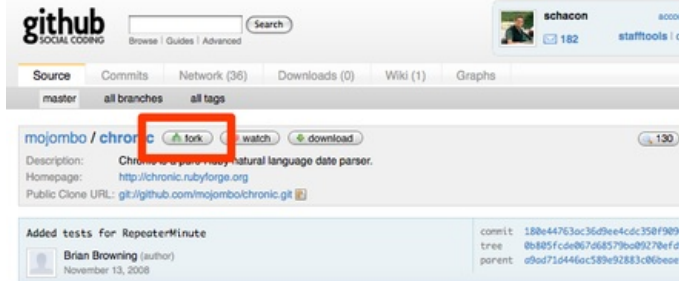

Figure 4-14. "fork"

4-15

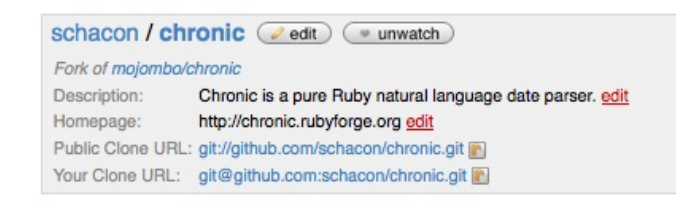

Figure 4-15.

### **GitHub**

GitHub Git

[prev](#page-118-0) | [next](#page-99-0)

Book translated into German, Chinese, Japanese and Dutch. Partial translations available in Arabic, Czech, Spanish, French, Indonesian, Italian, Macedonian, Polish, Thai and Russian . All content under Creative Commons Attribution-Non [Commercial-Share](http://creativecommons.org/licenses/by-nc-sa/3.0/us/) Alike 3.0 license. Theme and code by [Michael](http://github.com/mbleigh) Bleigh. Hosted by [GitHub](http://github.com/progit/progit.github.com/) and powered by [Jekyll](http://github.com/mojombo/jekyll).

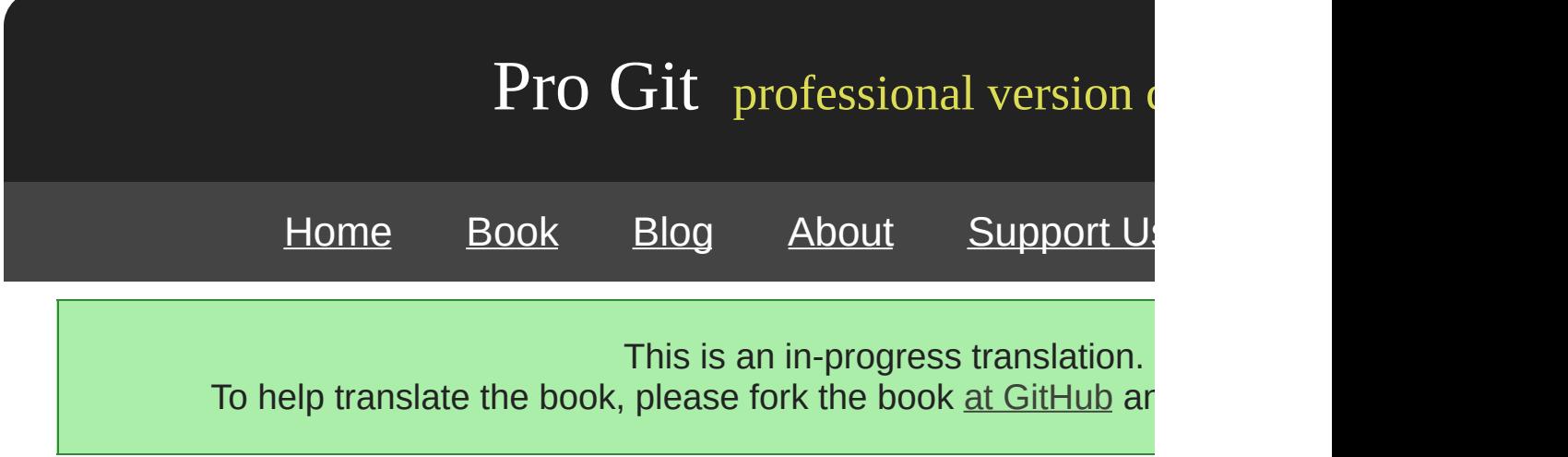

# **Chapter 5**

# **Git**

Git Git

[prev](#page-99-0) | [next](#page-300-0)

Book translated into German, Chinese, Japanese and Dutch. Partial translations available in Arabic, Czech, Spanish, French, Indonesian, Italian, Macedonian, Polish, Thai and Russian. All content under Creative Commons Attribution-Non [Commercial-Share](http://creativecommons.org/licenses/by-nc-sa/3.0/us/) Alike 3.0 license. Theme and code by [Michael](http://github.com/mbleigh) Bleigh. Hosted by [GitHub](http://github.com/progit/progit.github.com/) and powered by [Jekyll](http://github.com/mojombo/jekyll).

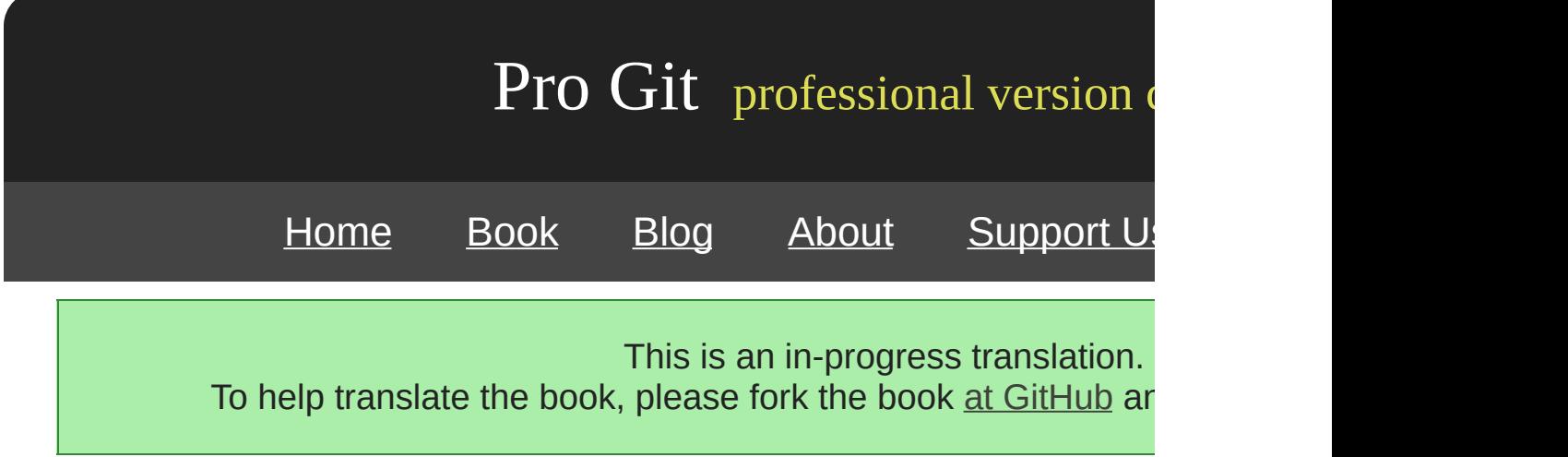

Git Git

peer-review

### Git Git Documentation/SubmittingPatches

whitespaceGit git diff --check X

\$ git diff --check lib/simplegit.rb:5: trailing whitespace. + @git\_dir = File.expand\_path(git\_dir)XX lib/simplegit.rb:7: trailing whitespace. + XXXXXXXXXXX lib/simplegit.rb:26: trailing whitespace. + def command(git\_cmd)XXXX

git add --patch

50 Git "I added tests for" "Adding tests for" "Add tests for" tpope.net Tim Pope

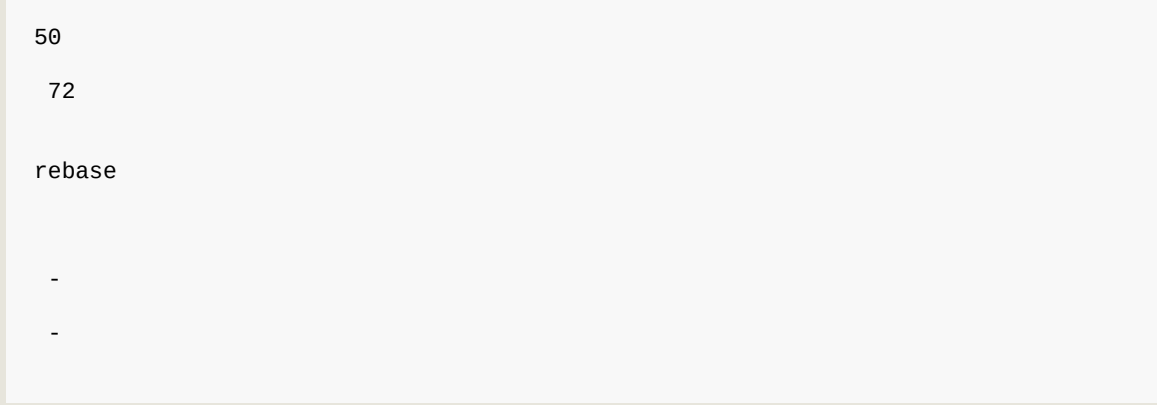

Git Git Git git log --no-merges git comments and the control of the control of the control of the control of the control of the control of the control of the control of the control of the control of the control of the cont git://git.kernel.org/pub/scm/git/git.git

-m git commit

### Subversion Git John

```
# John's Machine
$ git clone john@githost:simplegit.git
Initialized empty Git repository in /home/john/simplegit/.git/
...
$ cd simplegit/
$ vim lib/simplegit.rb
$ git commit -am 'removed invalid default value'
[master 738ee87] removed invalid default value
 1 files changed, 1 insertions(+), 1 deletions(-)
```
**Jessica** 

```
# Jessica's Machine
$ git clone jessica@githost:simplegit.git
Initialized empty Git repository in /home/jessica/simplegit/.git/
...
$ cd simplegit/
$ vim TODO
$ git commit -am 'add reset task'
[master fbff5bc] add reset task
 1 files changed, 1 insertions(+), 0 deletions(-)
```
### **Jessica**

л

```
# Jessica's Machine
$ git push origin master
...
To jessica@githost:simplegit.git
   1edee6b..fbff5bc master -> master
```
### John

```
# John's Machine
$ git push origin master
To john@githost:simplegit.git
! [rejected] master -> master (non-fast forward)
error: failed to push some refs to 'john@githost:simplegit.git'
```
### John Jessica Subversion Subversion Git John **Jessica**

```
$ git fetch origin
...
From john@githost:simplegit
+ 049d078...fbff5bc master -> origin/master
```
John 5-4

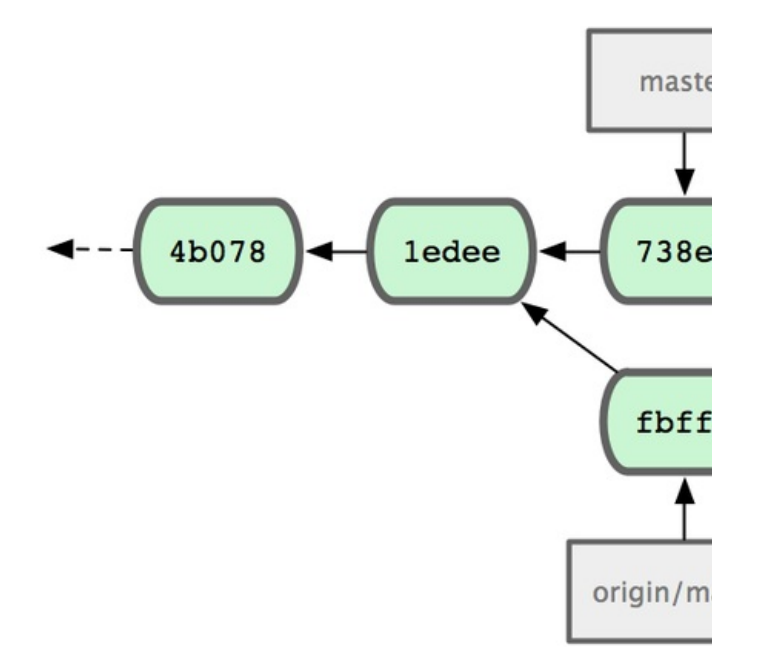

5-4. John

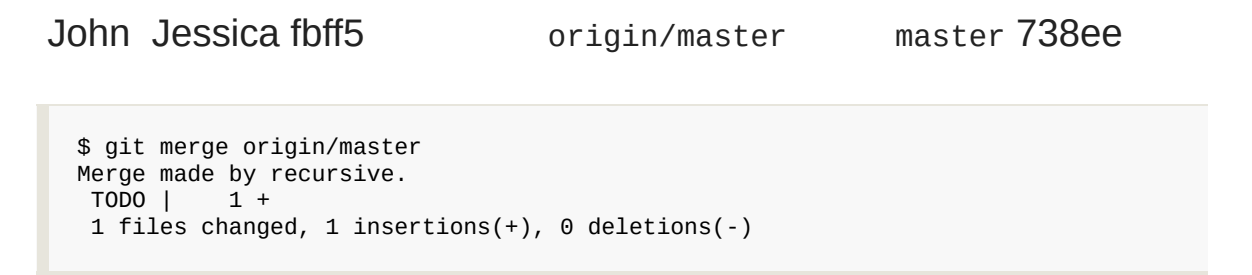

John 5-5

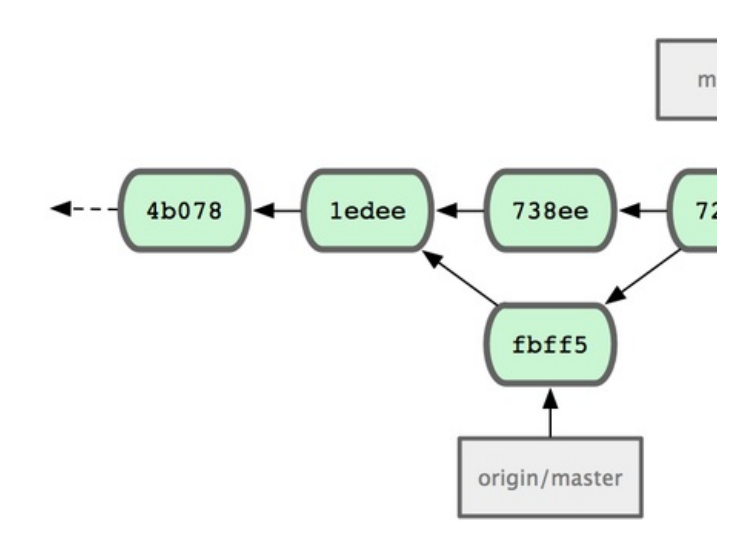

### 5-5. origin/master John

### John 72bbc

```
$ git push origin master
...
To john@githost:simplegit.git
   fbff5bc..72bbc59 master -> master
```
### John 5-6

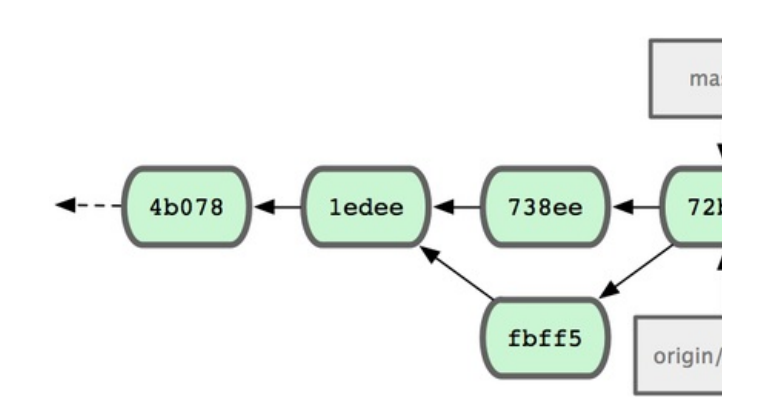

5-6. John

Jessica issue54 John 5-7

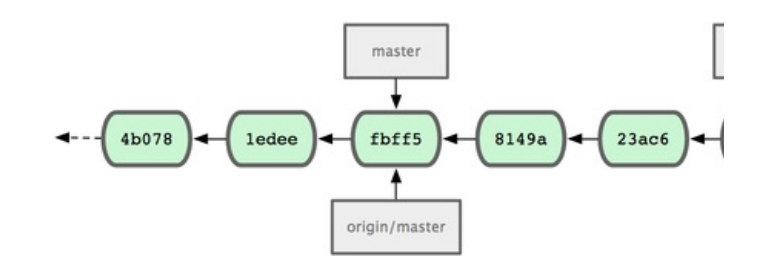

### 5-7. Jessica

### **Jessica**

```
# Jessica's Machine
$ git fetch origin
...
From jessica@githost:simplegit
  fbff5bc..72bbc59 master -> origin/master
```
### Jessica John 738ee 72bbc 5-8

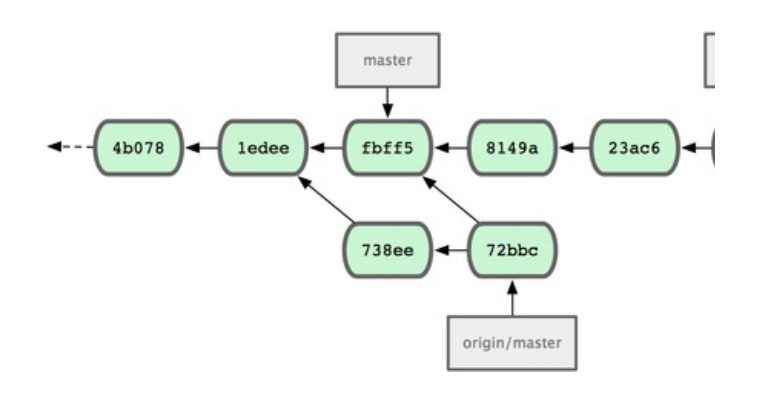

5-8. John Jessica

Jessica git log

\$ git log --no-merges origin/master ^issue54 commit 738ee872852dfaa9d6634e0dea7a324040193016 Author: John Smith <jsmith@example.com> Date: Fri May 29 16:01:27 2009 -0700

removed invalid default value

Jessica master John origin/master master

\$ git checkout master Switched to branch "master" Your branch is behind 'origin/master' by 2 commits, and can be fast-forwarded.

origin/master issue54 upstream upstream Jessica

issue54

\$ git merge issue54 Updating fbff5bc..4af4298 Fast forward README  $\begin{array}{c} | & 1 + \\ 1 \text{ib/simplegit.rb} & 6 + ++++- \end{array}$ lib/simplegit.rb | 2 files changed, 6 insertions(+), 1 deletions(-)

Jessica John origin/master

```
$ git merge origin/master
Auto-merging lib/simplegit.rb
Merge made by recursive.
lib/simplegit.rb | 2 +-
 1 files changed, 1 insertions(+), 1 deletions(-)
```
Jessica 5-9

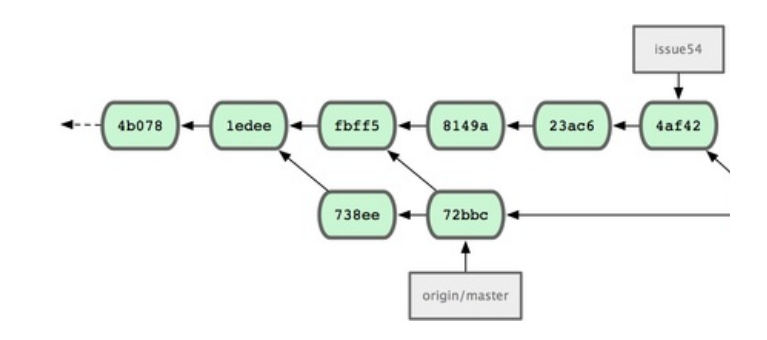

5-9. John Jessica

Jessica master origin/master John

```
$ git push origin master
...
To jessica@githost:simplegit.git
   72bbc59..8059c15 master -> master
```
5-10

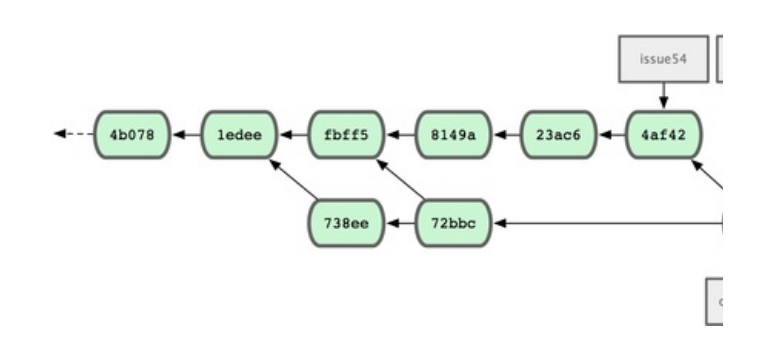

### 5-10. Jessica

master origin/master 5-11

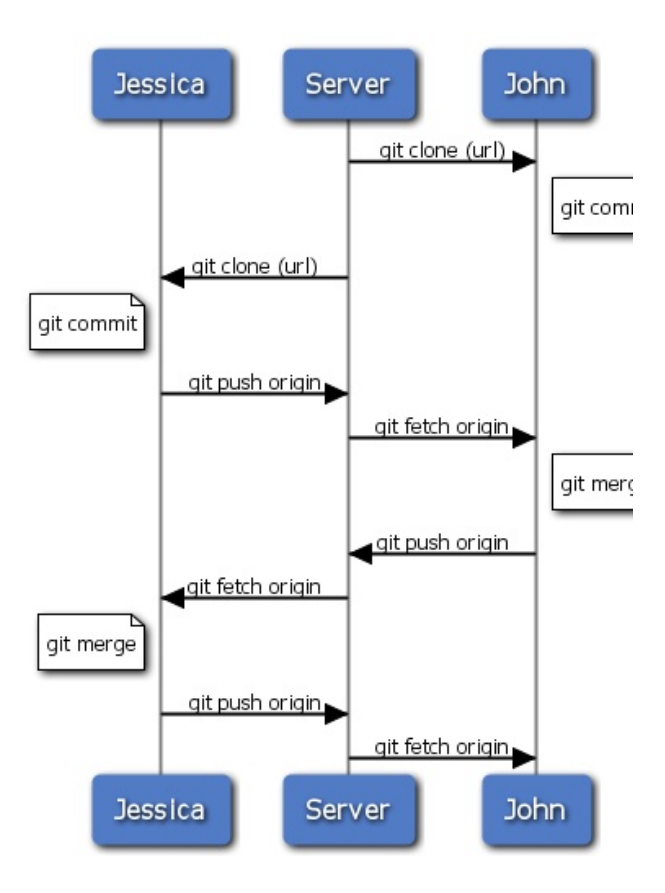

5-11.

### John Jessica A Jessica Josie B master

### Jessica A featureA

# Jessica's Machine \$ git checkout -b featureA Switched to a new branch "featureA" \$ vim lib/simplegit.rb \$ git commit -am 'add limit to log function' [featureA 3300904] add limit to log function  $1$  files changed,  $1$  insertions(+),  $1$  deletions(-)

```
$ git push origin featureA
...
To jessica@githost:simplegit.git
 * [new branch] featureA -> featureA
```
Jessica John featureA Jessica Josie featureB B

# Jessica's Machine \$ git fetch origin \$ git checkout -b featureB origin/master Switched to a new branch "featureB"

Jessica featureB

\$ vim lib/simplegit.rb \$ git commit -am 'made the 1s-tree function recursive' [featureB e5b0fdc] made the ls-tree function recursive 1 files changed, 1 insertions(+), 1 deletions(-) \$ vim lib/simplegit.rb \$ git commit -am 'add ls-files' [featureB 8512791] add ls-files  $1$  files changed, 5 insertions(+), 0 deletions(-)

Jessica 5-12

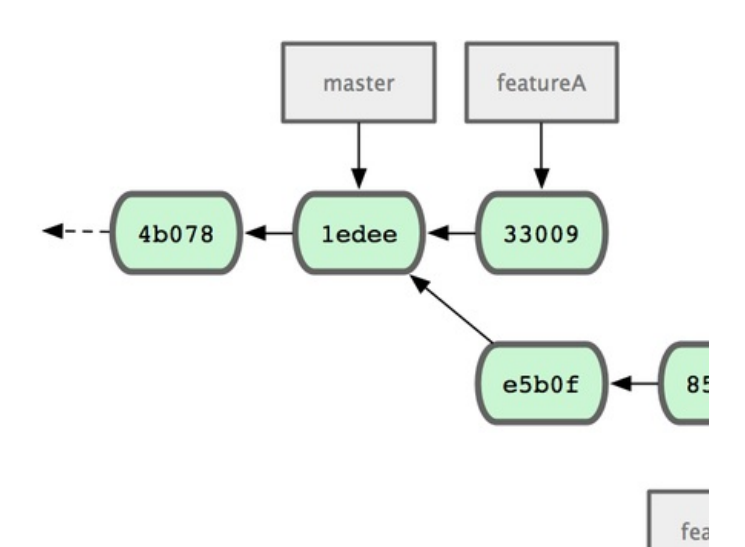

5-12. Jessica

\$ git fetch origin ... From jessica@githost:simplegit \* [new branch] featureBee -> origin/featureBee

Jessica git merge

\$ git merge origin/featureBee Auto-merging lib/simplegit.rb Merge made by recursive. lib/simplegit.rb | 4 ++++ 1 files changed, 4 insertions(+), 0 deletions(-)

featureB featureBee :

\$ git push origin featureB:featureBee

... To jessica@githost:simplegit.git fba9af8..cd685d1 featureB -> featureBee

### \_refspec\_ Git refspec

John Jessica featureA Jessica git fetch \$ git fetch origin

... From jessica@githost:simplegit 3300904..aad881d featureA -> origin/featureA

git log

\$ git log origin/featureA ^featureA commit aad881d154acdaeb2b6b18ea0e827ed8a6d671e6 Author: John Smith <jsmith@example.com> Date: Fri May 29 19:57:33 2009 -0700

changed log output to 30 from 25
John featureA

```
$ git checkout featureA
Switched to branch "featureA"
$ git merge origin/featureA
Updating 3300904..aad881d
Fast forward
lib/simplegit.rb | 10 +++++++++-
1 files changed, 9 insertions(+), 1 deletions(-)
```
### **Jessica**

```
$ git commit -am 'small tweak'
[featureA ed774b3] small tweak
 1 files changed, 1 insertions(+), 1 deletions(-)
$ git push origin featureA
...
To jessica@githost:simplegit.git
  3300904..ed774b3 featureA -> featureA
```
### Jessica 5-13

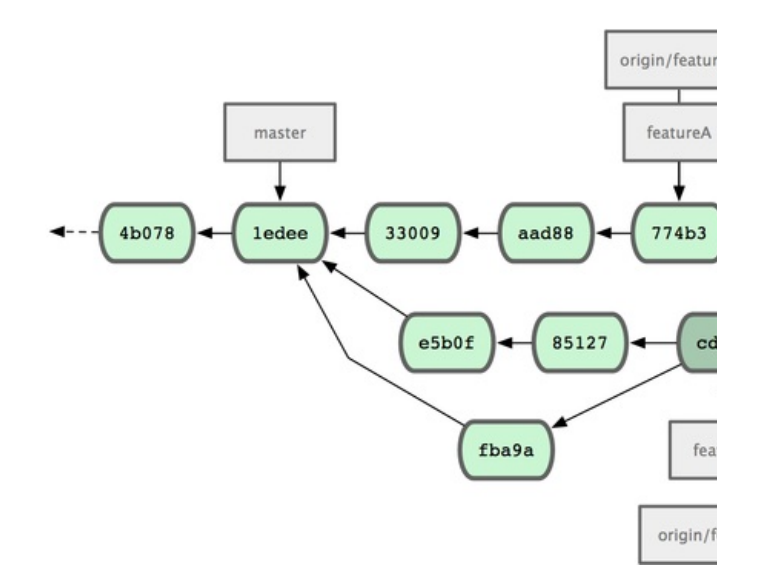

### 5-13.

JessicaJosie John featureA featureBee 5399e fetch 5-14

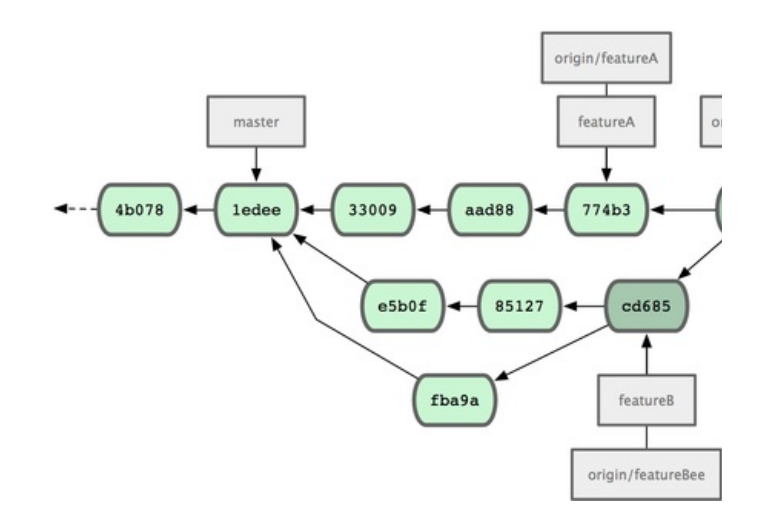

5-14. Jessica

Git Git 5-15

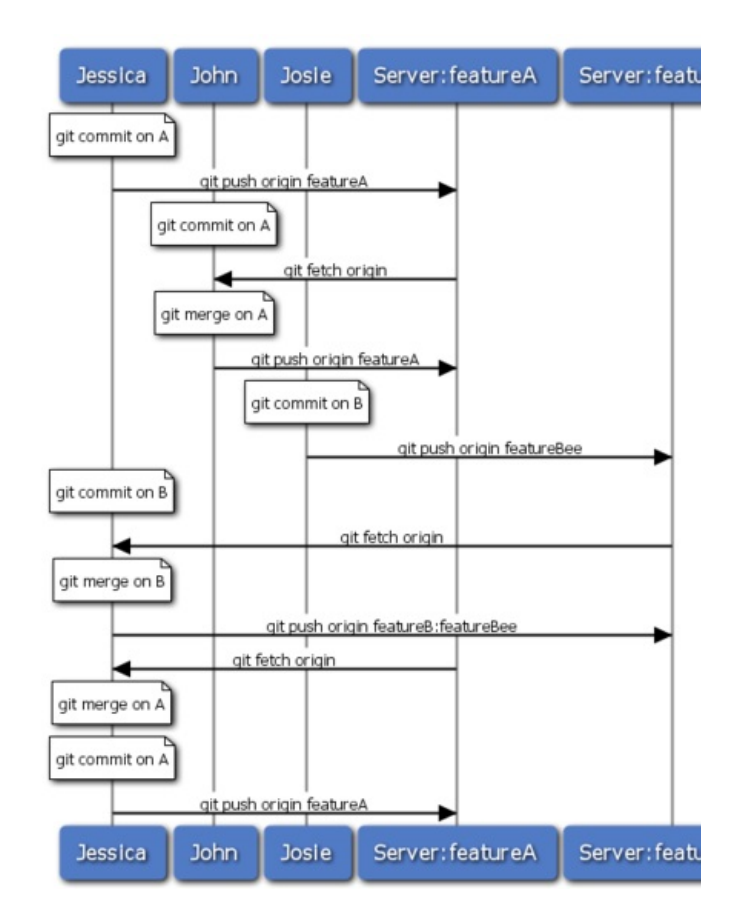

5-15.

```
$ git clone (url)
$ cd project
$ git checkout -b featureA
$ (work)
$ git commit
$ (work)
$ git commit
```
rebase -i –

"Fork" url git://githost/simplegit.git

\$ git remote add myfork (url)

master cherry pickrewind master cherry-pick featureA

\$ git push myfork featureA

pull request GitHub "pull request" and git request-pull

request-pull Git URL myfork Jessica John pull r

\$ git request-pull origin/master myfork The following changes since commit 1edee6b1d61823a2de3b09c160d7080b8d1b3a40: John Smith (1): added a new function are available in the git repository at: git://githost/simplegit.git featureA Jessica Smith (2): add limit to log function change log output to 30 from 25

lib/simplegit.rb | 10 +++++++++- 1 files changed, 9 insertions(+), 1 deletions(-)

master origin/master master

\$ git checkout -b featureB origin/master \$ (work) \$ git commit \$ git push myfork featureB \$ (email maintainer) \$ git fetch origin

AB 5-16

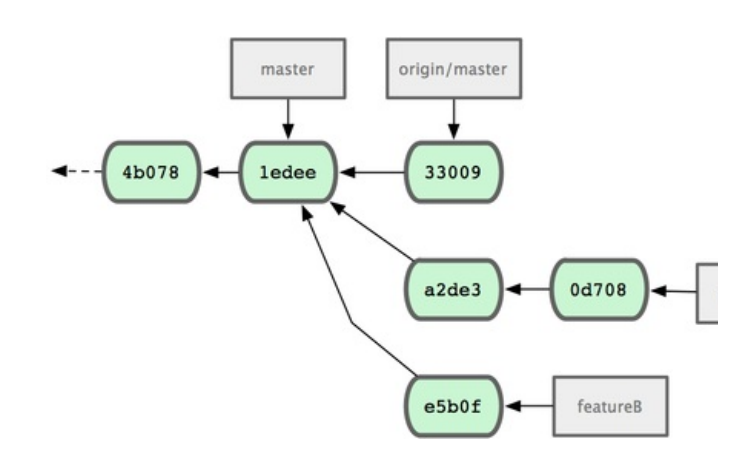

5-16. featureB

origin/master

\$ git checkout featureA \$ git rebase origin/master \$ git push -f myfork featureA

5-17

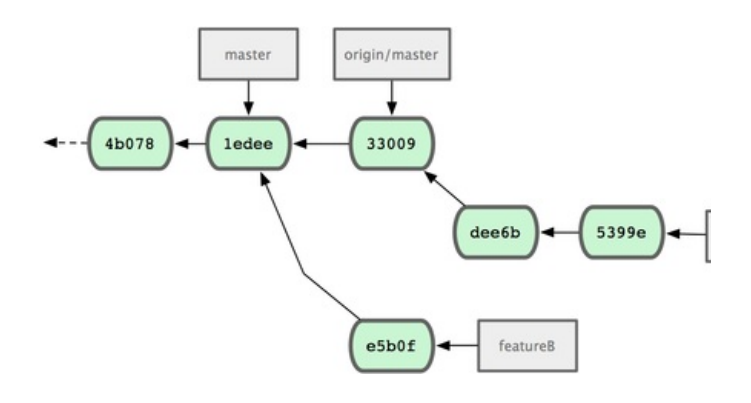

5-17. featureA

-f force featureA commit feature

origin/master featureBv2 featureB

\$ git checkout -b featureBv2 origin/master \$ git merge --no-commit --squash featureB \$ (change implementation) \$ git commit \$ git push myfork featureBv2

--squash --no-commit Git

featureBv2 5-18

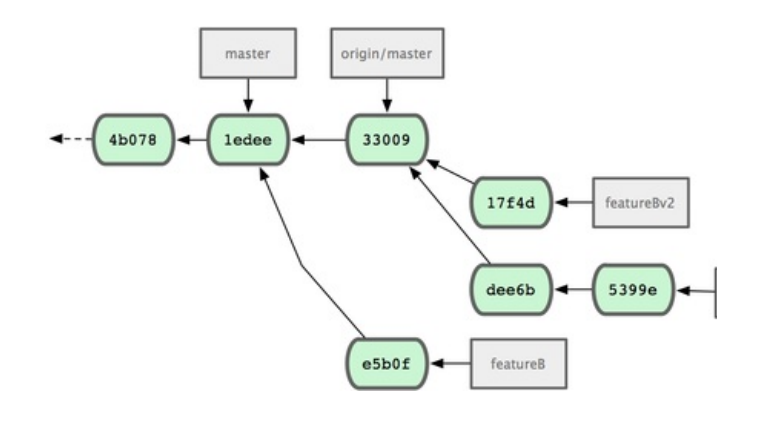

5-18. featureBv2

\$ git checkout -b topicA \$ (work) \$ git commit \$ (work) \$ git commit

#### git format-patch mbox .patch mbox Git

\$ git format-patch -M origin/master 0001-add-limit-to-log-function.patch 0002-changed-log-output-to-30-from-25.patch

format-patch -M Git

```
$ cat 0001-add-limit-to-log-function.patch
From 330090432754092d704da8e76ca5c05c198e71a8 Mon Sep 17 00:00:00 2001
From: Jessica Smith <jessica@example.com>
Date: Sun, 6 Apr 2008 10:17:23 -0700
Subject: [PATCH 1/2] add limit to log function
Limit log functionality to the first 20
---
lib/simplegit.rb | 2 +-
 1 files changed, 1 insertions(+), 1 deletions(-)
diff --git a/lib/simplegit.rb b/lib/simplegit.rb
index 76f47bc..f9815f1 100644
--- a/lib/simplegit.rb
+++ b/lib/simplegit.rb
@@ -14,7 +14,7 @@ class SimpleGit
   end
   def log(treeish = 'master')
- command("git log #{treeish}")
+ command("git log -n 20 #{treeish}")
   end
  def ls_tree(treeish = 'master')
--
1.6.2.rc1.20.g8c5b.dirty
```
### Git IMAP Gmail IMAP Git

Documentation/SubmittingPatches

 $\sim$ /.gitconfig  $\overline{map}$  git config

```
[imap]
 folder = "[Gmail]/Drafts"
 host = imaps://imap.gmail.com
 user = user@gmail.com
 pass = p4ssw0rd
 port = 993
 sslverify = false
```
IMAP SSL host  $\frac{1}{2}$  imap:// s  $\frac{1}{2}$  imaps:// git send- $\epsilon$ Gmail [Gmail]/Drafts Drafts

\$ git send-email \*.patch 0001-added-limit-to-log-function.patch 0002-changed-log-output-to-30-from-25.patch Who should the emails appear to be from? [Jessica Smith <jessica@example.com>] Emails will be sent from: Jessica Smith <jessica@example.com> Who should the emails be sent to? jessica@example.com Message-ID to be used as In-Reply-To for the first email? y

Git

```
(mbox) Adding cc: Jessica Smith <jessica@example.com> from
 \line 'From: Jessica Smith <jessica@example.com>'
OK. Log says:
Sendmail: /usr/sbin/sendmail -i jessica@example.com
From: Jessica Smith <jessica@example.com>
To: jessica@example.com
Subject: [PATCH 1/2] added limit to log function
Date: Sat, 30 May 2009 13:29:15 -0700
Message-Id: <1243715356-61726-1-git-send-email-jessica@example.com>
X-Mailer: git-send-email 1.6.2.rc1.20.g8c5b.dirty
In-Reply-To: <y>
References: <y>
Result: OK
```
Gmail Drafts Cc

Git Git

[prev](#page-300-0) | [next](#page-304-0)

Book translated into German, Chinese, Japanese and Dutch. Partial translations available in Arabic, Czech, Spanish, French, Indonesian, Italian, Macedonian, Polish, Thai and Russian . All content under Creative Commons Attribution-Non [Commercial-Share](http://creativecommons.org/licenses/by-nc-sa/3.0/us/) Alike 3.0 license. Theme and code by [Michael](http://github.com/mbleigh) Bleigh. Hosted by [GitHub](http://github.com/progit/progit.github.com/) and powered by [Jekyll](http://github.com/mojombo/jekyll).

<span id="page-152-0"></span>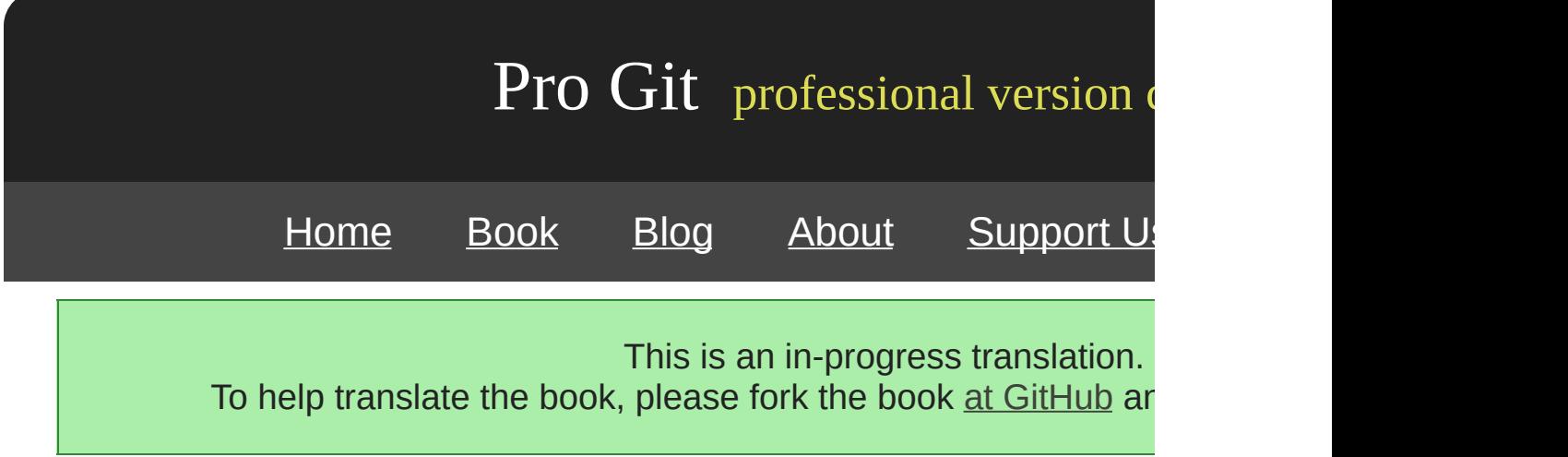

### **GitGitGit**

### [prev](#page-304-0) | [next](#page-154-0)

Book translated into German, Chinese, Japanese and Dutch. Partial translations available in Arabic, Czech, Spanish, French, Indonesian, Italian, Macedonian, Polish, Thai and Russian . All content under Creative Commons Attribution-Non [Commercial-Share](http://creativecommons.org/licenses/by-nc-sa/3.0/us/) Alike 3.0 license. Theme and code by [Michael](http://github.com/mbleigh) Bleigh. Hosted by [GitHub](http://github.com/progit/progit.github.com/) and powered by [Jekyll](http://github.com/mojombo/jekyll).

<span id="page-154-0"></span>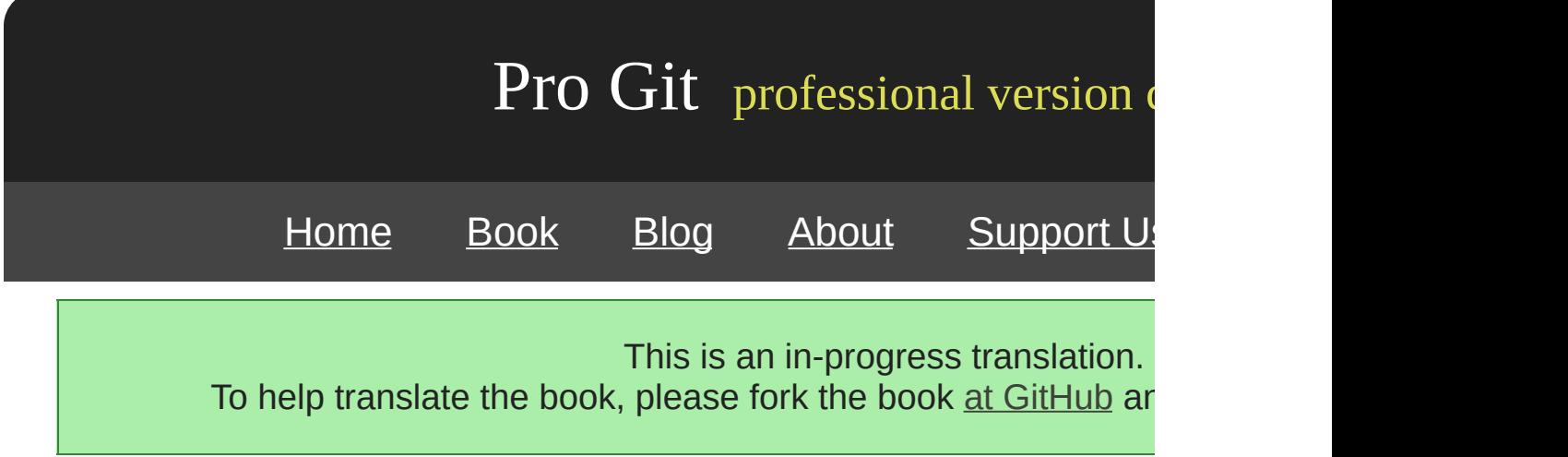

# **Chapter 6**

# **Git**

Git

Git

[prev](#page-152-0) | [next](#page-156-0)

Book translated into German, Chinese, Japanese and Dutch. Partial translations available in Arabic, Czech, Spanish, French, Indonesian, Italian, Macedonian, Polish, Thai and Russian. All content under Creative Commons Attribution-Non [Commercial-Share](http://creativecommons.org/licenses/by-nc-sa/3.0/us/) Alike 3.0 license. Theme and code by [Michael](http://github.com/mbleigh) Bleigh. Hosted by [GitHub](http://github.com/progit/progit.github.com/) and powered by [Jekyll](http://github.com/mojombo/jekyll).

<span id="page-156-0"></span>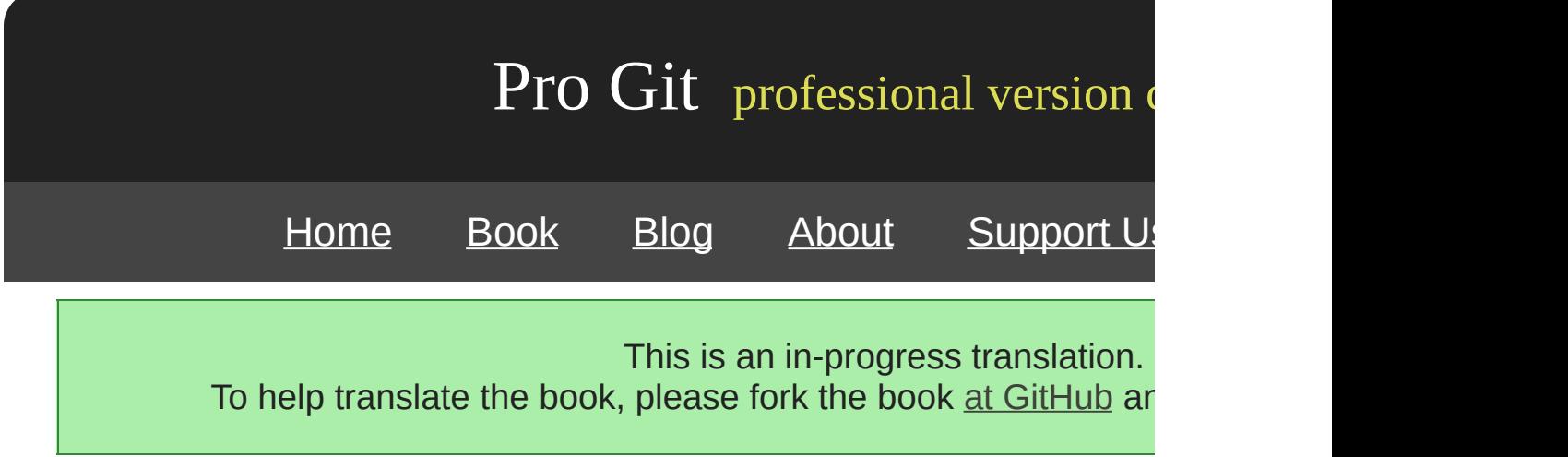

### **Revision**

Git

SHA-1

### **SHA**

Git SHA-1 —— SHA-1

git log

\$ git log commit 734713bc047d87bf7eac9674765ae793478c50d3 Author: Scott Chacon <schacon@gmail.com> Date: Fri Jan 2 18:32:33 2009 -0800 fixed refs handling, added gc auto, updated tests commit d921970aadf03b3cf0e71becdaab3147ba71cdef Merge: 1c002dd... 35cfb2b... Author: Scott Chacon <schacon@gmail.com> Date: Thu Dec 11 15:08:43 2008 -0800 Merge commit 'phedders/rdocs' commit 1c002dd4b536e7479fe34593e72e6c6c1819e53b

Author: Scott Chacon <schacon@gmail.com> Date: Thu Dec 11 14:58:32 2008 -0800

added some blame and merge stuff

1c002dd.... git show

\$ git show 1c002dd4b536e7479fe34593e72e6c6c1819e53b \$ git show 1c002dd4b536e7479f \$ git show 1c002d

Git SHA-1 --abbrev-commit git log SHA-1

\$ git log --abbrev-commit --pretty=oneline ca82a6d changed the verison number 085bb3b removed unnecessary test code a11bef0 first commit

SHA-1 Git Linux 40 12

**SHA-1**

SHA-1

SHA-1 Git Git

 $SHA-1$  20 160 50% 2^80 p = (n(r

1.2 x 10^24 1200

SHA-1 65 Linux Git Git 5 50% SHA-1

SHA-1 Git topic1 ca82a6d

\$ git show ca82a6dff817ec66f44342007202690a93763949 \$ git show topic1

SHA SHA-1 rev-parse Git 9 rev-parse Git

\$ git rev-parse topic1 ca82a6dff817ec66f44342007202690a93763949

Git —— HEAD

git reflog

\$ git reflog 734713b... HEAD@{0}: commit: fixed refs handling, added gc auto, updated d921970... HEAD@{1}: merge phedders/rdocs: Merge made by recursive. 1c002dd... HEAD@{2}: commit: added some blame and merge stuff 1c36188... HEAD@{3}: rebase -i (squash): updating HEAD 95df984... HEAD@{4}: commit: # This is a combination of two commits. 1c36188... HEAD@{5}: rebase -i (squash): updating HEAD 7e05da5... HEAD@{6}: rebase -i (pick): updating HEAD

Git HEAD  $@{n}$ 

\$ git show HEAD@{5}

master

\$ git show master@{yesterday}

git log git log -g

\$ git log -g master commit 734713bc047d87bf7eac9674765ae793478c50d3 Reflog: master@{0} (Scott Chacon <schacon@gmail.com>) Reflog message: commit: fixed refs handling, added gc auto, updated Author: Scott Chacon <schacon@gmail.com> Date: Fri Jan 2 18:32:33 2009 -0800

fixed refs handling, added gc auto, updated tests

commit d921970aadf03b3cf0e71becdaab3147ba71cdef Reflog: master@{1} (Scott Chacon <schacon@gmail.com>) Reflog message: merge phedders/rdocs: Merge made by recursive. Author: Scott Chacon <schacon@gmail.com> Date: Thu Dec 11 15:08:43 2008 -0800

Merge commit 'phedders/rdocs'

git show  $HEAD@{2.months.ago}$  ——

 $\wedge$ Git

\$ git log --pretty=format:'%h %s' --graph \* 734713b fixed refs handling, added gc auto, updated tests d921970 Merge commit 'phedders/rdocs'  $|\n\sqrt{2}$ | \* 35cfb2b Some rdoc changes | 1c002dd added some blame and merge stuff  $|/$ \* 1c36188 ignore \*.gem \* 9b29157 add open3\_detach to gemspec file list

HEAD<sup>^</sup>"HEAD "

\$ git show HEAD^ commit d921970aadf03b3cf0e71becdaab3147ba71cdef Merge: 1c002dd... 35cfb2b... Author: Scott Chacon <schacon@gmail.com> Date: Thu Dec 11 15:08:43 2008 -0800

Merge commit 'phedders/rdocs'

^ —— d921970^2 "d921970 "

\$ git show d921970^ commit 1c002dd4b536e7479fe34593e72e6c6c1819e53b Author: Scott Chacon <schacon@gmail.com><br>Date: Thu Dec 11 14:58:32 2008 -0800 Thu Dec 11 14:58:32 2008 -0800

added some blame and merge stuff

\$ git show d921970^2 commit 35cfb2b795a55793d7cc56a6cc2060b4bb732548 Author: Paul Hedderly <paul+git@mjr.org> Date: Wed Dec 10 22:22:03 2008 +0000

Some rdoc changes

 $\sim$  HEAD $\sim$  HEAD $\wedge$  HEAD $\sim$  2  $\cdots$   $\cdots$   $\cdots$   $\cdots$  HE

\$ git show HEAD~3 commit 1c3618887afb5fbcbea25b7c013f4e2114448b8d Author: Tom Preston-Werner <tom@mojombo.com> Date: Fri Nov 7 13:47:59 2008 -0500

ignore \*.gem

HEAD^^^

\$ git show HEAD^^^ commit 1c3618887afb5fbcbea25b7c013f4e2114448b8d Author: Tom Preston-Werner <tom@mojombo.com> Date: Fri Nov 7 13:47:59 2008 -0500

ignore \*.gem

 $-$  HEAD~3^2

Git 6-1

 $^{\omega}$ 

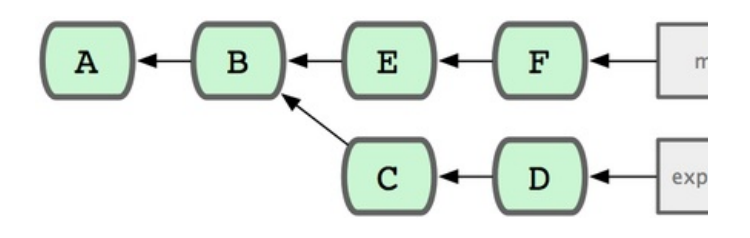

6-1.

master..experiment Git -- "experimentmaster"

\$ git log master..experiemnt D C

—— master experiment —— experiment..master master

\$ git log experiment..master F E

experiment

\$ git log origin/master..HEAD

origin git push origin/mastergit log origin/master..HEAD git log origin/master.. —— Git HEAD

Git  $\wedge$ --not

\$ git log refA..refB \$ git log ^refA refB \$ git log refB --not refA

refArefBrefC

\$ git log refA refB ^refC \$ git log refA refB --not refC

### 6-1 masterexperiment

\$ git log master...experiment F E D  $\mathsf C$ 

log--left-right

```
$ git log --left-right master...experiment
< F
< E
> D
> C
```
Git

[prev](#page-154-0) | [next](#page-318-0)

Book translated into German, Chinese, Japanese and Dutch. Partial translations available in Arabic, Czech, Spanish, French, Indonesian, Italian, Macedonian, Polish, Thai and Russian . All content under Creative Commons Attribution-Non [Commercial-Share](http://creativecommons.org/licenses/by-nc-sa/3.0/us/) Alike 3.0 license. Theme and code by [Michael](http://github.com/mbleigh) Bleigh. Hosted by [GitHub](http://github.com/progit/progit.github.com/) and powered by [Jekyll](http://github.com/mojombo/jekyll).

log

<span id="page-164-0"></span>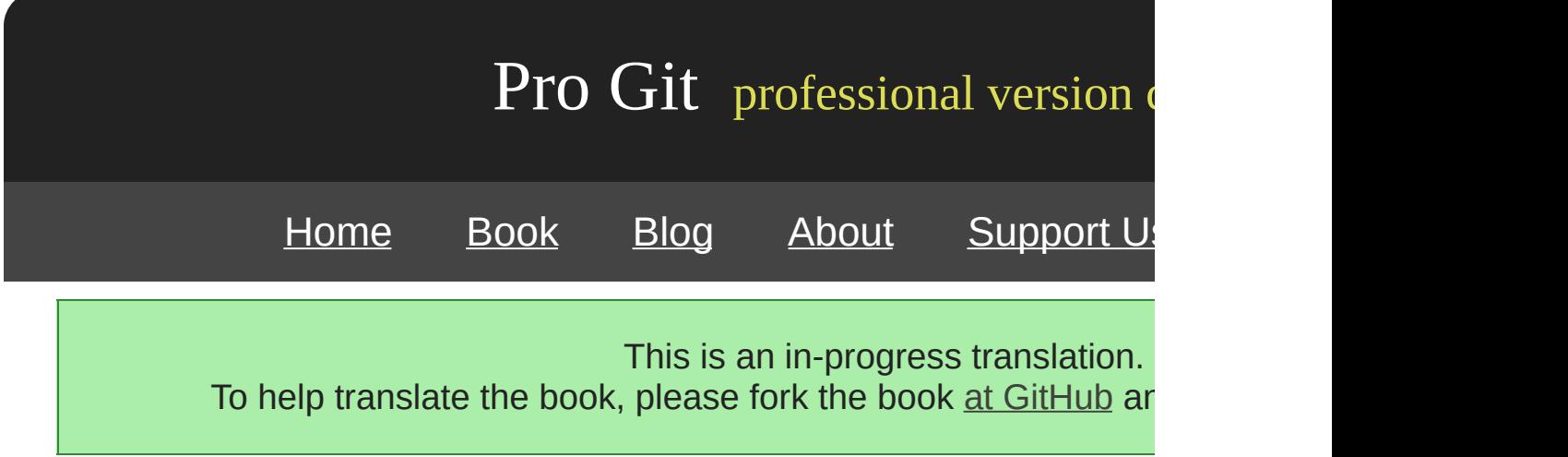

Git Git stash ——

\$ git commit --amend

git addgit rmgit commit --amend

SHA-1rebase——

GitrebaseHEADrebase git rebase-irebase

git rebase -i HEAD~2HEAD~3~3

\$ git rebase -i HEAD~3

 $-$ HEAD~3..HEAD———

```
pick f7f3f6d changed my name a bit
pick 310154e updated README formatting and added blame
pick a5f4a0d added cat-file
# Rebase 710f0f8..a5f4a0d onto 710f0f8
#
# Commands:
# p, pick = use commit
# e, edit = use commit, but stop for amending
# s, squash = use commit, but meld into previous commit
#
# If you remove a line here THAT COMMIT WILL BE LOST.
# However, if you remove everything, the rebase will be aborted.
#
```
log log

```
$ git log --pretty=format:"%h %s" HEAD~3..HEAD
a5f4a0d added cat-file
310154e updated README formatting and added blame
f7f3f6d changed my name a bit
```
rebase(
HEAD~3)

pickedit

```
edit f7f3f6d changed my name a bit
pick 310154e updated README formatting and added blame
pick a5f4a0d added cat-file
```
Git

```
$ git rebase -i HEAD~3
Stopped at 7482e0d... updated the gemspec to hopefully work better
You can amend the commit now, with
       git commit --amend
Once you're satisfied with your changes, run
       git rebase --continue
```
\$ git commit --amend

\$ git rebase --continue

pick edit Git

"added cat-file"rebase

```
pick f7f3f6d changed my name a bit
pick 310154e updated README formatting and added blame
pick a5f4a0d added cat-file
```
pick 310154e updated README formatting and added blame pick f7f3f6d changed my name a bit

Git 310154ef7f3f6d"added cat-file"

## **(Squashing)**

rebase

```
#
# Commands:
# p, pick = use commit
\# e, edit = use commit, but stop for amending
# s, squash = use commit, but meld into previous commit
#
# If you remove a line here THAT COMMIT WILL BE LOST.
# However, if you remove everything, the rebase will be aborted.
#
```
### "pick""edit""squash"Git

pick f7f3f6d changed my name a bit squash 310154e updated README formatting and added blame squash a5f4a0d added cat-file

### Git

# This is a combination of 3 commits. # The first commit's message is: changed my name a bit # This is the 2nd commit message: updated README formatting and added blame # This is the 3rd commit message: added cat-file

"updated README formatting and added blame""updated README 1 "added blame" rebase -i"edit"

pick f7f3f6d changed my name a bit edit 310154e updated README formatting and added blame pick a5f4a0d added cat-file

Git Git f7f3f6d 310154e git reset HEAD^

continue

\$ git reset HEAD^ \$ git add README \$ git commit -m 'updated README formatting' \$ git add lib/simplegit.rb \$ git commit -m 'added blame' \$ git rebase --continue

### Gita5f4a0d

\$ git log -4 --pretty=format:"%h %s" 1c002dd added cat-file 9b29157 added blame 35cfb2b updated README formatting f3cc40e changed my name a bit

**SHA** 

### **: filter-branch**

filter-branch

git add . Filter-branchpassword.txt filter-b

\$ git filter-branch --tree-filter 'rm -f passwords.txt' HEAD Rewrite 6b9b3cf04e7c5686a9cb838c3f36a8cb6a0fc2bd (21/21) Ref 'refs/heads/master' was rewritten

--tree-filter password.txt git filter-branch --tree-filter 'rm -f \*~' HEAD

Git hard-reset filter-branch --all

trunk, tags trunk filter-branch

```
$ git filter-branch --subdirectory-filter trunk HEAD
Rewrite 856f0bf61e41a27326cdae8f09fe708d679f596f (12/12)
Ref 'refs/heads/master' was rewritten
```
trunkGit

git config filter-branch --commit-filter

```
$ git filter-branch --commit-filter '
        if [ "$GIT_AUTHOR_EMAIL" = "schacon@localhost" ];
        then
                GIT_AUTHOR_NAME="Scott Chacon";
                GIT_AUTHOR_EMAIL="schacon@example.com";
                git commit-tree "$@";
        else
               git commit-tree "$@";
       fi' HEAD
```
SHA-1

[prev](#page-323-0) | [next](#page-171-0)

Book translated into German, Chinese, Japanese and Dutch. Partial translations available in Arabic, Czech, Spanish, French, Indonesian, Italian, Macedonian, Polish, Thai and Russian . All content under Creative Commons Attribution-Non [Commercial-Share](http://creativecommons.org/licenses/by-nc-sa/3.0/us/) Alike 3.0 license. Theme and code by [Michael](http://github.com/mbleigh) Bleigh. Hosted by [GitHub](http://github.com/progit/progit.github.com/) and powered by [Jekyll](http://github.com/mojombo/jekyll).

<span id="page-171-0"></span>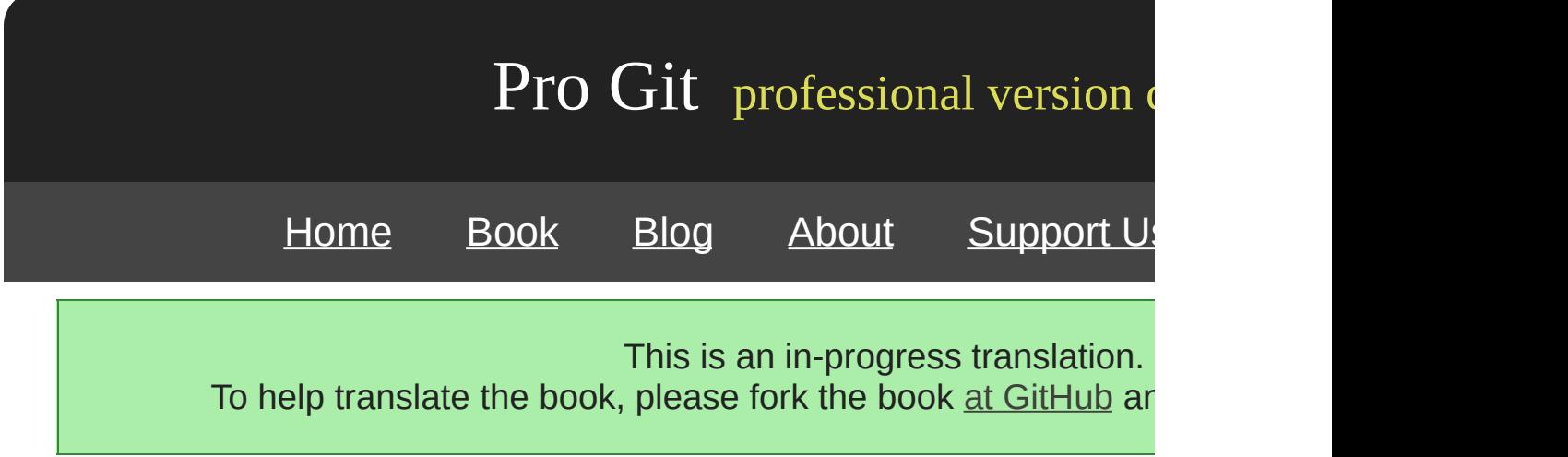

## **Git**

Git Git

### git blame -L1222

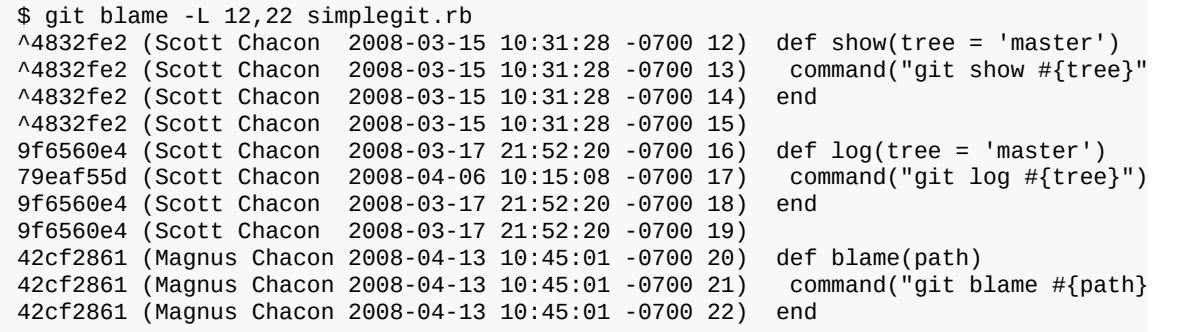

SHA-1 ———— ^4832fe2Git ^SHA

 $Git$  git blame-C $Git$  GITServerHandler.m GITPackupload.

blame

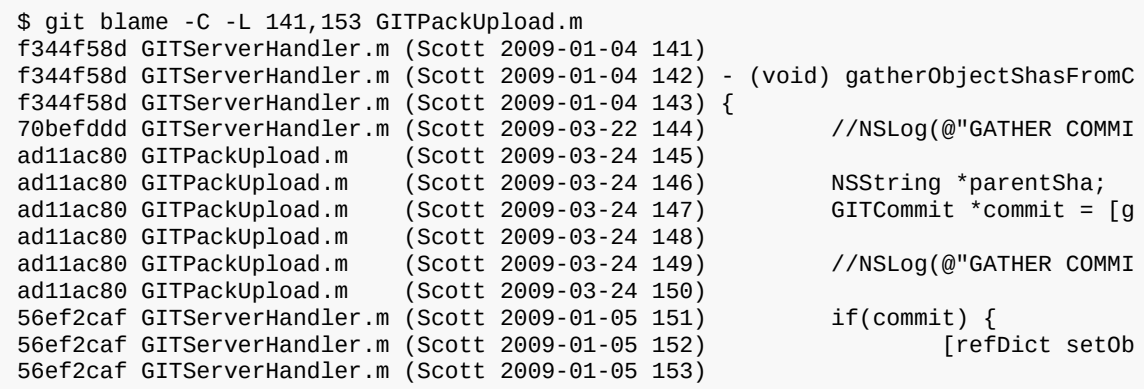

bisect bisect

bisect bisect start git bisect badbisect

[good\_commit]

\$ git bisect start \$ git bisect bad \$ git bisect good v1.0 Bisecting: 6 revisions left to test after this [ecb6e1bc347ccecc5f9350d878ce677feb13d3b2] error handling on repo

### Git (v1.0)12 Git bisect good Git

\$ git bisect good Bisecting: 3 revisions left to test after this [b047b02ea83310a70fd603dc8cd7a6cd13d15c04] secure this thing

### git bisect badGit

\$ git bisect bad Bisecting: 1 revisions left to test after this [f71ce38690acf49c1f3c9bea38e09d82a5ce6014] drop exceptions table

### Git SHA-1

\$ git bisect good b047b02ea83310a70fd603dc8cd7a6cd13d15c04 is first bad commit commit b047b02ea83310a70fd603dc8cd7a6cd13d15c04 Author: PJ Hyett <pjhyett@example.com> Date: Tue Jan 27 14:48:32 2009 -0800 secure this thing

:040000 040000 40ee3e7821b895e52c1695092db9bdc4c61d1730 f24d3c6ebcfc639b1a3814550e62d60b8e68a8e4 M config

Git

git bisect resetHEAD

\$ git bisect reset

00 git bisect bisect start

\$ git bisect start HEAD v1.0 \$ git bisect run test-error.sh

test-error.shGit makemake tests

[prev](#page-164-0) | [next](#page-327-0)

Book translated into German, Chinese, Japanese and Dutch. Partial translations available in Arabic, Czech, Spanish, French, Indonesian, Italian, Macedonian, Polish, Thai and Russian. All content under Creative Commons Attribution-Non [Commercial-Share](http://creativecommons.org/licenses/by-nc-sa/3.0/us/) Alike 3.0 license. Theme and code by [Michael](http://github.com/mbleigh) Bleigh. Hosted by [GitHub](http://github.com/progit/progit.github.com/) and powered by [Jekyll](http://github.com/mojombo/jekyll).

<span id="page-175-0"></span>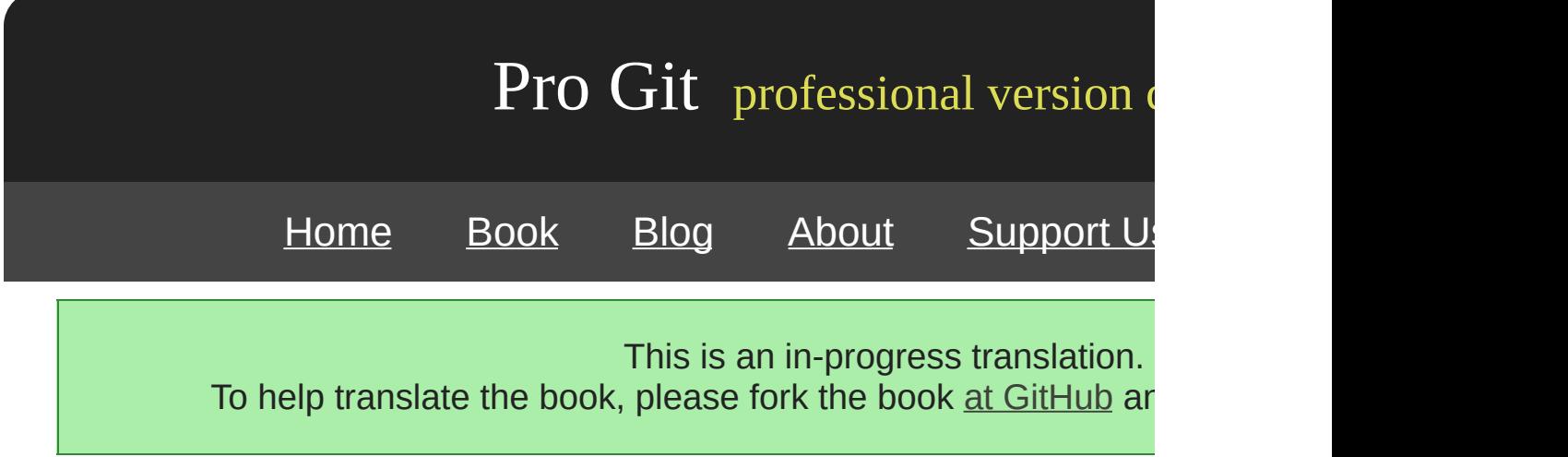

Git Git\_Git\_-

\_\_ rack

Git——

Rack Rack

\$ git remote add rack\_remote git@github.com:schacon/rack.git \$ git fetch rack\_remote warning: no common commits remote: Counting objects: 3184, done. remote: Compressing objects: 100% (1465/1465), done. remote: Total 3184 (delta 1952), reused 2770 (delta 1675) Receiving objects: 100% (3184/3184), 677.42 KiB | 4 KiB/s, done. Resolving deltas: 100% (1952/1952), done. From git@github.com:schacon/rack<br>\* [new branch] build -\* [new branch] build -> rack\_remote/build \* [new branch] master -> rack\_remote/master<br>\* [new branch] rack-0.4 -> rack\_remote/rack-0 \* [new branch] rack-0.4 -> rack\_remote/rack-0.4<br>\* [new branch] rack-0.9 -> rack\_remote/rack-0.9 rack-0.9 -> rack\_remote/rack-0.9 \$ git checkout -b rack\_branch rack\_remote/master Branch rack\_branch set up to track remote branch refs/remotes/rack\_remote/master. Switched to a new branch "rack\_branch"

rack branchRack master

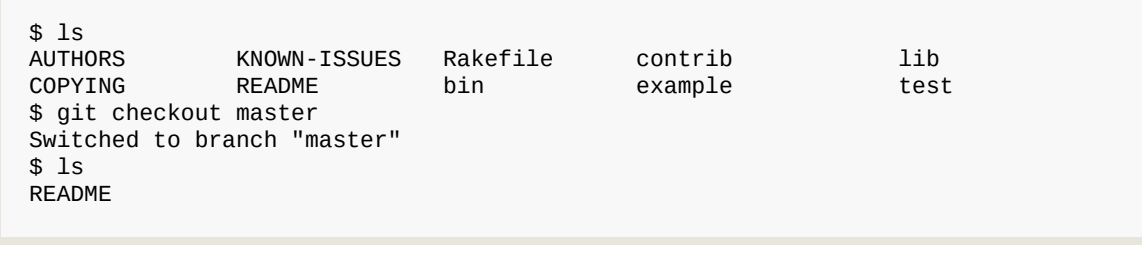

Rack master Git git read-tree9 read-tree master

\$ git read-tree --prefix=rack/ -u rack\_branch

Rack——tarball Rack

\$ git checkout rack\_branch \$ git pull

master git merge -s subtree Git -s subtree-

\$ git checkout master \$ git merge --squash -s subtree --no-commit rack\_branch Squash commit -- not updating HEAD Automatic merge went well; stopped before committing as requested

Rack —— rackrack branch

rackrack\_branch————diff git diff-tree

\$ git diff-tree -p rack\_branch

rackmaster

\$ git diff-tree -p rack\_remote/master

[prev](#page-327-0) | [next](#page-178-0)

Book translated into German, Chinese, Japanese and Dutch. Partial translations available in Arabic, Czech, Spanish, French, Indonesian, Italian, Macedonian, Polish, Thai and Russian . All content under Creative Commons Attribution-Non [Commercial-Share](http://creativecommons.org/licenses/by-nc-sa/3.0/us/) Alike 3.0 license. Theme and code by [Michael](http://github.com/mbleigh) Bleigh. Hosted by [GitHub](http://github.com/progit/progit.github.com/) and powered by [Jekyll](http://github.com/mojombo/jekyll).

<span id="page-178-0"></span>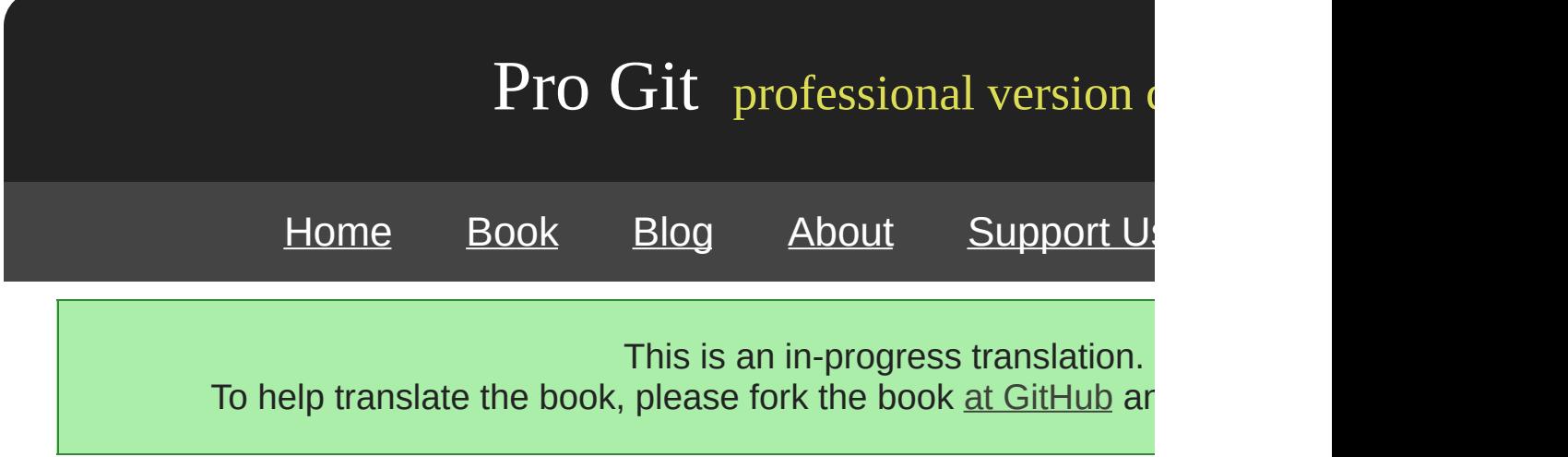

Git

[prev](#page-175-0) | [next](#page-180-0)

Book translated into German, Chinese, Japanese and Dutch. Partial translations available in Arabic, Czech, Spanish, French, Indonesian, Italian, Macedonian, Polish, Thai and Russian . All content under Creative Commons Attribution-Non [Commercial-Share](http://creativecommons.org/licenses/by-nc-sa/3.0/us/) Alike 3.0 license. Theme and code by [Michael](http://github.com/mbleigh) Bleigh. Hosted by [GitHub](http://github.com/progit/progit.github.com/) and powered by [Jekyll](http://github.com/mojombo/jekyll).
<span id="page-180-0"></span>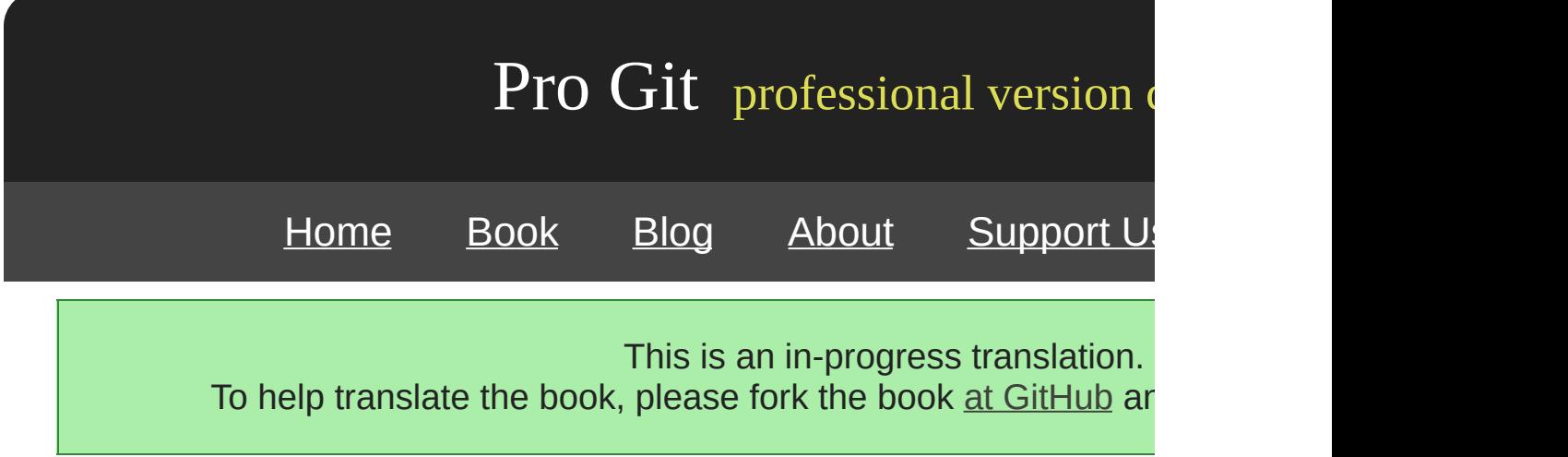

# **Chapter 7**

# **Git**

Git Git Git

[prev](#page-178-0) | [next](#page-182-0)

Book translated into German, Chinese, Japanese and Dutch. Partial translations available in Arabic, Czech, Spanish, French, Indonesian, Italian, Macedonian, Polish, Thai and Russian. All content under Creative Commons Attribution-Non [Commercial-Share](http://creativecommons.org/licenses/by-nc-sa/3.0/us/) Alike 3.0 license. Theme and code by [Michael](http://github.com/mbleigh) Bleigh. Hosted by [GitHub](http://github.com/progit/progit.github.com/) and powered by [Jekyll](http://github.com/mojombo/jekyll).

<span id="page-182-0"></span>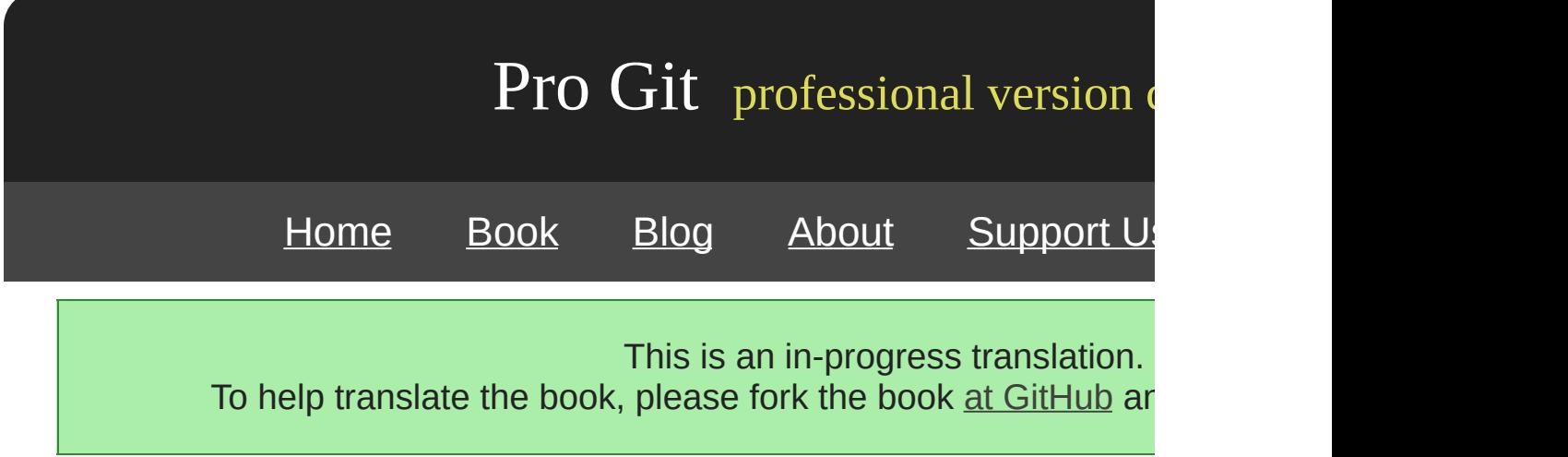

## **Git**

git config Git

\$ git config --global user.name "John Doe" \$ git config --global user.email johndoe@example.com

#### Git

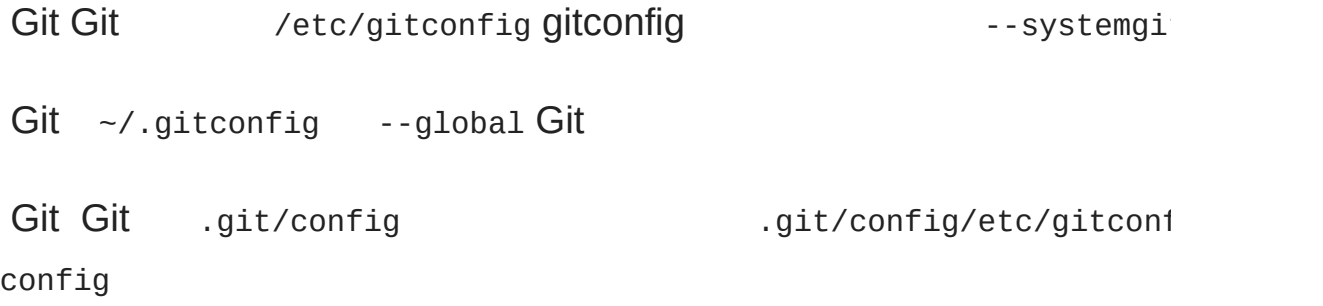

#### Git Git

\$ git config --help

git configman

#### **core.editor**

GiteditorVi core.editor

\$ git config --global core.editor emacs

editorGit Emacs

#### **commit.template**

Git \$HOME/.gitmessage.txt

subject line what happened

[ticket: X]

commit.templategit commit Git commit.template

\$ git config --global commit.template \$HOME/.gitmessage.txt \$ git commit

```
subject line
what happened
[ticket: X]
# Please enter the commit message for your changes. Lines starting
# with '#' will be ignored, and an empty message aborts the commit.
# On branch master
# Changes to be committed:
# (use "git reset HEAD <file>..." to unstage)
#
# modified: lib/test.rb
#
\overline{\phantom{0}}\overline{\phantom{0}}".git/COMMIT_EDITMSG" 14L, 297C
```
Git

#### **core.pager**

core.pager Git logdiff more less

\$ git config --global core.pager ''

#### **user.signingkey**

#### GPGID

\$ git config --global user.signingkey <gpg-key-id>

git tag

\$ git tag -s <tag-name>

#### **core.excludesfile**

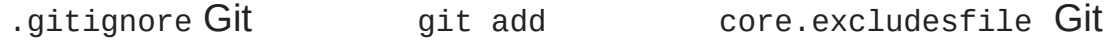

#### **help.autocorrect**

Git 1.6.1Git 1.6

```
$ git com
git: 'com' is not a git-command. See 'git --help'.
Did you mean this?
     commit
```
help.autocorrect1Git

**Git**

Git

#### **color.ui**

Git color.uitrue

\$ git config --global color.ui true

Git falsealwaysfalsealways Git Git 1.5.5

 $color.ui = always$  --color  $Git$  color.ui = true

**color.\***

Git truefalsealways

```
color.branch
color.diff
color.interactive
color.status
```
diff

\$ git config --global color.diff.meta "blue black bold"

normalblackredgreenyellowbluemagentacyanwhite bolddimulblink reverse

git config

Git diff, P4MergePerforce

P4MergeMacLinux Windows /usr/local/bin

#### P4Merge

http://www.perforce.com/perforce/downloads/component.html

Mac p4mergemerge extMergep4merge

\$ cat /usr/local/bin/extMerge #!/bin/sh /Applications/p4merge.app/Contents/MacOS/p4merge \$\*

#### diff72merge Git diff

path old-file old-hex old-mode new-file new-hex new-mode

old-filenew-filediff

\$ cat /usr/local/bin/extDiff #!/bin/sh [ \$# -eq 7 ] && /usr/local/bin/extMerge "\$2" "\$5"

\$ sudo chmod +x /usr/local/bin/extMerge \$ sudo chmod +x /usr/local/bin/extDiff

merge.tool Git mergetool.\*.cmd mergetool.trustExitCodery

Git 4

\$ git config --global merge.tool extMerge \$ git config --global mergetool.extMerge.cmd \ 'extMerge "\$BASE" "\$LOCAL" "\$REMOTE" "\$MERGED"' \$ git config --global mergetool.trustExitCode false \$ git config --global diff.external extDiff

~/.gitconfig

```
[merge]
  too1 = extMerge[mergetool "extMerge"]
 cmd = extMerge "$BASE" "$LOCAL" "$REMOTE" "$MERGED"
  trustExitCode = false
[diff]
 external = extDiff
```
diff

\$ git diff 32d1776b1^ 32d1776b1

#### diffGit P4Merge7-1

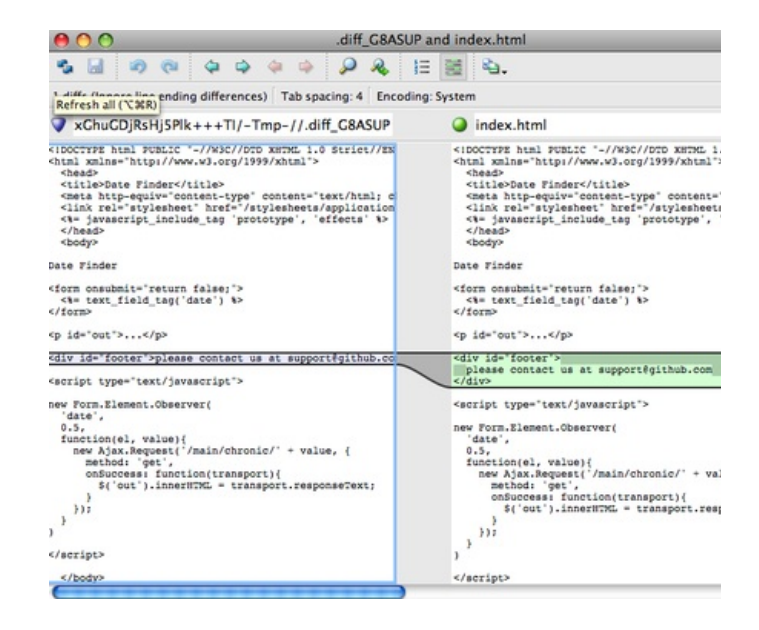

Figure 7-1. P4Merge.

git mergetoolGit P4Merge

diffmerge extDiffextMergeKDiff3 extMerge

\$ cat /usr/local/bin/extMerge #!/bin/sh /Applications/kdiff3.app/Contents/MacOS/kdiff3 \$\* Git KDiff3

Gitcmd kdiff3opendifftkdiffmeldxxdiffemergevimdiffgvimdiffKDiff3 kdiff

```
$ git config --global merge.tool kdiff3
   extMergeextDiffGit KDiff3
Windows Git
core.autocrlf
WindowsWindows WindowsMacLinux
GitCRLFLFLFCRLF core.autocrlf Windows trueLFCRLF
  $ git config --global core.autocrlf true
LinuxMacLF Git CRLF core.autocr1finput Git CRLFLF
  $ git config --global core.autocrlf input
WindowsCRLFMacLinuxLF
WindowsWindows false
```
\$ git config --global core.autocrlf false

**core.whitespace**

Git422

2trailing-spacespace-before-tabtrailing-space space-before-tal

2indent-with-non-tabcr-at-eolindent-with-non-tab8 cr-at

core.whitespace - cr-at-eol

\$ git config --global core.whitespace \ trailing-space,space-before-tab,indent-with-non-tab

git diffGit git apply Git

\$ git apply --whitespace=warn <patch>

Git

\$ git apply --whitespace=fix <patch>

--whitespace=fixrebaseGit

Git

#### **receive.fsckObjects**

GitSHA-1 Git Git Git Collection of the Collection of the Collection of the Collection of the Collection of the Collection of the Collection of the Collection of the Collection of the Collection of the Collection of the Col

\$ git config --system receive.fsckObjects true

#### **receive.denyNonFastForwards**

push the set of the set of  $\sim$ 

receive.denyNonFastForwards

\$ git config --system receive.denyNonFastForwards true

#### **receive.denyDeletes**

denyNonFastForwards Git 1.6.1 receive.denyDeletestrue

\$ git config --system receive.denyDeletes true

[prev](#page-180-0) | [next](#page-334-0)

—

Book translated into German, Chinese, Japanese and Dutch. Partial translations available in Arabic, Czech, Spanish, French, Indonesian, Italian, Macedonian, Polish, Thai and Russian . All content under Creative Commons Attribution-Non [Commercial-Share](http://creativecommons.org/licenses/by-nc-sa/3.0/us/) Alike 3.0 license. Theme and code by [Michael](http://github.com/mbleigh) Bleigh. Hosted by [GitHub](http://github.com/progit/progit.github.com/) and powered by [Jekyll](http://github.com/mojombo/jekyll).

<span id="page-192-0"></span>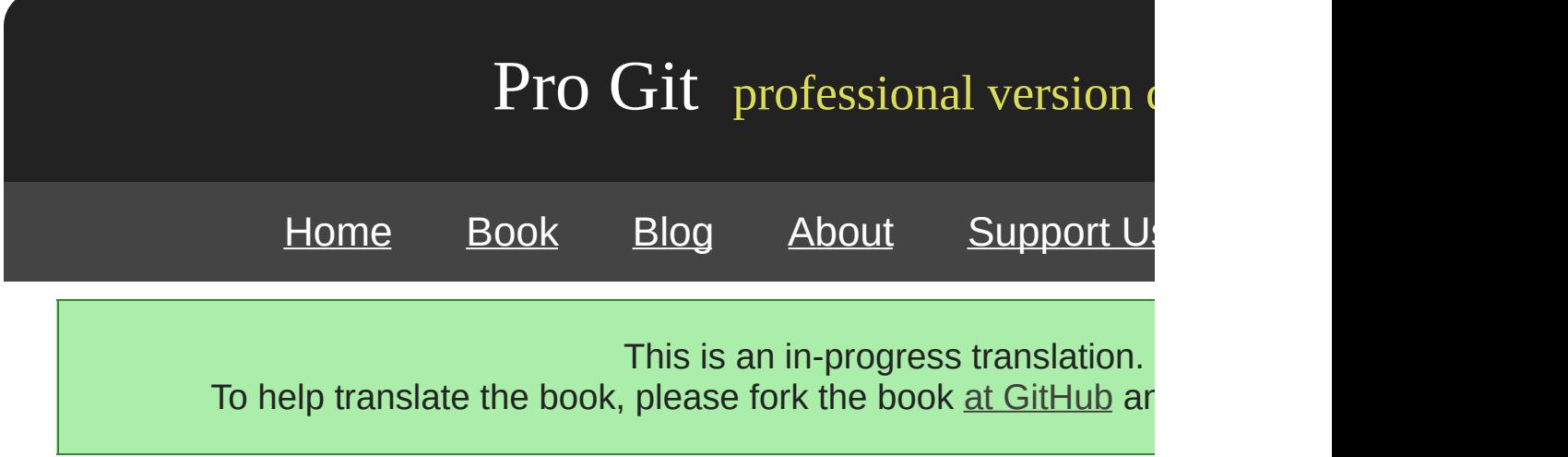

## **Git**

Git Git

Git hooks .git/hooks Git shellPerl — RubyPythonGit 1.6 .sampleGit 1.6

Git hooks Git

4 pre-commitGit git commit --no-ver

prepare-commit-msgSHA-1

commit-msgGit

post-commit git log -1 HEAD

clone

#### **E-mail**

3e-mail git ame-mail git format-patch

```
applypatch-msgGit
```
git ampre-applypatch git am

git ampost-applypatch

pre- rebaseGit pre- rebasenextnext

git checkout post-checkout

merge post-merge Git Git

#### **pre-receive post-receive**

The first script to run when handling a push from a client is pre-received are being pushed from stdin; if it exits non-zero, none of them are accepted. You can use them are the monok to things like make sure none of the updated references are non-fast-for doing the pushing has create, delete, or push access or access to push updates to all the files the files the files theorem. modifying with the push.

The post-receive hook runs after the entire process is completed and services or notify users. It takes the same stdin data as the pre-recei mailing a list, notifying a continuous integration server, or updating a t even parse the commit messages to see if any tickets need to be open script can't stop the push process, but the client doesn't disconnect until when you try to do anything that may take a long time.

#### **update**

The update script is very similar to the pre-receive script, except that pusher is trying to update. If the pusher is trying to push to multiple br once, whereas update runs once per branch they're pushing to. Instead takes three arguments: the name of the reference (branch), the SHAthe push, and the SHA-1 the user is trying to push. If the update scrip reference is rejected; other references can still be updated.

[prev](#page-334-0) | [next](#page-196-0)

Book translated into German, Chinese, Japanese and Dutch. Partial translations available in Arabic, Czech, Spanish, French, Indonesian, Italian, Macedonian, Polish, Thai and Russian . All content under Creative Commons Attribution-Non [Commercial-Share](http://creativecommons.org/licenses/by-nc-sa/3.0/us/) Alike 3.0 license. Theme and code by [Michael](http://github.com/mbleigh) Bleigh. Hosted by [GitHub](http://github.com/progit/progit.github.com/) and powered by [Jekyll](http://github.com/mojombo/jekyll).

<span id="page-196-0"></span>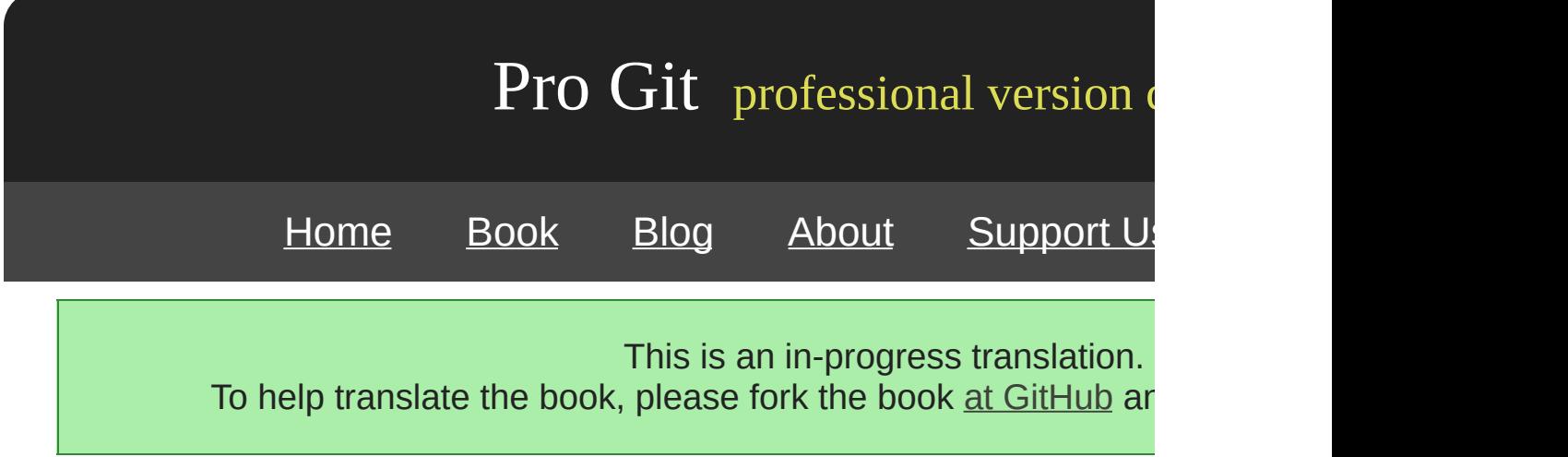

## **An Example Git-Enforced Policy**

In this section, you'll use what you've learned to establish a Git workflow commit message format, enforces fast-forward-only pushes, and allow certain subdirectories in a project. You'll build client scripts that help the be rejected and server scripts that actually enforce the policies.

I used Ruby to write these, both because it's my preferred scripting la most pseudocode-looking of the scripting languages; thus you should even if you don't use Ruby. However, any language will work fine. All with Git are in either Perl or Bash scripting, so you can also see plent languages by looking at the samples.

### **Server-Side Hook**

All the server-side work will go into the update file in your hooks directory. branch being pushed and takes the reference being pushed to, the old and the new revision being pushed. You also have access to the user being run over SSH. If you've allowed everyone to connect with a single being authentication, you may have to give that user a shell wrapper that deed based on the public key, and set an environment variable specifying that user. Here I as connecting user is in the  $s$ user environment variable, so your update  $s$ information you need:

```
#!/usr/bin/env ruby
$refname = ARGV[0]
$oldrev = ARGV[1]
$newrev = ARGV[2]
$user = ENV['USER']
puts "Enforcing Policies... \n(#{$refname}) (#{$oldrev[0,6]}) (#{$newrev[0,6]})"
```
Yes, I'm using global variables. Don't judge me — it's easier to demon

#### **Enforcing a Specific Commit-Message Format**

Your first challenge is to enforce that each commit message must adhere to a particular format. Your first and have a target, assume that each message has to include a string that want each commit to link to a work item in your ticketing system. You pushed up, see if that string is in the commit message, and, if the string commits, exit non-zero so the push is rejected.

You can get a list of the SHA-1 values of all the commits that are being and \$01drev values and passing them to a Git plumbing command called the git log command, but by default it prints out only the SHA-1 values get a list of all the commit SHAs introduced between one commit SH/ something like this:

\$ git rev-list 538c33..d14fc7 d14fc7c847ab946ec39590d87783c69b031bdfb7 9f585da4401b0a3999e84113824d15245c13f0be 234071a1be950e2a8d078e6141f5cd20c1e61ad3 dfa04c9ef3d5197182f13fb5b9b1fb7717d2222a 17716ec0f1ff5c77eff40b7fe912f9f6cfd0e475

You can take that output, loop through each of those commit SHAs, g that message against a regular expression that looks for a pattern.

You have to figure out how to get the commit message from each of these commits to these commits to the commit raw commit data, you can use another plumbing command called git plumbing commands in detail in Chapter 9; but for now, here's what the

```
$ git cat-file commit ca82a6
tree cfda3bf379e4f8dba8717dee55aab78aef7f4daf
parent 085bb3bcb608e1e8451d4b2432f8ecbe6306e7e7
author Scott Chacon <schacon@gmail.com> 1205815931 -0700
committer Scott Chacon <schacon@gmail.com> 1240030591 -0700
changed the version number
```
A simple way to get the commit message from a commit when you ha first blank line and take everything after that. You can do so with the sed-

```
$ git cat-file commit ca82a6 | sed '1,/^$/d'
changed the version number
```
You can use that incantation to grab the commit message from each  $\epsilon$ and exit if you see anything that doesn't match. To exit the script and whole method looks like this:

```
\text{Gregex} = / \text{ref}: (\dagger) \# enforced custom commit message format
def check_message_format
 missed_revs = `git rev-list #{$oldrev}..#{$newrev}`.split("\n")
 missed_revs.each do |rev|
   message = `git cat-file commit #{rev} | sed '1,/^$/d'`
   if !$regex.match(message)
     puts "[POLICY] Your message is not formatted correctly"
      exit 1
    end
  end
end
check_message_format
```
Putting that in your update script will reject updates that contain commitadhere to your rule.

#### **Enforcing a User-Based ACL System**

Suppose you want to add a mechanism that uses an access control li are allowed to push changes to which parts of your projects. Some people full access, and  $\mu$ only have access to push changes to certain subdirectories or specific those rules to a file named acl that lives in your bare Git repository or hook look at those rules, see what files are being introduced for all the determine whether the user doing the push has access to update all the

The first thing you'll do is write your ACL. Here you'll use a format ver

mechanism: it uses a series of lines, where the first field is avail or un delimited list of the users to which the rule applies, and the last field is (blank meaning open access). All of these fields are delimited by a pi

In this case, you have a couple of administrators, some documentatic directory, and one developer who only has access to the lib and test looks like this:

```
avail|nickh, pjhyett, defunkt, tpw
avail|usinclair,cdickens,ebronte|doc
avail|schacon|lib
avail|schacon|tests
```
You begin by reading this data into a structure that you can use. In this simple, you'll only enforce the avail directives. Here is a method that where the key is the user name and the value is an array of paths to  $\iota$ 

```
def get acl access data(acl file)
 # read in ACL data
 acl_file = File.read(ac1_file).split("\\n").reject { |line | line == '' }access = \{\}acl_file.each do |line|
   avail, users, path = line.split('|')next unless avail == 'avail'
    users.split(',').each do |user|
      access[user] ||= []
     access[user] << path
   end
 end
 access
end
```
On the ACL file you looked at earlier, this get\_acl\_access\_data metho looks like this:

```
{"defunkt"=>[nil],
"tpw"=>[nil],
"nickh" => [nil],"pjhyett"=>[nil],
 "schacon"=>["lib", "tests"],
 "cdickens"=>["doc"],
"usinclair"=>["doc"],
"ebronte"=>["doc"]}
```
Now that you have the permissions sorted out, you need to determine pushed have modified, so you can make sure the user who's pushing

You can pretty easily see what files have been modified in a single comto the git log command (mentioned briefly in Chapter 2):

```
$ git log -1 --name-only --pretty=format:'' 9f585d
README
lib/test.rb
```
If you use the ACL structure returned from the get\_acl\_access\_data  $n$ listed files in each of the commits, you can determine whether the use commits:

```
# only allows certain users to modify certain subdirectories in a project
def check_directory_perms
 access = get acl access data('acl')
 # see if anyone is trying to push something they can't
  new_commits = `git rev-list #{$oldrev}..#{$newrev}`.split("\n")
  new_commits.each do |rev|
    files_modified = `git log -1 --name-only --pretty=format:'' #{rev}`.split("\n")
    files_modified.each do |path|
      next if path.size == 0has_file_access = false
      access[$user].each do |access_path|
        if !access_path # user has access to everything
          | \cdot | (path.index(access_path) == 0) # access to this path
          has_file_access = true
        end
      end
      if !has_file_access
        puts "[POLICY] You do not have access to push to #{path}"
        exit 1
      end
    end
  end
end
check_directory_perms
```
Most of that should be easy to follow. You get a list of new commits being pushed to your server with pushed to your server with pushed to your server with pure with  $\alpha$ rev-list. Then, for each of those, you find which files are modified are pushing has access to all the paths being modified. One Rubyism that  $path.index(access\_path) == 0$ , which is true if path begins with acces access\_path is not just in one of the allowed paths, but an allowed path

Now your users can't push any commits with badly formed messages their designated paths.

#### **Enforcing Fast-Forward-Only Pushes**

The only thing left is to enforce fast-forward-only pushes. In Git versic receive.denyDeletes and receive.denyNonFastForwards settings. But  $\epsilon$ in older versions of Git, and you can modify it to do so only for certain up with later.

The logic for checking this is to see if any commits are reachable fron reachable from the newer one. If there are none, then it was a fast-form

```
# enforces fast-forward only pushes
def check_fast_forward
 missed_refs = `git rev-list \#\{\$newrev}..\#\{\$oldrev}`
 missed_ref_count = missed_refs.split("\n").size
 if missed_ref_count > 0
    puts "[POLICY] Cannot push a non fast-forward reference"
    exit 1
  end
end
check_fast_forward
```
Everything is set up. If you run chmod  $u+x$  .git/hooks/update, which is have put all this code, and then try to push a non-fast-forwarded refer

```
$ git push -f origin master
Counting objects: 5, done.
Compressing objects: 100% (3/3), done.
Writing objects: 100% (3/3), 323 bytes, done.
Total 3 (delta 1), reused \theta (delta \theta)
Unpacking objects: 100% (3/3), done.
Enforcing Policies...
(refs/heads/master) (8338c5) (c5b616)
[POLICY] Cannot push a non-fast-forward reference
error: hooks/update exited with error code 1
```

```
error: hook declined to update refs/heads/master
To git@gitserver:project.git
! [remote rejected] master -> master (hook declined)
error: failed to push some refs to 'git@gitserver:project.git'
```
There are a couple of interesting things here. First, you see this when

```
Enforcing Policies...
(refs/heads/master) (fb8c72) (c56860)
```
Notice that you printed that out to stdout at the very beginning of your note that anything your script prints to stdout will be transferred to the

The next thing you'll notice is the error message.

[POLICY] Cannot push a non fast-forward reference error: hooks/update exited with error code 1 error: hook declined to update refs/heads/master

The first line was printed out by you, the other two were Git telling you zero and that is what is declining your push. Lastly, you have this:

```
To git@gitserver:project.git
! [remote rejected] master -> master (hook declined)
error: failed to push some refs to 'git@gitserver:project.git'
```
You'll see a remote rejected message for each reference that your ho was declined specifically because of a hook failure.

Furthermore, if the ref marker isn't there in any of your commits, you'l printing out for that.

[POLICY] Your message is not formatted correctly

Or if someone tries to edit a file they don't have access to and push a something similar. For instance, if a documentation author tries to push in the lib directory, they see

[POLICY] You do not have access to push to lib/test.rb

That's all. From now on, as long as that update script is there and exe be rewound and will never have a commit message without your pattern in the vertex will be vertex with  $\alpha$ sandboxed.

### **Client-Side Hooks**

The downside to this approach is the whining that will inevitably result are rejected. Having their carefully crafted work rejected at the last mi and confusing; and furthermore, they will have to edit their history to all faint of heart.

The answer to this dilemma is to provide some client-side hooks that they're doing something that the server is likely to reject. That way, the before committing and before those issues become more difficult to fit transferred with a clone of a project, you must distribute these scripts your users copy them to their .git/hooks directory and make them execute these hooks within the project or in a separate project, but there is no way  $t_1$ 

To begin, you should check your commit message just before each completed. server won't reject your changes due to badly formatted commit mess commit-msg hook. If you have it read the message from the file passed compare that to the pattern, you can force Git to abort the commit if there is no matter.

```
#!/usr/bin/env ruby
message_file = ARGV[0]message = File.read(message_file)\text{Gregex} = /[\text{ref}: (\dagger)^{1}if !$regex.match(message)
  puts "[POLICY] Your message is not formatted correctly"
  exit 1
end
```
If that script is in place (in .git/hooks/commit-msg) and executable, an isn't properly formatted, you see this:

```
$ git commit -am 'test'
[POLICY] Your message is not formatted correctly
```
No commit was completed in that instance. However, if your message allows you to commit:

```
$ git commit -am 'test [ref: 132]'
[master e05c914] test [ref: 132]
 1 files changed, 1 insertions(+), 0 deletions(-)
```
Next, you want to make sure you aren't modifying files that are outside .git directory contains a copy of the ACL file you used previously, the will enforce those constraints for you:

```
#!/usr/bin/env ruby
$user = ENV['USER']# [ insert acl_access_data method from above ]
# only allows certain users to modify certain subdirectories in a project
def check_directory_perms
 access = get_acl_access_data('.git/acl')
 files_modified = `git diff-index --cached --name-only HEAD`.split("\n")
 files_modified.each do |path|
   next if path.size == 0has_file_access = false
   access[$user].each do |access_path|
   if !access_path || (path.index(access_path) == 0)
     has_file_access = true
    end
   if !has_file_access
     puts "[POLICY] You do not have access to push to #{path}"
     exit 1
    end
  end
end
check_directory_perms
```
This is roughly the same script as the server-side part, but with two in file is in a different place, because this script runs from your working a directory. You have to change the path to the ACL file from this

```
access = get_acl_access_data('acl')
```
to this:

```
access = get_acl_access_data('.git/acl')
```
The other important difference is the way you get a listing of the files  $\pm$ the server-side method looks at the log of commits, and, at this point, yet, you must get your file listing from the staging area instead. Insteat

```
files_modified = `git log -1 --name-only --pretty=format:'' \# \{ref\}`
```
you have to use

```
files_modified = `git diff-index --cached --name-only HEAD`
```
But those are the only two differences — otherwise, the script works the expects you to be running locally as the same user you push as to the different, you must set the \$user variable manually.

The last thing you have to do is check that you're not trying to push  $n_1$ that is a bit less common. To get a reference that isn't a fast-forward, commit you've already pushed up or try pushing a different local bran

Because the server will tell you that you can't push a non-fast-forward forced pushes, the only accidental thing you can try to catch is rebasing forced been pushed.

Here is an example pre-rebase script that checks for that. It gets a list rewrite and checks whether they exist in any of your remote reference. from one of your remote references, it aborts the rebase:

```
#!/usr/bin/env ruby
base_branch = ARGV[0]
if ARGV[1]
 topic_branch = ARGV[1]
else
 topic_branch = "HEAD"
end
target_shas = `git rev-list #{base_branch}..#{topic_branch}`.split("\n")
remote_refs = `git branch -r`.split("\n").map { |r| r.strip }
target_shas.each do |sha|
 remote_refs.each do |remote_ref|
   shas_pushed = `git rev-list ^#{sha}^@ refs/remotes/#{remote_ref}`
    if shas_pushed.split("\n").include?(sha)
     puts "[POLICY] Commit #{sha} has already been pushed to #{remote_ref}"
      exit 1
    end
  end
end
```
This script uses a syntax that wasn't covered in the Revision Selection list of commits that have already been pushed up by running this:

git rev-list ^#{sha}^@ refs/remotes/#{remote\_ref}

The  $SHA^{\wedge}$  syntax resolves to all the parents of that commit. You're loc reachable from the last commit on the remote and that isn't reachable SHAs you're trying to push up — meaning it's a fast-forward.

The main drawback to this approach is that it can be very slow and is try to force the push with  $-f$ , the server will warn you and not accept the push. However,  $\frac{1}{f}$ interesting exercise and can in theory help you avoid a rebase that you fix.

[prev](#page-192-0) | [next](#page-209-0)

Book translated into German, Chinese, Japanese and Dutch. Partial translations available in Arabic, Czech, Spanish, French, Indonesian, Italian, Macedonian, Polish, Thai and Russian. All content under Creative Commons Attribution-Non [Commercial-Share](http://creativecommons.org/licenses/by-nc-sa/3.0/us/) Alike 3.0 license.

Theme and code by <u>[Michael](http://github.com/mbleigh) Bleigh</u>. Hosted by [GitHub](http://github.com/progit/progit.github.com/) and powered by [Jekyll](http://github.com/mojombo/jekyll).

<span id="page-209-0"></span>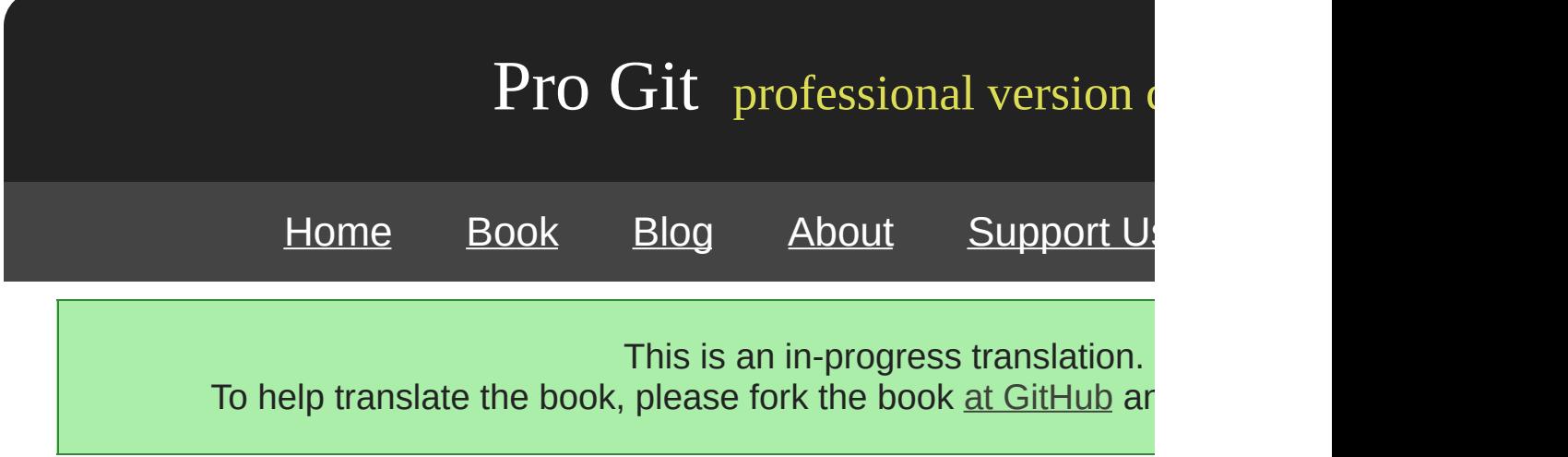

### **Summary**

You've covered most of the major ways that you can customize your  $\mathfrak{q}$ workflow and projects. You've learned about all sorts of configuration event hooks, and you've built an example policy-enforcing server. You fit nearly any workflow you can dream up.

[prev](#page-196-0) | [next](#page-342-0)

Book translated into German, Chinese, Japanese and Dutch. Partial translations available in Arabic, Czech, Spanish, French, Indonesian, Italian, Macedonian, Polish, Thai and Russian . All content under Creative Commons Attribution-Non [Commercial-Share](http://creativecommons.org/licenses/by-nc-sa/3.0/us/) Alike 3.0 license. Theme and code by [Michael](http://github.com/mbleigh) Bleigh. Hosted by [GitHub](http://github.com/progit/progit.github.com/) and powered by [Jekyll](http://github.com/mojombo/jekyll).

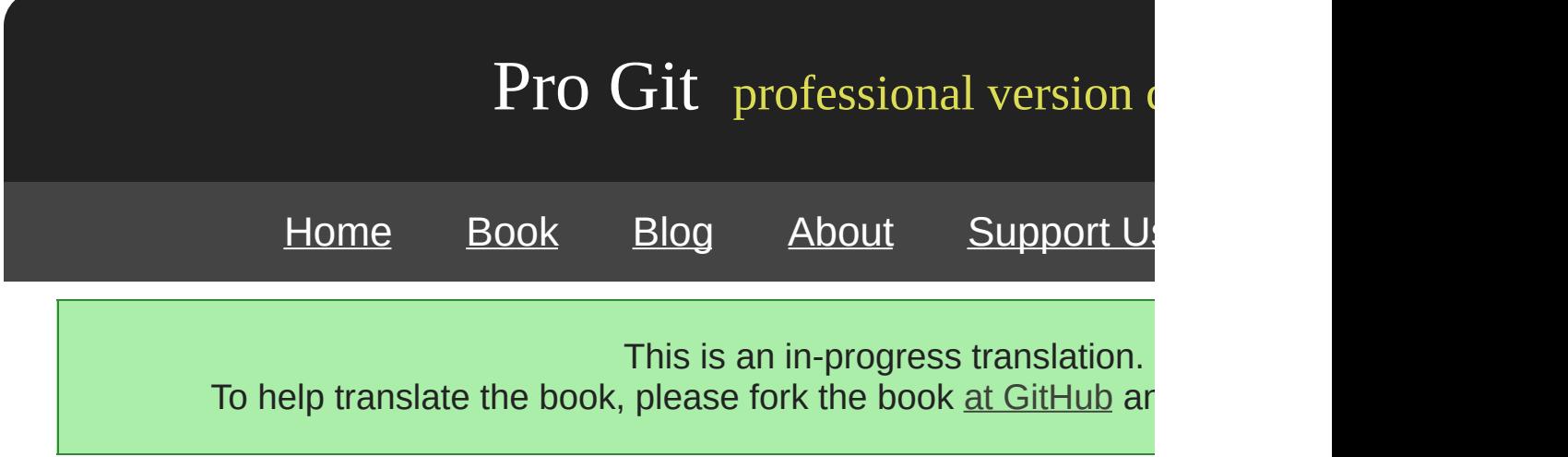

### **Git Subversion**

Subversion Subversion CVS

Git git svn Subversion Git Subversion Git Subversion Subversion Git Git Subversion DVCS, Distributed **VCS** 

#### **git svn**

Git Subversion git svn

git svn Subversion Git Git

Git Git Subersion SVN Git SVN ——

SVN svnsync Subversion

**Subversion** 

```
$ mkdir /tmp/test-svn
$ svnadmin create /tmp/test-svn
```
revprop —— 0 pre-revprop-change

```
$ cat /tmp/test-svn/hooks/pre-revprop-change
#!/bin/sh
exit 0;
$ chmod +x /tmp/test-svn/hooks/pre-revprop-change
```
svnsync init

\$ svnsync init file:///tmp/test-svn http://progit-example.googlecode.com/svn/

```
$ svnsync sync file:///tmp/test-svn
Committed revision 1.
Copied properties for revision 1.
Committed revision 2.
Copied properties for revision 2.
Committed revision 3.
...
```
100 Subversion ——

Subversion ait svn clone Subversion Git Subversion file:///tmp/test-svn Subversion URL

```
$ git svn clone file:///tmp/test-svn -T trunk -b branches -t tags
Initialized empty Git repository in /Users/schacon/projects/testsvnsync/svn/.git/
r1 = b4e387bc68740b5af56c2a5faf4003ae42bd135c (trunk)
     A m4/acx_pthread.m4
     A m4/stl_hash.m4
...
r75 = d1957f3b307922124eec6314e15bcda59e3d9610 (trunk)
Found possible branch point: file:///tmp/test-svn/trunk => \
    file:///tmp/test-svn /branches/my-calc-branch, 75
Found branch parent: (my-calc-branch) d1957f3b307922124eec6314e15bcda59e3d9610
Following parent with do_switch
Successfully followed parent
r76 = 8624824ecc0badd73f40ea2f01fce51894189b01 (my-calc-branch)
Checked out HEAD:
 file:///tmp/test-svn/branches/my-calc-branch r76
```
URL - git svn init gitsvn fetch 75 Git

-T trunk -b branches -t tags Git Subversion (trunkmaster

s Standard layout

\$ git svn clone file:///tmp/test-svn -s

Git

```
$ git branch -a
* master
 my-calc-branch
  tags/2.0.2
  tags/release-2.0.1
  tags/release-2.0.2
  tags/release-2.0.2rc1
  trunk
```
Git origin/[branch] —— git svn Git

\$ git show-ref 1cbd4904d9982f386d87f88fce1c24ad7c0f0471 refs/heads/master aee1ecc26318164f355a883f5d99cff0c852d3c4 refs/remotes/my-calc-branch 03d09b0e2aad427e34a6d50ff147128e76c0e0f5 refs/remotes/tags/2.0.2 50d02cc0adc9da4319eeba0900430ba219b9c376 refs/remotes/tags/release-2.0.1 4caaa711a50c77879a91b8b90380060f672745cb refs/remotes/tags/release-2.0.2 1c4cb508144c513ff1214c3488abe66dcb92916f refs/remotes/tags/release-2.0.2rc1 1cbd4904d9982f386d87f88fce1c24ad7c0f0471 refs/remotes/trunk

Git

```
$ git show-ref
83e38c7a0af325a9722f2fdc56b10188806d83a1 refs/heads/master
3e15e38c198baac84223acfc6224bb8b99ff2281 refs/remotes/gitserver/master
0a30dd3b0c795b80212ae723640d4e5d48cabdff refs/remotes/origin/master
25812380387fdd55f916652be4881c6f11600d6f refs/remotes/origin/testing
```
gitserver master origin master testing

git svn Subversion ) Git Subversion tags

### **Subversion**

Git SVN Git Subversion

```
$ git commit -am 'Adding git-svn instructions to the README'
[master 97031e5] Adding git-svn instructions to the README
1 files changed, 1 insertions(+), 1 deletions(-)
```
Subversion —— Subversion Subversion and the sub-

\$ git svn dcommit Committing to file:///tmp/test-svn/trunk ...<br>MREADME.txt README.txt Committed r79 M README.txt r79 = 938b1a547c2cc92033b74d32030e86468294a5c8 (trunk) No changes between current HEAD and refs/remotes/trunk Resetting to the latest refs/remotes/trunk

Subversion commit Subversion Git commit commit SHA-1 Git Subversion commit

\$ git log -1 commit 938b1a547c2cc92033b74d32030e86468294a5c8 Author: schacon <schacon@4c93b258-373f-11de-be05-5f7a86268029> Date: Sat May 2 22:06:44 2009 +0000 Adding git-svn instructions to the README git-svn-id: file:///tmp/test-svn/trunk@79 4c93b258-373f-11de-be05-5f7a86268029

97031e5 SHA-1 938b1a5 Git Subversion Subversion

#### git svn

\$ git svn dcommit Committing to file:///tmp/test-svn/trunk ... Merge conflict during commit: Your file or directory 'README.txt' is probably \ out-of-date: resource out of date; try updating at /Users/schacon/libexec/git-\ core/git-svn line 482

git svn rebase
```
$ git svn rebase
      M README.txt
r80 = ff829ab914e8775c7c025d741beb3d523ee30bc4 (trunk)
First, rewinding head to replay your work on top of it...
Applying: first user change
```
dcommit

\$ git svn dcommit Committing to file:///tmp/test-svn/trunk ... M README.txt Committed r81 M README.txt r81 = 456cbe6337abe49154db70106d1836bc1332deed (trunk) No changes between current HEAD and refs/remotes/trunk Resetting to the latest refs/remotes/trunk

Git git svn dcommit

\$ git svn dcommit Committing to file:///tmp/test-svn/trunk ... M configure.ac Committed r84 M autogen.sh r83 = 8aa54a74d452f82eee10076ab2584c1fc424853b (trunk) M configure.ac r84 = cdbac939211ccb18aa744e581e46563af5d962d0 (trunk) W: d2f23b80f67aaaa1f6f5aaef48fce3263ac71a92 and refs/remotes/trunk differ, \ using rebase: :100755 100755 efa5a59965fbbb5b2b0a12890f1b351bb5493c18 \ 015e4c98c482f0fa71e4d5434338014530b37fa6 M autogen.sh First, rewinding head to replay your work on top of it... Nothing to do.

Git —— Git SVN

Subversion sit svn fetch git svn rebase

\$ git svn rebase M generate\_descriptor\_proto.sh r82 = bd16df9173e424c6f52c337ab6efa7f7643282f1 (trunk) First, rewinding head to replay your work on top of it... Fast-forwarded master to refs/remotes/trunk.

git svn rebase en git svn rebase ——

Git git svn Subversion Subversion Git Git svn Subversion commit

experiment master dcommit

\$ git svn dcommit Committing to file:///tmp/test-svn/trunk ...<br>M CHANGES.txt CHANGES.txt Committed r85 M CHANGES.txt r85 = 4bfebeec434d156c36f2bcd18f4e3d97dc3269a2 (trunk) No changes between current HEAD and refs/remotes/trunk Resetting to the latest refs/remotes/trunk COPYING.txt: locally modified INSTALL.txt: locally modified M COPYING.txt M INSTALL.txt Committed r86 M INSTALL.txt M COPYING.txt r86 = 2647f6b86ccfcaad4ec58c520e369ec81f7c283c (trunk) No changes between current HEAD and refs/remotes/trunk Resetting to the latest refs/remotes/trunk

dcommit Git experiment commit —— SVN commit

commit

### **Subversion**

Subversion Git git svn Subversion

### **SVN**

Subversion git svn branch [] To create a new branch in S branch [branchname]:

```
$ git svn branch opera
Copying file:///tmp/test-svn/trunk at r87 to file:///tmp/test-svn/branches/opera...
Found possible branch point: file:///tmp/test-svn/trunk => \setminusfile:///tmp/test-svn/branches/opera, 87
```
**Git**

```
Found branch parent: (opera) 1f6bfe471083cbca06ac8d4176f7ad4de0d62e5f
Following parent with do_switch
Successfully followed parent
r89 = 9b6fe0b90c5c9adf9165f700897518dbc54a7cbf (opera)
```
Subversion svn copy trunk branches/opera Subversion

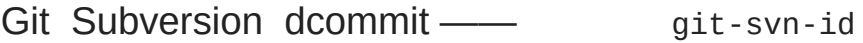

Subversion commit dcommit opera

\$ git branch opera remotes/opera

opera trunk master git merge -m Merge

git merge Subversion Git Git commit Subversion

commit Git

**Subversion** 

### **Subversion**

git svn Subversion Git Subversion

### **SVN**

Subversion SVN git svn log SVN

```
$ git svn log
 ------------------------------------------------------------------------
r87 | schacon | 2009-05-02 16:07:37 -0700 (Sat, 02 May 2009) | 2 lines
autogen change
       ------------------------------------------------------------------------
r86 | schacon | 2009-05-02 16:00:21 -0700 (Sat, 02 May 2009) | 2 lines
Merge branch 'experiment'
```

```
------------------------------------------------------------------------
r85 | schacon | 2009-05-02 16:00:09 -0700 (Sat, 02 May 2009) | 2 lines
updated the changelog
```
git svn log svn log Subversion Subversion commit Git Subversion Subversion

**SVN**

git svn log git log svn annotate git svn blame []

```
$ git svn blame README.txt
2 temporal Protocol Buffers - Google's data interchange format
    2 temporal Copyright 2008 Google Inc.
2 temporal http://code.google.com/apis/protocolbuffers/
2 temporal
22 temporal C++ Installation - Unix
22 temporal =======================
2 temporal
79 schacon Committing in git-svn.
     schacon
2 temporal To build and install the C++ Protocol Buffer runtime and the Protocol
2 temporal Buffer compiler (protoc) execute the following:
   temporal
```
Git Subversion

**SVN**

git svn info svn info

```
$ git svn info
Path: .
URL: https://schacon-test.googlecode.com/svn/trunk
Repository Root: https://schacon-test.googlecode.com/svn
Repository UUID: 4c93b258-373f-11de-be05-5f7a86268029
Revision: 87
Node Kind: directory
Schedule: normal
Last Changed Author: schacon
Last Changed Rev: 87
Last Changed Date: 2009-05-02 16:07:37 -0700 (Sat, 02 May 2009)
```
blame log Subversion

### **Subversion**

```
svn:ignore Subversion .gitignore git svn git sv
.gitignore
```
git svn show-ignore .gitignore

\$ git svn show-ignore > .git/info/exclude

.gitignore Subversion Git .gitignore

### **Git-Svn**

git svn Subversion Subversion Git

- git merge **commit**
- Git eit-svn-id pre-receive git-svn-id comm

Subversion Git

[prev](#page-342-0) | [next](#page-221-0)

<span id="page-221-0"></span>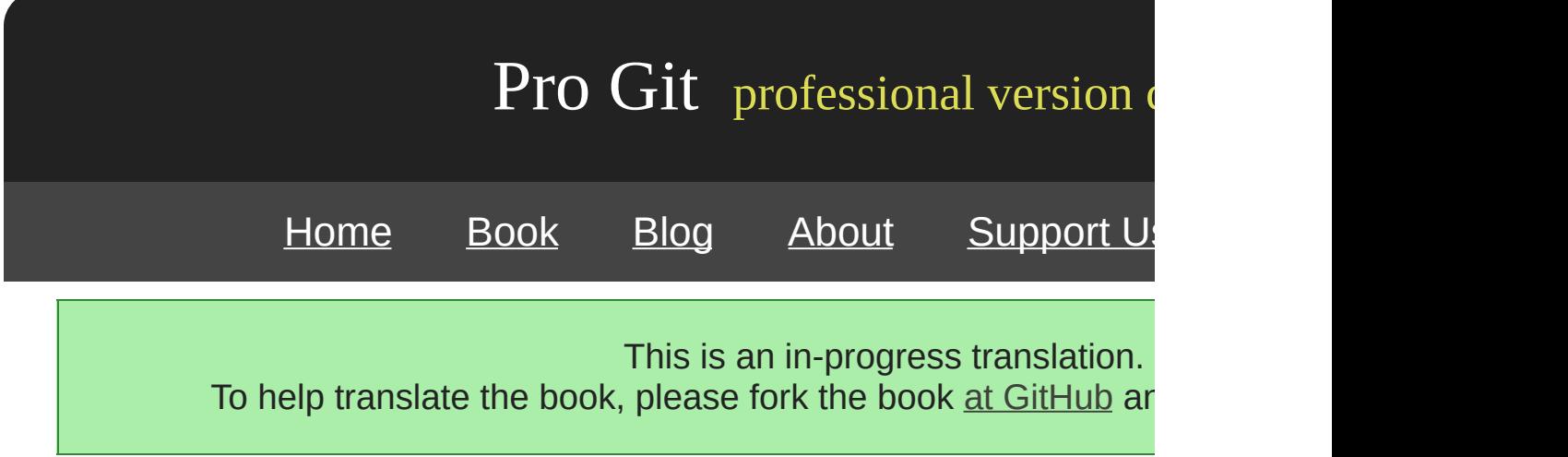

# **Git**

Git Git

—— Subversion Perforce —— Git Git

### **Subversion**

git svn git svn clone Subversion Git server Subversion

Subversion schacon blame git svn Git user.txt

schacon = Scott Chacon <schacon@geemail.com> selse = Someo Nelse <selse@geemail.com>

### SVN

\$ svn log --xml | grep author | sort -u | perl -pe 's/.>(.?)<./\$1 = /'

XML —— XML grepsort perl. user.txt Git

git svn clone init --no-metadata git svn Subversio

\$ git-svn clone http://my-project.googlecode.com/svn/ \ --authors-file=users.txt --no-metadata -s my\_project my\_project Subversion commit

```
commit 37efa680e8473b615de980fa935944215428a35a
Author: schacon <schacon@4c93b258-373f-11de-be05-5f7a86268029>
Date: Sun May 3 00:12:22 2009 +0000
    fixed install - go to trunk
    git-svn-id: https://my-project.googlecode.com/svn/trunk@94 4c93b258-373f-11de-
    be05-5f7a86268029
```
commit 03a8785f44c8ea5cdb0e8834b7c8e6c469be2ff2 Author: Scott Chacon <schacon@geemail.com> Date: Sun May 3 00:12:22 2009 +0000

fixed install - go to trunk

git-svn-id

post-import git svn

Git

\$ cp -Rf .git/refs/remotes/tags/\* .git/refs/tags/ \$ rm -Rf .git/refs/remotes/tags

tag/

refs/remotes

```
$ cp -Rf .git/refs/remotes/* .git/refs/heads/
$ rm -Rf .git/refs/remotes
```
Git Git Git

\$ git push origin --all

Git

### **Perforce**

Perforce. Git Perforce contrib - git svn Git git.kerne \$ git clone git://git.kernel.org/pub/scm/git/git.git \$ cd git/contrib/fast-import

 $fast\t{-}import$  git-p4 Python Python  $p4$  Perforce Pe DepotPerforce Jam P4PORT export Perforce

\$ export P4PORT=public.perforce.com:1666

git-p4 clone Perforce Jam

\$ git-p4 clone //public/jam/src@all /opt/p4import Importing from //public/jam/src@all into /opt/p4import Reinitialized existing Git repository in /opt/p4import/.git/ Import destination: refs/remotes/p4/master Importing revision 4409 (100%)

/opt/p4import git log

```
$ git log -2
commit 1fd4ec126171790efd2db83548b85b1bbbc07dc2
Author: Perforce staff <support@perforce.com>
Date: Thu Aug 19 10:18:45 2004 -0800
    Drop 'rc3' moniker of jam-2.5. Folded rc2 and rc3 RELNOTES into
    the main part of the document. Built new tar/zip balls.
    Only 16 months later.
    [git-p4: depth 2 + p2] depot-paths = "//public/jam/src/": change = 4409]
commit ca8870db541a23ed867f38847eda65bf4363371d
Author: Richard Geiger <rmg@perforce.com>
Date: Tue Apr 22 20:51:34 2003 -0800
```
Update derived jamgram.c

 $[git-p4: depth-paths = "//public/jam/src/": change = 3108]$ 

commit git-p4 Perforce —— git filter

\$ git filter-branch --msg-filter ' sed -e "/^\[git-p4:/d" Rewrite 1fd4ec126171790efd2db83548b85b1bbbc07dc2 (123/123) Ref 'refs/heads/master' was rewritten

qit log commit SHA-1 git-p4

\$ git log -2 commit 10a16d60cffca14d454a15c6164378f4082bc5b0 Author: Perforce staff <support@perforce.com> Date: Thu Aug 19 10:18:45 2004 -0800 Drop 'rc3' moniker of jam-2.5. Folded rc2 and rc3 RELNOTES into the main part of the document. Built new tar/zip balls. Only 16 months later. commit 2b6c6db311dd76c34c66ec1c40a49405e6b527b2 Author: Richard Geiger <rmg@perforce.com> Date: Tue Apr 22 20:51:34 2003 -0800 Update derived jamgram.c

Git

Subversion Perforce —— CVSClear CaseVisual Source Safe import Git Git Git git fast-import

back\_YY\_MM\_DD Git

\$ ls /opt/import\_from back\_2009\_01\_02 back\_2009\_01\_04 back\_2009\_01\_14 back\_2009\_02\_03 current

Git Git Git commit Git Commit Collection of the state import commit Collection of the Superior Commit Collection of the Superior Commit Collection of the Superior Commit Collection of the Superior Commit Collection of the commit

"Git " Ruby —— Windowscarriage returnsWindows\r —— Git fast-import LF Windows CRLF

commit

```
last_mark = nil
#
Dir.chdir(ARGV[0]) do
 Dir.glob("*").each do |dir|
   next if File.file?(dir)
    #
   Dir.chdir(dir) do
     last_mark = print_export(dir, last_mark)
    end
  end
end
```
print\_export "mark" fast-import commit commit commit

print\_export

 $mark = convert\_dir\_to\_mark(dir)$ 

```
$marks = []def convert_dir_to_mark(dir)
 if !$marks.include?(dir)
   $marks << dir
 end
  ($marks.index(dir) + 1).to_s
end
```
commit print\_export

date = convert\_dir\_to\_date(dir)

convert\_dir\_to\_date

```
def convert_dir_to_date(dir)
 if dir == 'current'
   return Time.now().to_i
 else
   dir = dir.gsub('back_, '')(year, month, day) = dir.split('_')
   return Time.local(year, month, day).to_i
  end
end
```
\$author = 'Scott Chacon <schacon@example.com>'

### commit commit

```
#
puts 'commit refs/heads/master'
puts 'mark :' + mark
puts "committer #{$author} #{date} -0700"
export_data('imported from ' + dir)puts 'from :' + last_mark if last_mark
```
### -0700

data (size)\n(contents)

data export\_data

```
def export_data(string)
 print "data #{string.size}\n#{string}"
end
```
deleeall Git

```
puts 'deleteall'
Dir.glob("**/*").each do |file| next if !File.file?(file)
 inline_data(file)
end
```
commit commit fast-import —— Git

```
M 644 inline path/to/file
data (size)
(file contents)
```
### 644 755 inline inline\_data

```
def inline_data(file, code = 'M', mode = '644')content = File.read(file)puts "#{code} #{mode} inline #{file}"
 export_data(content)
end
```
export\_data

return mark

WindowsWindows CRLF Git fast-import LF git fast-import ruby LF CRLF

\$stdout.binmode

\$ ruby import.rb /opt/import\_from commit refs/heads/master mark :1 committer Scott Chacon <schacon@geemail.com> 1230883200 -0700 data 29 imported from back\_2009\_01\_02deleteall M 644 inline file.rb data 12 version two commit refs/heads/master mark :2 committer Scott Chacon <schacon@geemail.com> 1231056000 -0700 data 29 imported from back\_2009\_01\_04from :1 deleteall M 644 inline file.rb data 14 version three M 644 inline new.rb data 16 new version one  $(\ldots)$ 

#### git fast-import git init

```
$ git init
Initialized empty Git repository in /opt/import_to/.git/
$ ruby import.rb /opt/import_from | git fast-import
git-fast-import statistics:
---------------------------------------------------------------------
Alloc'd objects: 5000
Total objects: 18 ( 1 duplicates )
    blobs : 7 ( 1 duplicates 0 deltas)
    trees : 6 ( 0 duplicates 1 deltas)
    commits: 5 ( 0 duplicates 0 deltas)
    tags : 0 ( 0 duplicates 0 deltas)
Total branches: 1 ( 1 loads )
    marks: 1024 ( 5 unique )
    atoms: 3
Memory total: 2255 KiB
     pools: 2098 KiB
   objects: 156 KiB
---------------------------------------------------------------------
pack_report: getpagesize() = 4096
pack_report: core.packedGitWindowSize = 33554432
pack_report: core.packedGitLimit = 268435456
pack_report: pack_used_ctr = 9
pack_report: pack_mmap_calls = 5
pack_report: pack_open_windows = 1 / 1
pack_report: pack_mapped = 1356 / 1356
      ---------------------------------------------------------------------
```
\$ git log -2 commit 10bfe7d22ce15ee25b60a824c8982157ca593d41 Author: Scott Chacon <schacon@example.com> Date: Sun May 3 12:57:39 2009 -0700

imported from current

commit 7e519590de754d079dd73b44d695a42c9d2df452 Author: Scott Chacon <schacon@example.com> Date: Tue Feb 3 01:00:00 2009 -0700

imported from back\_2009\_02\_03

—— Git —— master

\$ ls \$ git reset --hard master HEAD is now at 10bfe7d imported from current  $$ 1s$ file.rb lib

fast-import —— Git contib/fast-import gives

[prev](#page-211-0) | [next](#page-231-0)

<span id="page-231-0"></span>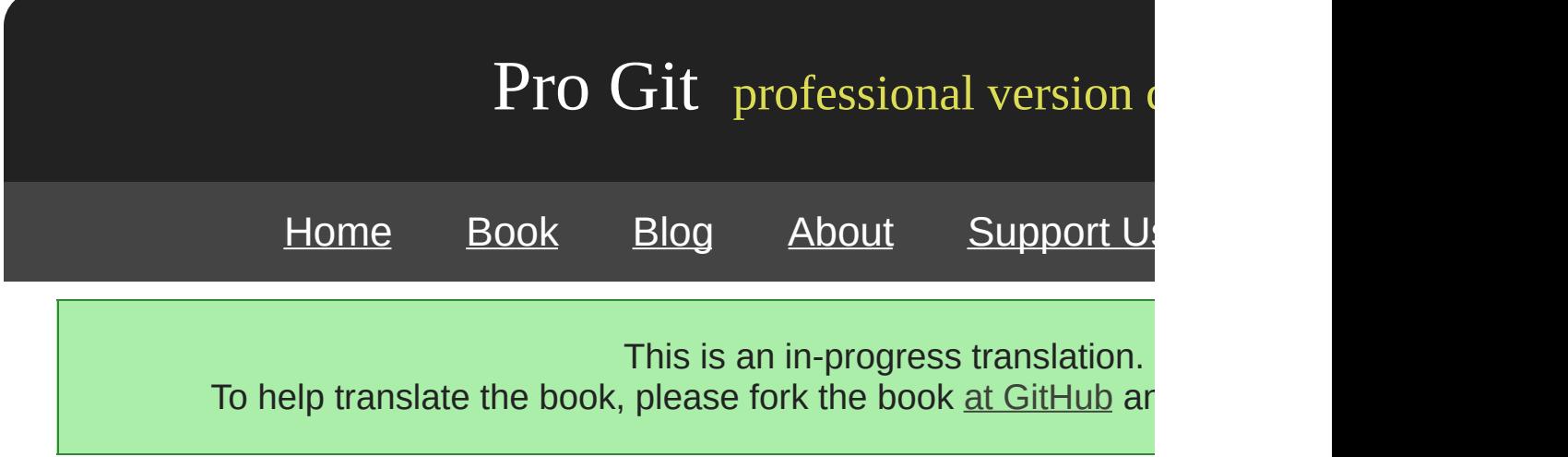

### Subversion Git Git Git

### [prev](#page-221-0) | [next](#page-233-0)

<span id="page-233-0"></span>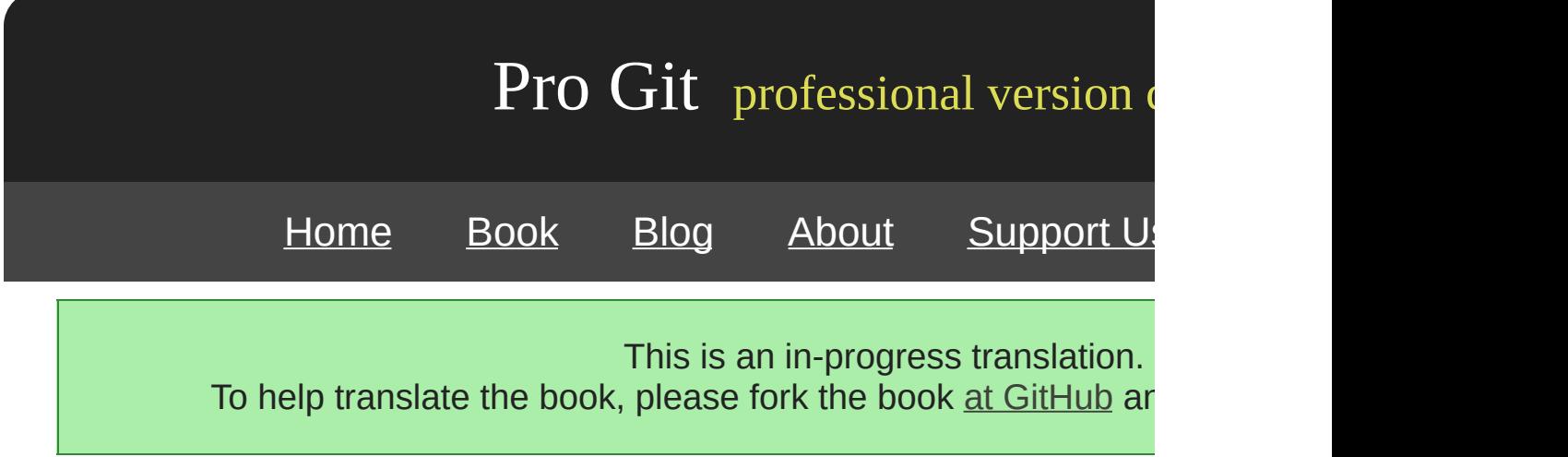

# **Chapter 9**

# **Git**

Git Git

Git (content-addressable) VCS

Git ( 1.5 ) VCS UI Git UI

[prev](#page-231-0) | [next](#page-235-0)

<span id="page-235-0"></span>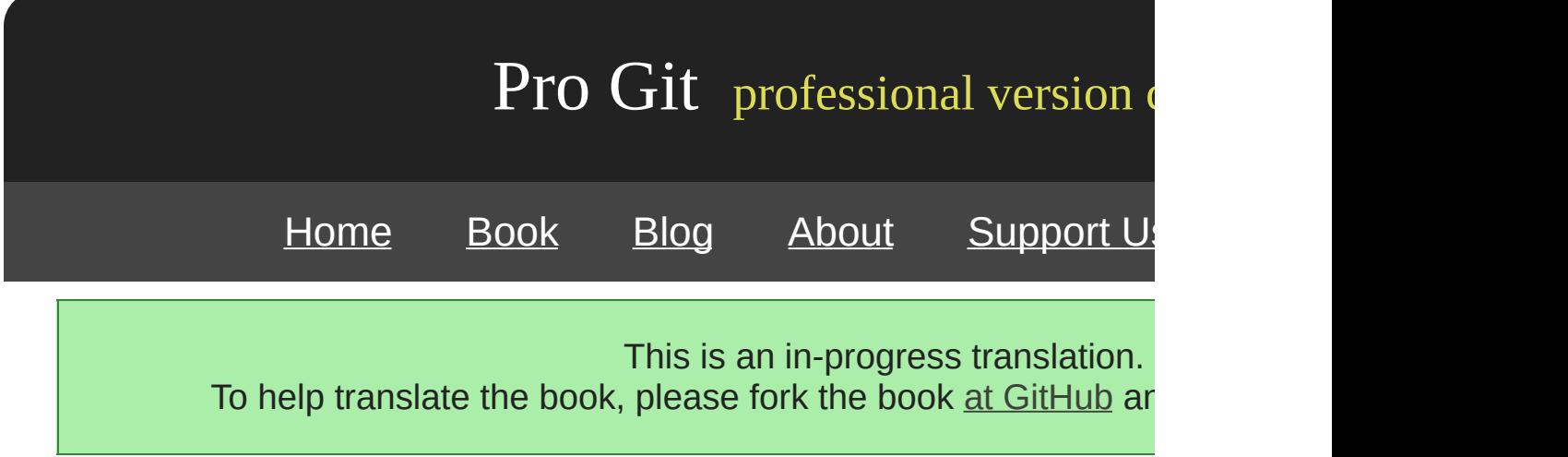

# **(Plumbing) (Porcelain)**

checkout, branch, remote 30 Git Git VCS VCS UNIX "plumbing" "porcelain"

Git Git

git init Git .git Git

\$ ls **HEAD** branches/ config description hooks/ index info/ objects/ refs/

git init Git branches description GitWeb .gitignore (ignored patterns) and the control of the hooks hooks HEAD index objects refs Git objects refs () Git

[prev](#page-233-0) | [next](#page-237-0)

<span id="page-237-0"></span>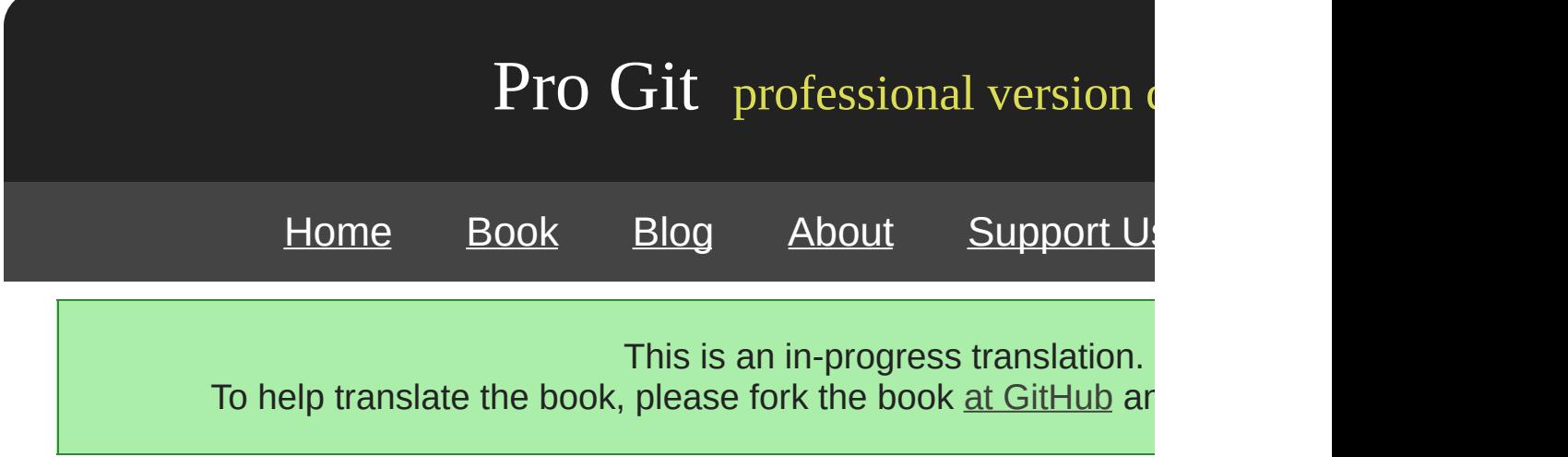

# **Git**

Git

Git key-value hash-object .git Git

```
$ mkdir test
$ cd test
$ git init
Initialized empty Git repository in /tmp/test/.git/
$ find .git/objects
.git/objects
.git/objects/info
.git/objects/pack
$ find .git/objects -type f
$
```
Git objects pack info Git

\$ echo 'test content' | git hash-object -w --stdin d670460b4b4aece5915caf5c68d12f560a9fe3e4

-w hash-object () --stdin (Stdin) 40 SHA-1 -- G

\$ find .git/objects -type f .git/objects/d6/70460b4b4aece5915caf5c68d12f560a9fe3e4

```
objects Git ── SHA-1 () 38 ()
cat-file Git -p
```
\$ git cat-file -p d670460b4b4aece5915caf5c68d12f560a9fe3e4 test content

\$ echo 'version 1' > test.txt \$ git hash-object -w test.txt 83baae61804e65cc73a7201a7252750c76066a30

\$ echo 'version 2' > test.txt \$ git hash-object -w test.txt 1f7a7a472abf3dd9643fd615f6da379c4acb3e3a

\$ find .git/objects -type f .git/objects/1f/7a7a472abf3dd9643fd615f6da379c4acb3e3a .git/objects/83/baae61804e65cc73a7201a7252750c76066a30 .git/objects/d6/70460b4b4aece5915caf5c68d12f560a9fe3e4

\$ git cat-file -p 83baae61804e65cc73a7201a7252750c76066a30 > test.txt \$ cat test.txt version 1

\$ git cat-file -p 1f7a7a472abf3dd9643fd615f6da379c4acb3e3a > test.txt \$ cat test.txt version 2

SHA-1 blob SHA-1 cat-file -t Git

\$ git cat-file -t 1f7a7a472abf3dd9643fd615f6da379c4acb3e3a blob

**tree ()**

tree tree Git UNIX tree blob tree UNIX blob inodes tree tree blob tree SHA-1 (mode) simplegit tree

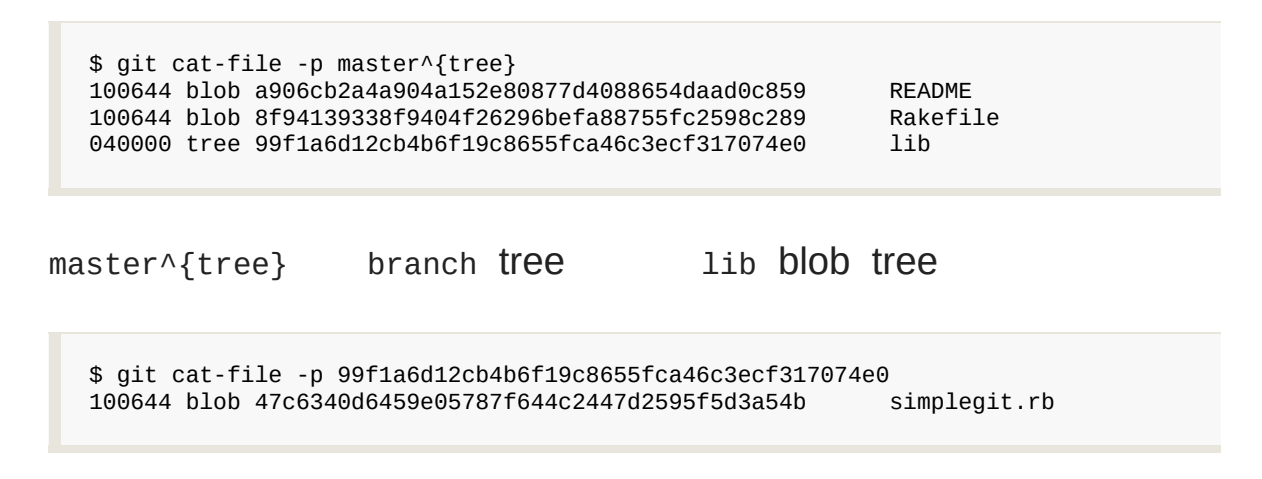

Git 9-1

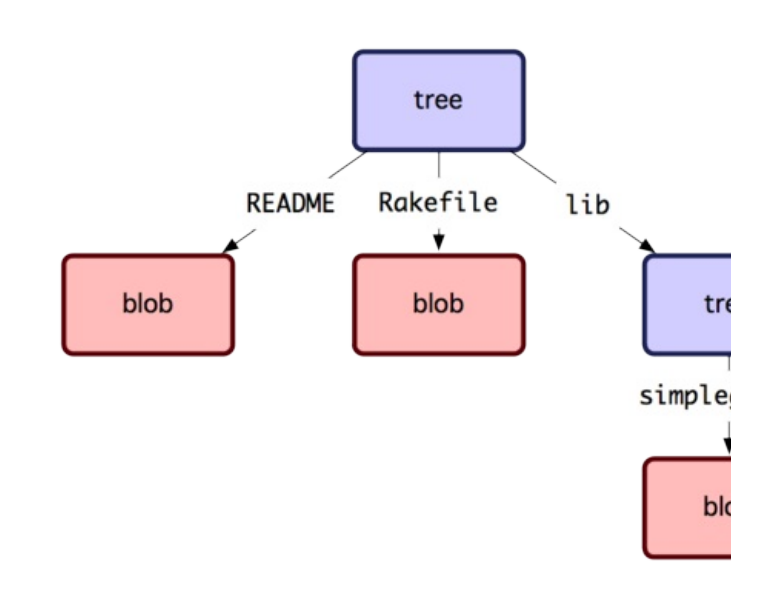

### Figure 9-1. Git

tree Git index tree tree index plumbing update-index ── index test.txt ()

\$ git update-index --add --cacheinfo 100644 \ 83baae61804e65cc73a7201a7252750c76066a30 test.txt 100644 100755 120000 UNIX ── Git (blobs) ()

 $write-tree$   $tree$   $-w$   $-$  tree  $w$  write-tree index tree

\$ git write-tree d8329fc1cc938780ffdd9f94e0d364e0ea74f579 \$ git cat-file -p d8329fc1cc938780ffdd9f94e0d364e0ea74f579 100644 blob 83baae61804e65cc73a7201a7252750c76066a30 test.txt

tree

\$ git cat-file -t d8329fc1cc938780ffdd9f94e0d364e0ea74f579 tree

### test.txt tree

```
$ echo 'new file' > new.txt
$ git update-index test.txt
$ git update-index --add new.txt
```
test.txt new.txt () tree ( index tree )

\$ git write-tree 0155eb4229851634a0f03eb265b69f5a2d56f341 \$ git cat-file -p 0155eb4229851634a0f03eb265b69f5a2d56f341 100644 blob fa49b077972391ad58037050f2a75f74e3671e92 new.txt 100644 blob 1f7a7a472abf3dd9643fd615f6da379c4acb3e3a test.txt

tree test.txt SHA  $\cdots$  ( 1f7a7a) tree tree  $\cdots$  read-tree

-prefix read-tree tree tree

\$ git read-tree --prefix=bak d8329fc1cc938780ffdd9f94e0d364e0ea74f579 \$ git write-tree 3c4e9cd789d88d8d89c1073707c3585e41b0e614 \$ git cat-file -p 3c4e9cd789d88d8d89c1073707c3585e41b0e614 040000 tree d8329fc1cc938780ffdd9f94e0d364e0ea74f579 bak 100644 blob fa49b077972391ad58037050f2a75f74e3671e92 new.txt 100644 blob 1f7a7a472abf3dd9643fd615f6da379c4acb3e3a test.txt

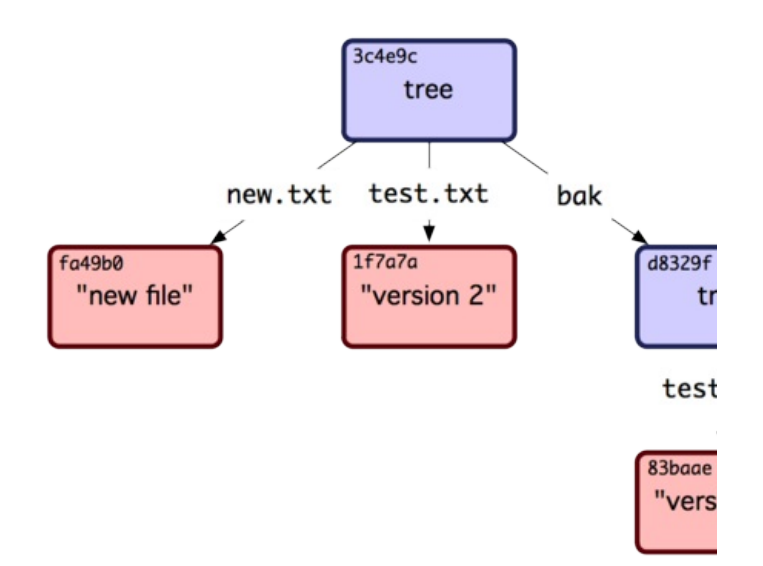

Figure 9-2. Git

### **commit ()**

tree SHA-1 commit

commit commit-tree tree SHA-1 tree

\$ echo 'first commit' | git commit-tree d8329f fdf4fc3344e67ab068f836878b6c4951e3b15f3d

cat-file commit

```
$ git cat-file -p fdf4fc3
tree d8329fc1cc938780ffdd9f94e0d364e0ea74f579
author Scott Chacon <schacon@gmail.com> 1243040974 -0700
committer Scott Chacon <schacon@gmail.com> 1243040974 -0700
```
first commit

commit / Git interestance user.email)

commit commit

```
$ echo 'second commit' | git commit-tree 0155eb -p fdf4fc3
cac0cab538b970a37ea1e769cbbde608743bc96d
$ echo 'third commit' | git commit-tree 3c4e9c -p cac0cab
1a410efbd13591db07496601ebc7a059dd55cfe9
```
commit Git Git git log commit SHA-1

\$ git log --stat 1a410e commit 1a410efbd13591db07496601ebc7a059dd55cfe9 Author: Scott Chacon <schacon@gmail.com> Date: Fri May 22 18:15:24 2009 -0700 third commit bak/test.txt  $\vert$  1 + 1 files changed, 1 insertions(+), 0 deletions(-) commit cac0cab538b970a37ea1e769cbbde608743bc96d Author: Scott Chacon <schacon@gmail.com> Date: Fri May 22 18:14:29 2009 -0700 second commit new.txt | 1 +<br>test.txt | 2 +test.txt  $|$ 2 files changed, 2 insertions(+), 1 deletions(-) commit fdf4fc3344e67ab068f836878b6c4951e3b15f3d Author: Scott Chacon <schacon@gmail.com> Date: Fri May 22 18:09:34 2009 -0700 first commit test.txt  $\vert$  1 + 1 files changed, 1 insertions(+), 0 deletions(-)

Git git add git commit Git — blob tree commit commit tree commit Git — blobtree tree —

\$ find .git/objects -type f .git/objects/01/55eb4229851634a0f03eb265b69f5a2d56f341 # tree 2 .git/objects/1a/410efbd13591db07496601ebc7a059dd55cfe9 # commit 3 .git/objects/1f/7a7a472abf3dd9643fd615f6da379c4acb3e3a # test.txt v2 .git/objects/3c/4e9cd789d88d8d89c1073707c3585e41b0e614 # tree 3 .git/objects/83/baae61804e65cc73a7201a7252750c76066a30 # test.txt v1 .git/objects/ca/c0cab538b970a37ea1e769cbbde608743bc96d # commit 2 .git/objects/d6/70460b4b4aece5915caf5c68d12f560a9fe3e4 # 'test content' .git/objects/d8/329fc1cc938780ffdd9f94e0d364e0ea74f579 # tree 1 .git/objects/fa/49b077972391ad58037050f2a75f74e3671e92 # new.txt .git/objects/fd/f4fc3344e67ab068f836878b6c4951e3b15f3d # commit 1

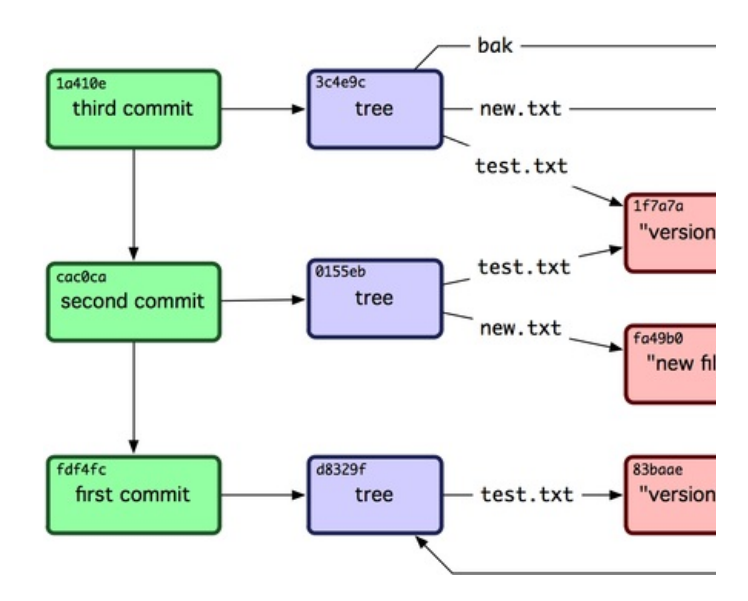

Figure 9-3. Git

```
Git Ruby blob ("what is up, doc?") irb Ruby blob ("what is up, doc?")
```
\$ irb >> content = "what is up, doc?" => "what is up, doc?"

### Git blob (null byte)

```
>> header = "blob #{content.length}\0"
=> "blob 16\000"
```
Git SHA-1 Ruby require SHA1 digest Digest::

```
>> store = header + content
=> "blob 16\000what is up, doc?"
>> require 'digest/sha1'
=> true
>> sha1 = Digest::SHA1.hexdigest(store)
```
=> "bd9dbf5aae1a3862dd1526723246b20206e5fc37"

Git zlib Ruby zlib  $\qquad \qquad$  Zlib::Deflate.deflate()

```
>> require 'zlib'
\Rightarrow true
>> zlib_content = Zlib::Deflate.deflate(store)
=> "x\234K\312\311OR04c(\317H,Q\310,V(-\320QH\311O\266\a\000_\034\a\235"
```
zlib (SHA-1 38) Ruby FileUtils.mkdir\_p()

write()

```
\gg path = '.git/objects/' + sha1[0,2] + '/' + sha1[2,38]
=> ".git/objects/bd/9dbf5aae1a3862dd1526723246b20206e5fc37"
>> require 'fileutils'
=> true
>> FileUtils.mkdir_p(File.dirname(path))
=> ".git/objects/bd"
>> File.open(path, 'w') { |f| f.write zlib_content }
\Rightarrow 32
```
── blob Git ── blob commit tree blob commit tree

### [prev](#page-235-0) | [next](#page-246-0)

<span id="page-246-0"></span>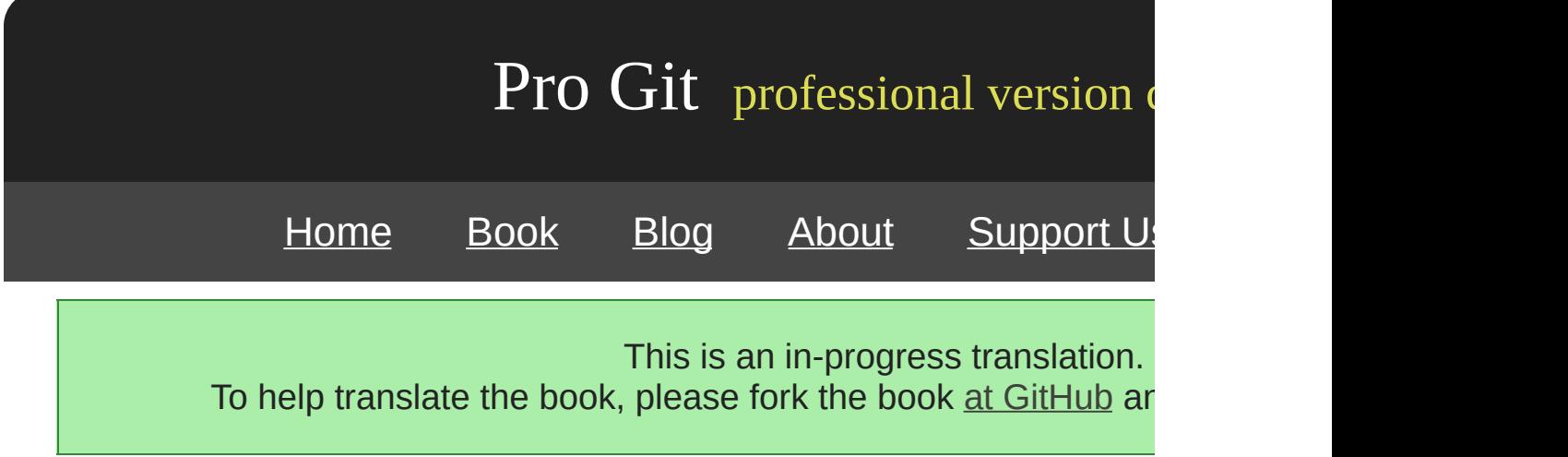

# **Git References**

git log 1a410e 1a410e SHA-1 SHA-1

Git ""references refs .git/refs SHA-1

```
$ find .git/refs
.git/refs
.git/refs/heads
.git/refs/tags
$ find .git/refs -type f
$
```
\$ echo "1a410efbd13591db07496601ebc7a059dd55cfe9" > .git/refs/heads/master

### Git SHA-1

\$ git log --pretty=oneline master 1a410efbd13591db07496601ebc7a059dd55cfe9 third commit cac0cab538b970a37ea1e769cbbde608743bc96d second commit fdf4fc3344e67ab068f836878b6c4951e3b15f3d first commit

Git update-ref

\$ git update-ref refs/heads/master 1a410efbd13591db07496601ebc7a059dd55cfe9

### Git HEAD

\$ git update-ref refs/heads/test cac0ca

```
$ git log --pretty=oneline test
cac0cab538b970a37ea1e769cbbde608743bc96d second commit
fdf4fc3344e67ab068f836878b6c4951e3b15f3d first commit
```
Git 9-4

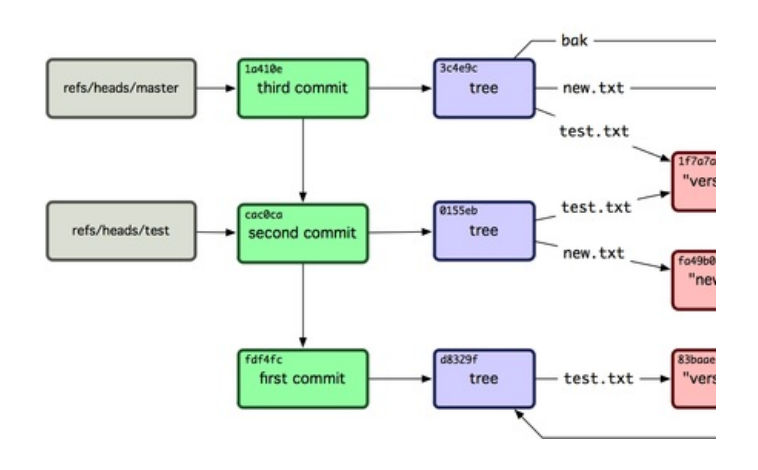

9-4. Git

git branch () Git update-ref SHA-1

### **HEAD**

git branch () Git SHA-1 HEAD HEAD ————— SHA-1

\$ cat .git/HEAD ref: refs/heads/master

git checkout testGit

\$ cat .git/HEAD ref: refs/heads/test git commit commit commit HEAD SHA-1

symbolic-ref HEAD

\$ git symbolic-ref HEAD refs/heads/master

### **HEAD**

\$ git symbolic-ref HEAD refs/heads/test \$ cat .git/HEAD ref: refs/heads/test

### refs

\$ git symbolic-ref HEAD test fatal: Refusing to point HEAD outside of refs/

### **Tags**

Git Tag commit —— Tag commit tree—— commit

Tag annotated lightweight lightweight tag

\$ git update-ref refs/tags/v1.0 cac0cab538b970a37ea1e769cbbde608743bc96d

lightweight tag —— annotated tag annotated tagGit tag commit reference annotated tag entitled tag annotated tag

```
$ git tag -a v1.1 1a410efbd13591db07496601ebc7a059dd55cfe9 –m 'test tag'
```
SHA-1

```
$ cat .git/refs/tags/v1.1
9585191f37f7b0fb9444f35a9bf50de191beadc2
```
cat-file SHA-1

```
$ git cat-file -p 9585191f37f7b0fb9444f35a9bf50de191beadc2
object 1a410efbd13591db07496601ebc7a059dd55cfe9
type commit
tag v1.1
tagger Scott Chacon <schacon@gmail.com> Sat May 23 16:48:58 2009 -0700
test tag
```
commit SHA-1 commit Git Git GPG blob

\$ git cat-file blob junio-gpg-pub

Git . Linux kernel commit tag —— tag tree initial tree

### **Remotes**

reference remote reference remote Git remote

origin remote master

```
$ git remote add origin git@github.com:schacon/simplegit-progit.git
$ git push origin master
Counting objects: 11, done.
Compressing objects: 100% (5/5), done.
Writing objects: 100% (7/7), 716 bytes, done.
Total 7 (delta 2), reused 4 (delta 1)
To git@github.com:schacon/simplegit-progit.git
   a11bef0..ca82a6d master -> master
```
refs/remotes/origin/master origin remote master

\$ cat .git/refs/remotes/origin/master ca82a6dff817ec66f44342007202690a93763949 Remote check out Git

[prev](#page-237-0) | [next](#page-252-0)
<span id="page-252-0"></span>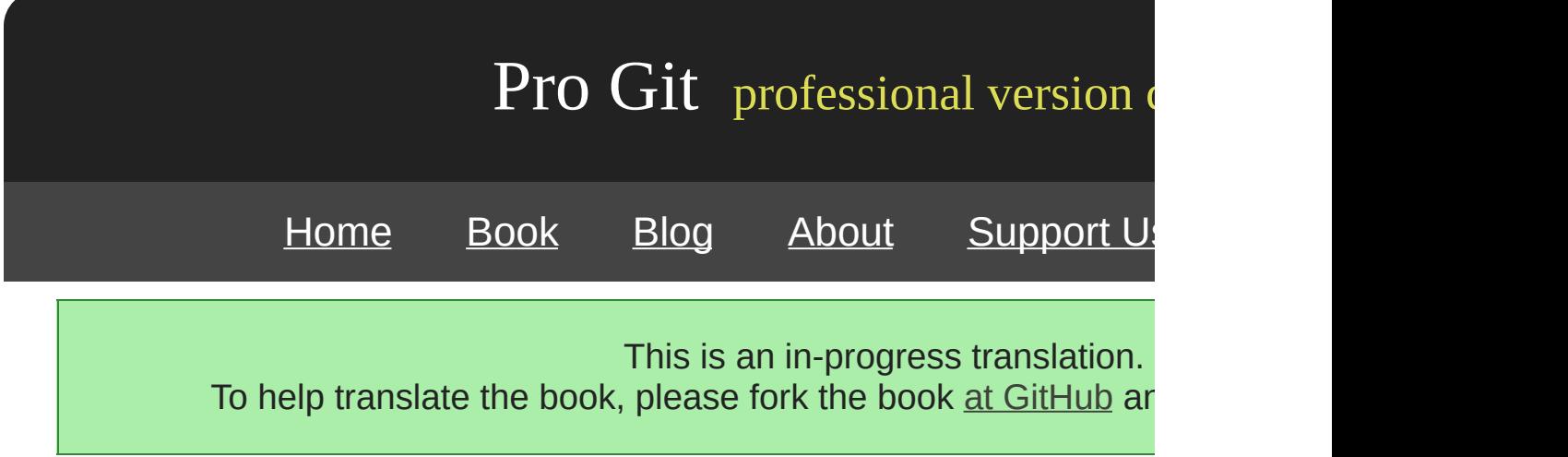

# **Packfiles**

test Git  $11 - 4$  blob3 tree3 commit tag

\$ find .git/objects -type f .git/objects/01/55eb4229851634a0f03eb265b69f5a2d56f341 # tree 2 .git/objects/1a/410efbd13591db07496601ebc7a059dd55cfe9 # commit 3 .git/objects/1f/7a7a472abf3dd9643fd615f6da379c4acb3e3a # test.txt v2 .git/objects/3c/4e9cd789d88d8d89c1073707c3585e41b0e614 # tree 3 .git/objects/83/baae61804e65cc73a7201a7252750c76066a30 # test.txt v1 .git/objects/95/85191f37f7b0fb9444f35a9bf50de191beadc2 # tag .git/objects/ca/c0cab538b970a37ea1e769cbbde608743bc96d # commit 2 .git/objects/d6/70460b4b4aece5915caf5c68d12f560a9fe3e4 # 'test content' .git/objects/d8/329fc1cc938780ffdd9f94e0d364e0ea74f579 # tree 1 .git/objects/fa/49b077972391ad58037050f2a75f74e3671e92 # new.txt .git/objects/fd/f4fc3344e67ab068f836878b6c4951e3b15f3d # commit 1

Git zlib 925 Git Grit repo.rb - 12K

\$ curl http://github.com/mojombo/grit/raw/master/lib/grit/repo.rb > repo.rb \$ git add repo.rb \$ git commit -m 'added repo.rb' [master 484a592] added repo.rb 3 files changed, 459 insertions(+), 2 deletions(-) delete mode 100644 bak/test.txt create mode 100644 repo.rb rewrite test.txt (100%)

tree repo.rb blob SHA-1

\$ git cat-file -p master^{tree} blob fa49b077972391ad58037050f2a75f74e3671e92 new.txt blob 9bc1dc421dcd51b4ac296e3e5b6e2a99cf44391e repo.rb blob e3f094f522629ae358806b17daf78246c27c007b test.txt

git cat-file

\$ git cat-file -s 9bc1dc421dcd51b4ac296e3e5b6e2a99cf44391e 12898

```
$ echo '# testing' >> repo.rb
$ git commit -am 'modified repo a bit'
[master ab1afef] modified repo a bit
1 files changed, 1 insertions(+), 0 deletions(-)
```
### commit tree

```
$ git cat-file -p master^{tree}
100644 blob fa49b077972391ad58037050f2a75f74e3671e92 new.txt
100644 blob 05408d195263d853f09dca71d55116663690c27c repo.rb
100644 blob e3f094f522629ae358806b17daf78246c27c007b test.txt
```
### blob 400 Git

```
$ git cat-file -s 05408d195263d853f09dca71d55116663690c27c
12908
```
12K Git

Git Git (loose object) Git packfile git go Git gc Git

### Git

```
$ git gc
Counting objects: 17, done.
Delta compression using 2 threads.
Compressing objects: 100% (13/13), done.
Writing objects: 100% (17/17), done.
Total 17 (delta 1), reused 10 (delta 0)
```
### objects

```
$ find .git/objects -type f
.git/objects/71/08f7ecb345ee9d0084193f147cdad4d2998293
.git/objects/d6/70460b4b4aece5915caf5c68d12f560a9fe3e4
.git/objects/info/packs
.git/objects/pack/pack-7a16e4488ae40c7d2bc56ea2bd43e25212a66c45.idx
.git/objects/pack/pack-7a16e4488ae40c7d2bc56ea2bd43e25212a66c45.pack
```
commit blob — "what is up, doc?" "test content" blob commit Git packfile

packfile packfile packfile **gc** 12K packfile 6K

Git Git packfile example and git verify-pack

 $$$  git verify-pack -v  $\setminus$ .git/objects/pack/pack-7a16e4488ae40c7d2bc56ea2bd43e25212a66c45.idx 0155eb4229851634a0f03eb265b69f5a2d56f341 tree 71 76 5400 05408d195263d853f09dca71d55116663690c27c blob 12908 3478 874 09f01cea547666f58d6a8d809583841a7c6f0130 tree 106 107 5086 1a410efbd13591db07496601ebc7a059dd55cfe9 commit 225 151 322 1f7a7a472abf3dd9643fd615f6da379c4acb3e3a blob 10 19 5381 3c4e9cd789d88d8d89c1073707c3585e41b0e614 tree 101 105 5211 484a59275031909e19aadb7c92262719cfcdf19a commit 226 153 169 83baae61804e65cc73a7201a7252750c76066a30 blob 10 19 5362 9585191f37f7b0fb9444f35a9bf50de191beadc2 tag 136 127 5476 9bc1dc421dcd51b4ac296e3e5b6e2a99cf44391e blob 7 18 5193 1 05408d195263d853f09dca71d55116663690c27c \ ab1afef80fac8e34258ff41fc1b867c702daa24b commit 232 157 12 cac0cab538b970a37ea1e769cbbde608743bc96d commit 226 154 473 d8329fc1cc938780ffdd9f94e0d364e0ea74f579 tree 36 46 5316 e3f094f522629ae358806b17daf78246c27c007b blob 1486 734 4352 f8f51d7d8a1760462eca26eebafde32087499533 tree 106 107 749 fa49b077972391ad58037050f2a75f74e3671e92 blob 9 18 856 fdf4fc3344e67ab068f836878b6c4951e3b15f3d commit 177 122 627 chain length =  $1: 1$  object pack-7a16e4488ae40c7d2bc56ea2bd43e25212a66c45.pack: ok

9bc1d blob repo.rb blob 05408 blob 05408

Git git gc

[prev](#page-246-0) | [next](#page-256-0)

──

<span id="page-256-0"></span>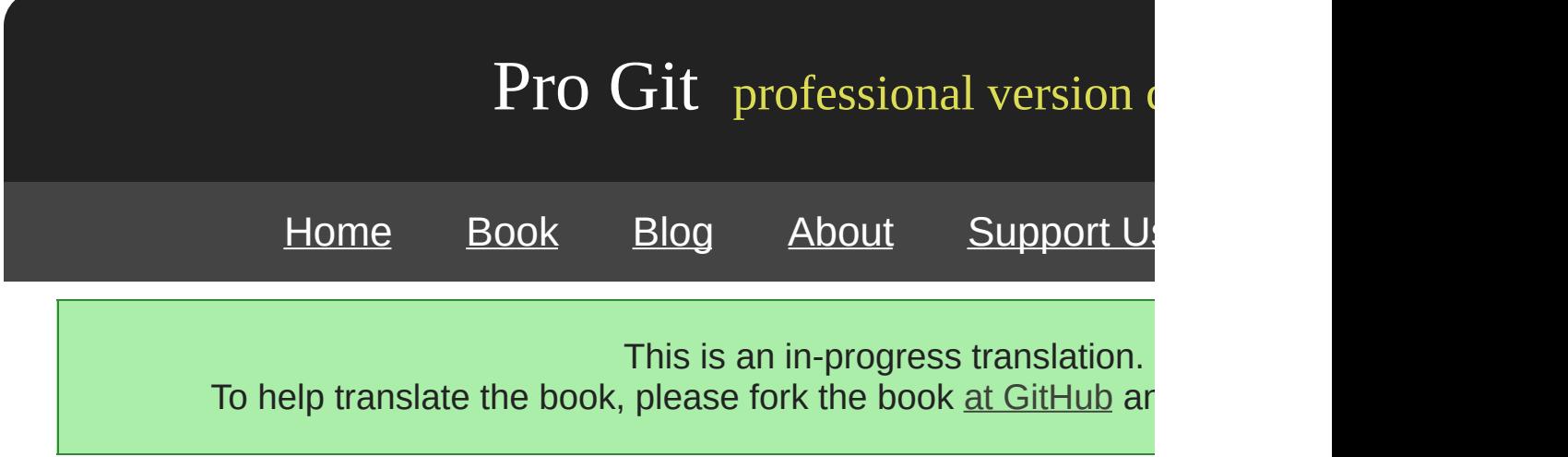

# **The Refspec**

\$ git remote add origin git@github.com:schacon/simplegit-progit.git

.git/config ( origin), URL Refspec:

[remote "origin"] url = git@github.com:schacon/simplegit-progit.git fetch = +refs/heads/\*:refs/remotes/origin/\*

Refspec + <src>:<dst> <src> <dst> + Git

refspec git remote add Git refs/heads/ refs/remotes

\$ git log origin/master \$ git log remotes/origin/master \$ git log refs/remotes/origin/master

Git refs/remotes/origin/master.

Git master fetch

fetch = +refs/heads/master:refs/remotes/origin/master

git fetch refspec refspec. master origin/mymaster

\$ git fetch origin master:refs/remotes/origin/mymaster

refspec.

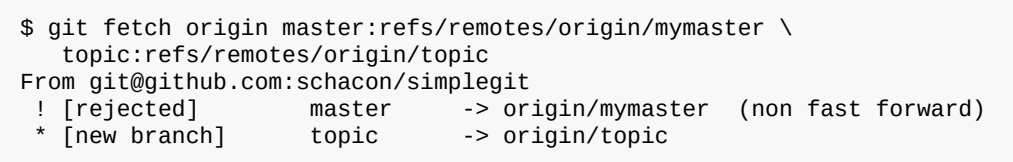

master refspec +

refspec. master experiment

```
[remote "origin"]
      url = git@github.com:schacon/simplegit-progit.git
      fetch = +refs/heads/master:refs/remotes/origin/master
      fetch = +refs/heads/experiment:refs/remotes/origin/experiment
```
fetch = +refs/heads/qa\*:refs/remotes/origin/qa\*

QA master  $\mathsf{Q}$ 

```
[remote "origin"]
      url = git@github.com:schacon/simplegit-progit.git
      fetch = +refs/heads/master:refs/remotes/origin/master
      fetch = +refs/heads/qa/*:refs/remotes/origin/qa/*
```
QA

# **Refspec**

QA1 qa/ refspec

QA master qa/master

\$ git push origin master:refs/heads/qa/master

Git git push origin push

```
[remote "origin"]
      url = git@github.com:schacon/simplegit-progit.git
      fetch = +refs/heads/*:refs/remotes/origin/*
      push = refs/heads/master:refs/heads/qa/master
```
git push origin master qa/master

refspec

\$ git push origin :topic

refspec <src>:<dst>, <src> topic

[prev](#page-252-0) | [next](#page-260-0)

<span id="page-260-0"></span>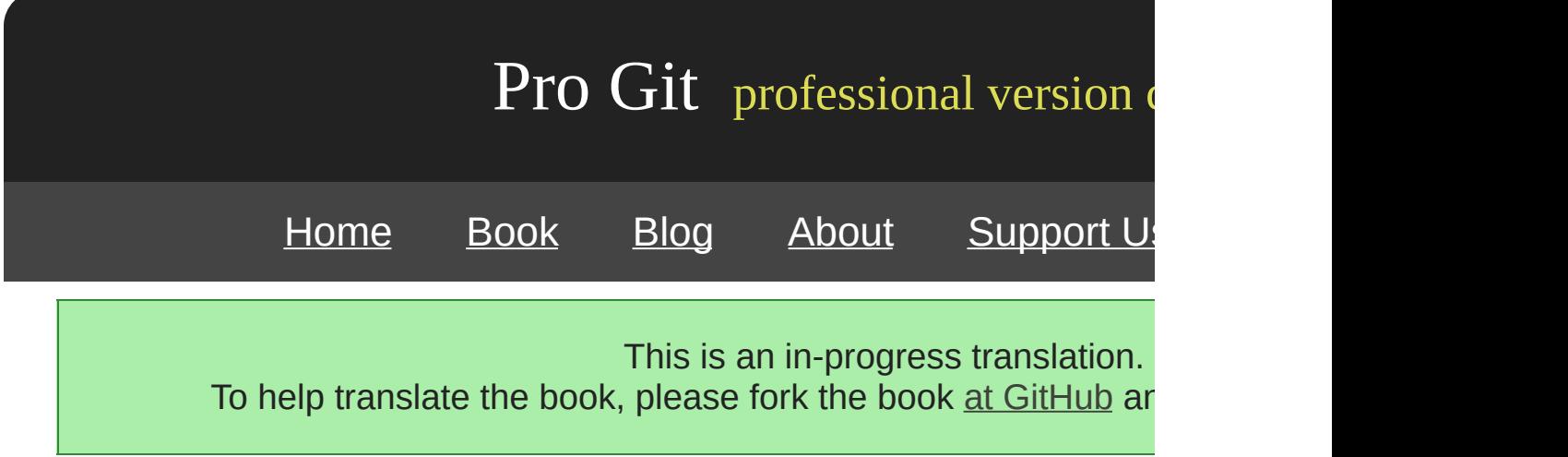

Git HTTP file://, ssh://, git://

### Git HTTP Git GETGit simplegit http-fetch

\$ git clone http://github.com/schacon/simplegit-progit.git

1 info/refs update-server-info HTTP post-receive

=> GET info/refs ca82a6dff817ec66f44342007202690a93763949 refs/heads/master

### SHAHEAD

=> GET HEAD ref: refs/heads/master

master info/refs ca82a6 commit

=> GET objects/ca/82a6dff817ec66f44342007202690a93763949 (179 bytes of binary data)

# HTTP GET zlib commmit

\$ git cat-file -p ca82a6dff817ec66f44342007202690a93763949 tree cfda3bf379e4f8dba8717dee55aab78aef7f4daf parent 085bb3bcb608e1e8451d4b2432f8ecbe6306e7e7 author Scott Chacon <schacon@gmail.com> 1205815931 -0700 committer Scott Chacon <schacon@gmail.com> 1240030591 -0700 changed the version number

### cfda3b commit tree 085bb3

=> GET objects/08/5bb3bcb608e1e8451d4b2432f8ecbe6306e7e7 (179 bytes of data)

### commit tree

=> GET objects/cf/da3bf379e4f8dba8717dee55aab78aef7f4daf (404 - Not Found)

### Oops - tree 404HTTP Git

=> GET objects/info/http-alternates (empty file)

objects/info/packs update

=> GET objects/info/packs P pack-816a9b2334da9953e530f27bcac22082a9f5b835.pack

=> GET objects/pack/pack-816a9b2334da9953e530f27bcac22082a9f5b835.idx (4k of binary data)

### **SHA**

=> GET objects/pack/pack-816a9b2334da9953e530f27bcac22082a9f5b835.pack (13k of binary data)

tree commit HEAD master Git

\$ git clone http://github.com/schacon/simplegit-progit.git Initialized empty Git repository in /private/tmp/simplegit-progit/.git/ got ca82a6dff817ec66f44342007202690a93763949 walk ca82a6dff817ec66f44342007202690a93763949 got 085bb3bcb608e1e8451d4b2432f8ecbe6306e7e7 Getting alternates list for http://github.com/schacon/simplegit-progit.git Getting pack list for http://github.com/schacon/simplegit-progit.git Getting index for pack 816a9b2334da9953e530f27bcac22082a9f5b835 Getting pack 816a9b2334da9953e530f27bcac22082a9f5b835 which contains cfda3bf379e4f8dba8717dee55aab78aef7f4daf walk 085bb3bcb608e1e8451d4b2432f8ecbe6306e7e7 walk a11bef06a3f659402fe7563abf99ad00de2209e6

**HTTPGit** 

Git send-pack receive-pack send-pack receive-pa

git push origin master, origin SSHURL Git send-pack

\$ ssh -x git@github.com "git-receive-pack 'schacon/simplegit-progit.git'" 005bca82a6dff817ec66f4437202690a93763949 refs/heads/master report-status delete-re 003e085bb3bcb608e1e84b2432f8ecbe6306e7e7 refs/heads/topic 0000

git-receive-pack master SHA1 report-status

41005b91191003e62620000

send-pack commit receive-pack master

pack

0085ca82a6dff817ec66f44342007202690a93763949 15027957951b64cf874c3557a0f3547bd83b 00670000000000000000000000000000000000000000 cdfdb42577e2506715f8cfeacdbabc092bf63e8d refs/heads/experiment 0000

### '0'SHA-1 experiment '0'

## Git SHASHA1()

000Aunpack ok

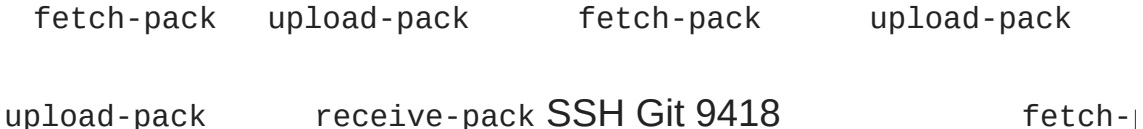

003fgit-upload-pack schacon/simplegit-progit.git\0host=myserver.com\0

4 Git upload-pack

SSH fetch-pack

\$ ssh -x git@github.com "git-upload-pack 'schacon/simplegit-progit.git'"

fetch-pack upload-pack

0088ca82a6dff817ec66f44342007202690a93763949 HEAD\0multi\_ack thin-pack \ side-band side-band-64k ofs-delta shallow no-progress include-tag 003fca82a6dff817ec66f44342007202690a93763949 refs/heads/master 003e085bb3bcb608e1e8451d4b2432f8ecbe6306e7e7 refs/heads/topic 0000

receive-pack HEAD

fetch-pack "want" SHA "have" SHA "done"

0054want ca82a6dff817ec66f44342007202690a93763949 ofs-delta 0032have 085bb3bcb608e1e8451d4b2432f8ecbe6306e7e7 0000

multi\_ack side-band

[prev](#page-256-0) | [next](#page-344-0)

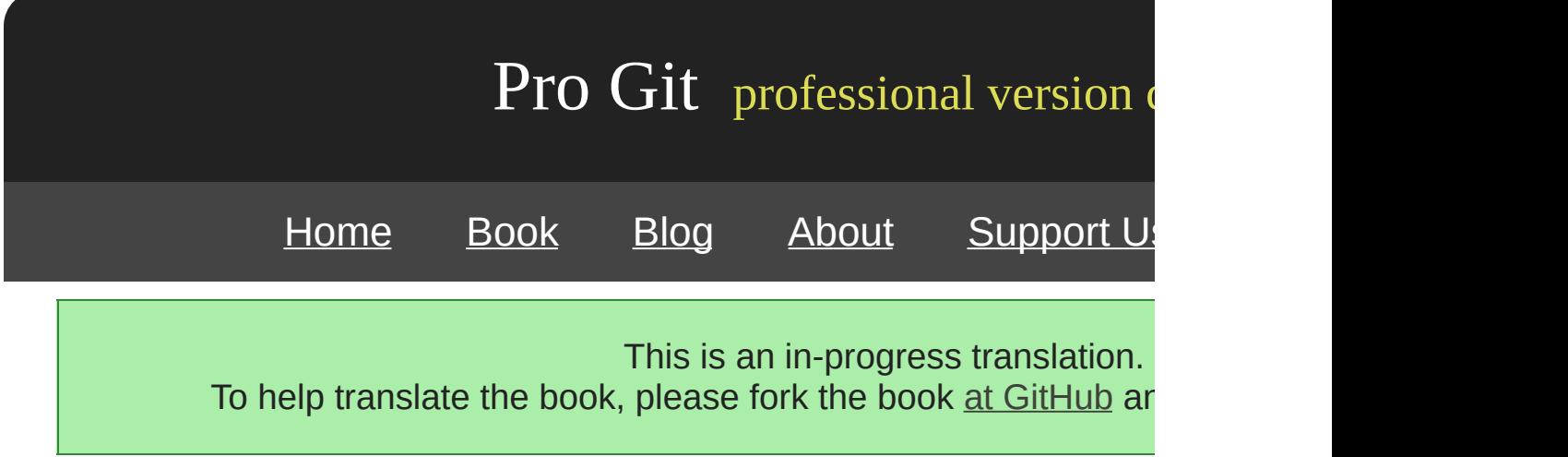

# Git Git plumbing - porcelain Git Git

### Git content-addressable VCS Git Git

[prev](#page-344-0) | [next](#page-0-0)

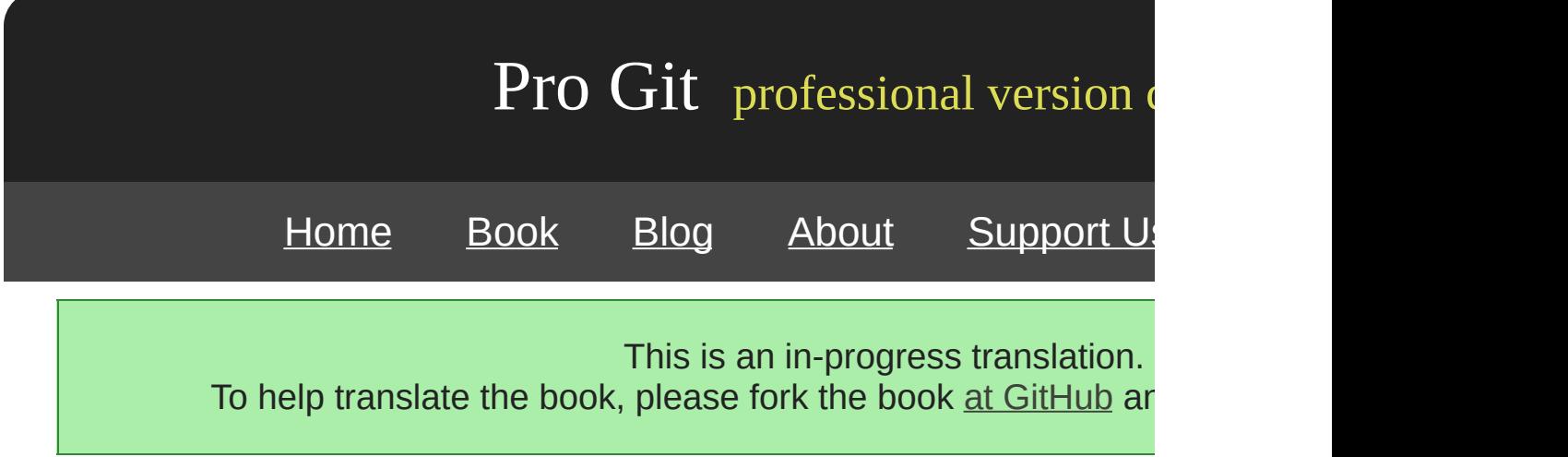

# **Git**

Git Linux Linux 19912002 2002 BitKeeper

2005 BitKeeper Linux BitKeeper Linux Linux Linus Torvalds

\* \* \* \* \* Linux

2005 Git

[prev](#page-12-0) | [next](#page-16-0)

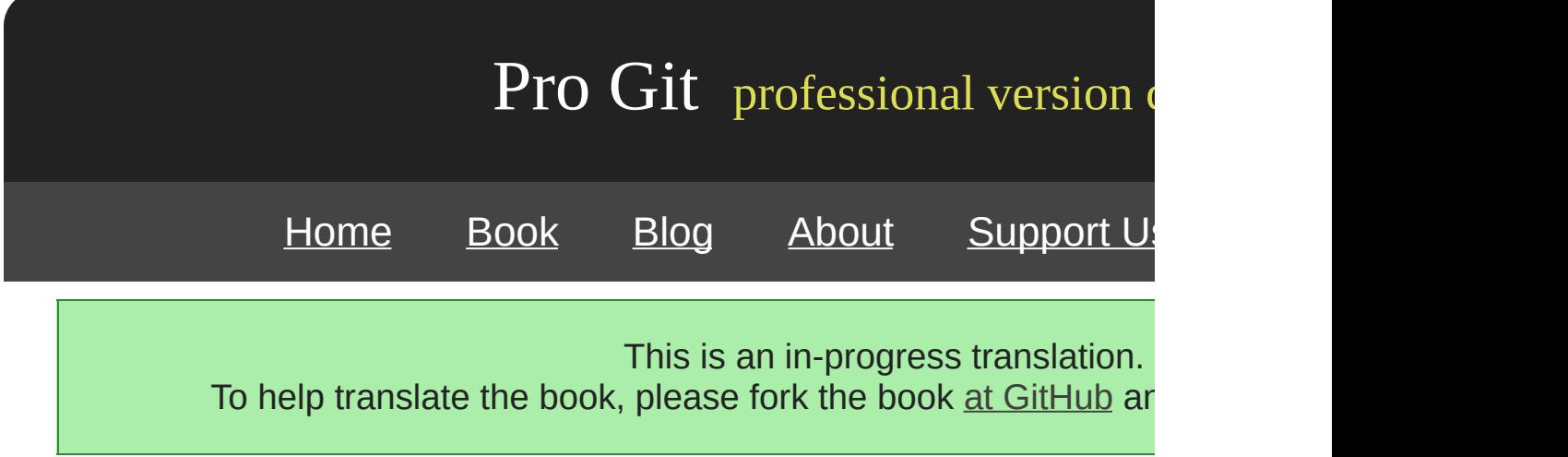

Git

# Git Git 2-1

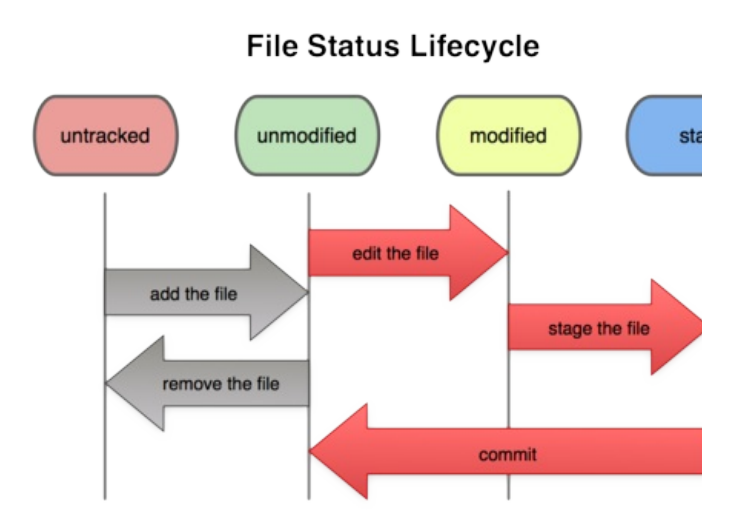

2-1.

# git status

```
$ git status
# On branch master
nothing to commit (working directory clean)
```
### Git master

vim README git status

```
$ vim README
$ git status
# On branch master
# Untracked files:
# (use "git add <file>..." to include in what will be committed)
\#<br>\#README
nothing added to commit but untracked files present (use "git add" to track)
```
"Untracked files"Git README

### git add README

\$ git add README

git status README

```
$ git status
# On branch master
# Changes to be committed:<br># (use "git reset HEAD <
   # (use "git reset HEAD <file>..." to unstage)
#
# new file: README
#
```
"Changes to be committed" extending to the committed" and git initial git add git

benchmarks.rb status

```
$ git status
# On branch master
# Changes to be committed:
# (use "git reset HEAD <file>..." to unstage)
#
# new file: README
#
# Changed but not updated:
# (use "git add <file>..." to update what will be committed)
#
```
### benchmarks.rb "Changed but not updated" git a

git add benchmarks.rb git status

\$ git add benchmarks.rb \$ git status # On branch master # Changes to be committed: # (use "git reset HEAD <file>..." to unstage) # # new file: README # modified: benchmarks.rb #

benchmarks.rb git status

\$ vim benchmarks.rb \$ git status # On branch master # Changes to be committed: # (use "git reset HEAD <file>..." to unstage)  $\#$ <br> $\#$ new file: README # modified: benchmarks.rb # # Changed but not updated: # (use "git add <file>..." to update what will be committed)  $\#$  # modified: benchmarks.rb #

benchmarks.rb Git git add

\$ git add benchmarks.rb \$ git status # On branch master # Changes to be committed: # (use "git reset HEAD <file>..." to unstage)  $\#$  # new file: README # modified: benchmarks.rb #

# Git .gitignore

```
$ cat .gitignore
*. [oa]
*_{\sim}
```
Git .o .a Git  $\sim$  Emacs logtmp pid .gitignore

### .gitignore

- **Git**  $\bullet$
- $\bullet$  glob \* /\* !

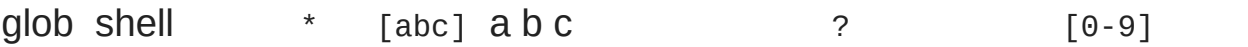

.gitignore

# – Git  $^*$ .a # .a !lib.a # lib.a /TODO # TODO subdir/TODO build/ # build/ doc/\*.txt # doc/notes.txt doc/server/arch.txt

git status and git diff git diff git diff git diff git diff git diff git diff git diff git diff git diff git d

### README benchmarks.rb status

```
$ git status
# On branch master
# Changes to be committed:
# (use "git reset HEAD <file>..." to unstage)
\##
        new file: README
#
```

```
# Changed but not updated:
# (use "git add <file>..." to update what will be committed)
\#modified: benchmarks.rb
#
```
git diff

```
$ git diff
diff --git a/benchmarks.rb b/benchmarks.rb
index 3cb747f..da65585 100644
--- a/benchmarks.rb
+++ b/benchmarks.rb
@@ -36,6 +36,10 @@ def main
          @commit.parents[0].parents[0].parents[0]
        end
+ run_code(x, 'commits 1') do
+ git.commits.size
+ end
+
        run_code(x, 'commits 2') do
          log = git.commits('master', 15)
          log.size
```
git diff --cached Git 1.6.1 git diff --staged

\$ git diff --cached diff --git a/README b/README new file mode 100644 index 0000000..03902a1 --- /dev/null +++ b/README2 @@ -0,0 +1,5 @@ +grit + by Tom Preston-Werner, Chris Wanstrath + http://github.com/mojombo/grit + +Grit is a Ruby library for extracting information from a Git repository

git diff git diff

benchmarks.rb git status

\$ git add benchmarks.rb

```
$ echo '# test line' >> benchmarks.rb
$ git status
# On branch master
#
# Changes to be committed:
#
# modified: benchmarks.rb
#
# Changed but not updated:
#
# modified: benchmarks.rb
#
```
#### git diff

```
$ git diff
diff --git a/benchmarks.rb b/benchmarks.rb
index e445e28..86b2f7c 100644
--- a/benchmarks.rb
+++ b/benchmarks.rb
@@ -127,3 +127,4 @@ end
main()
##pp Grit::GitRuby.cache_client.stats
+# test line
and git diff --cached to see what you've staged so far:
$ git diff --cached
diff --git a/benchmarks.rb b/benchmarks.rb
index 3cb747f..e445e28 100644
--- a/benchmarks.rb
+++ b/benchmarks.rb
@@ -36,6 +36,10 @@ def main
         @commit.parents[0].parents[0].parents[0]
        end
+ run_code(x, 'commits 1') do
+ git.commits.size
+ end
+
        run_code(x, 'commits 2') do
         log = git.commits('master', 15)
         log.size
```
git add by a git status git commit \$ git commit

shell \$EDITOR vim emacs git config --global configures

Vim

# Please enter the commit message for your changes. Lines starting # with '#' will be ignored, and an empty message aborts the commit. # On branch master # Changes to be committed: # (use "git reset HEAD <file>..." to unstage) # # new file: README modified: benchmarks.rb ~  $\sim$  $\overline{\phantom{0}}$ ".git/COMMIT\_EDITMSG" 10L, 283C

git status -v Git

-m

```
$ git commit -m "Story 182: Fix benchmarks for speed"
[master]: created 463dc4f: "Fix benchmarks for speed"
 2 files changed, 3 insertions(+), 0 deletions(-)
create mode 100644 README
```
master SHA-1 463dc4f

Git Git git commit -a Git git add

```
$ git status
# On branch master
#
# Changed but not updated:
\#modified: benchmarks.rb
#
$ git commit -a -m 'added new benchmarks'
[master 83e38c7] added new benchmarks
 1 files changed, 5 insertions(+), 0 deletions(-)
```
git add benchmarks.rb

Git git rm

git status "Changed but not updated" \_\_

\$ rm grit.gemspec \$ git status # On branch master # # Changed but not updated: # (use "git add/rm <file>..." to update what will be committed) # # deleted: grit.gemspec #

git rm

```
$ git rm grit.gemspec
rm 'grit.gemspec'
$ git status
# On branch master
#
# Changes to be committed:
# (use "git reset HEAD <file>..." to unstage)
\# #
        deleted: grit.gemspec
#
```
### -f force

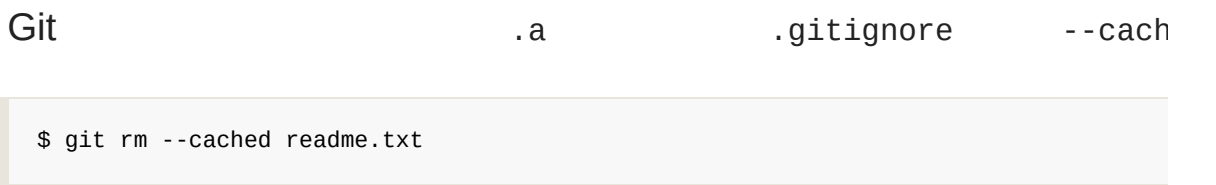

glob

\$ git rm log/\\*.log

 $* \quad \setminus$  Git shell shell  $\Box$ 

 $$$  git rm  $\lambda^*$ ~

 $\sim$ 

VCS Git Git Git

Git mv Git

\$ git mv file\_from file\_to

```
$ git mv README.txt README
$ git status
# On branch master
# Your branch is ahead of 'origin/master' by 1 commit.
#
# Changes to be committed:
# (use "git reset HEAD <file>..." to unstage)
#
# renamed: README.txt -> README
#
```
git mv

\$ mv README.txt README \$ git rm README.txt \$ git add README

Git git mv

[prev](#page-33-0) | [next](#page-36-0)

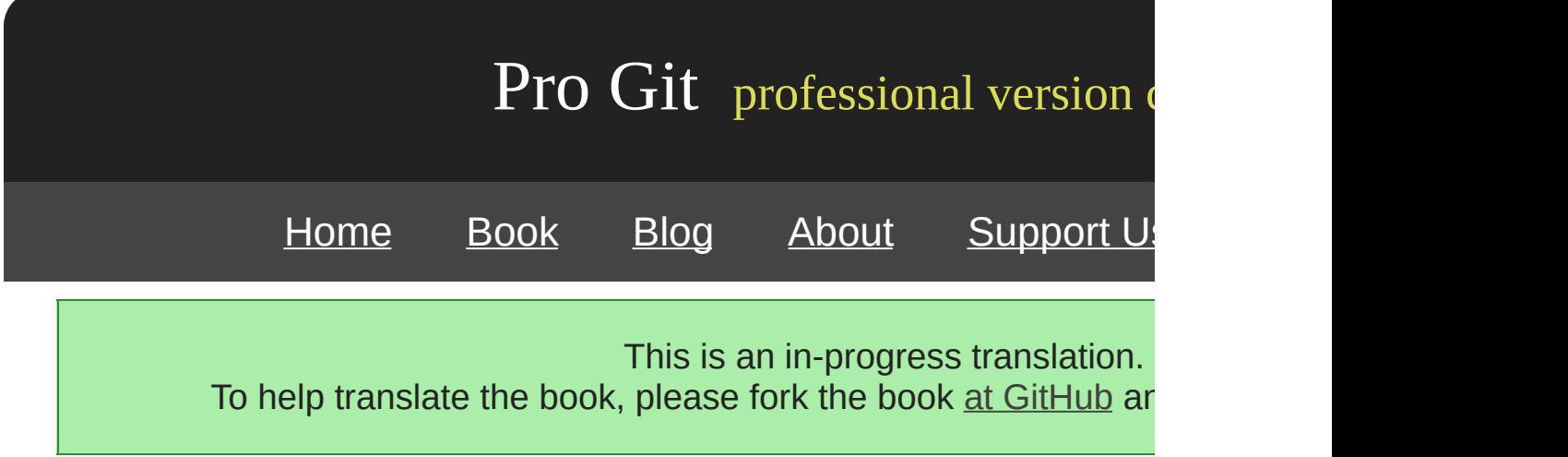

git remote origin Git

```
$ git clone git://github.com/schacon/ticgit.git
Initialized empty Git repository in /private/tmp/ticgit/.git/
remote: Counting objects: 595, done.
remote: Compressing objects: 100% (269/269), done.
remote: Total 595 (delta 255), reused 589 (delta 253)
Receiving objects: 100% (595/595), 73.31 KiB | 1 KiB/s, done.
Resolving deltas: 100% (255/255), done.
$ cd ticgit
$ git remote
origin
```
### -v –verbose

```
$ git remote -v
origin git://github.com/schacon/ticgit.git
```
### Grit

```
$ cd grit
$ git remote -v
bakkdoor git://github.com/bakkdoor/grit.git
         cho45 git://github.com/cho45/grit.git
defunkt git://github.com/defunkt/grit.git
koke git://github.com/koke/grit.git
origin git@github.com:mojombo/grit.git
```
origin SSH URL

Git

git remote add [shortname] [url]

```
$ git remote
origin
$ git remote add pb git://github.com/paulboone/ticgit.git
$ git remote -v
origin git://github.com/schacon/ticgit.git
pb git://github.com/paulboone/ticgit.git
```
pb Paul git fetch pb

\$ git fetch pb remote: Counting objects: 58, done. remote: Compressing objects: 100% (41/41), done. remote: Total 44 (delta 24), reused 1 (delta 0) Unpacking objects: 100% (44/44), done. From git://github.com/paulboone/ticgit \* [new branch] master -> pb/master \* [new branch] ticgit -> pb/ticgit

Paul master pb/master

\$ git fetch [remote-name]

origin git fetch origin fetch fetch

git pull **git clone master master manufacture** 

pull

git push [remote-name] [branch-name] **master** orig

\$ git push origin master

git remote show [remote-name] origin

```
$ git remote show origin
* remote origin
  URL: git://github.com/schacon/ticgit.git
  Remote branch merged with 'git pull' while on branch master
    master
 Tracked remote branches
   master
    ticgit
```
master git pull

git remote show

```
$ git remote show origin
* remote origin
 URL: git@github.com:defunkt/github.git
 Remote branch merged with 'git pull' while on branch issues
   issues
 Remote branch merged with 'git pull' while on branch master
   master
 New remote branches (next fetch will store in remotes/origin)
   caching
 Stale tracking branches (use 'git remote prune')
   libwalker
   walker2
 Tracked remote branches
   acl
   apiv2
   dashboard2
   issues
   master
   postgres
 Local branch pushed with 'git push'
   master:master
```
git push caching Stale tracking branches

issues master

Git git remote rename pb paul

```
$ git remote rename pb paul
$ git remote
origin
paul
```
pb/master paul/master

git remote rm

\$ git remote rm paul \$ git remote origin

[prev](#page-43-0) | [next](#page-286-0)

<span id="page-286-0"></span>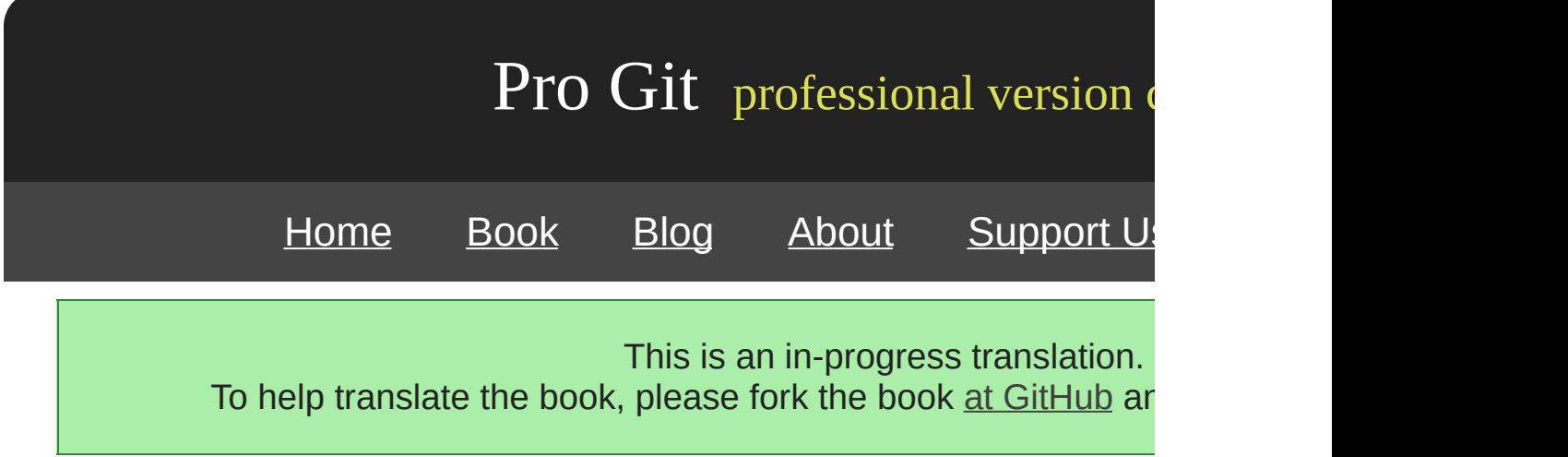

### VCS Git v1.0

git tag

\$ git tag v0.1 v1.3

Git 240 1.4.2

\$ git tag -l 'v1.4.2.\*'  $V1.4.2.1$ v1.4.2.2 v1.4.2.3 v1.4.2.4

Git lightweightannotated GNU Privacy Guard (GPG)

### -a annotated

```
$ git tag -a v1.4 -m 'my version 1.4'
$ git tag
v0.1
```
-m Git Git

git show

```
$ git show v1.4
tag v1.4
Tagger: Scott Chacon <schacon@gee-mail.com>
Date: Mon Feb 9 14:45:11 2009 -0800
my version 1.4
commit 15027957951b64cf874c3557a0f3547bd83b3ff6
Merge: 4a447f7... a6b4c97...
Author: Scott Chacon <schacon@gee-mail.com>
Date: Sun Feb 8 19:02:46 2009 -0800
```
Merge branch 'experiment'

GPG -a -s Signed

\$ git tag -s v1.5 -m 'my signed 1.5 tag' You need a passphrase to unlock the secret key for user: "Scott Chacon <schacon@gee-mail.com>" 1024-bit DSA key, ID F721C45A, created 2009-02-09

#### git show GPG

```
$ git show v1.5
tag v1.5
Tagger: Scott Chacon <schacon@gee-mail.com>
Date: Mon Feb 9 15:22:20 2009 -0800
my signed 1.5 tag
-----BEGIN PGP SIGNATURE-----
Version: GnuPG v1.4.8 (Darwin)
iEYEABECAAYFAkmQurIACgkQON3DxfchxFr5cACeIMN+ZxLKggJQf0QYiQBwgySN
Ki0An2JeAVUCAiJ7Ox6ZEtK+NvZAj82/
=WryJ
```

```
-----END PGP SIGNATURE-----
commit 15027957951b64cf874c3557a0f3547bd83b3ff6
Merge: 4a447f7... a6b4c97...
Author: Scott Chacon <schacon@gee-mail.com>
Date: Sun Feb 8 19:02:46 2009 -0800
```
Merge branch 'experiment'

```
-a-s -m
```
\$ git tag v1.4-lw \$ git tag v0.1 v1.3 v1.4 v1.4-lw v1.5

git show

\$ git show v1.4-lw commit 15027957951b64cf874c3557a0f3547bd83b3ff6 Merge: 4a447f7... a6b4c97... Author: Scott Chacon <schacon@gee-mail.com> Date: Sun Feb 8 19:02:46 2009 -0800

Merge branch 'experiment'

# git tag -v [tag-name] verify GPG keyring

```
$ git tag -v v1.4.2.1
object 883653babd8ee7ea23e6a5c392bb739348b1eb61
type commit
tag v1.4.2.1
tagger Junio C Hamano <junkio@cox.net> 1158138501 -0700
GIT 1.4.2.1
Minor fixes since 1.4.2, including git-mv and git-http with alternates.
```
gpg: Signature made Wed Sep 13 02:08:25 2006 PDT using DSA key ID F3119B9A gpg: Good signature from "Junio C Hamano <junkio@cox.net>" gpg: aka "[jpeg image of size 1513]" Primary key fingerprint: 3565 2A26 2040 E066 C9A7 4A7D C0C6 D9A4 F311 9B9A

gpg: Signature made Wed Sep 13 02:08:25 2006 PDT using DSA key ID F3119B9A gpg: Can't check signature: public key not found error: could not verify the tag 'v1.4.2.1'

\$ git log --pretty=oneline 15027957951b64cf874c3557a0f3547bd83b3ff6 Merge branch 'experiment' a6b4c97498bd301d84096da251c98a07c7723e65 beginning write support 0d52aaab4479697da7686c15f77a3d64d9165190 one more thing 6d52a271eda8725415634dd79daabbc4d9b6008e Merge branch 'experiment' 0b7434d86859cc7b8c3d5e1dddfed66ff742fcbc added a commit function 4682c3261057305bdd616e23b64b0857d832627b added a todo file 166ae0c4d3f420721acbb115cc33848dfcc2121a started write support 9fceb02d0ae598e95dc970b74767f19372d61af8 updated rakefile 964f16d36dfccde844893cac5b347e7b3d44abbc commit the todo 8a5cbc430f1a9c3d00faaeffd07798508422908a updated readme

"updated rakefile" v1.2

\$ git tag -a v1.2 9fceb02

\$ git tag v0.1 v1.2 v1.3 v1.4 v1.4-lw v1.5 \$ git show v1.2 tag v1.2 Tagger: Scott Chacon <schacon@gee-mail.com> Date: Mon Feb 9 15:32:16 2009 -0800

```
version 1.2
commit 9fceb02d0ae598e95dc970b74767f19372d61af8
Author: Magnus Chacon <mchacon@gee-mail.com>
Date: Sun Apr 27 20:43:35 2008 -0700
    updated rakefile
...
```
git push git push origin [tagname]

\$ git push origin v1.5 Counting objects: 50, done. Compressing objects: 100% (38/38), done. Writing objects: 100% (44/44), 4.56 KiB, done. Total 44 (delta 18), reused 8 (delta 1) To git@github.com:schacon/simplegit.git<br>\* [new tag]  $v1.5 -> v1.5$  $v1.5 -> v1.5$ 

--tags

\$ git push origin --tags Counting objects: 50, done. Compressing objects: 100% (38/38), done. Writing objects: 100% (44/44), 4.56 KiB, done. Total 44 (delta 18), reused 8 (delta 1) To git@github.com:schacon/simplegit.git<br>\* [new tag]  $v0.1$  ->  $v0.1$ \*  $[new tag]$   $v0.1 -> v0.1$ <br>\*  $[new tag]$   $v1.2 -> v1.2$  $v1.2 \rightarrow v1.2$  $*$  [new tag]  $v1.4 -> v1.4$ <br>  $*$  [new tag]  $v1.4 -1w -> v2$ ] \* [new tag] v1.4-lw -> v1.4-lw  $v1.5 \rightarrow v1.5$ 

[prev](#page-281-0) | [next](#page-47-0)

Book translated into German, Chinese, Japanese and Dutch. Partial translations available in Arabic, Czech, Spanish, French, Indonesian, Italian, Macedonian, Polish, Thai and Russian . All content under Creative Commons Attribution-Non [Commercial-Share](http://creativecommons.org/licenses/by-nc-sa/3.0/us/) Alike 3.0 license. Theme and code by [Michael](http://github.com/mbleigh) Bleigh. Hosted by [GitHub](http://github.com/progit/progit.github.com/) and powered by [Jekyll](http://github.com/mojombo/jekyll).

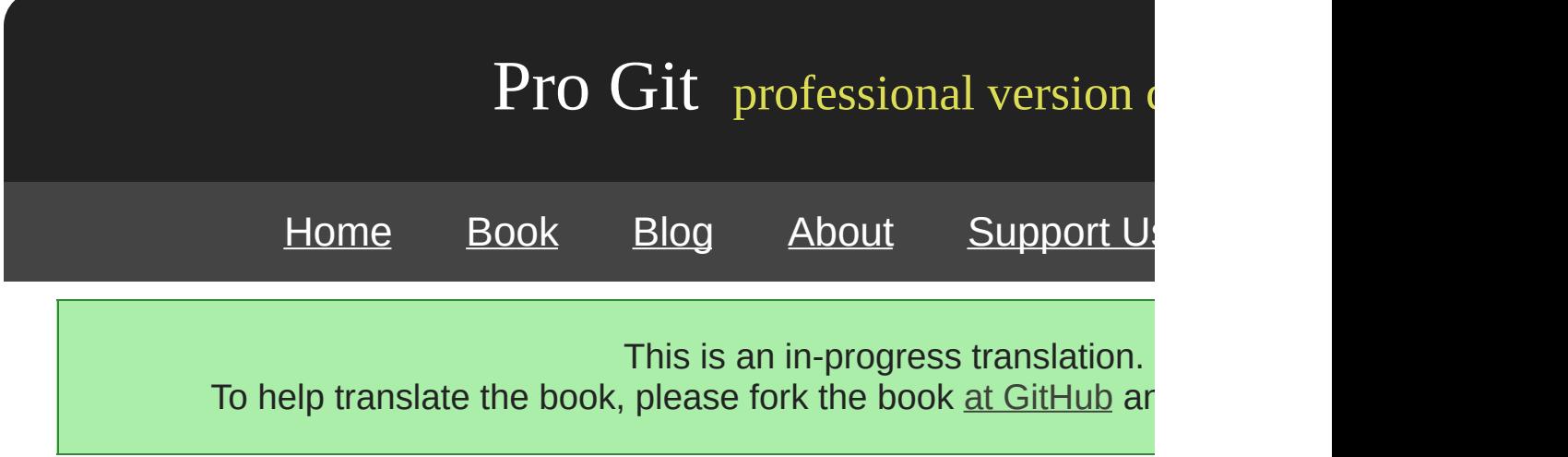

Git

Git master develop next -

iss53

commit 3-18

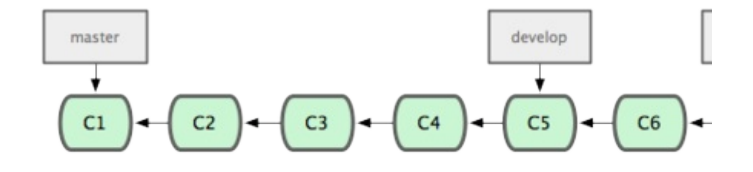

3-18.

commit 3-19

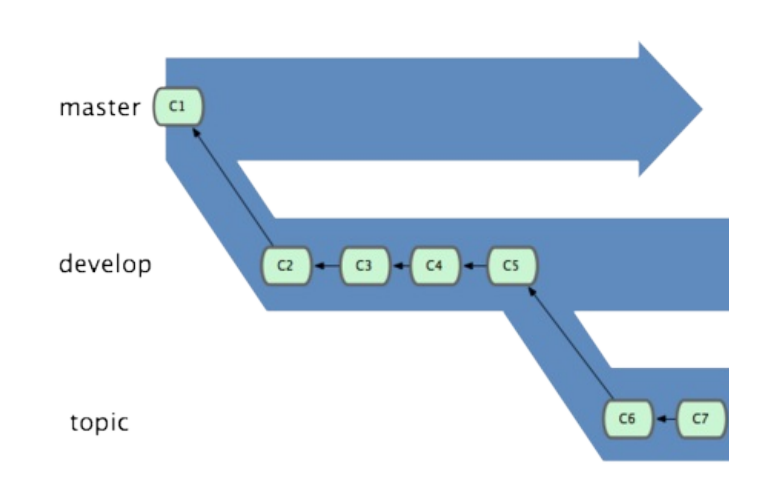

3-19.

Topic Git

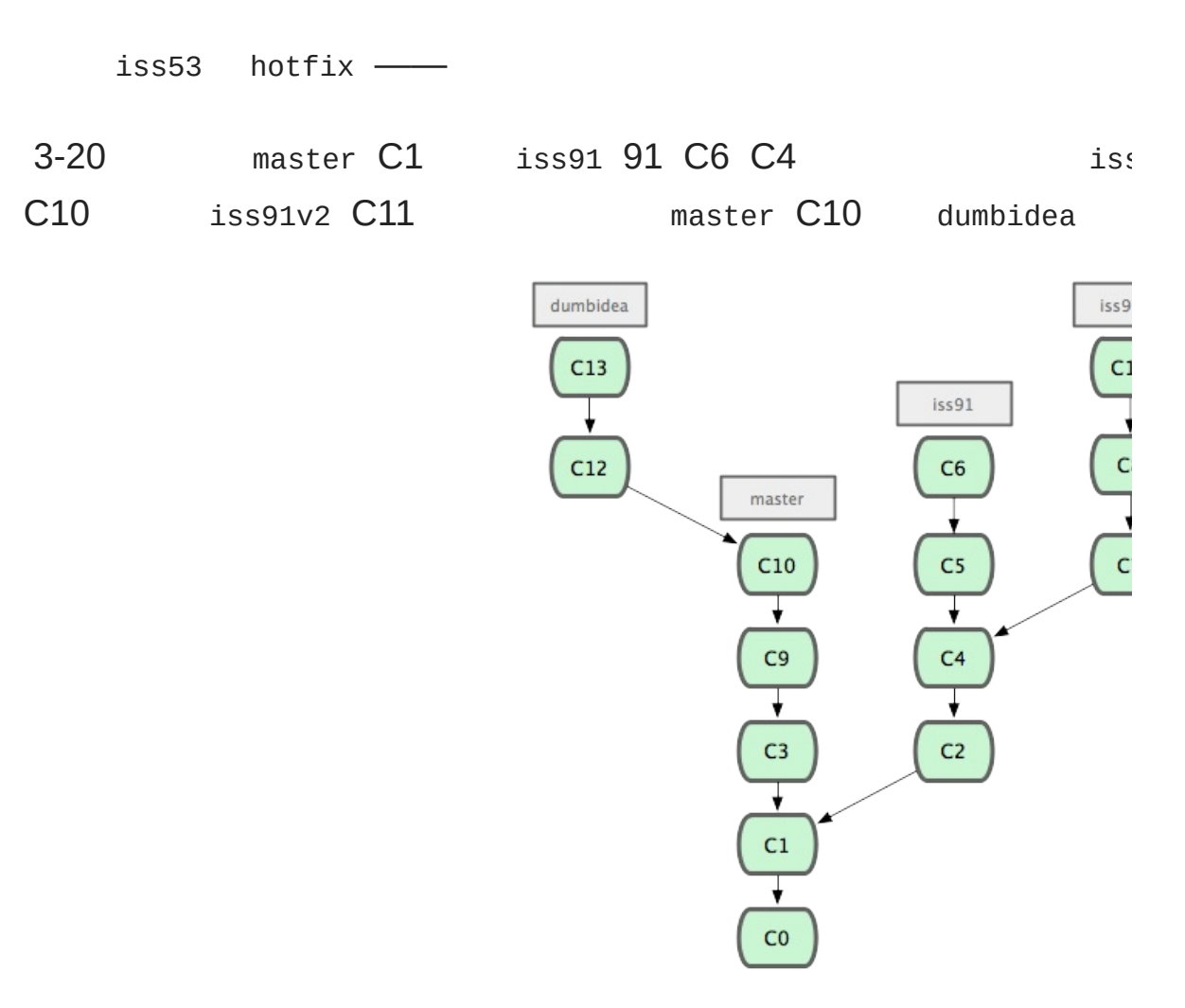

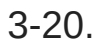

iss91v2 dumbidea iss91 C5 C6 3-2

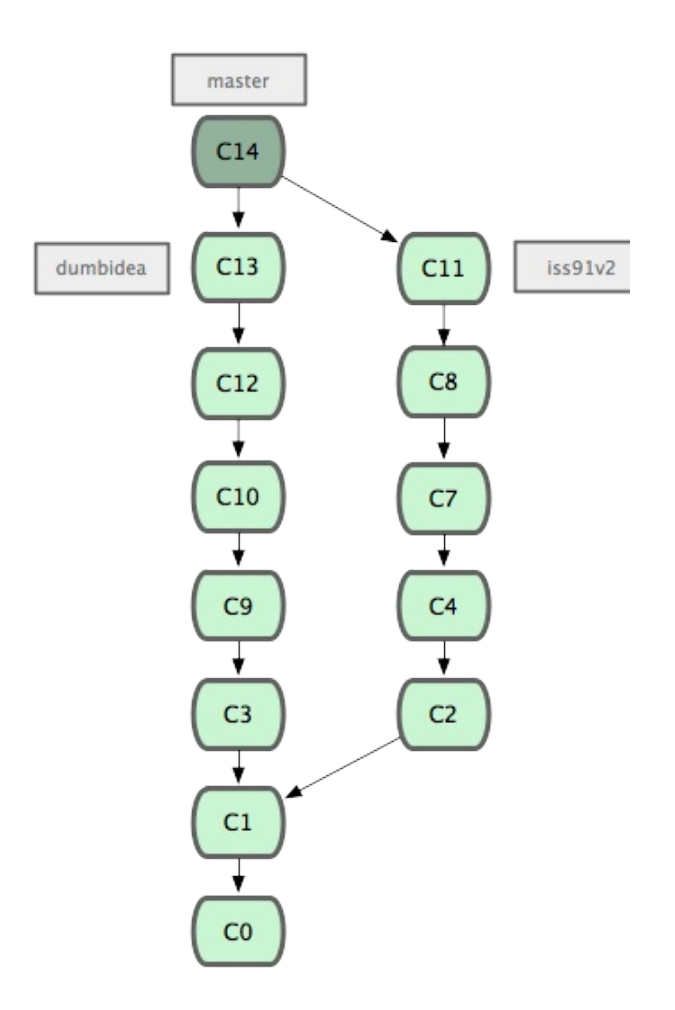

3-21. dumbidea iss91v2

 $Git$  —

[prev](#page-71-0) | [next](#page-74-0)

Book translated into German, Chinese, Japanese and Dutch. Partial translations available in Arabic, Czech, Spanish, French, Indonesian, Italian, Macedonian, Polish, Thai and Russian. All content under Creative Commons Attribution-Non [Commercial-Share](http://creativecommons.org/licenses/by-nc-sa/3.0/us/) Alike 3.0 license. Theme and code by [Michael](http://github.com/mbleigh) Bleigh. Hosted by [GitHub](http://github.com/progit/progit.github.com/) and powered by [Jekyll](http://github.com/mojombo/jekyll).

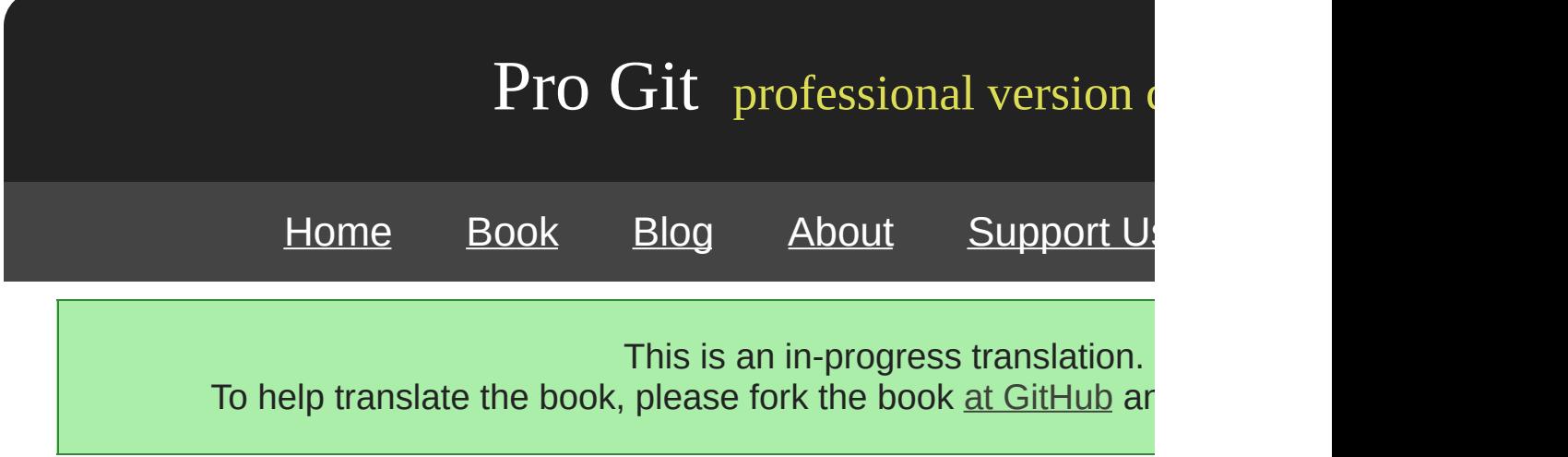

SSH authorized\_keys Ubuntu Linux 'git' ...

\$ sudo adduser git \$ su git \$ cd \$ mkdir .ssh

SSH authorized\_keys e-mail

\$ cat /tmp/id\_rsa.john.pub ssh-rsa AAAAB3NzaC1yc2EAAAADAQABAAABAQCB007n/ww+ouN4gSLKssMxXnBOvf9LGt4L ojG6rs6hPB09j9R/T17/x4lhJA0F3FR1rP6kYBRsWj2aThGw6HXLm9/5zytK6Ztg3RPKK+4k Yjh6541NYsnEAZuXz0jTTyAUfrtU3Z5E003C4oxOj6H0rfIF1kKI9MAQLMdpGW1GYEIgS9Ez Sdfd8AcCIicTDWbqLAcU4UpkaX8KyGlLwsNuuGztobF8m72ALC/nLF6JLtPofwFBlgc+myiv O7TCUSBdLQlgMVOFq1I2uPWQOkOWQAHukEOmfjy2jctxSDBQ220ymjaNsHT4kgtZg2AYYgPq dAv8JggJICUvax2T9va5 gsg-keypair

authorized\_keys

```
$ cat /tmp/id_rsa.john.pub >> ~/.ssh/authorized_keys
$ cat /tmp/id_rsa.josie.pub >> ~/.ssh/authorized_keys
$ cat /tmp/id_rsa.jessica.pub >> ~/.ssh/authorized_keys
```
--bare git init

```
$ cd /opt/git
$ mkdir project.git
$ cd project.git
$ git --bare init
```
JoinJosie Jessica shell and the settlement of the gitserver gitserver gitserver gitserver gitserver gitserver gi

gitserver

```
# John
$ cd myproject
$ git init
$ git add .
$ git commit -m 'initial commit'
$ git remote add origin git@gitserver:/opt/git/project.git
$ git push origin master
```
\$ git clone git@gitserver:/opt/git/project.git \$ vim README \$ git commit -am 'fix for the README file' \$ git push origin master

#### Git

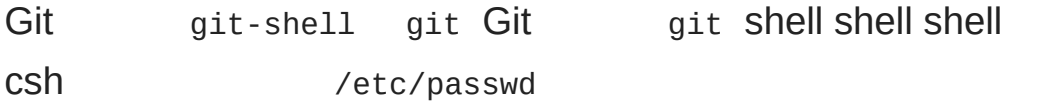

\$ sudo vim /etc/passwd

git:x:1000:1000::/home/git:/bin/sh

bin/sh /usr/bin/git-shell which git-shell

git:x:1000:1000::/home/git:/usr/bin/git-shell

## git SSH Git shell

```
$ ssh git@gitserver
fatal: What do you think I am? A shell? shell)
Connection to gitserver closed. gitserver
```
# [prev](#page-104-0) | [next](#page-107-0)

Book translated into German, Chinese, Japanese and Dutch. Partial translations available in Arabic, Czech, Spanish, French, Indonesian, Italian, Macedonian, Polish, Thai and Russian. All content under Creative Commons Attribution-Non [Commercial-Share](http://creativecommons.org/licenses/by-nc-sa/3.0/us/) Alike 3.0 license. Theme and code by [Michael](http://github.com/mbleigh) Bleigh. Hosted by [GitHub](http://github.com/progit/progit.github.com/) and powered by [Jekyll](http://github.com/mojombo/jekyll).

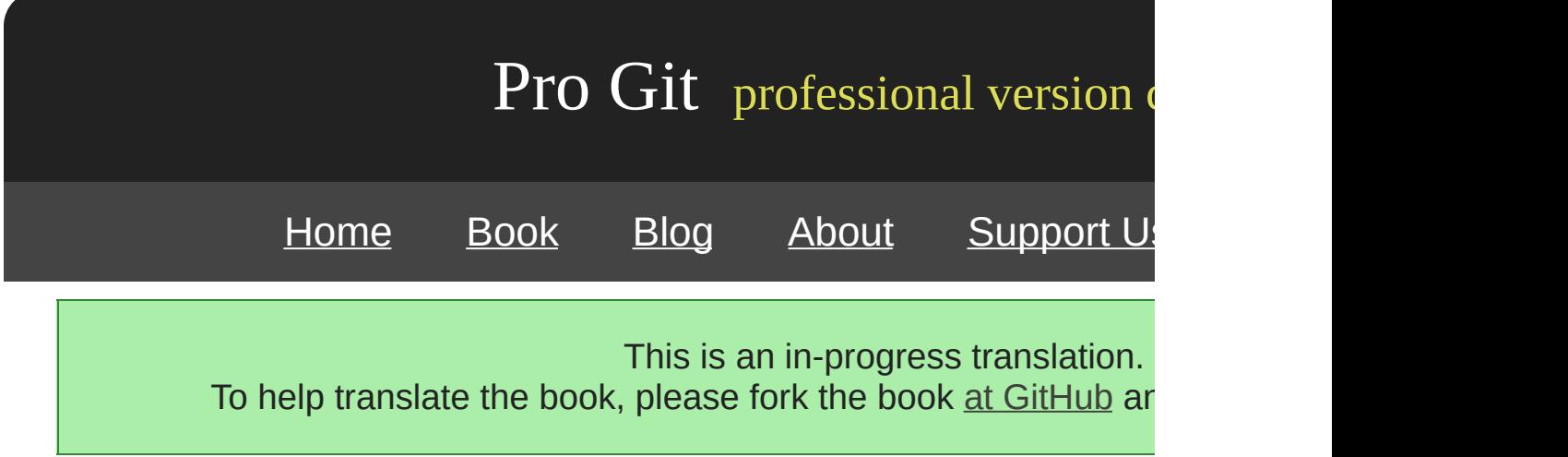

CVCS Git Git Git

5-1

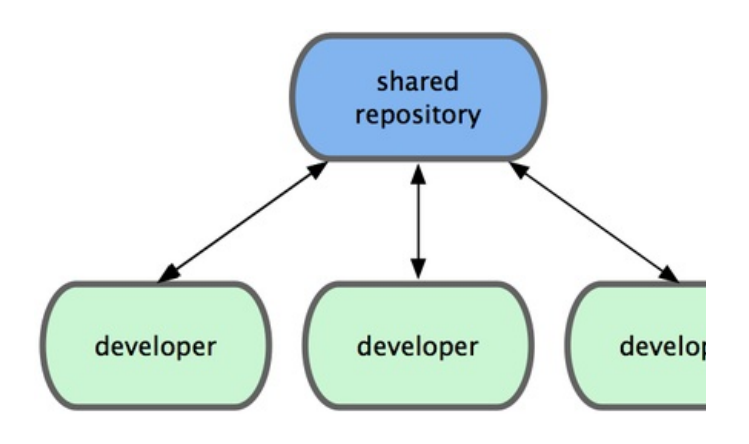

5-1.

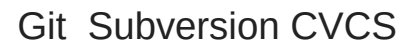

Git fast-forward

Git blessed repositorydeveloper publicintegration manager 5-2

- 1. blessed repository 2.
- 2. developer public 4.
- 3. integration manger
- 4. blessed repository

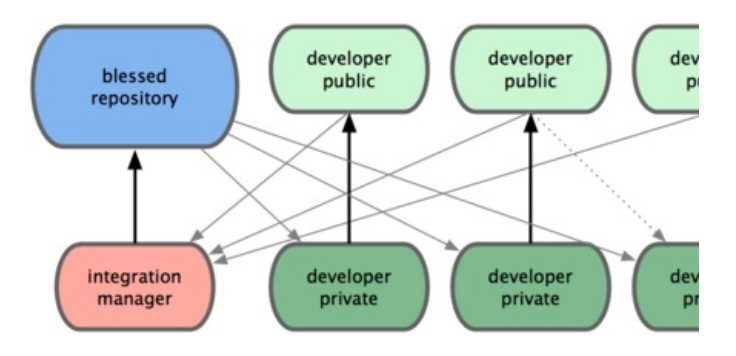

5-2.

GitHub fork

Linux lieutenantdictator 5-3

- 1. dectator master
- 2. lieutenant master
- 3. dictator master master
- 4. dictator master blessed repository

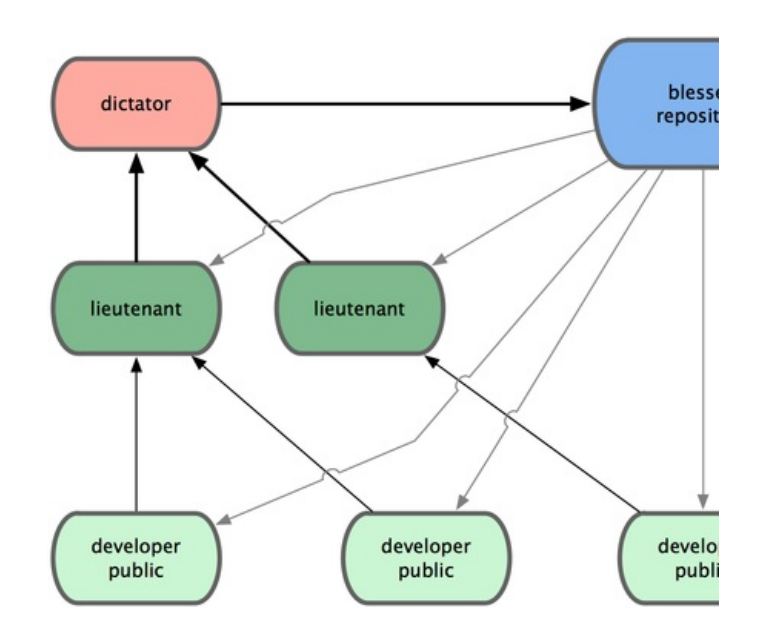

[prev](#page-131-0) | [next](#page-133-0)

Book translated into German, Chinese, Japanese and Dutch. Partial translations available in Arabic, Czech, Spanish, French, Indonesian, Italian, Macedonian, Polish, Thai and Russian . All content under Creative Commons Attribution-Non [Commercial-Share](http://creativecommons.org/licenses/by-nc-sa/3.0/us/) Alike 3.0 license. Theme and code by [Michael](http://github.com/mbleigh) Bleigh. Hosted by [GitHub](http://github.com/progit/progit.github.com/) and powered by [Jekyll](http://github.com/mojombo/jekyll).

Git

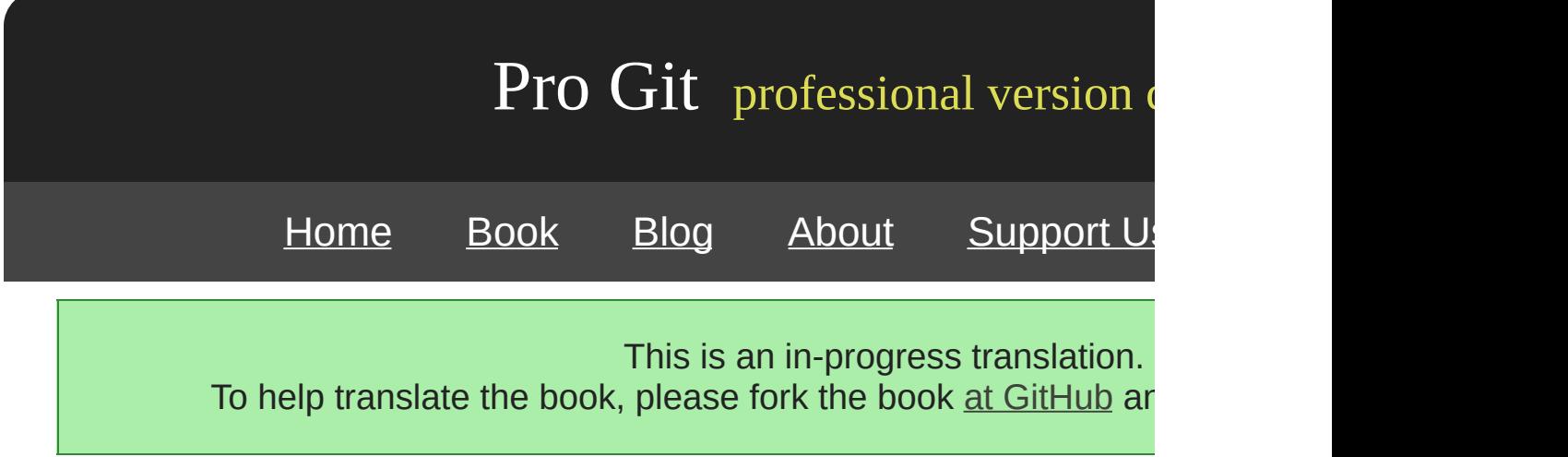

format-patch

## ruby\_client Git sc/ruby\_cl

\$ git branch sc/ruby\_client master

checkout -b

\$ git checkout -b sc/ruby\_client master

git apply git am

**apply**

git diff Unix diff git apply /tmp/patch-ruby-cli \$ git apply /tmp/patch-ruby-client.patch patch -p1 git diff patch patch **git apply** patch

git apply --check

```
$ git apply --check 0001-seeing-if-this-helps-the-gem.patch
error: patch failed: ticgit.gemspec:1
error: ticgit.gemspec: patch does not apply
```
#### shell

**am**

Git format-patch format-patch diff format-patch git am git am mbox From

From 330090432754092d704da8e76ca5c05c198e71a8 Mon Sep 17 00:00:00 2001 From: Jessica Smith <jessica@example.com> Date: Sun, 6 Apr 2008 10:17:23 -0700 Subject: [PATCH 1/2] add limit to log function

Limit log functionality to the first 20

format-patch mbox qit send-email quit am mbox

format-patch Request Ticket git am

\$ git am 0001-limit-log-function.patch Applying: add limit to log function

From Date Subject mbox

\$ git log --pretty=fuller -1 commit 6c5e70b984a60b3cecd395edd5b48a7575bf58e0 Author: Jessica Smith <jessica@example.com> AuthorDate: Sun Apr 6 10:17:23 2008 -0700 Commit: Scott Chacon <schacon@gmail.com> CommitDate: Thu Apr 9 09:19:06 2009 -0700 add limit to log function Limit log functionality to the first 20

Commit Author

#### git am

\$ git am 0001-seeing-if-this-helps-the-gem.patch Applying: seeing if this helps the gem error: patch failed: ticgit.gemspec:1 error: ticgit.gemspec: patch does not apply Patch failed at 0001. When you have resolved this problem run "git am --resolved". If you would prefer to skip this patch, instead run "git am --skip". To restore the original branch and stop patching run "git am --abort".

Git git am --resolved

\$ (fix the file) \$ git add ticgit.gemspec \$ git am --resolved Applying: seeing if this helps the gem

 $Git$  -3

\$ git am -3 0001-seeing-if-this-helps-the-gem.patch Applying: seeing if this helps the gem error: patch failed: ticgit.gemspec:1 error: ticgit.gemspec: patch does not apply Using index info to reconstruct a base tree... Falling back to patching base and 3-way merge... No changes -- Patch already applied.

-3

mbox am -i

\$ git am -3 -i mbox Commit Body is: ------------------------- seeing if this helps the gem -------------------------- Apply? [y]es/[n]o/[e]dit/[v]iew patch/[a]ccept all Git

Jessica ruby-client

\$ git remote add jessica git://github.com/jessica/myproject.git \$ git fetch jessica

\$ git checkout -b rubyclient jessica/ruby-client

-3

git pull

\$ git pull git://github.com/onetimeguy/project.git From git://github.com/onetimeguy/project -> FETCH\_HEAD Merge made by recursive.

contrib --not master

\$ git log contrib --not master commit 5b6235bd297351589efc4d73316f0a68d484f118 Author: Scott Chacon <schacon@gmail.com> Date: Fri Oct 24 09:53:59 2008 -0700

seeing if this helps the gem commit 7482e0d16d04bea79d0dba8988cc78df655f16a0 Author: Scott Chacon <schacon@gmail.com> Date: Mon Oct 22 19:38:36 2008 -0700 updated the gemspec to hopefully work better

git log -p

\$ git diff master

master diff master

master master

master

\$ git merge-base contrib master 36c7dba2c95e6bbb78dfa822519ecfec6e1ca649 \$ git diff 36c7db

Git ... diff ...

\$ git diff master...contrib

php\_client 5-20

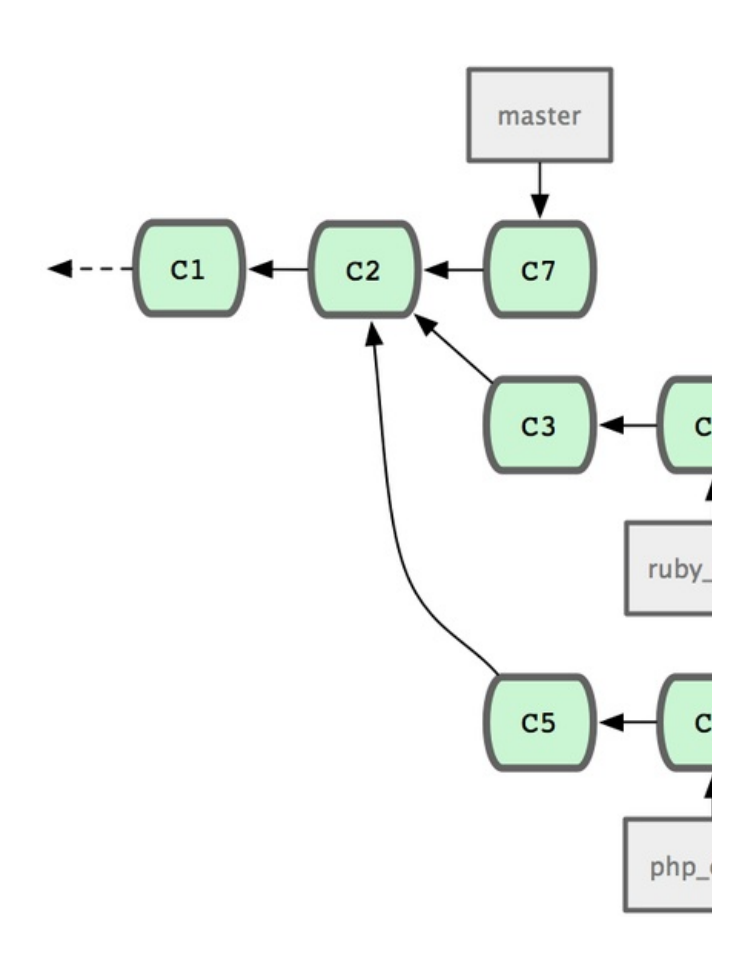

5-19.

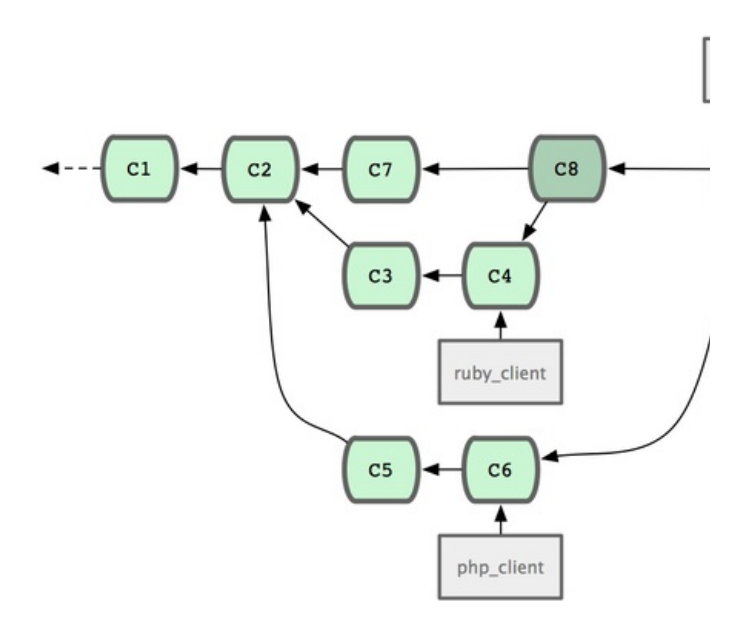

5-20.

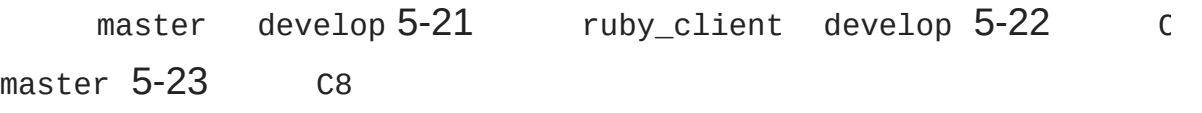

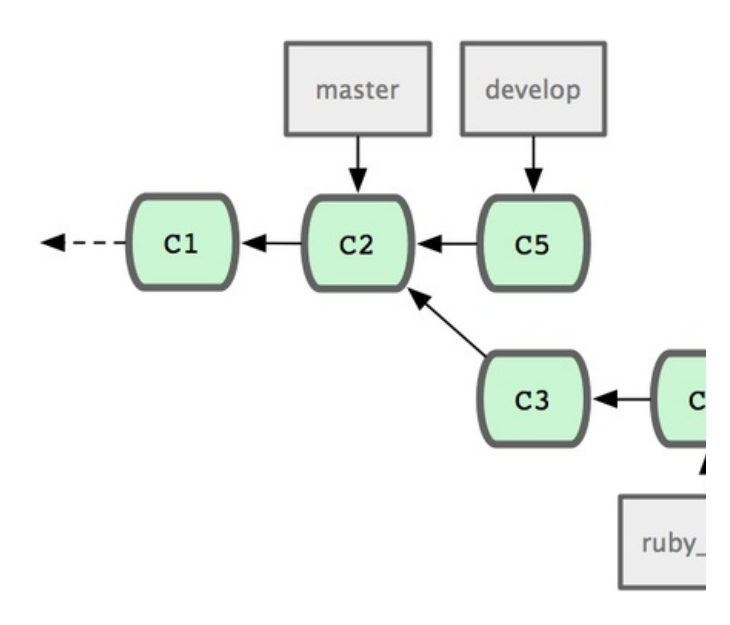

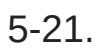

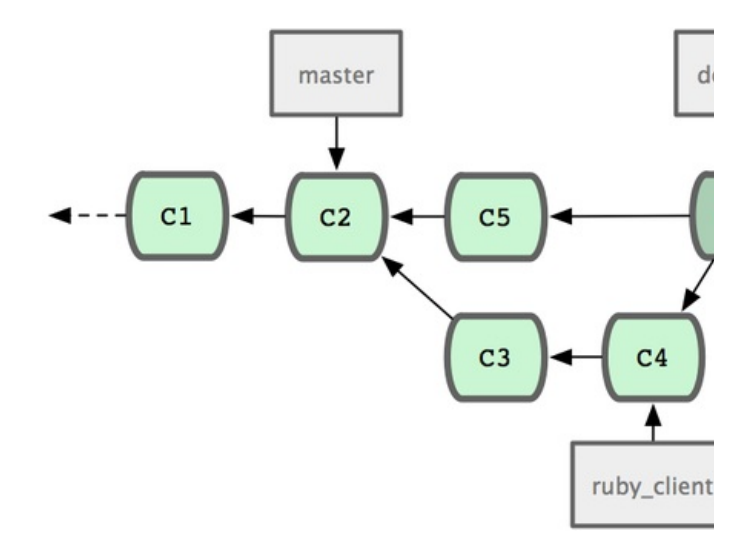

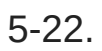

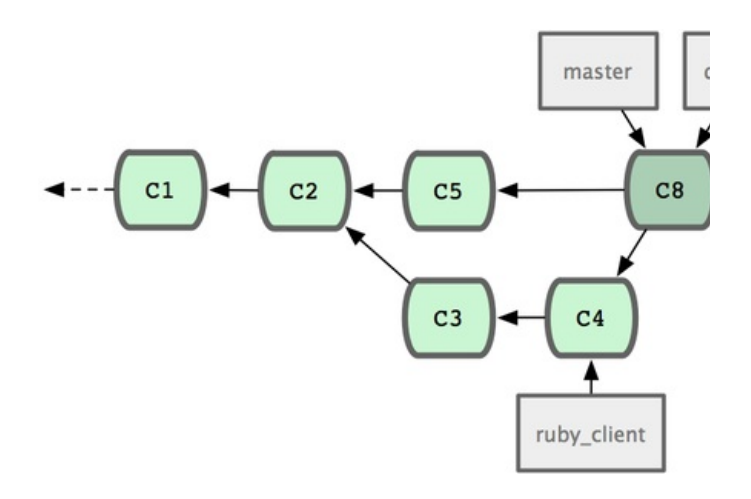

5-23.

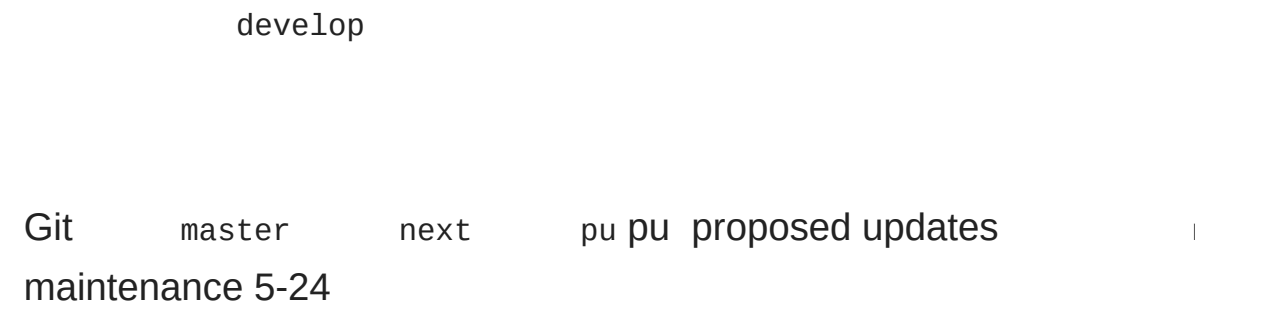

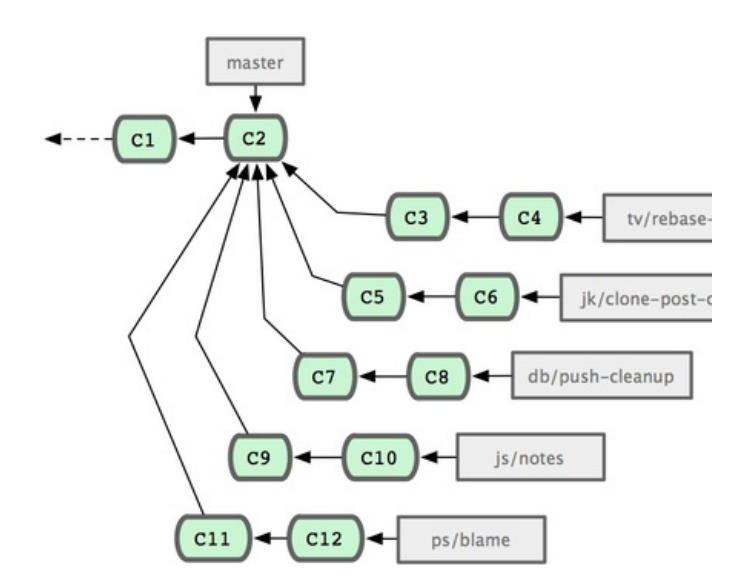

## 5-24.

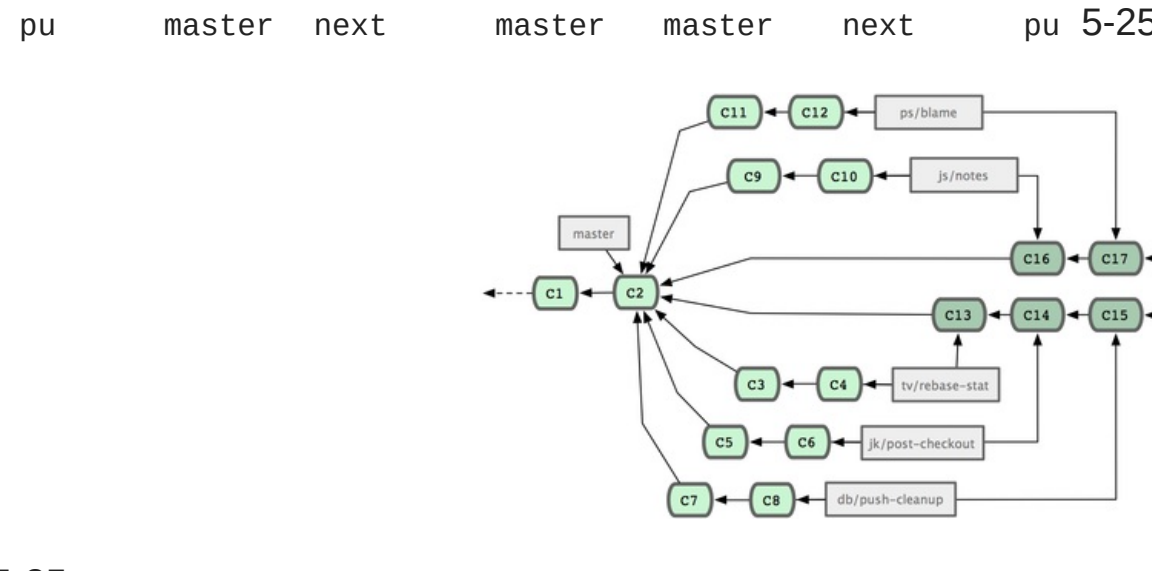

## 5-25.

master Git maint Git

# **cherry-pick**

develop master

commits 5-26

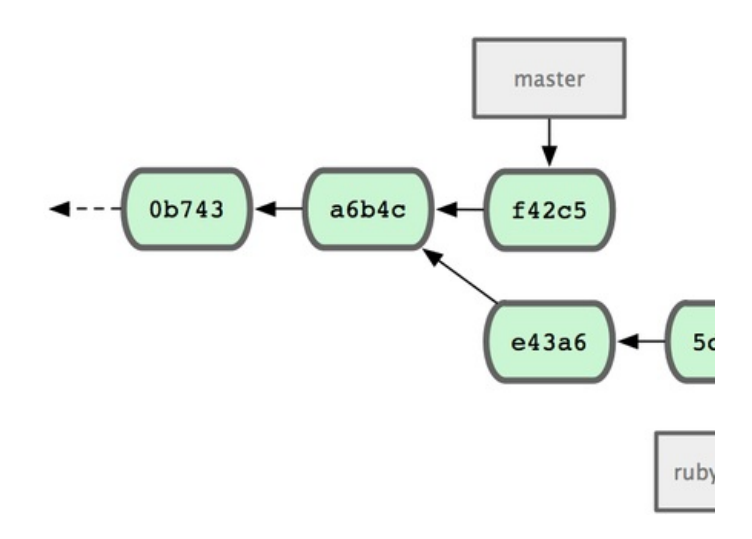

Figure 5-26. cherry-pick

e43a6

```
$ git cherry-pick e43a6fd3e94888d76779ad79fb568ed180e5fcdf
Finished one cherry-pick.
[master]: created a0a41a9: "More friendly message when locking the index fails."
 3 files changed, 17 insertions(+), 3 deletions(-)
```
e43a6SHA-1 5-27.

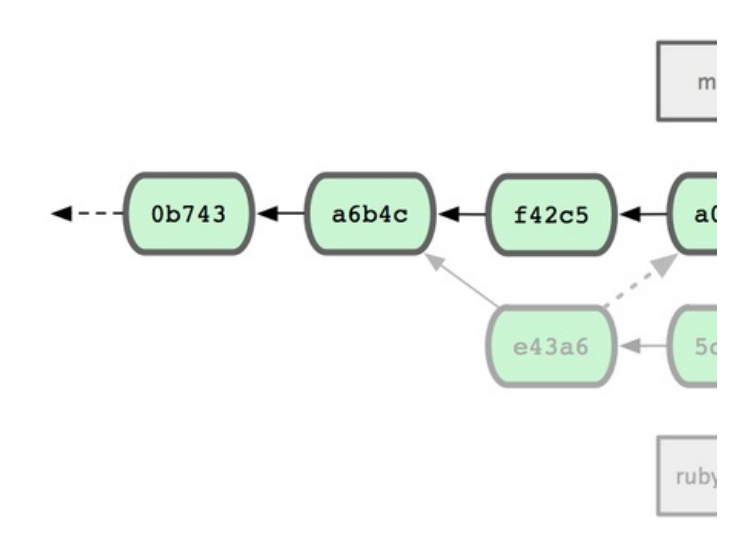

Figure 5-27. cherry-pick

commit

```
$ git tag -s v1.5 -m 'my signed 1.5 tag'
You need a passphrase to unlock the secret key for
user: "Scott Chacon <schacon@gmail.com>"
1024-bit DSA key, ID F721C45A, created 2009-02-09
```
PGPpublic keyGitkeyblobGit

\$ gpg --list-keys /Users/schacon/.gnupg/pubring.gpg -------------------------------- pub 1024D/F721C45A 2009-02-09 [expires: 2010-02-09] uid Scott Chacon <schacon@gmail.com><br>sub 2048g/45D02282 2009-02-09 [expires: 2010-02-09] sub 2048g/45D02282 2009-02-09 [expires: 2010-02-09]

key git hash-objectblobGitblobSHA-1

\$ gpg -a --export F721C45A | git hash-object -w --stdin 659ef797d181633c87ec71ac3f9ba29fe5775b92

GitkeySHA-1key

\$ git tag -a maintainer-pgp-pub 659ef797d181633c87ec71ac3f9ba29fe5775b92

git push --tags maintainer-pgp-pubkey

\$ git show maintainer-pgp-pub | gpg --import

key git show <tag>

#### Git'v123' git describeGitSHA-1of the commit you're describing

\$ git describe master v1.6.2-rc1-20-g8c5b85c

Git git --version describe

git describe -a-s git describe checkoutshowSHA-1SH/ git describe

Git git archive

\$ git archive master --prefix='project/' | gzip > `git describe master`.tar.gz \$ ls \*.tar.gz v1.6.2-rc1-20-g8c5b85c.tar.gz

zip git archive--format=zip

\$ git archive master --prefix='project/' --format=zip > `git describe master`.zip

tar.gzzipe-mail

git shortlogchangelogbug;v1.0.1

```
$ git shortlog --no-merges master --not v1.0.1
Chris Wanstrath (8):
      Add support for annotated tags to Grit::Tag
      Add packed-refs annotated tag support.
      Add Grit::Commit#to_patch
      Update version and History.txt
      Remove stray `puts`
      Make ls_tree ignore nils
```

```
Tom Preston-Werner (4):
```
fix dates in history dynamic version method Version bump to 1.0.2 Regenerated gemspec for version 1.0.2

v1.0.1e-mail

[prev](#page-133-0) | [next](#page-152-0)

Book translated into German, Chinese, Japanese and Dutch. Partial translations available in Arabic, Czech, Spanish, French, Indonesian, Italian, Macedonian, Polish, Thai and Russian . All content under Creative Commons Attribution-Non [Commercial-Share](http://creativecommons.org/licenses/by-nc-sa/3.0/us/) Alike 3.0 license. Theme and code by [Michael](http://github.com/mbleigh) Bleigh. Hosted by [GitHub](http://github.com/progit/progit.github.com/) and powered by [Jekyll](http://github.com/mojombo/jekyll).

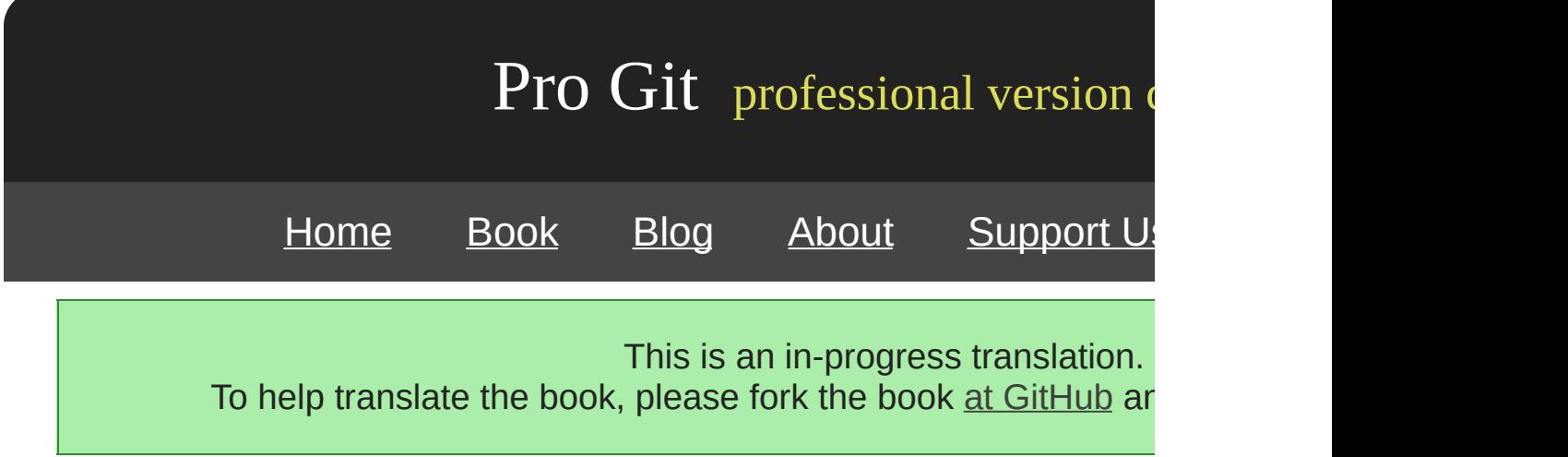

Git

git add-i--interactiveGitshell

\$ git add -i unstaged path 1: unchanged +0/-1 TODO 2: unchanged +1/-1 index.html 2: unchanged  $+1/-1$  index.html<br>3: unchanged  $+5/-1$  lib/simplegit.rb \*\*\* Commands \*\*\* 1: status 2: update 3: revert 4: add untracked 5: patch 6: diff 7: quit 8: help What now>

——git status

What now>2u

What now> 2 staged unstaged path<br>unchanged +0/-1 TODO 1: unchanged  $+0/-1$  TODO<br>2: unchanged  $+1/-1$  inde: +1/-1 index.html 3: unchanged +5/-1 lib/simplegit.rb Update>>

## TODOindex.html

Update>> 1,2 staged unstaged path<br>unchanged +0/-1 TODO  $*$  1: unchanged  $+0/-1$  TODO<br> $*$  2: unchanged  $+1/-1$  index unchanged  $+1/-1$  index.html Update>>

\* update>>Git

```
Update>>
updated 2 paths
*** Commands ***
 1: status 2: update 3: revert 4: add untracked
 5: patch 6: diff 7: quit 8: help
What now> 1
         staged unstaged path
 1: +0/-1 nothing TODO
 2: +1/-1 nothing index.html
 3: unchanged +5/-1 lib/simplegit.rb
```
TODOindex.htmlsimplegit.rbTODO 3rrevert

```
*** Commands ***
  1: status 2: update 3: revert 4: add untracked
  5: patch 6: diff 7: quit 8: help
What now> 3
         staged unstaged path
  1: +0/-1 nothing TODO
  2: +1/-1 nothing index.html
  3: unchanged +5/-1 lib/simplegit.rb
Revert>> 1
         staged unstaged path
* 1: +0/-1 nothing TODO
  2: +1/-1 nothing index.html
  3: unchanged +5/-1 lib/simplegit.rb
2: +1/-1<br>3: unchanged<br>Revert>> [enter]
reverted one path
```
## **GitTODO**

```
*** Commands ***
 1: status 2: update 3: revert 4: add untracked
 5: patch 6: diff 7: quit 8: help
What now> 1
        staged unstaged path
 1: unchanged +0/-1 TODO
 2: +1/-1 nothing index.html
 3: unchanged +5/-1 lib/simplegit.rb
```
6ddiff git diff --cached

```
*** Commands ***
  1: status 2: update 3: revert 4: add untracked
  1: status 2: update 3: revert 4: add =<br>5: patch 6: diff 7: quit 8: help
What now> 6
          staged unstaged path
  1: +1/-1 nothing index.html
Review diff>> 1
diff --git a/index.html b/index.html
index 4d07108..4335f49 100644
--- a/index.html
+++ b/index.html
@@ -16,7 +16,7 @@ Date Finder
 <p id="out">...</p>
-<div id="footer">contact : support@github.com</div>
+<div id="footer">contact : email.support@github.com</div>
 <script type="text/javascript">
```
#### Gitsimplegit.rbGit 5ppatchGit

```
diff --git a/lib/simplegit.rb b/lib/simplegit.rb
index dd5ecc4..57399e0 100644
--- a/lib/simplegit.rb
+++ b/lib/simplegit.rb
@@ -22,7 +22,7 @@ class SimpleGit
   end
   def log(treeish = 'master')
     command("git log -n 25 #{treeish}")+ command("git log -n 30 #{treeish}")
   end
  def blame(path)
Stage this hunk [y,n,a,d,/,j,J,g,e,?]?
```

```
?
```
Stage this hunk [y,n,a,d,/,j,J,g,e,?]? ? y - stage this hunk n - do not stage this hunk a - stage this and all the remaining hunks in the file d - do not stage this hunk nor any of the remaining hunks in the file g - select a hunk to go to / - search for a hunk matching the given regex

```
j - leave this hunk undecided, see next undecided hunk
J - leave this hunk undecided, see next hunk
k - leave this hunk undecided, see previous undecided hunk
K - leave this hunk undecided, see previous hunk
s - split the current hunk into smaller hunks
e - manually edit the current hunk
? - print help
```
yn

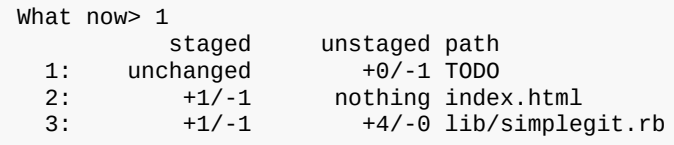

simplegit.rb git commit

-git add -pgit add --patch

[prev](#page-156-0) | [next](#page-323-0)

Book translated into German, Chinese, Japanese and Dutch. Partial translations available in Arabic, Czech, Spanish, French, Indonesian, Italian, Macedonian, Polish, Thai and Russian . All content under Creative Commons Attribution-Non [Commercial-Share](http://creativecommons.org/licenses/by-nc-sa/3.0/us/) Alike 3.0 license. Theme and code by [Michael](http://github.com/mbleigh) Bleigh. Hosted by [GitHub](http://github.com/progit/progit.github.com/) and powered by [Jekyll](http://github.com/mojombo/jekyll).

<span id="page-323-0"></span>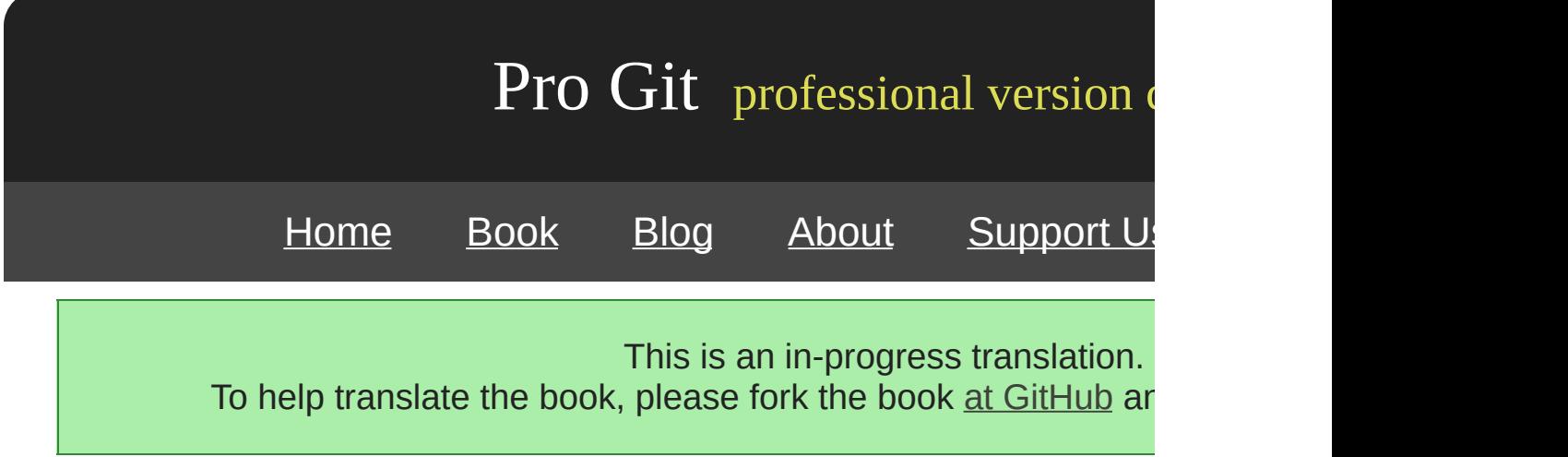
### **Stashing**

git stash

 $^{\dotsm-}$ 

git status

\$ git status # On branch master # Changes to be committed: # (use "git reset HEAD <file>..." to unstage) # # modified: index.html # # Changed but not updated: # (use "git add <file>..." to update what will be committed) # # modified: lib/simplegit.rb #

git stash

\$ git stash Saved working directory and index state \ "WIP on master: 049d078 added the index file" HEAD is now at 049d078 added the index file (To restore them type "git stash apply")

\$ git status # On branch master nothing to commit (working directory clean) git stash list

\$ git stash list stash@{0}: WIP on master: 049d078 added the index file stash@{1}: WIP on master: c264051... Revert "added file\_size" stash@{2}: WIP on master: 21d80a5... added number to log

stash git stash apply git stash apply

\$ git stash apply # On branch master # Changed but not updated: # (use "git add <file>..." to update what will be committed) # # modified: index.html modified: lib/simplegit.rb #

Git ——Git

git stash apply --index

\$ git stash apply --index # On branch master # Changes to be committed: # (use "git reset HEAD <file>..." to unstage)  $\#$ <br> $\#$ modified: index.html # # Changed but not updated:<br># (use "qit add <file>.. (use "git add <file>..." to update what will be committed)  $\begin{array}{c} \# \\ \# \end{array}$ modified: lib/simplegit.rb #

apply —— git stash drop

\$ git stash list stash@{0}: WIP on master: 049d078 added the index file stash@{1}: WIP on master: c264051... Revert "added file\_size" stash@{2}: WIP on master: 21d80a5... added number to log \$ git stash drop stash@{0} Dropped stash@{0} (364e91f3f268f0900bc3ee613f9f733e82aaed43)

git stash pop

git stash branch

\$ git stash branch testchanges Switched to a new branch "testchanges" # On branch testchanges # Changes to be committed: # (use "git reset HEAD <file>..." to unstage)  $\#$ <br> $\#$  $modified:$  index.html # # Changed but not updated: # (use "git add <file>..." to update what will be committed) # # modified: lib/simplegit.rb # Dropped refs/stash@{0} (f0dfc4d5dc332d1cee34a634182e168c4efc3359)

[prev](#page-318-0) | [next](#page-164-0)

Book translated into German, Chinese, Japanese and Dutch. Partial translations available in Arabic, Czech, Spanish, French, Indonesian, Italian, Macedonian, Polish, Thai and Russian. All content under Creative Commons Attribution-Non [Commercial-Share](http://creativecommons.org/licenses/by-nc-sa/3.0/us/) Alike 3.0 license. Theme and code by [Michael](http://github.com/mbleigh) Bleigh. Hosted by [GitHub](http://github.com/progit/progit.github.com/) and powered by [Jekyll](http://github.com/mojombo/jekyll).

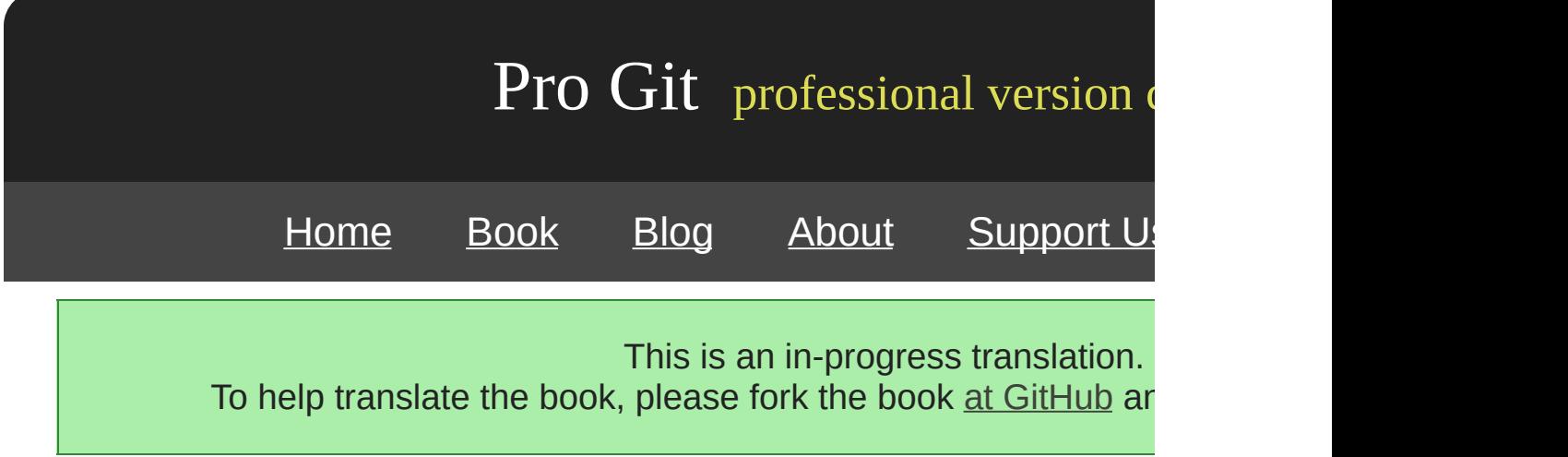

AtomAtomCPAN installRuby gem

Git Git Git

#### Rack Ruby web git submodule add

\$ git submodule add git://github.com/chneukirchen/rack.git rack Initialized empty Git repository in /opt/subtest/rack/.git/ remote: Counting objects: 3181, done. remote: Compressing objects: 100% (1534/1534), done. remote: Total 3181 (delta 1951), reused 2623 (delta 1603) Receiving objects: 100% (3181/3181), 675.42 KiB | 422 KiB/s, done. Resolving deltas: 100% (1951/1951), done.

rack Rack and the status git status

\$ git status # On branch master # Changes to be committed: # (use "git reset HEAD <file>..." to unstage) # # new file: .gitmodules # new file: rack #

.gitmodules URL

```
$ cat .gitmodules
[submodule "rack"]
     path = rack
     url = git://github.com/chneukirchen/rack.git
```
.gitignore

git status rack git diff

```
$ git diff --cached rack
diff --git a/rack b/rack
new file mode 160000
index 0000000..08d709f
--- /dev/null
+++ b/rack@@ -0,0 +1 @@
+Subproject commit 08d709f78b8c5b0fbeb7821e37fa53e69afcf433
```
rack Git Git HEAD

master

```
$ git commit -m 'first commit with submodule rack'
[master 0550271] first commit with submodule rack
2 files changed, 4 insertions(+), 0 deletions(-)
create mode 100644 .gitmodules
create mode 160000 rack
```
rack 160000 Git

rackGit

```
$ git log -1
commit 0550271328a0038865aad6331e620cd7238601bb
Author: Scott Chacon <schacon@gmail.com>
Date: Thu Apr 9 09:03:56 2009 -0700
   first commit with submodule rack
$ cd rack/
$ git log -1
commit 08d709f78b8c5b0fbeb7821e37fa53e69afcf433
Author: Christian Neukirchen <chneukirchen@gmail.com>
Date: Wed Mar 25 14:49:04 2009 +0100
    Document version change
```

```
$ git clone git://github.com/schacon/myproject.git
Initialized empty Git repository in /opt/myproject/.git/
remote: Counting objects: 6, done.
remote: Compressing objects: 100% (4/4), done.
remote: Total 6 (delta 0), reused 0 (delta 0)
Receiving objects: 100% (6/6), done.
$ cd myproject
$ ls -l
total 8
-rw-r--r-- 1 schacon admin 3 Apr 9 09:11 README
drwxr-xr-x 2 schacon admin 68 Apr 9 09:11 rack
$ ls rack/
$
```
rack git submodule init git submodule update

```
$ git submodule init
Submodule 'rack' (git://github.com/chneukirchen/rack.git) registered for path 'rack'
$ git submodule update
Initialized empty Git repository in /opt/myproject/rack/.git/
remote: Counting objects: 3181, done.
remote: Compressing objects: 100% (1534/1534), done.
remote: Total 3181 (delta 1951), reused 2623 (delta 1603)
Receiving objects: 100% (3181/3181), 675.42 KiB | 173 KiB/s, done.
Resolving deltas: 100% (1951/1951), done.
Submodule path 'rack': checked out '08d709f78b8c5b0fbeb7821e37fa53e69afcf433'
```
rack rack

```
$ git merge origin/master
Updating 0550271..85a3eee
Fast forward
rack | 2 +-
1 files changed, 1 insertions(+), 1 deletions(-)
[master*]$ git status
# On branch master
# Changed but not updated:
# (use "git add <file>..." to update what will be committed)
# (use "git checkout -- <file>..." to discard changes in working directory)
#
# modified: rack
#
```

```
$ git diff
diff --git a/rack b/rack
index 6c5e70b..08d709f 160000
--- a/rack
+++ b/rack
@@ -1 +1 @@
-Subproject commit 6c5e70b984a60b3cecd395edd5b48a7575bf58e0
+Subproject commit 08d709f78b8c5b0fbeb7821e37fa53e69afcf433
```
#### git submodule update

\$ git submodule update remote: Counting objects: 5, done. remote: Compressing objects: 100% (3/3), done. remote: Total 3 (delta 1), reused 2 (delta 0) Unpacking objects: 100% (3/3), done. From git@github.com:schacon/rack 08d709f..6c5e70b master -> origin/master Submodule path 'rack': checked out '6c5e70b984a60b3cecd395edd5b48a7575bf58e0'

#### git submodule update

\$ git submodule update fatal: reference isn't a tree: 6c5e70b984a60b3cecd395edd5b48a7575bf58e0 Unable to checkout '6c5e70b984a60b3cecd395edd5ba7575bf58e0' in submodule path 'rac

```
$ git log -1 rack
commit 85a3eee996800fcfa91e2119372dd4172bf76678
Author: Scott Chacon <schacon@gmail.com>
Date: Thu Apr 9 09:19:14 2009 -0700
```
added a submodule reference I will never make public. hahahahaha!

CVS Subversion

Git Git Git

#### git submodule update—— HEAD sub

updateGit

git checkout -b

\$ git checkout -b rack Switched to a new branch "rack" \$ git submodule add git@github.com:schacon/rack.git rack Initialized empty Git repository in /opt/myproj/rack/.git/ ... Receiving objects: 100% (3184/3184), 677.42 KiB | 34 KiB/s, done. Resolving deltas: 100% (1952/1952), done. \$ git commit -am 'added rack submodule' [rack cc49a69] added rack submodule 2 files changed, 4 insertions(+), 0 deletions(-) create mode 100644 .gitmodules create mode 160000 rack \$ git checkout master Switched to branch "master" \$ git status # On branch master # Untracked files: # (use "git add <file>..." to include in what will be committed)  $\begin{array}{c} \# \\ \# \end{array}$ rack/

——

Git rack submodule addGit

\$ rm -Rf rack/ \$ git submodule add git@github.com:schacon/rack.git rack 'rack' already exists in the index

rack

\$ git rm -r rack

```
$ git submodule add git@github.com:schacon/rack.git rack
Initialized empty Git repository in /opt/testsub/rack/.git/
remote: Counting objects: 3184, done.
remote: Compressing objects: 100% (1465/1465), done.
remote: Total 3184 (delta 1952), reused 2770 (delta 1675)
Receiving objects: 100% (3184/3184), 677.42 KiB | 88 KiB/s, done.
Resolving deltas: 100% (1952/1952), done.
```

```
$ git checkout master
error: Untracked working tree file 'rack/AUTHORS' would be overwritten by merge.
```
rack

——

\$ mv rack /tmp/ \$ git checkout master Switched to branch "master" \$ ls README rack

rack git submodule update /tmp/rack

[prev](#page-171-0) | [next](#page-175-0)

Book translated into German, Chinese, Japanese and Dutch. Partial translations available in Arabic, Czech, Spanish, French, Indonesian, Italian, Macedonian, Polish, Thai and Russian. All content under Creative Commons Attribution-Non [Commercial-Share](http://creativecommons.org/licenses/by-nc-sa/3.0/us/) Alike 3.0 license. Theme and code by [Michael](http://github.com/mbleigh) Bleigh. Hosted by [GitHub](http://github.com/progit/progit.github.com/) and powered by [Jekyll](http://github.com/mojombo/jekyll).

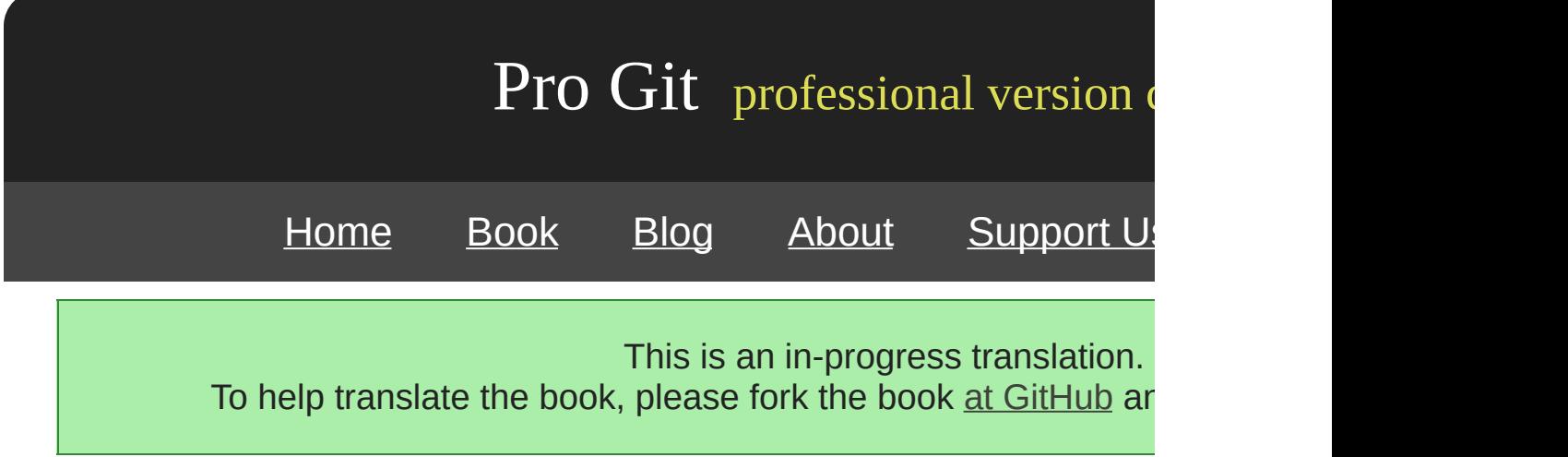

## **Git**

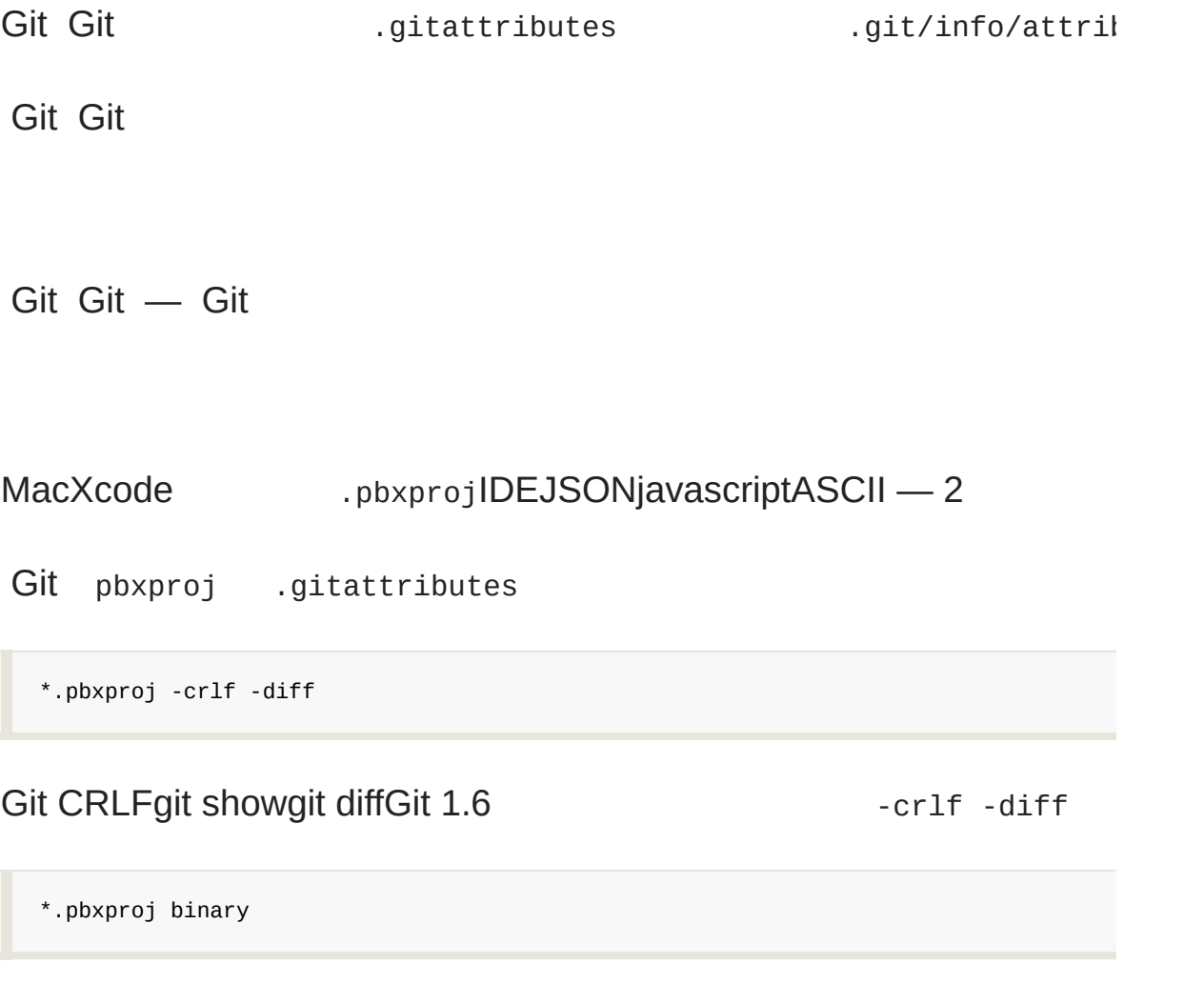

Git 1.6 Git Git diff

### WordWord Git and the state of the state of the state of the state of the state of the state of the state of the state of the state of the state of the state of the state of the state of the state of the state of the state

\$ git diff diff --git a/chapter1.doc b/chapter1.doc index 88839c4..4afcb7c 100644

Binary files a/chapter1.doc and b/chapter1.doc differ

#### Word Git .gitattributes

\*.doc diff=word

#### "doc"Git "word""word" Git strings Word

\$ git config diff.word.textconv strings

.docGit "word"Word

Git git diff

\$ git diff diff --git a/chapter1.doc b/chapter1.doc index c1c8a0a..b93c9e4 100644 --- a/chapter1.doc +++ b/chapter1.doc @@ -8,7 +8,8 @@ re going to cover Version Control Systems (VCS) and Git basics re going to cover how to get it and set it up for the first time if you don t already have it on your system. In Chapter Two we will go over basic Git usage - how to use Git for the 80% -s going on, modify stuff and contribute changes. If the book spontaneously +s going on, modify stuff and contribute changes. If the book spontaneously +Let's see if this works.

Git "Let's see if this works "Word stringsMacLinux"

JPEGEXIF — exiftool

\$ echo '\*.png diff=exif' >> .gitattributes \$ git config diff.exif.textconv exiftool

git diff

diff --git a/image.png b/image.png index 88839c4..4afcb7c 100644

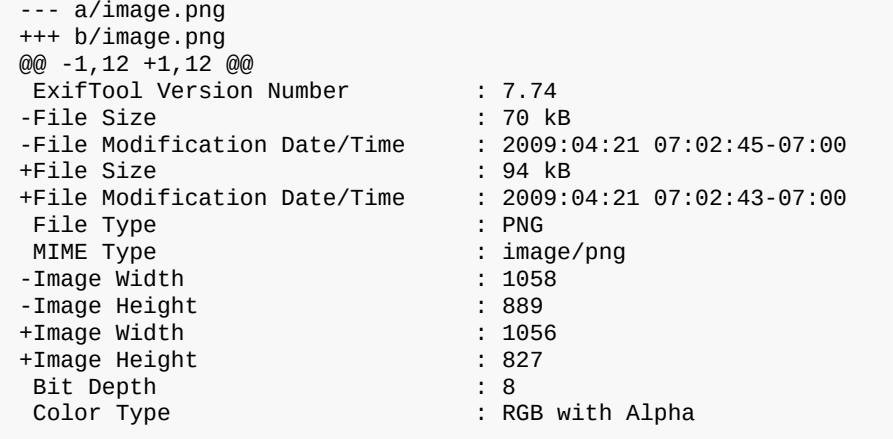

### SVNCVS Git Git Git 2

blobSHA-1 \$Id\$Git blobSHA-1SHAblob

```
$ echo '*.txt ident' >> .gitattributes
$ echo '$Id$' > test.txt
```
#### Git blobSHA

```
$ rm text.txt
$ git checkout -- text.txt
$ cat test.txt
$Id: 42812b7653c7b88933f8a9d6cad0ca16714b9bb3 $
```
SHACVSSubversion

2"clean""smudge" .gitattributes"smudge" 7-2"cle

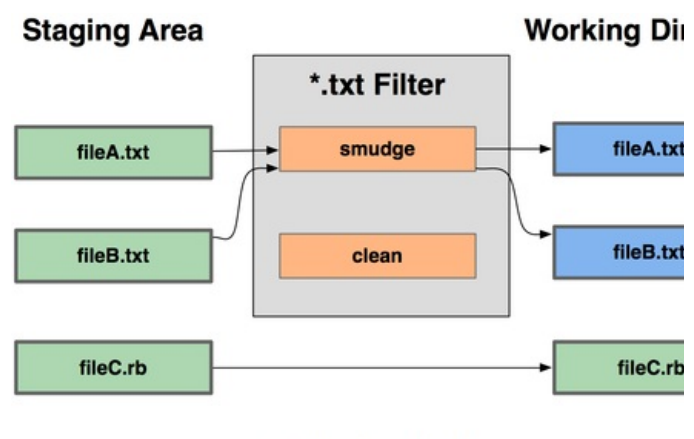

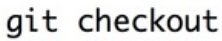

#### 7-2. "smudge"

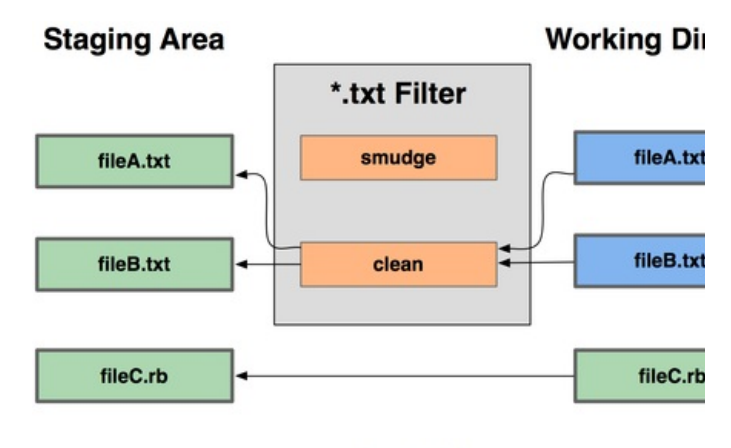

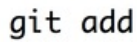

#### 7-3. "clean"

indentC .gitattributes"indent" \*.c

\*.c filter=indent

Git "indent""smudge""clean"

```
$ git config --global filter.indent.clean indent
$ git config --global filter.indent.smudge cat
```
\*.c indent cat catC indent

#### RCS\$Date\$Ruby

```
#! /usr/bin/env ruby
data = STDIN.read
last_date = `git log --pretty=format:"%ad" -1`
puts data.gsub('$Date$', '$Date: ' + last_date.to_s + '$')
```
git log \$Date\$ \$Date\$ — expand\_date Git dater

\$ git config filter.dater.smudge expand\_date \$ git config filter.dater.clean 'perl -pe "s/\\\\$Date[^\\\\$]\*\\\\$/\\\\$Date\\\\$/"'

Perl\$Date\$ \$Date\$ \$Date\$ Git

\$ echo '# \$Date\$' > date\_test.txt \$ echo 'date\*.txt filter=dater' >> .gitattributes

\$ git add date\_test.txt .gitattributes \$ git commit -m "Testing date expansion in Git" \$ rm date\_test.txt \$ git checkout date\_test.txt \$ cat date\_test.txt # \$Date: Tue Apr 21 07:26:52 2009 -0700\$

.gitattributes dater

Git

#### **export-ignore**

Git export-ignore

test/ Git

test/ export-ignore

#### git archive

#### **export-subst**

2 --pretty=format\$Format:\$ LAST\_COMMIT git archive

```
$ echo 'Last commit date: $Format:%cd$' > LAST_COMMIT
$ echo "LAST_COMMIT export-subst" >> .gitattributes
$ git add LAST_COMMIT .gitattributes
$ git commit -am 'adding LAST_COMMIT file for archives'
```
#### git archive

```
$ cat LAST_COMMIT
Last commit date: $Format:Tue Apr 21 08:38:48 2009 -0700$
```
#### Git Git

#### database.xml2

database.xml merge=ours

#### database.xml

```
$ git merge topic
Auto-merging database.xml
Merge made by recursive.
```
database.xml

[prev](#page-182-0) | [next](#page-192-0)

Book translated into German, Chinese, Japanese and Dutch. Partial translations available in Arabic, Czech, Spanish, French, Indonesian, Italian, Macedonian, Polish, Thai and Russian . All content under Creative Commons Attribution-Non [Commercial-Share](http://creativecommons.org/licenses/by-nc-sa/3.0/us/) Alike 3.0 license. Theme and code by [Michael](http://github.com/mbleigh) Bleigh. Hosted by [GitHub](http://github.com/progit/progit.github.com/) and powered by [Jekyll](http://github.com/mojombo/jekyll).

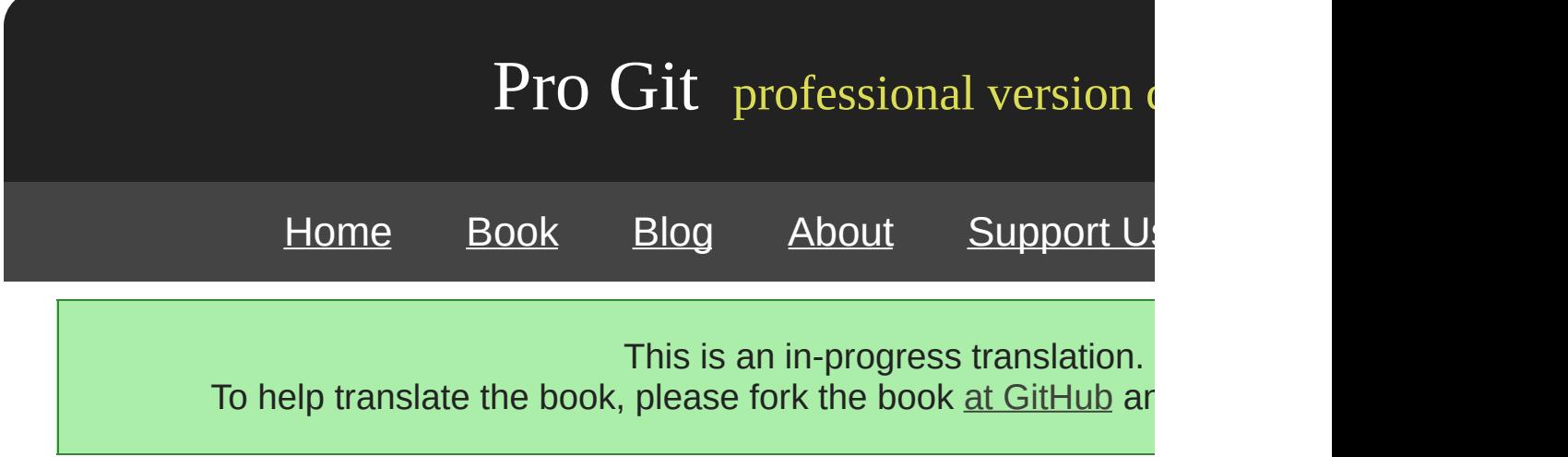

# **Chapter 8**

# **Git**

Git VCS, Version Control System Subversion Git Song

Git Git Subversion Perforce

[prev](#page-209-0) | [next](#page-211-0)

Book translated into German, Chinese, Japanese and Dutch. Partial translations available in Arabic, Czech, Spanish, French, Indonesian, Italian, Macedonian, Polish, Thai and Russian. All content under Creative Commons Attribution-Non [Commercial-Share](http://creativecommons.org/licenses/by-nc-sa/3.0/us/) Alike 3.0 license. Theme and code by [Michael](http://github.com/mbleigh) Bleigh. Hosted by [GitHub](http://github.com/progit/progit.github.com/) and powered by [Jekyll](http://github.com/mojombo/jekyll).

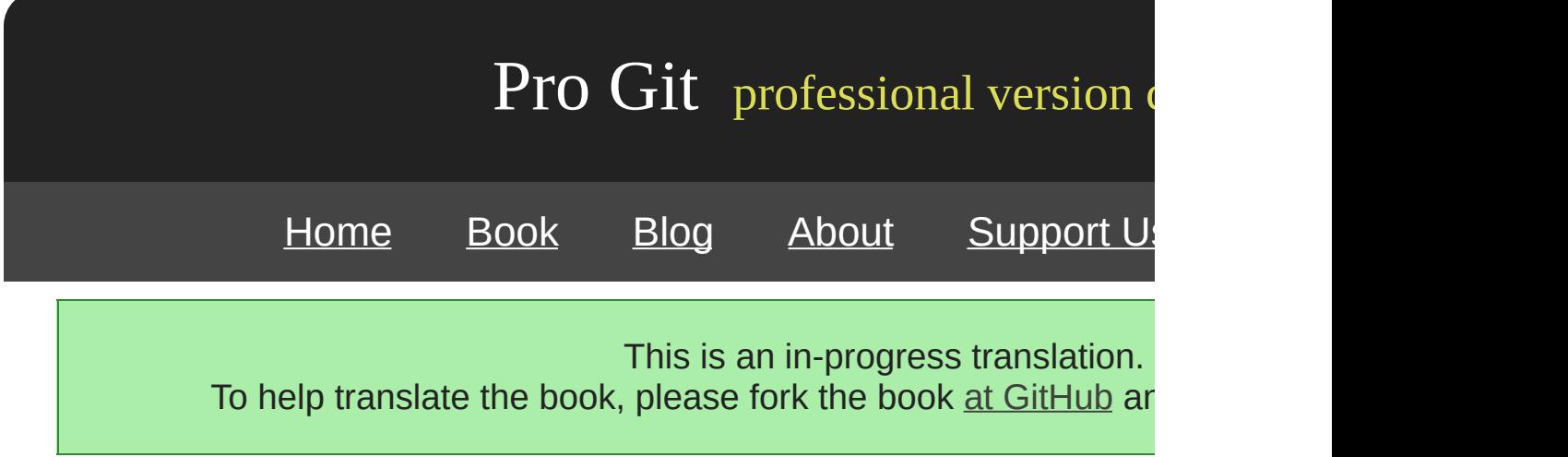

Git "auto gc" (loose object, packfile ) packfileGit (garbage collect) packfile packfile packfile commit ()

auto gc

──

\$ git gc --auto

7,000 50 packfileGit gc quality gc.auto gc.autopack

gc (references)

\$ find .git/refs -type f .git/refs/heads/experiment .git/refs/heads/master .git/refs/tags/v1.0 .git/refs/tags/v1.1

git gc, refs Git .git/packed-refs

\$ cat .git/packed-refs # pack-refs with: peeled cac0cab538b970a37ea1e769cbbde608743bc96d refs/heads/experiment ab1afef80fac8e34258ff41fc1b867c702daa24b refs/heads/master cac0cab538b970a37ea1e769cbbde608743bc96d refs/tags/v1.0 9585191f37f7b0fb9444f35a9bf50de191beadc2 refs/tags/v1.1 ^1a410efbd13591db07496601ebc7a059dd55cfe9

Git refs/heads SHA Git refs packed-refs

refs

^ annotated commit

Git commit hard-reset commit commit

test hard-reset commit commit

```
$ git log --pretty=oneline
ab1afef80fac8e34258ff41fc1b867c702daa24b modified repo a bit
484a59275031909e19aadb7c92262719cfcdf19a added repo.rb
1a410efbd13591db07496601ebc7a059dd55cfe9 third commit
cac0cab538b970a37ea1e769cbbde608743bc96d second commit
fdf4fc3344e67ab068f836878b6c4951e3b15f3d first commit
```
master commit

```
$ git reset --hard 1a410efbd13591db07496601ebc7a059dd55cfe9
HEAD is now at 1a410ef third commit
$ git log --pretty=oneline
1a410efbd13591db07496601ebc7a059dd55cfe9 third commit
cac0cab538b970a37ea1e769cbbde608743bc96d second commit
fdf4fc3344e67ab068f836878b6c4951e3b15f3d first commit
```

```
commit ── commit commit SHA commit SHA ── SHA
```
git reflog () Git HEAD reflog git update-

References" SHA ref

```
$ git reflog
1a410ef HEAD@{0}: 1a410efbd13591db07496601ebc7a059dd55cfe9: updating HEAD
ab1afef HEAD@{1}: ab1afef80fac8e34258ff41fc1b867c702daa24b: updating HEAD
```
commit git log -g reflog

\$ git log -g

```
commit 1a410efbd13591db07496601ebc7a059dd55cfe9
Reflog: HEAD@{0} (Scott Chacon <schacon@gmail.com>)
Reflog message: updating HEAD
Author: Scott Chacon <schacon@gmail.com>
Date: Fri May 22 18:22:37 2009 -0700
    third commit
commit ab1afef80fac8e34258ff41fc1b867c702daa24b
Reflog: HEAD@{1} (Scott Chacon <schacon@gmail.com>)
Reflog message: updating HEAD
Author: Scott Chacon <schacon@gmail.com>
Date: Fri May 22 18:15:24 2009 -0700
     modified repo a bit
```
#### commit commit commit (ab1afef) recover-branch

\$ git branch recover-branch ab1afef \$ git log --pretty=oneline recover-branch ab1afef80fac8e34258ff41fc1b867c702daa24b modified repo a bit 484a59275031909e19aadb7c92262719cfcdf19a added repo.rb 1a410efbd13591db07496601ebc7a059dd55cfe9 third commit cac0cab538b970a37ea1e769cbbde608743bc96d second commit fdf4fc3344e67ab068f836878b6c4951e3b15f3d first commit

master recover-branch commit

commit reflog — recover-branch reflog commit

\$ git branch –D recover-branch \$ rm -Rf .git/logs/

reflog .git/logs/ reflog commit fsck

\$ git fsck --full dangling blob d670460b4b4aece5915caf5c68d12f560a9fe3e4 dangling commit ab1afef80fac8e34258ff41fc1b867c702daa24b dangling tree aea790b9a58f6cf6f2804eeac9f0abbe9631e4c9 dangling blob 7108f7ecb345ee9d0084193f147cdad4d2998293

dangling commit commit SHA

Git git clone Git

Subversion Perforce Git () ()

tree commit - () commit

test

```
$ curl http://kernel.org/pub/software/scm/git/git-1.6.3.1.tar.bz2 > git.tbz2
$ git add git.tbz2
$ git commit -am 'added git tarball'
[master 6df7640] added git tarball
 1 files changed, 0 insertions(+), 0 deletions(-)
 create mode 100644 git.tbz2
```
#### tar

```
$ git rm git.tbz2
rm 'git.tbz2'
$ git commit -m 'oops - removed large tarball'
[master da3f30d] oops - removed large tarball
 1 files changed, 0 insertions(+), 0 deletions(-)
 delete mode 100644 git.tbz2
```
gc

\$ git gc Counting objects: 21, done. Delta compression using 2 threads. Compressing objects: 100% (16/16), done. Writing objects: 100% (21/21), done. Total 21 (delta 3), reused 15 (delta 1)

count-objects

```
$ git count-objects -v
count: 4
size: 16
in-pack: 21
packs: 1
size-pack: 2016
prune-packable: 0
garbage: 0
```
size-pack packfiles 2MB 2K - 2MB

() git gc packfile git verify-pack

\$ git verify-pack -v .git/objects/pack/pack-3f8c0...bb.idx | sort -k 3 -n | tail -3 e3f094f522629ae358806b17daf78246c27c007b blob 1486 734 4667 05408d195263d853f09dca71d55116663690c27c blob 12908 3478 1189 7a9eb2fba2b1811321254ac360970fc169ba2330 blob 2056716 2056872 5401

2MB 7 rev-list rev-list --objects commit SHA

blob

\$ git rev-list --objects --all | grep 7a9eb2fb 7a9eb2fba2b1811321254ac360970fc169ba2330 git.tbz2

tree commit

\$ git log --pretty=oneline -- git.tbz2 da3f30d019005479c99eb4c3406225613985a1db oops - removed large tarball 6df764092f3e7c8f5f94cbe08ee5cf42e92a0289 added git tarball

6df76 commit Git 6 filter-branch

\$ git filter-branch --index-filter \ 'git rm --cached --ignore-unmatch git.tbz2' -- 6df7640^.. Rewrite 6df764092f3e7c8f5f94cbe08ee5cf42e92a0289 (1/2)rm 'git.tbz2' Rewrite da3f30d019005479c99eb4c3406225613985a1db (2/2) Ref 'refs/heads/master' was rewritten

 $-$ index-filter  $6 -$ -tree-filter  $\qquad \qquad$ rm file git rm

── Git filter

filter-branch 6df7640 commit

reflog filter-branch Git .git/refs/original refs repack commits

\$ rm -Rf .git/refs/original \$ rm -Rf .git/logs/ \$ git gc Counting objects: 19, done. Delta compression using 2 threads. Compressing objects: 100% (14/14), done. Writing objects: 100% (19/19), done. Total 19 (delta 3), reused 16 (delta 1)

\$ git count-objects -v count: 8 size: 2040 in-pack: 19 packs: 1 size-pack: 7 prune-packable: 0 garbage: 0

repack 7K 2MB size git prune --expire

[prev](#page-260-0) | [next](#page-266-0)

Book translated into German, Chinese, Japanese and Dutch. Partial translations available in Arabic, Czech, Spanish, French, Indonesian, Italian, Macedonian, Polish, Thai and Russian. All content under Creative Commons Attribution-Non [Commercial-Share](http://creativecommons.org/licenses/by-nc-sa/3.0/us/) Alike 3.0 license. Theme and code by [Michael](http://github.com/mbleigh) Bleigh. Hosted by [GitHub](http://github.com/progit/progit.github.com/) and powered by [Jekyll](http://github.com/mojombo/jekyll).